# MICROSOFT. MS-DOS

Operating System Version 3.3

Microsoft Corporation

## Microsoft<sub>®</sub> MS-DOS<sub>®</sub> User's Guide

Operating System Version 3.3

Printed in Taiwan by Mitac International Corp. under the license from Microsoft Corporation

P/N: 5615 6000 0113 R00 Microsoft Corporation Information in this document is subject to change without notice and does not represent a commitment on the part of Microsoft Corporation. The software described in this document is furnished under a license agreement or nondisclosure agreement. The software may be used or copied only in accordance with the terms of the agreement. It is against the law to copy this software on magnetic tape, disk, or any other medium for any purpose other than the purchaser's personal use.

© Copyright Microsoft Corporation, 1987. All rights reserved. Simultaneously published in the United States and Canada.

Microsoft®, the Microsoft logo, MS-DOS®, XENIX®, and Multiplan® are registered trademarks of Microsoft Corporation.

Lotus® is a registered trademark of Lotus Development Corporation.

#### **Program License Agreement**

You should carefully read the following terms and conditions. If you do not agree with them, you should promptly return this manual together with the distribution diskette.

MITAC provides the program diskette and licenses its use worldwide. You assume responsibility for the selection of the program to achieve your intended results, and for the installation, use and results obtained from the program.

#### LICENSE

You may:

- A. Use the program on a single machine;
- B. Copy the program into any machine readable or printed from for backup or modification purposes in support of your use of the program on the single machine (Certain programs, however, may include mechanisms to limit or inhibit copying. They are marked "copy protected");
- C. Modify the program and/or merge it into another program for your use on the single machine (any portion of this program merged into another program will continue to be subject to the terms and conditions of this Agreement.); and,
- D. Transfer the program and license to another party if the other party agrees to accept the terms and conditions of this Agreement. If you transfer the program, you must at the same time either transfer all copies whether in printed or machine-readable form to the same party or destroy any copies not transferred; this includes all modifications and portions of the program contained or merged into other programs.

You must reproduce and include the copyright notice on any copy, modification or portion merged into another program.

You may not use, copy, modify, or transfer the program or any copy, modification or merged portion in whole or in part, except as expressly provided for in this license.

If you transfer possession of any copy, modification or merged portion of the program to another party, your license is automatically terminated.

#### **TERM**

The license is effective until terminated. You may terminate it at any other time by destroying the program together with all copies, modifications and merged portions in any form. It will also terminate upon conditions set forth elsewhere in this Agreement or if you fail to comply with any term or condition of this Agreement. You agree upon such termination to destroy the program together with all copies, modifications and merged portions in any form.

#### LIMITED WARRANTY

The program is provided "as is" without warranty of any kind, either expressed or implied, including, but not limited to the implied warranties of merchantability and fitness for a particular purpose. The entire risk as to the quality and performance of the program is with you. Should the program prove defective, you (and not Mitac or an authorized personal computer dealer) assume the entire cost of all necessary servicing, repair or correction.

Some country does not allow the exclusion of implied warranties, so the above exclusion any not apply to you. This warranty vives you specific legal rights and you may also have other rights which vary from country to country.

MITAC does not warrant that the functions contained in the program will meet your requirements or that the operation of the program will be uninterrupted or error free.

However, MITAC warrants the diskette(s) or cassettes on which the program is furnished, to free from defects in materials and workmanship under normal use for a period of ninety (90) days from the date of delivery to you as evidenced by a copy of your receipt.

#### LIMITATIONS OF REMEDIES

MITAC's entire liability and your exclusive remedy shall be:

- 1. The replacement of any diskette or cassette not meeting MITAC's "LImited Warranty" and which is returned to MITAC or an authorized MITAC Computer dealer with a copy of your receipt, or
- 2. If MITAC or the dealer is unable to deliver a replacement diskette or cassette which is free of defects in materials or workmanship, you may terminate this Agreement by returning the program and your money will be refunded.

In no event will Mitac be liable to you for any damages, including any lost profits, lost savings or other incidental or consequential damages arising out of the use or inability to use such program even if Mitac or any authorized Mitac personal computer dealer has been advised of the possibility of such damages, or for any claim by any other party.

Some country does not allow the limitation or exclusion of liability for incidental or consequential damages so the above limitation or exclusion may not apply to you.

#### GENERAL

You may not sublicense, assign or transfer the license or the porgram except as expressly provided in this Agreement. Any attempt otherwise to sublicense, assign or transfer any of the rights, duties or obligations hereunder is void.

Should you have any questions concerning this Agreement, your may contact MITAC by writing to MITAC, Sales and Services, Address.

You acknowledge that you have read this agreement, understand it and agree to be bound by its terms and conditions. You further agree that it is the complete and exclusive statement of the agreement between us which supersedes any proposal or prior agreement, oral or written, and any other communications between us relating of the subject matter of this agreement.

## Contents

Welcome v

|   | Before You Begin vi<br>Notational Conventions vii<br>How to Use This Guide vii                                                                                                    |
|---|----------------------------------------------------------------------------------------------------|
| 1 | Learning About MS-DOS 1 Terms You Should Know 2 Program 2 File 2 Filename 3 Directory 4 Volume Label 4 Disk Drive 4 Drive Name 5 The Default Drive and the MS-DOS Prompt 5 Command 6 Devices 6       |
|   | Device Names 6 Error Messages 7 Memory 7. Keys You Use with MS-DOS 7 The Return Key 8 Keys that Move the Cursor 8 Control Key Combinations 8                                                         |
| 2 | Hearning About Disks, Files, and Directories  Floppy Disks 12 Disk Protection 13 3.5-inch Disks 14 Hard Disks 15 The Format Command 16 How to Name Your Files 16 Invalid Filenames 17 Directories 17 |
| 3 | Getting Started 19 How to Start MS-DOS 19 How to Quit 21 How to Make a Backup Copy of Your MS-DOS Disk 21 If You Have a Hard Disk 23 If You Have Only One Floppy Disk Drive 26                       |

#### iv Contents

| 4 | Using Commands 27       |
|---|-------------------------|
|   | File Commands 27        |
|   | The Dir Command 27      |
|   | The Copy Command 29     |
|   | The Del Command 30      |
|   | The Rename Command 31   |
|   | The Type Command 32     |
|   | The Print Command 33    |
|   | Disk Commands 34        |
|   | The Format Command 34   |
|   | The Diskcopy Command 36 |

- Using Applications with MS-DOS 39
   How to Run Application Programs 39
   A Note About Using Application Programs 41
   How to Create a File with Edlin 41
- 6 Setting Up MS-DOS 45
  The Config.sys File 45
  The Autoexec.bat File 47
  How These Special Files Differ 48
  Summary 49

Terms 51
Index 57

Welcome to the MS-DOS® operating system, version 3.3. If you are new at working with operating systems for personal computers, you will want to learn a few basics before you go on to learn about the advanced features of MS-DOS. This *MS-DOS User's Guide* was written to help you understand the fundamentals of using MS-DOS with your personal computer.

Once you have read this *MS-DOS User's Guide*, or if you are already an advanced personal computer user, see the *MS-DOS User's Reference*, which presents the features of MS-DOS, and describes each MS-DOS command in detail. In addition, programmers may be interested in the *MS-DOS Programmer's Reference*, which introduces programmers to MS-DOS, and describes all the MS-DOS system calls.

Also see these manuals

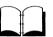

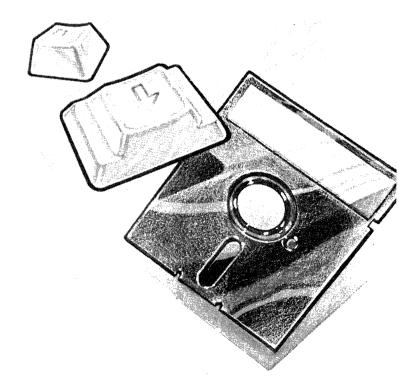

#### **Before You Begin**

#### System requirements

Before you begin using this MS-DOS User's Guide, you should have

- A 16-bit personal computer that runs MS-DOS and has at least 256K bytes of memory
- Two disk drives (either two floppy disk drives, or one hard disk drive and one floppy disk drive)

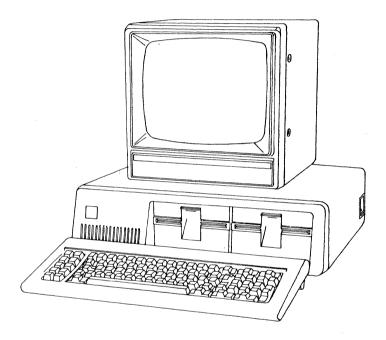

- An MS-DOS master disk
- The MS-DOS User's Reference

#### **Notational Conventions**

#### **About this manual**

Throughout this manual, the following conventions are used to distinguish elements of text:

| bold       | Used for commands, options, switches, and literal portions of syntax that must appear exactly as shown    |
|------------|----------------------------------------------------------------------------------------------------|
| italic     | Used for filenames, variables, and placeholders that represent the type of text to be entered by the user |
| monospace  | Used for sample command lines, program code and examples, and sample sessions                             |
| SMALL CAPS | Used for keys, key sequences, and acronyms                                                                |

#### **How to Use This Guide**

This manual introduces you to the MS-DOS operating system and teaches you how to use several MS-DOS features. The manual is organized so that you can easily find what you need to know, as in the following list, which gives you a quick overview of the topics covered.

| Turn to   | To learn                                                                                                  |  |  |
|-----------|----------------------------------------------------------------------------------------------------|--|--|
| Chapter 1 | About your keyboard                                                                                       |  |  |
| Chapter 2 | About disks and files                                                                                     |  |  |
| Chapter 3 | How to start MS-DOS How to quit MS-DOS                                                                    |  |  |
| Chapter 4 | How to use MS-DOS commands How to print a file                                                            |  |  |
| Chapter 5 | How to run a program  How to create a file                                                                |  |  |
| Chapter 6 | What the <i>config.sys</i> file does What the <i>autoexec.bat</i> file does How to modify these two files |  |  |
| Terms     | About MS-DOS terminology                                                                                  |  |  |

To learn more about MS-DOS, refer to the MS-DOS User's Reference.

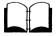

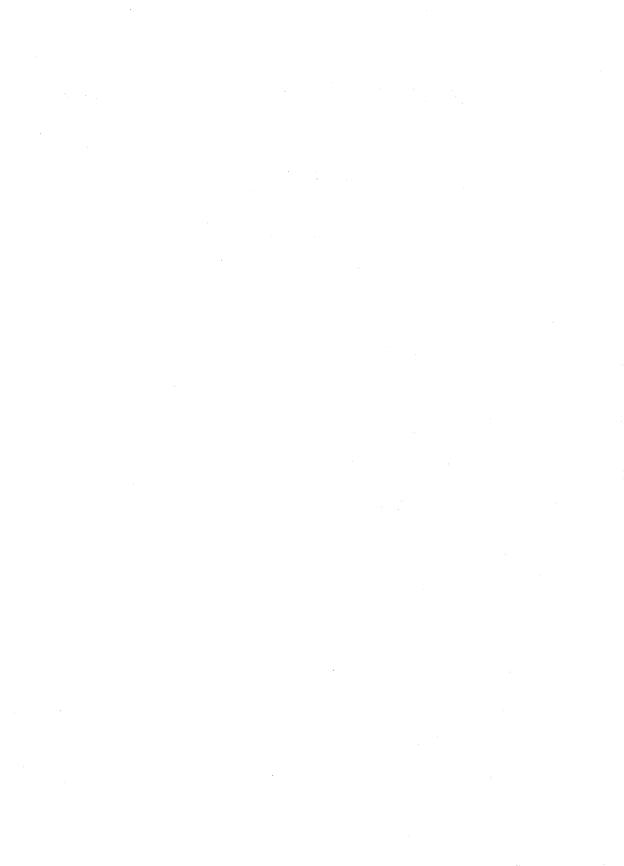

## 1 Learning About MS-DOS

In this chapter you will learn about

- Important MS-DOS terms
- Your personal computer's keyboard

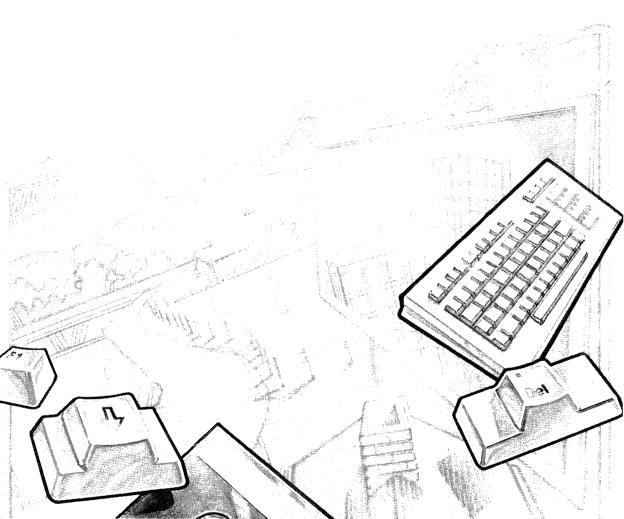

## Introducing MS-DOS terms

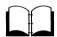

#### **Terms You Should Know**

When you are introduced to a new or different idea, you must often learn a new set of words to understand the idea. The MS-DOS operating system is no exception. The following pages explain some terms you will need to know so that you can read and use this manual. If you are already familiar with MS-DOS, you may find the MS-DOS User's Reference more helpful.

#### **Program**

Programs, often called application programs, applications, or software, are series of instructions written in computer languages. These instructions are stored in files and tell your computer to perform a task. For example, a program might tell your computer to alphabetically sort a list of names. Spreadsheets and word processors are other examples of programs.

#### **File**

A file is a collection of related information, like the contents of a file folder in a desk drawer. File folders, for instance, might contain business letters, office memos, or monthly sales data. Files on your disks could also contain letters, memos, or data. For example, your MS-DOS master disk contains more than thirty files. Your other disks may contain files that you've created, or that came with the disk.

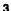

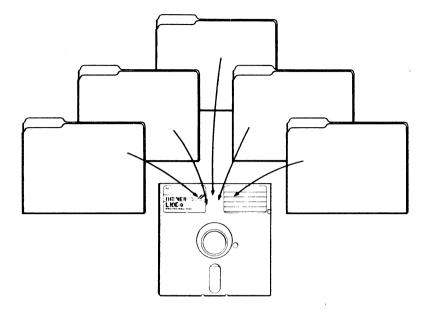

#### **Filename**

Just as each folder in a file cabinet has a label, each file on a disk has a name. This name has two parts: a filename and an extension. A filename can be from one to eight characters in length, and can be typed in uppercase or lowercase letters. MS-DOS automatically converts filenames to uppercase letters.

Filename extensions consist of a period followed by one, two, or three characters. Extensions are optional, but it's a good idea to use them, since they are useful for describing the contents of a file to you and to MS-DOS. For instance, if you want to be able to quickly identify your report files, you can add the filename extension .rpt to each one. Here's an example of a filename with this extension:

When you look at the directory on your MS-DOS master disk, you will see many files with the extension .exe or .com. The extension .exe means executable, and .com means command. These extensions tell MS-DOS that the files are programs that can be run. Many files will have other kinds of extensions, such as .doc and .txt, which might contain text. Another common program file extension is .bas for BASIC programs. Some application programs

assign filename extensions automatically. For example, Microsoft Multiplan® assigns the extension .mp, and Lotus 1-2-3 assigns one of three extensions, for instance .wks for worksheet files.

#### **Directory**

A directory is a table of contents for a disk. It contains the names of your files, their sizes, and the dates they were last modified.

#### Volume Label

When you use a new disk, you can put a label on the outside of it to help you identify its contents. You can also give each of your disks an internal name, called a *volume label*.

You can look at the volume label on a disk by displaying its directory. Some programs may look at the volume label to see if you are using the correct disk. So make sure that you label your disks. See Chapter 4, "Using Commands," for step-by-step instructions on how to create a volume label for a disk.

#### **Disk Drive**

To use the files or programs that are on a floppy disk, you must first insert the disk into a floppy disk drive. Floppy disk drives are commonly referred to as the A drive and the B drive. A hard disk drive, normally installed inside your computer, is usually referred to as the C drive. Check your computer manual to see which drive is A and which is B (or C).

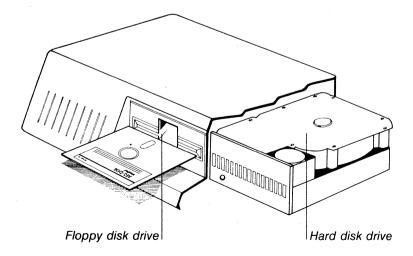

#### **Drive Name**

A complete drive name consists of a drive letter and a colon. When using a command, you may need to type a drive name before your filename to tell MS-DOS where to find the disk that contains your file. For example, suppose you have a file named finances.doc on the disk in drive B. To tell MS-DOS where to find this file you would type the drive name before the filename:

b:finances.doc filename with extension drive name

#### The Default Drive and the MS-DOS Prompt

If you don't specify a drive name when you type a filename, MS-DOS automatically searches for the file on the disk in the default drive. The default drive is where MS-DOS searches first when you type a command. To let you know that it is ready to receive a command, MS-DOS displays a symbol, called a *prompt*, that contains the default drive letter followed by a greater-than sign (>). Following the greater-than sign is the *cursor*, the blinking box or flashing underline that shows where the next character you type will appear. Here's an example of a typical MS-DOS prompt and the cursor:

A>cursor MS-DOS prompt

So when your prompt is A>, MS-DOS searches only the disk in drive A (the default drive) for files and programs—unless you tell it to search in another drive.

To change the default drive, you simply type the letter of the desired drive, followed by a colon. For example, if you will be working primarily with files on drive B, it is easier to change the default drive to B, so that you won't have to type the letter b, followed by a colon, with every command and filename. Here's how to change the default drive:

Changing the default drive

B:

#### Command

Just as you will run programs to create and update files containing your data, you will also need to run some special programs, called MS-DOS commands, that let you work with entire files.

When you type MS-DOS commands, you are asking the computer to perform tasks. For example, when you use the **diskcopy** command to copy your MS-DOS master disk, you are using a file named *diskcopy.exe*, whose task is to copy the files on the MS-DOS disk.

#### Other MS-DOS commands

- Compare, copy, display, delete, and rename files
- Copy, format, and label disks
- Run your programs, as well as those supplied with MS-DOS
- List directories for disks
- Set the date and time
- Set printer and screen options

You'll learn more about MS-DOS commands in Chapter 4, "Using Commands." But for more detailed descriptions of commands, see the MS-DOS User's Reference.

#### **Devices**

Whenever you use your computer, you supply the information (input) and expect a result (output). Your computer uses pieces of hardware called *devices* to receive input and send output.

For example, when you type a command, your computer receives input from your keyboard and disk drive, and usually sends output to your screen. It can also receive input from a mouse, or send output to a printer. Some devices, such as disk drives, perform both input and output.

#### **Device Names**

Device names are special names given to each device that your computer "knows" about. An example of a device name is LPT1, which stands for the first parallel lineprinter connected to your computer.

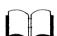

When you add a new device, such as a mouse, to your computer, you sometimes need to tell MS-DOS about it by setting up (configuring) your computer for that device. Refer to the information that came with your device, or to the MS-DOS User's Reference, for more information on configuring your computer for devices.

#### **Error messages**

If you or your computer makes a mistake when using a device or MS-DOS command, MS-DOS displays an appropriate *error message*. Error messages apply to general errors (such as misspelling a command) or to device errors (such as trying to use a printer that is out of paper). For a complete list and explanation of each MS-DOS error message (device and general), see the *MS-DOS User's Reference*, Appendix F.

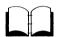

#### Memory

*Memory* is the place in your computer where information is actively used. When you run a program, MS-DOS stores that program and the files it uses in the computer's available memory. Some programs and files use more memory than others, depending on how large and complex they are.

#### **Keys You Use with MS-DOS**

Now that you've learned about MS-DOS terms, you can learn about the keys you will be using with the MS-DOS operating system.

In addition to the keys you'd find on a typewriter, your computer keyboard has some keys that have special meanings to MS-DOS.

First, note that there are two important differences between a typewriter keyboard and a computer keyboard:

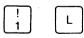

A computer understands the difference between a *one* and a lowercase *L*. Be sure you don't type a lowercase *L* when you mean a *one*.

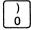

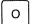

Capital O and zero may look alike, but they have different meanings to a computer. Many computers display a zero with a diagonal line (0) through it. Make sure you type the correct letter or number when you give commands to MS-DOS.

The keyboard

Differences between keys

#### The Return Key

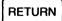

Press the RETURN key after you type commands. When you press the RETURN key after typing a command, MS-DOS performs the command.

#### Moving the cursor

#### **Keys that Move the Cursor**

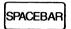

The SPACEBAR moves the cursor to the right.

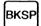

Use the BACKSPACE key to correct typing mistakes on the current line. The BACK-SPACE key deletes characters as it moves the cursor to the left.

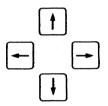

To move the cursor to the left or right without deleting any characters, you must use the direction keys. Direction keys move the cursor right, left, up, and down. They do not affect the characters that are displayed. Some programs ignore these keys or do not use them. In these manuals, the direction keys are also referred to as the RIGHT, LEFT, UP, and DOWN arrow keys.

## Using the CONTROL key

#### **Control Key Combinations**

CTRL

The CONTROL key has a special task. It lets you give complex commands to your computer by pressing only two or three keys. You must hold down the CONTROL key while you press another key. That is, you use the CONTROL key as you would the SHIFT key.

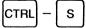

When you press the CONTROL key and the s key at the same time, you can stop the scrolling of the screen display. Then to continue scrolling, press CONTROLS again.

When you press the CONTROL key and the C key at the same time, you can stop a command.

If you want to restart MS-DOS, press the CONTROL, ALT, and DELETE keys at the same time.

In this chapter, you've learned some of the MS-DOS special terms and seen what the keys on your keyboard can do. Now you are ready to go on to Chapter 2, "Learning About Disks, Files, and Directories." There you'll learn about floppy disks and hard disks, about formatting your disks, and about naming your files.

What comes next?

## 2 Learning About Disks, Files, and Directories

In this chapter you will learn about

- 5.25-inch floppy disks
- 3.5-inch disks
- Hard disks
- **■** Filenames
- Directories

#### **Floppy Disks**

#### **About floppy disks**

A floppy disk is a flexible, magnetized plastic disk. A double-density floppy disk can store up to 400 single-spaced pages of text. A high-density disk can store about three times that amount. Every floppy disk is enclosed in its own protective cover. The front of this cover is smooth, while the back has visible seams. You should always place labels on the front of the cover, at the top, so that the label doesn't touch the magnetic surface of the disk. It's also a good idea to use a felt-tip pen when writing on labels — a pencil or ballpoint pen can damage the disk if you press too hard.

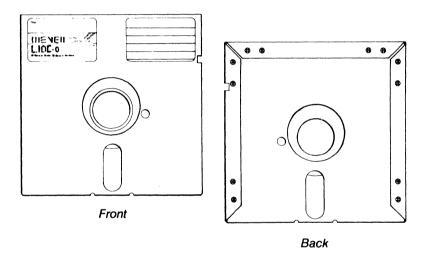

You should store floppy disks in a safe place, away from dust, moisture, magnetism, and extreme temperatures. Be sure to label each disk you use, since labels help you identify what files are on the disk and remind you that the disk has information stored on it.

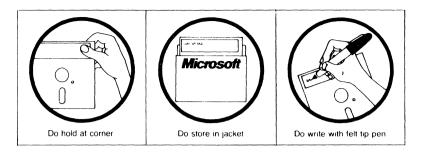

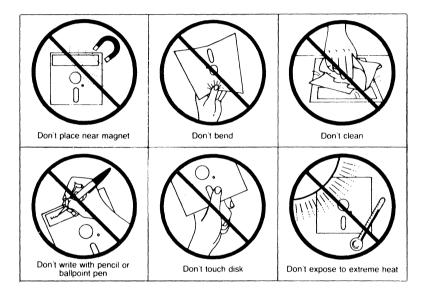

#### **Disk Protection**

Labels help you keep track of the information on your disks, but you may also need to protect the disks themselves. Some floppy disks are protected, letting you *examine* information on them without letting you *change* anything. These are called *write-protected* disks.

Floppy disks can be write-protected in one of two ways. Some have a small piece of tape, called a *tab*, covering a notch on the right side of the disk. You can copy information onto a write-protected disk by first removing the write-protect tab; however, you should consider why the disk was protected — *before* you change its contents. After you have copied or changed a write-protected disk it's always a good idea to replace the write-protect tab.

Protecting your disks

If a disk does not have a write-protect notch, it is permanently write-protected. Many application programs, including this version of MS-DOS, come on write-protected disks that protect the files from being destroyed accidentally.

#### 3.5-inch Disks

#### About 3.5-inch disks

The MS-DOS 3.3 operating system also supports 3.5-inch disks, which, like 5.25-inch floppy disks, are portable magnetic disks. Data on 3.5-inch disks is more densely packed, so depending on the style, a single 3.5-inch disk can store as much (or more) data as a high-density floppy disk.

These smaller disks, sometimes called *microfloppies*, have rigid plastic covers with metal shields that guard the disk from dirt and fingerprints. When you place the disk into the disk drive, the computer automatically moves this shield aside to read the disk.

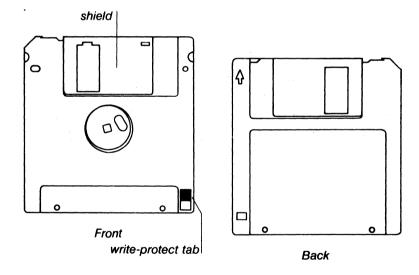

Note that 3.5-inch disks have a write-protect notch. This notch can be covered with a built-in tab. As with 5.25-inch floppy disks, if the write-protection notch is covered by the tab, no data can be written to the disk.

Be sure to label your 3.5-inch disks and store them in a safe place. As with 5.25-inch floppy disks, extreme temperatures, magnetism, dust, and fingerprints can all harm your data on a disk.

**Note** MS-DOS works virtually the same way with both 3.5-inch and 5.25-inch floppy disks. So in this documentation, the term *floppy disk* is used to mean either of these two types of disks.

#### **Hard Disks**

In addition to floppy disks, some computers use a hard disk, which can store much more information than a floppy disk. Computers also take less time to find information stored on a hard disk than on a floppy disk. A hard disk is usually built into the computer. Such a system might look like this:

About hard disks

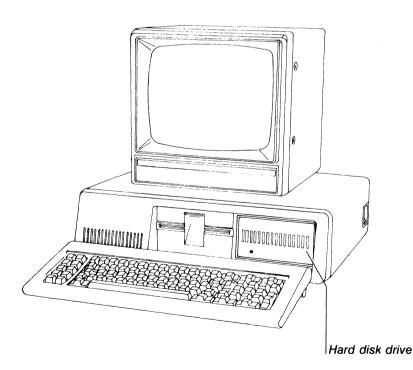

When you store application programs, including MS-DOS, on your hard disk, you should keep a backup copy of the programs on a floppy disk in case the information on the hard disk is accidentally damaged or destroyed. (For more information about making a backup copy of your MS-DOS disk see Chapter 3, "Getting Started.")

#### Formatting your disks

#### **The Format Command**

Before you can use your new disks for storing information, you must *format* them. You do this with the **format** command, a special program that structures a disk so that MS-DOS can find information on it. The **format** command also checks the disk for defective spots.

You can format both floppy and hard disks. But remember that if a disk is not blank, formatting it destroys any data already on the disk.

You will learn more about the **format** command in Chapter 4, "Using Commands."

#### **How to Name Your Files**

#### Formatting your disks

When naming a file, you may have trouble finding a name that uniquely identifies the file's contents. Dates, for example, are often used in filenames; however, they take up several characters, leaving you with little flexibility. Other common names for files are words like *budget*, *finances*, *analysis*, *report*, etc. These kinds of filenames identify the contents, but leave little room for dates. So the secret is to find a compromise — a point where you can combine a date with a word, creating a unique filename.

The name of a typical MS-DOS file (see Chapter 1) looks like this:

```
customer.lst
| filename extension
```

Notice that the filename was typed in lowercase letters. You can type filenames in uppercase or lowercase letters, even though MS-DOS converts them into uppercase letters. Some more examples of filenames are:

budget.86 takeover.bid june86 finances.doc schedule.may Many of your filenames will contain only letters and numbers. But you may also use any of the following symbols (and letters) in your filenames and extensions:

Valid filename characters

$$A-Za-z0-9$$
 \$%'-( $\omega$ {}~'!#()&

**Warning** Some applications may not let you use all of these symbols. If in doubt use only letters and numbers.

#### **Invalid Filenames**

Although you do have some freedom when naming your files, there are certain names that you may not use, because MS-DOS reserves them for specific devices that your computer uses. These invalid names are aux, clock\$, com, con, lpt, lst, nul, and prn. You may use these names as extensions (except for clock\$), but remember not to use them to name your files.

Avoiding invalid filenames

#### **Directories**

The names of your files are kept in a directory on each disk. The directory also contains information on the sizes of the files, and the dates they were created and updated.

If you want to know what files are on your disk, you can use the **dir** command. This command tells MS-DOS to display all the files in a specific directory on a disk. For example, if your MS-DOS disk is in **drive** A and you use the **dir** command, the directory display would look similar to this:

Volume in drive A is DOS 3-3 Directory of A:\

| COMMAND ANSI ATTRIB BACKUP CHKDSK FC DISKCOPY DRIVER EDLIN FDISK FIND GRAFTABL | COM<br>SYSE<br>EXE<br>EXE<br>EXE<br>EXE<br>EXE<br>EXE<br>EXE | 23612<br>1651<br>8234<br>22906<br>9680<br>14446<br>3936<br>1102<br>7356<br>16444<br>6403<br>8210 | 7-15-87<br>7-15-87<br>7-15-87<br>7-15-87<br>7-15-87<br>7-15-87<br>7-15-87<br>7-15-87<br>7-15-87<br>7-15-87<br>7-15-87 | 12:00p<br>12:00p<br>12:00p<br>12:00p<br>12:00p<br>12:00p<br>12:00p<br>12:00p<br>12:00p |
|--------------------------------------------------------------------------------|--------------------------------------------------------------|--------------------------------------------------------------------------------------------------|----------------------------------------------------------------------------------------------------|----------------------------------------------------------------------------------------|
|                                                                                |                                                              |                                                                                                  |                                                                                                    | 12:00p                                                                                 |
| GRAPHICS<br>JOIN                                                               | EXE                                                          | 13170<br>8942                                                                                    | 7-15-87<br>7-15-87<br>7-15-87                                                                                         | 12:00p<br>12:00p<br>12:00p                                                             |

The MS-DOS directory

| KEYBDV     | EXE | 2850  | 7-15-87    | 12:00p |
|------------|-----|-------|------------|--------|
| KEYBFR     | EXE | 2912  | 7-15-87    | 12:00p |
| KEYBGR     | EXE | 2904  | 7-15-87    | 12:00p |
| KEYBIT     | EXE | 2856  | 7-15-87    | 12:00p |
| KEYBSP     | EXE | 2947  | 7-15-87    | 12:00p |
| KEYBUK     | EXE | 2850  | 7-15-87    | 12:00p |
| LABEL      | EXE | 2750  | 7-15-87    | 12:00p |
| MODE       | EXE | 13652 | 7-15-87    | 12:00p |
| RECOVER    | EXE | 4145  | 7-15-87    | 12:00p |
| REPLACE    | EXE | 4852  | 7-15-87    | 12:00p |
| RESTORE    | EXE | 21360 | 7-15-87    | 12:00p |
| SHARE      | EXE | 8544  | 7-15-87    | 12:00p |
| SUBST      | EXE | 9898  | 7-15-87    | 12:00p |
| TREE       | EXE | 8556  | 7-15-87    | 12:00p |
| RAMDRIVE   | SYS | 6454  | 7-15-87    | 12:00p |
| XCOPY      | EXE | 5396  | 7-15-87    | 12:00p |
| DISKCOMP   | EXE | 3808  | 7-15-87    | 12:00p |
| ASSIGN     | COM | 1523  | 7-15-87    | 12:00p |
| MORE       | COM | 282   | 7-15-87    | 12:00p |
| PRINT      | EXE | 8824  | 7-15-87    | 12:00p |
| SORT       | EXE | 1898  | 7-15-87    | 12:00p |
| FORMAT     | EXE | 10973 | 7-15-87    | 12:00p |
| SYS        | COM | 4607  | 7-15-87    | 12:00p |
| 37 File(s) |     |       | 17408 byte | s free |

**Note** The file sizes and dates you see on your screen may differ from the ones shown here, depending on your version of MS-DOS. Don't worry, though. Such variations do not affect the way you use MS-DOS or the way MS-DOS responds to your commands.

You can also get information about any file on your disk by typing the **dir** command followed by a filename. For example, to display directory information for a file named *schedule*, you could use the following command:

dir schedule

MS-DOS would respond by displaying the filename *schedule* followed by the file's size in bytes and the date and time it was last changed; for example,

SCHEDULE.TXT 3698 8-7-87 4:11p

#### What comes next?

So far you have learned the basic background information that you need in order to use the MS-DOS operating system. In the final three chapters of this guide, you'll learn to make your computer work *for* you, while you build a working knowledge of MS-DOS.

### 3 Getting Started

In this chapter you will learn

- How to start MS-DOS
- How to quit MS-DOS
- How to make a backup copy of your MS-DOS disk
- What to do if you have a hard disk
- What to do if you have only one floppy disk drive

#### **How to Start MS-DOS**

The first two chapters in this manual introduced you to the fundamentals of MS-DOS. Now it's time to put your new knowledge to the test. You'll start by loading MS-DOS into your computer's memory.

To start MS-DOS, just follow these steps (these steps work for computers that have either hard disks or floppy disks):

- 1 First, make sure your computer is turned off.
- 2 Take the MS-DOS master floppy disk out of the protective jacket.
- 3 Insert this disk into drive A. (Refer to your computer manual for the correct drive.)
- 4 Close the disk drive door.
- **5** Turn on the power for your monitor and your computer.

The light on the disk drive should glow, and you should hear some whirring noises as your computer "reads" the disk. You should then see the following on your screen:

Current date is Tue 1-01-1980 Enter new date (mm-dd-yy):

MS-DOS asks you to provide the date.

**Starting MS-DOS** 

### Setting the date and time

1 Type the date. For example, if the date is July 6, 1986, you simply type the following command, then press the RETURN key:

07-06-86

If the date is already correct, or you do not want to answer this prompt, press the RETURN key to move to the next step.

2 Type the time according to a 24-hour clock. For example, if it is 1:30 P.M., type the following, then press the RETURN key:

13:30

If the time is already correct, or you do not want to answer this prompt, press the RETURN key.

MS-DOS does not accept your command until you press the RETURN key.

**Note** If you make a mistake when you are typing the date or time, simply backspace over the mistake and retype (as you use the BACKSPACE key, you will notice that the characters disappear). If you make a mistake and have already pressed the RETURN key, press the CONTROLALT-DELETE keys simultaneously to restart MS-DOS and try again.

Your screen should look something like this (your time and date may be different, depending on what you typed in steps 1 and 2):

Current date is Tue 1-01-1980 Enter new date (mm-dd-yy): 07-06-87 Current time is 0:00:45:10 Enter new time: 13:30

Microsoft(R) MS-DOS(R) Version 3.30 (c)Copyright Microsoft Corp 1981-1987

A>\_

In this example, the default drive is drive A, so the A> is the standard MS-DOS prompt. When you see A> prompt, MS-DOS is waiting for instructions from you.

Before you start giving these instructions, however, you might like to know how to quit MS-DOS.

#### **How to Quit**

There is no "quit" command in MS-DOS, but you can end your MS-DOS session easily by following these steps:

- Make sure that your last command is finished. You should see the MS-DOS prompt (for example, A) on the screen.
- 2 Remove the floppy disks from the drives, put them back in their protective jackets, and store them in a safe place, away from dust, moisture, and magnetism.
- 3 Turn off your computer.
- 4 Turn off your monitor.

## How to Make a Backup Copy of Your MS-DOS Disk

In this section you'll learn how to make a backup copy of your MS-DOS disk if you have two floppy disk drives. If you have a hard disk, read "If You Have a Hard Disk." If you have only one floppy disk drive, read this section, then "If You Have Only One Floppy Disk Drive" at the end of this chapter.

MS-DOS comes with a program named **diskcopy** that lets you copy the contents of disks. You need not format your blank disks before you use the **diskcopy** command.

Making a backup copy of your MS-DOS master disk is easy:

- 1 Start MS-DOS with the MS-DOS master disk in drive A.
- 2 Make sure that a blank disk is in drive B.
- 3 At the MS-DOS prompt, type the following:

diskcopy a: b:

4 Press the RETURN key.

If you make a mistake when typing this command, such as misspelling it, MS-DOS displays the following error message:

Bad command or file name

A>\_

Ending your MS-DOS session

Making a backup copy of MS-DOS

To fix this error, retype the command, and check the spelling before you press the RETURN key.

Your screen should look like this:

A> diskcopy a: b:

Insert SOURCE diskette in drive A:

Insert TARGET diskette in drive B:

Press any key when ready . . .

**Note** If you have only one floppy disk drive, MS-DOS prompts you to insert the drive A disk. For more information, see the section, "If You Have Only One Floppy Disk Drive," later in this chapter.

**5** Press the SPACEBAR to start the **diskcopy** program. The disk copying process takes time, so you'll have to wait awhile.

When the diskcopy program is complete, MS-DOS asks

Copy another? (Y/N)

**6** Type N (for No) to end the **diskcopy** program.

You now have two MS-DOS disks: the MS-DOS master disk and the copy you just made.

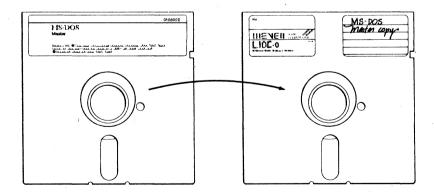

Label the new disk, and cover its write-protect notch with a write-protect tab. Then put your MS-DOS master disk in a safe place, away from dust, moisture, and magnetism. If anything should happen to the copy you have just made, you'll have to use the master disk to make another copy.

**Note** Always use your backup copy of the MS-DOS master disk. Keep the master disk in a safe place.

#### If You Have a Hard Disk

If your computer has a hard disk, you should copy all the files from the MS-DOS master disk onto the hard disk. Then each time you start MS-DOS, you won't need to use a floppy disk; instead, you'll be able to start MS-DOS directly from the hard disk. When you have copied the MS-DOS files onto your hard disk, the original floppy disk will be your backup copy.

But before you can copy the MS-DOS files onto your hard disk, you may need to configure it first. To find out whether you need to do this, see the section about configuring your hard disk in the MS-DOS User's Reference.

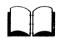

**Warning** Whenever you format a disk, you destroy its files. It's a good idea to copy any files from your hard disk onto floppy disks before you format the hard disk (to learn how to copy files, see Chapter 4, "Using Commands"). Once you have formatted your hard disk you should *never* have to format it again.

The following example assumes that your hard disk is named drive C. Refer to the documentation that came with your computer to find out the name of your hard disk; then follow these steps to format it:

- 1 Start MS-DOS, and type the date and time.
- 2 Be sure that your MS-DOS master disk is in drive A.
- 3 At the MS-DOS prompt, type the following command, then press the RETURN key:

format c: /v/s

Formatting your hard disk

4 If you've typed the command correctly, MS-DOS formats the disk in drive C. However, if you make a mistake when typing the command line, such as misspelling it, MS-DOS displays the following message:

Bad command or file name

A >

To fix this error, retype the command, and check the spelling before you press the RETURN key. If you have typed the command correctly, MS-DOS displays a message showing you its progress as it formats your hard disk.

When the format process is complete, MS-DOS displays the following prompt:

Volume label (11 characters, ENTER for none)?

Type the name that you want to use to identify the hard disk (for example, *HARD DISK*), and press the RETURN key.

MS-DOS asks

Format another? (Y/N)

6 Type N (for No) to end the **format** program.

To copy files onto your newly formatted hard disk, you must use the **copy** command. This command is automatically loaded into your computer's memory when you start MS-DOS.

**Note** You cannot copy files onto your hard disk by using the **diskcopy** command. The **diskcopy** command works only for copying one floppy disk to another.

To copy your MS-DOS master disk onto a hard disk (drive C), follow these steps:

- Copying files onto a hard disk
- 1 Make sure that the MS-DOS master disk is in drive A.
- 2 At the MS-DOS prompt, type the following command:

copy a: \* . \* c:

This command tells MS-DOS to copy all files on drive A to drive C.

3 Press the RETURN key.

The copy program then lists each file on the screen as it is copied onto the new disk. When the process is complete, MS-DOS shows you how many files it has copied.

You now have two MS-DOS disks: the MS-DOS master disk and the copy you have just made on your hard disk.

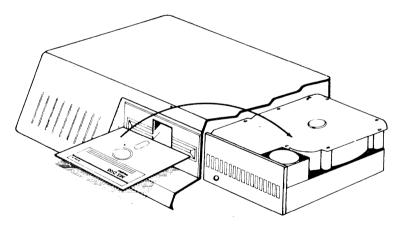

Master disk copied to hard disk

Now, put the master disk in a safe place, away from dust, moisture, and magnetism. If anything happens to your hard disk, you will have to use the master disk to make another MS-DOS backup copy.

# If You Have Only One Floppy Disk Drive

# Single floppy drive computers

If your computer has only one floppy disk drive, you can still use MS-DOS commands as you would on a system with more than one drive, but you must also specify a drive name when you type a command. By specifying the drive letter, you tell your computer to perform the command on that drive. The drive names A and B then represent the disks that you put into the single drive. In response to your commands, MS-DOS then prompts you to insert the proper disk, as in the following example:

A> format a: /v Insert new diskette for drive A: and strike ENTER when ready\_

If you specify drive B in a command when you have only one drive, MS-DOS prompts you to insert the disk for drive B.

To make a copy of your MS-DOS disk if you have only one floppy disk drive, type the following at the MS-DOS prompt:

diskcopy a: b:

MS-DOS responds with the following message:

Insert SOURCE diskette in drive A: Press any key when ready . . .

Remove the MS-DOS disk, put the blank disk into the drive, and press any key. You may need to reinsert the disks for drives A and B several times to complete the copy process.

**Note** The letter in the system prompt represents the default drive; it does *not* represent the last disk used.

#### What comes next?

You now know how to start and quit the MS-DOS operating system, and you've used some simple commands to copy and format your disks. In the next chapter, you'll learn to use more MS-DOS commands. As you read about these commands and start to use them, you'll begin to understand how the MS-DOS operating system works. And once you understand the operating system, you'll see what it can do for you.

# 4 Using Commands

In this chapter you will learn

- How to use file commands
- How to print files
- How to use disk commands

# **File Commands**

You can use several MS-DOS commands to manage your files. Some of the more common commands are dir, copy, del, rename, and print.

Using file commands

**Note** The examples in this chapter assume that drive A is the default drive. Also, many of these examples use filenames which are intended for illustrative purposes only—to use these commands, you would substitute the name of a file on the default disk.

### The Dir Command

If you want to find out what files are on a disk, you can list its directory by using the MS-DOS **dir** command. For example, to display the directory of the disk in drive B, you would use the following command:

Show me ...of the disk in drive B.

You could also display the directory on the hard disk by using the drive letter *C* instead of *B* with the **dir** command. If you use the **dir** command without a drive letter, MS-DOS lists the directory of the disk in the default drive.

### **Example**

# Listing the MS-DOS directory

Suppose you want to see how many files are in the directory of the MS-DOS disk in drive A. To display this directory you would simply follow these steps:

- Make sure the MS-DOS disk is in drive A.
- 2 Make sure the disk drive door (for drive A) is closed.
- At the MS-DOS prompt, type the following command, then press the RETURN key:

dir

4 If the disk drive door (for drive A) is open when you try to use this command, MS-DOS will display the following error message:

Not ready error reading drive A Abort, Retry, Ignore?\_

To fix this error, you simply close the door for drive A and type R (for Retry).

MS-DOS then displays the directory. If necessary, you can stop the directory listing from scrolling by pressing CONTROLS. To view the rest of the display, you simply press CONTROLS again. Your screen should look similar to this:

Volume in drive A is DOS 3-3 Directory of A:\.

| COMMAND<br>ANSI<br>ATTRIB<br>BACKUP<br>CHKDSK<br>FC<br>DISKCOPY<br>DRIVER<br>EDLIN<br>FDISK<br>FIND<br>GRAFTABL<br>GRAPHICS<br>JOIN<br>KEYBDV<br>KEYBGR | EXE<br>EXE<br>EXE<br>EXE | 23612<br>1651<br>8234<br>22906<br>9680<br>14446<br>3936<br>1102<br>7356<br>16444<br>6403<br>8210<br>13170<br>8942<br>2850<br>2912<br>2906 | 8-21-87<br>8-21-87<br>8-21-87<br>8-21-87<br>8-21-87<br>8-21-87<br>8-21-87<br>8-21-87<br>8-21-87<br>8-21-87<br>8-21-87<br>8-21-87 | 12:00P<br>12:00P<br>12:00P<br>12:00P<br>12:00P<br>12:00P<br>12:00P<br>12:00P<br>12:00P<br>12:00P<br>12:00P |
|----------------------------------------------------------------------------------------------------|--------------------------|----------------------------------------------------------------------------------------------------|----------------------------------------------------------------------------------------------------|----------------------------------------------------------------------------------------------------|
| KEYBGR<br>KEYBIT                                                                                                    | E X E                    | 2904<br>2856                                                                                                    | 8-21-87<br>8-21-87                                                                                                    | 12:00p                                                                                                    |
| KEYBSP                                                                                                    | EXE                      | 2856                                                                                                    | 8-21-87                                                                                                    | 12:00p<br>12:00p                                                                                           |
|                                                                                                    |                          |                                                                                                    |                                                                                                    |                                                                                                    |

```
KEYBUK
          EXE
                   2850
                           8-21-87
                                     12:00p
LABEL
          EXE
                   2750
                           8-21-87
                                     12:000
          EXE
                  13652
                           8-21-87
MODE
                                     12:00p
RECOVER
          EXE
                   4145
                           8-21-87
                                     12:00p
                   4852
                           8-21-87
REPLACE
          EXE
                                     12:00p
                                     12:00p
RESTORE
          EXE
                  21360
                           8-21-87
          EXE
                           8-21-87
                                     12:00p
SHARE
                   8544
          EXE
                   9898
                           8-21-87
                                     12:00p
SUBST
          EXE
                           8-21-87
                                     12:00p
TREE
                   8556
RAMDRIVE SYS
                   6454
                           8-21-87
                                     12:00p
XCOPY
          EXE
                   5396
                           8-21-87
                                     12:00p
DISKCOMP EXE
                   3808
                           8-21-87
                                     12:00p
                   1523
                           8-21-87
ASSIGN
          COM
                                     12:00p
                                     12:00p
          COM
                    282
                           8-21-87
MORE
PRINT
          EXE
                   8824
                           8-21-87
                                     12:00p
SORT
          EXE
                           8-21-87
                                     12:00p
                   1898
FORMAT
          EXE
                  10973
                           8-21-87
                                     12:00p
SYS
          COM
                   4607
                           8-21-87
                                     12:00p
        37 File(s)
                         17408 bytes free
```

**Note** The file sizes and dates you see on your screen may differ from the ones shown here, depending on your version of MS-DOS. Don't worry, though. Such variations do not affect the way you use MS-DOS or the way MS-DOS responds to your commands.

# The Copy Command

If you need to copy files, you can use the copy command to copy one or more files, either on the same disk or from one disk to another. For instance, suppose you need a copy of a file named sales.doc that you have on a disk in drive A, and suppose you want to call this new copy monthly.rpt.

## Example

To copy the sales.doc file and call the new copy monthly.rpt you would just follow these steps:

- Copying a file
- 1 Make sure that the disk with the sales doc file is in drive A and that A is the default drive.
- 2 At the MS-DOS prompt, type the following command:
  - copy sales.doc monthly.rpt
- 3 Press the RETURN key.

You cannot give the new copy of a file the same name as the original. You can, however, copy a file from one disk to another and keep the same filename. For example, to copy a file from the disk in drive A to the disk in drive B, use the following command:

```
Make a copy of a file...

...named "sales.doc" on drive A.

Make a copy of the file "sales.doc" as well,...

...and put it on the disk in drive B.
```

**Note** In the previous example, if A is the default drive (that is, if the prompt is A>), you needn't type the letter A, followed by a colon, before the first filename. If you don't specify a new name, the copy will also have the name of the original file. For example, the following commands all produce the same result:

```
copy a:sales.doc b:sales.doc
copy sales.doc b:sales.doc
copy sales.doc b:
```

Again, by substituting the drive letter C for B, you could copy the sales doc file to drive C.

### The Del Command

Just as you may need to make copies of files, you may also need to remove old or unnecessary files to clean up your file system. When you want to erase a file from a disk, you can use the MS-DOS del command. Remember, though, that the del command permanently erases the file. To delete an old sales.doc file from the disk in drive B, at the MS-DOS prompt you would use the following command:

```
del b:sales.doc
| Delete a file... | ...named "sales.doc" from the disk in drive B.
```

You could also delete a file named *sales.doc* from drive C by simply substituting the drive letter C for B.

## Example

Deleting a file

Suppose you have an old copy of the *sales.doc* file that you no longer need. To delete this file from the disk in the default drive, you would just follow these steps:

- 1 Make sure that the disk with the sales.doc file is in the default drive
- 2 At the MS-DOS prompt, type the following command:

del sales.doc

3 Press the RETURN key. MS-DOS then deletes the *sales.doc* file from the disk.

**Note** The **del** command does not work if you type the word *delete*. You can, however, substitute the word **erase** in place of the **del** command.

## The Rename Command

Occasionally, you may want to change the name of a file. For example, suppose you have a file named *monthly.rpt* on a disk. When you add other monthly reports to your disk, you may want to change the name of the original file to something more specific. To change the name to *annual.rpt*, for instance, you would use the following command:

```
rename monthly.rpt annual.rpt
| Change the name | ...from | ...to "annual.rpt." |
| of a file... | "monthly.rpt"...
```

You can only rename files on the same disk, so you cannot change a:monthly.rpt to b:monthly.rpt or c:monthly.rpt.

### Example

Suppose you want to rename a file named *payroll.doc*, on the disk in the default drive, to *salary.doc*. You would simply follow these steps:

- 1 Make sure that the disk with the *payroll.doc* file is on the disk in the default drive (A).
- 2 At the MS-DOS prompt, type the following command: rename payroll.doc salary.doc
- 3 Press the RETURN key.

**Note** The **rename** command can be abbreviated to **ren**.

Renaming a file

## The Type Command

If you want MS-DOS to display a file that contains text (often called a text file) on the screen, use the **type** command. For example, say you have created a file named *phone.lst* on the disk in drive A, and you want to check one of the phone numbers. To display the file on the screen, you would use the following command:

type a:phone.lst

Display on ...the file named "phone.lst" that is on the disk in drive A.

### Example

### Displaying a file

Suppose you want to check your employees' salary figures. So you decide to look at a file named *salary.doc* that is on the disk in the default drive. To display the *salary.doc* file you would just follow these steps:

- 1 Make sure that the disk with the *salary.doc* file is in the default drive (A).
- 2 At the MS-DOS prompt, type the following command:

type salary.doc

3 Press the RETURN key.

MS-DOS then displays the salary.doc file on the screen.

If the *salary.doc* file is on drive B or C, you could easily type the drive letter, followed by a colon, with the **type** command.

**Hints** If the file is too long to fit on the screen, remember that you can press CONTROLS to prevent it from scrolling off the screen. When you press CONTROLS again, the file will resume scrolling.

MS-DOS displays only text files on the screen. So if you try to display a program file (one with an extension of .com or .exe), you will see only strange symbols on the screen.

If you have an application program that creates files, you may need to run the application to view them. For example, if you use Microsoft Multiplan® to create a file, Multiplan automatically adds the extension .mp to the filename. You would then have to start Multiplan to view the file.

### The Print Command

If you have a printer attached to your computer, you can print files with the MS-DOS print command. Assume, for example, that you have a file named invest.mnt and want to print it on your printer. You could use the following command:

print invest.mnt Print a file (MS-DOS ...named "invest.mnt." assumes this file is on the disk in the default drive)...

### Example

Say you have a file that contains a list of investors and their phone numbers, and suppose you want to print this file and keep it near your phone. The file is named invest.mnt and is on the disk in drive B. Drive A is the default drive (A) is the prompt). To print the invest.mnt file, you would just follow these steps:

Printing a file ·

- Make sure that the MS-DOS disk is in drive A.
- 2 Make sure that the disk with the *invest.mnt* file is in drive B.
- 3 Check to see that your printer is on, has paper, and is ready to print.
- 4 At the MS-DOS prompt, type the following command:

```
print b:invest.mnt
```

- 5 Press the RETURN key.
- 6 MS-DOS prompts you for the name of the printing device connected to your computer (this name is usually the communications port that the printer cable connects to). Just type the name, or press the RETURN key to print to the default printer.

If the master disk is not in drive A, MS-DOS prompts you to insert it in the drive.

**Hints** While a file is being printed, you can type other commands to MS-DOS. You can even run other programs or create and modify files. But since printing a file takes a lot of your

computer's resources, your tasks may take longer if you try to do them while you are printing a file. So if you have a long file to print, you might schedule the printing for when you plan to be away from your computer.

In addition, if you want to print a file that you've created with an application program, you may also have to use the application program's print command to print the file.

# **Disk Commands**

### Using disk commands

This section presents two commands that you use for disks: format and diskcopy.

### The Format Command

When you purchase new disks, they are blank and unformatted. You must format them before MS-DOS can use them. Formatting structures a disk so that MS-DOS can find and store information on it, formatting also checks the disk for defective spots. You can format a disk by using the **format** command.

To format a blank disk in drive B, you would use the following command:

```
format b: /v
| ...and ask for a label.
| ...on drive B,...
| Format a disk...
```

**Note** If you have only one disk drive, MS-DOS prompts you to insert the disk that you want to format. See "If You Have Only One Floppy Disk Drive," in Chapter 3, "Getting Started."

You can also format a blank disk in such a way that some special MS-DOS files are copied onto it during formatting. These files are necessary only if you want to use the disk to start MS-DOS. To format a blank disk in drive B and include these special MS-DOS files, you would use the following command:

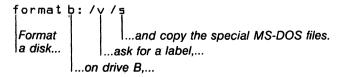

If you don't want to use the disk to start MS-DOS, you don't need to specify the /s option when formatting the disk. If you have a disk and don't know whether you can use it to start MS-DOS, put the disk into drive A and press the CONTROL ALT-DELETE key combination. If the disk does not contain the system files, MS-DOS displays an error message.

### Example

Suppose you need to create a new data disk to hold some tax records, but you don't want to copy the special MS-DOS files when formatting the disk. To format and label a blank disk (in drive B) without including the special MS-DOS files, you simply follow these steps:

- 1 Make sure that the MS-DOS disk is in drive A.
- 2 At the MS-DOS prompt, type the following command:

formatb: /v

3 Press the RETURN key. Your screen should look like this:

A>format b: /v Insert new diskette for drive B: and strike ENTER when ready\_

- [4] Insert a blank disk in drive B.
- 5 Press the RETURN key to start the format process. When formatting is complete, MS-DOS displays the following prompt:

Volume label (11 characters, ENTER for none)?

6 Type a label that identifies the contents of this disk (for example, DATA DISK), and press the RETURN key. MS-DOS then asks

Format another? (Y/N)

 $\square$  Type N (for No) to exit the format program.

In this example, you learned how to format a floppy disk that was in drive B, a floppy disk drive. To format your hard disk, you should follow the instructions in Chapter 3, "Getting Started."

Formatting a floppy disk

Now your disk is formatted and ready to use. Be sure to label it on the outside cover, and remember to include the volume label that you used in step 6. The label will remind you that you have formatted the disk, and will help you identify its contents.

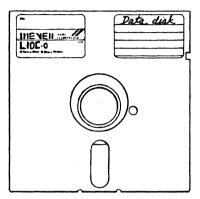

**Warning** The format program destroys any information already on a disk. It's a good idea to check the directory of a disk *before* you format it, just to make sure you won't be destroying any important files.

# The Diskcopy Command

You may often need to make copies of entire disks instead of individual files. You can do this easily with the MS-DOS **diskcopy** command. To use the **diskcopy** command, you must have

- an MS-DOS disk
- a disk you want to copy
- a blank disk to put the copy on

To copy the contents of a disk in drive A to a disk in drive B, you would use the following command:

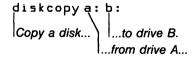

**Note** You cannot use the **diskcopy** command to copy the contents of a floppy disk to or from a hard disk. Instead, you must use the copy command.

### Example

Suppose you want to bring a data disk with you on a business trip, but you don't want to take your original disk because it might get damaged. All you have to do is use the **diskcopy** command to make a copy of the disk. For example, to copy the contents of a disk in drive A to a disk in drive B, you simply follow these steps:

Copying a floppy disk

- 1 Put your MS-DOS disk in drive A.
- 2 At the MS-DOS prompt, type the following command:

diskcopy a: b:

3 Press the RETURN key.

Your screen should look like this:

A>diskcopy a: b:

Insert SOURCE diskette in drive A:

Insert TARGET diskette in drive B:

Press any key when ready . . .

- 4 Remove the MS-DOS disk from drive A, replacing it with the disk you want to copy (SOURCE). Then place a blank disk (TARGET) in drive B.
- 5 Press the SPACEBAR to start the **diskcopy** process. When the disk has been copied, MS-DOS asks Copy another? (Y/N)
- **6** Type N (for No) to exit the **diskcopy** program.

If you'd like more detailed information about the commands in this chapter, see your MS-DOS User's Reference. But if you are satisfied that you know enough about these commands, you can go on to the next chapter, where you'll learn how to run some applications with MS-DOS.

What comes next?

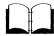

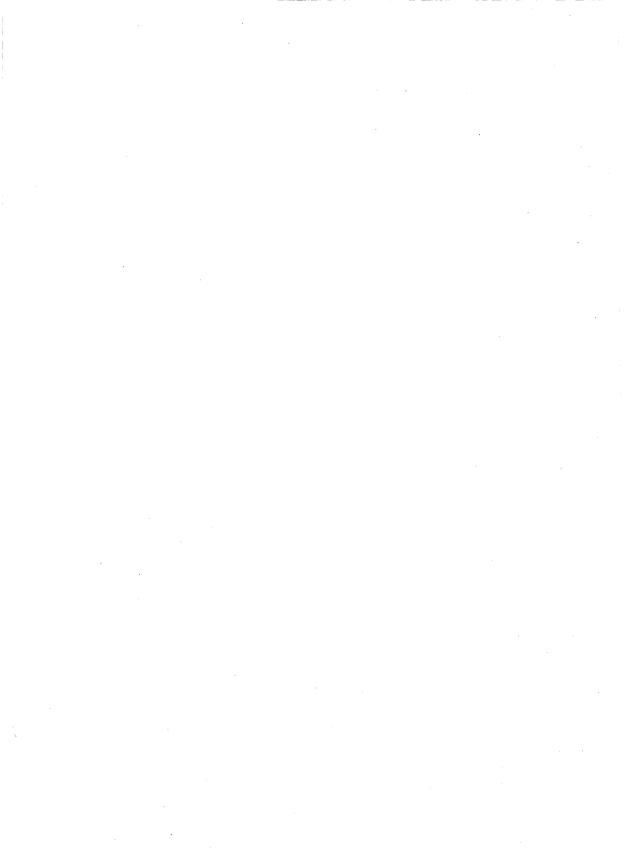

# 5 Using Applications with MS-DOS

In this chapter you will learn some common uses of MS-DOS, such as

- Running application programs
- Creating a file with Edlin

# **How to Run Application Programs**

MS-DOS lets you run many different application programs, including spreadsheets, word processing programs, and graphics packages. These application programs can help you in a number of ways. For instance, they can help you balance a budget, figure income taxes, or manage information, such as stocks, monthly reports, and address lists.

Once you have started MS-DOS, you can run an application program, as follows:

- 1 If drive A is not the default drive, change the default drive to drive A.
- 2 Put the application program disk in drive A (the default drive).
- 3 Type the name of the application program you want to run.
- 4 Press the RETURN key.

Starting an application from a floppy disk

### Example

Suppose you have a word processing application called Phrase that you want to use to write a monthly status report.

To start Phrase in MS-DOS, you would follow these steps:

- 1 Make sure that the default drive is drive A by typing the letter A followed by a colon.
- 2 Put your Phrase disk into drive A.
- 3 Type the name *phrase* (supposing *phrase* is the word used to start the application).
- 4 Press the RETURN key to start Phrase, which you could then use to create, edit, format, or print your status report.

### Starting an application from a hard disk

If you want to run an application that is on your hard disk (drive

- C), follow these steps:
- ① Change the default drive to C, the drive that contains the application program.
- 2 Type the name of the application program you want to run.
- 3 Press the RETURN key.

### Example

Suppose you have a graphics program called Canvas stored in drive C, and you want to use it to create a chart showing the current month's sales data.

To start Canvas in MS-DOS, you would follow these steps:

- 1 Change the default drive to drive C by typing the letter C, followed by a colon.
- 2 Type *canvas* (supposing *canvas* is the word used to start the application).
- 3 Press the RETURN key to start Canvas.

You could then use Canvas to create your chart.

## A Note About Using Application Programs

After quitting some application programs, especially programs that use a lot of memory, you may receive the following error message from MS-DOS:

Non-System disk or disk error Replace and strike any key when ready

This message doesn't mean you have ruined your application program or your computer. It occurs because your application used so much of the computer's memory that it wrote over the MS-DOS *command.com* file. To fix the error, you simply reinsert a disk that contains a copy of *command.com* in the default drive (this *command.com* file must be the same version you used to start MS-DOS). You then press any key when you're ready to continue using your computer.

## How to Create a File with Edlin

MS-DOS includes a line-editing program called **Edlin** that lets you create and edit files. **Edlin** is called a line editor because it lets you edit files line by line.

To help you learn how to use **Edlin**, the following section takes you through a sample editing session in which you'll use **Edlin** to create a small file.

Suppose a client asks you to write a catchy advertisement for an electric pencil sharpener, so you decide to create a file named *pencil.ad* on the disk in the default drive. You want the file to contain the following lines:

Introducing... The X-1000 Automatic Pencil Sharpener From Sharpe Office Supplies The World Leader in Office Sharpeware

# Creating a file with Edlin

The following example shows you how to start **Edlin**, create the *pencil.ad* file, and exit **Edlin**. All you have to do is follow these steps:

- 1 Make sure the MS-DOS disk is in drive A.
- 2 At the MS-DOS prompt, type the following command, then press the RETURN key:

Edlin pencil.ad

Since you are just creating the file, **Edlin** responds with the following message:

New file \*\_

When you see the asterisk (\*), type the letter I (for Insert) and press the RETURN key. You will see line number 1 (**Edlin** uses line numbers to help you edit, but they are not part of your file).

3 Type the following lines. Remember to press the RETURN key after *each* line, including the last line.

Introducing...
The X-1000 Automatic Pencil Sharpener
From Sharpe Office Supplies
The World Leader in Office Sharpeware

# Correcting mistakes in Edlin

**Note** If you make a mistake when typing a line, use the BACKSPACE key to erase the mistake *before* you press the RETURN key. If you do press the RETURN key before correcting the mistake, don't worry about it — you'll learn later how to correct a line.

Your screen should look like this:

A>Edlin pencil.ad
New file
\*i
1:\*Introducing...
2:\*The X-1000 Automatic Pencil Sharpener
3:\*From Sharpe Office Supplies
4:\*The World Leader in Office Sharpeware
5:\*\_

4 When you see 5\*, press CONTROL-C to return to the **Edlin** prompt (the asterisk).

- If you made a mistake when typing a line (line 3, for instance), type the number 3, press RETURN, and retype the line (remember to press the RETURN key at the end of the line).
- **6** Then at the asterisk (\*), type the letter E (for End). You will then be returned to the MS-DOS prompt.

You now have a file named *pencil.ad* on the disk in your default drive. If you type the MS-DOS **dir** command, you should see an entry for *pencil.ad*. You can also view this file by using the **type** command as follows:

type pencil.ad

To learn more about how to use **Edlin**, see the *MS-DOS User's Reference*.

In this chapter, you've learned how to run application programs in MS-DOS, and how to use the line editor, **Edlin**. In the next and final chapter, you'll learn how to set up MS-DOS for *your* needs, for the tasks that *you* want to do.

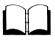

What comes next?

# 6 Setting Up MS-DOS

In this chapter you will learn about

- The config.sys file
- The autoexec.bat file
- The differences between these two files

This chapter discusses *config.sys* and *autoexec.bat*, two special files that you can use to set up MS-DOS. You'll still be able to use MS-DOS if you don't have these files, but they will help you take greater advantage of the operating system as you run commands and application programs, and as you use devices. In addition to taking greater advantage of the operating system, these special files save you time, by doing tasks for you each time you start MS-DOS.

Special MS-DOS files

# The Config.sys File

When you start MS-DOS, it automatically searches for a file named *config.sys* on your system disk. This file contains special commands that let you set up (configure) MS-DOS for use with devices or application programs.

You can use the **dir** command to see whether the *config.sys* file is already on your MS-DOS disk. If the file isn't on the disk, you can use **Edlin** to create it; if it is on the disk, you can use either the **type** command to display it, or **Edlin** to edit it.

# A sample config.sys file

### Example

Although your *config.sys* file should contain the following commands, you shouldn't worry if the file contains more than these two commands:

buffers=20 files=20

The command **buffers** = 20 sets the number of *buffers*, or blocks of memory, that MS-DOS uses to store data. If your directory system is large, you might want to set the **buffers** number higher, say to 30.

The second command in the *config.sys* file is **files** = 20. This command sets the number of files that MS-DOS can have open at the same time. Programs such as spreadsheets and databases require several files to be open while they are running. If you don't set a value for **files** in your *config.sys* file, MS-DOS assumes a value of 8, which would not be enough open files for a large program like a database.

**Note** If you are using MS-DOS with Microsoft Networks, you should set the **files** command equal to 255.

You may also want to add other commands to the file to configure MS-DOS for devices, such as a mouse. You should refer to the manual that came with the device, or to the MS-DOS User's Reference, for more information about how to do this.

If you don't have a config.sys file on your MS-DOS disk, simply follow these steps to create one:

# Creating a config.sys file

1 Type the following command line, then press the RETURN key: Edlin config.sys

- 2 At the **Edlin** asterisk (\*) prompt, type the letter *I* (for Insert) and press the RETURN key.
- 3 Now on line 1, type the *config.sys* command **buffers** = 20, then press the RETURN key.
- 4 On line 2, type the command files = 20, then press RETURN, followed by CONTROL C.
- Then at the asterisk (\*), type the letter E (for End). You will then be returned to the MS-DOS prompt.

MS-DOS performs the commands in the config.svs file only when you first start the system; therefore, for your changes to take effect, you must restart MS-DOS after editing this file.

For more information about the config.sys file and the config.sys commands, see the MS-DOS User's Reference, Appendix B, "How to Configure Your System."

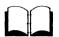

## The Autoexec bat File

MS-DOS also searches for a second file when you start your computer. This file is called autoexec.bat. It performs any set of commands you would normally give when you start MS-DOS. For example, you might use the file to prepare MS-DOS for running an application program.

If there is an autoexec.bat file on the disk when you start MS-DOS, MS-DOS does not automatically prompt you for the time and date at the beginning of your computer session. Therefore, unless you have an installed clock in your computer, it is a good idea to put the time and date commands in your autoexec.bat file. This way, MS-DOS will prompt you for the time and date, and will keep the time and date information current for the directory on your disk.

To see if the *autoexec.bat* file is already on your MS-DOS disk, you simply type the dir command. If the file isn't on the disk, you can use Edlin to create it, as you did with the config.sys file. If the autoexec.bat file is on the disk, you can use either the type command to display it, or Edlin to edit it.

## **Examples**

dir

For a computer with two floppy disk drives, a typical autoexec.bat file might contain the following lines:

date time path=a:

In this sample file, the date and time commands ask you to set the date and time each time you start MS-DOS. The command path = a: tells MS-DOS to look for commands or programs on drive A in addition to the default directory. The dir command displays the default directory of the disk in the default drive as soon as you start MS-DOS on your computer.

Two sample autoexec.bat files The next sample *autoexec.bat* file is for computers with one floppy disk drive and one hard disk drive. It might contain the following lines:

```
date
time
path=c:;a:
prompt=$p$g
dir
```

The commands in this *autoexec.bat* file differ slightly because the file is intended for computers with a hard disk. For instance, the **path** command line now contains c:, in addition to a:, since when you give a command or start an application, you may want MS-DOS to search two drives, first C, then A.

Another new command in this file is the **prompt** =  $p \ g$  command, which tells MS-DOS to display the default drive and directory, followed by a greater-than sign (>), as the MS-DOS prompt. This prompt is handy because it reminds you what drive and directory you're in at the moment.

It doesn't matter if your *autoexec.bat* file differs from the ones listed here, but it should at least include the **time** and **date** commands. Also, if you want to start a certain application program every time you start MS-DOS (for example, Microsoft Word), you could include the command to start that application (word) at the end of the *autoexec.bat* file.

Once you become more familiar with MS-DOS, you will probably want to vary these commands, or include others. For more information about *autoexec.bat* files or the commands used in these examples, see the MS-DOS User's Reference.

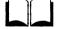

# **How These Special Files Differ**

Differences between the special MS-DOS files

MS-DOS uses the *config.sys* and *autoexec.bat* files in different ways because they perform different types of commands. While the *autoexec.bat* file may contain any MS-DOS command or program, the *config.sys* file may contain only a special set of configuration commands.

In addition, you *must* restart MS-DOS to perform the commands in the *config.sys* file. But to perform the commands in the *autoexec.bat* file, you simply type the word *autoexec*.

# **Summary**

So far you have learned about the basics of the MS-DOS operating system, including some MS-DOS terms, the special keys on the MS-DOS keyboard, and two special MS-DOS files.

You've also learned about:

- Using disks, files, and directories
- **Starting MS-DOS**
- Using file and disk commands
- Printing files
- Running application programs
- Using multitasking
- Using Edlin
- Creating config.sys and autoexec.bat files

If you don't remember everything about these topics, just refer to the appropriate sections to refresh your memory. It's also a good idea to look ahead at the "Terms" section. There you can browse through the definitions and familiarize yourself with MS-DOS terminology. Then once you're confident in your abilities, you can go on to the more advanced *MS-DOS User's Reference*.

In the *User's Reference*, you'll read and learn about multilevel directories, batch files, additional features of **Edlin**, and much more. Also, if you need a more detailed explanation or example of how to use a command, you can refer to the commands section of the *MS-DOS User's Reference*. So if this *User's Guide* hasn't answered all your questions, you know where to look for help.

What comes next?

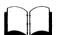

•

# **Terms**

The following terms are used in the MS-DOS User's Guide:

\*.\* This abbreviation means all files in the directory. The command **copy a:\*.\* b:** means copy all files from the default directory of the disk in drive A to the disk in drive B.

**Application software** Another name for software, programs, or application programs. Software is written in a computer language and consists of a series of instructions that tell the computer to perform tasks.

**Autoexec.bat** A special MS-DOS file that you use to customize the MS-DOS operating system to your needs. *See also* Config.sys.

**Backup disk** A copy of any disk you make with the **diskcopy**, **copy**, or **backup** command. (See the *MS-DOS User's Reference* for more information on the **backup** command.) You should always make a backup copy of the MS-DOS master disk before you begin using MS-DOS on a routine basis. Store the master disk in a safe place and use the copy for your work.

**Buffer** An area in the computer's memory that MS-DOS uses to store data.

**Character** A letter, number, or symbol that you type at your keyboard or see on your screen.

**Command** A short program that tells MS-DOS how to do a specific task.

**Config.sys** A special MS-DOS file that you use to configure the MS-DOS operating system. *See also* Autoexec.bat.

**CONTROL key** Used in combination with other keys to give MS-DOS special commands such as "stop the last command" and "stop the display from scrolling." Press the CONTROL key at the same time as you press another key.

**CONTROL-C** A control key combination that stops a command while it is running. *See also* CONTROL key.

A

\_

В

C

D

**CONTROL-S** A control key sequence that stops or restarts the scrolling of the screen display. *See also* CONTROL key.

**Copy** An MS-DOS command that copies one or more files on the same disk, or from one disk to another.

**Cursor** The lighted shape on the screen that shows where the next character you type will appear. The cursor is usually a blinking line or small box.

**Default disk drive** The drive where MS-DOS searches for any filenames that you may type. Unless you specify a different drive, MS-DOS looks for files in the default drive. The standard MS-DOS prompt contains the default drive letter. For example, if the prompt is A>, then "A" is the default drive.

**Del** An MS-DOS command that tells MS-DOS to delete one or more files. A synonym for **del** is **erase**.

**Device** A piece of hardware that performs a specific function. A printer-is an example of a device.

**Device errors** Errors that occur when one of your computer's devices, usually a disk drive or printer, is not ready or has a problem. When these errors occur, MS-DOS displays a device error message.

**Dir** An MS-DOS command that means "directory." When you type the **dir** command, MS-DOS displays the contents of the disk in the default drive. The command **dir** b: displays the contents of the disk in drive B.

**Directory** A table of contents for a disk. The directory contains the names of your files, the sizes of the files, and the dates they were created or last modified.

Disk See Floppy disk; Hard disk.

**Disk drive** A piece of hardware attached to your computer. Typically, a disk drive is either a floppy or hard disk drive. You insert floppy disks in floppy disk drives. Floppy disk drives are commonly referred to as the A drive and the B drive. Hard disks are usually built into the computer and are referred to as the C drive. Your computer manual should tell you how your drives are labeled.

**Disk operating system** A group of programs that act as a translator between you and your computer. MS-DOS is a disk operating system.

**Diskcopy** An MS-DOS command that copies disks. **diskcopy** formats a disk before copying files onto it.

**Drive name** Consists of a drive letter and a colon. A drive name tells MS-DOS which drive to search for the file. For example, the command type a:progress.rpt contains a drive name (a:) that tells MS-DOS to look on the disk in drive A for the file called progress.rpt.

**Editor** A program that allows you to manipulate text and data on the computer. Editors allow you to move, add, and, delete characters and lines, and to save files. The MS-DOS line editor is called Edlin.

**Edlin** A line-oriented editor that comes with MS-DOS. See also Editor.

ENTER key See RETURN key.

**Erase** A synonym for the MS-DOS del command. See also Del.

**Error messages** Messages that appear on the screen after MS-DOS detects a problem while trying to process a command or program. See the MS-DOS User's Reference for the appropriate response to each error message.

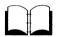

**File** A collection of related information. A file on a disk can be compared to a file folder in a desk drawer. For example, a file folder named friends might contain the names and addresses of your friends. A file on a disk could contain the same information. and could also be named friends. Programs are also stored in files.

**Filename** A filename can be from one to eight characters in length and can have an extension of up to three characters separated from the filename by a period (.). An example of a complete filename is *progress.rpt*. Certain filenames are reserved by MS-DOS and should not be used when naming your files. These filenames are: aux, clock\$, com, con, lpt, lst, nul, and prn.

Filename extension An addition to a filename. Extensions begin with a period and contain from one to three characters. Most application programs supply their own extensions for files they create. For example, all GW-BASIC files use a filename extension of .bas. See also Filename.

Fixed disk See Hard disk.

Floppy disk Used for storing programs and files. In this documentation, the term floppy disk includes 3.5-inch disks as well as 5.25-inch floppy disks.

**Format** An MS-DOS command that structures blank disks so that MS-DOS can store data on them. You must format every blank disk before it can be used with MS-DOS. **Format** also checks the disk for defective spots.

**GW-BASIC** A general-purpose computer language. Often, BASIC (or GW-BASIC) is the first computer language that people learn.

**Hard disk** Sometimes called a fixed disk, one that is built into the computer. A hard disk can store much more information than a floppy disk, and the computer can retrieve information from it faster.

**Hardware** The equipment that makes up a computer system, not to be confused with the programs, or software.

**Memory** The active part of computer storage used when the computer runs a program or command.

**MS-DOS master disk** The floppy disk (or disks) on which MS-DOS is distributed. You should always make a backup copy of the master disk (or disks) before you start using MS-DOS on a routine basis.

**Operating system** A group of programs that translate your commands to the computer, helping you perform such tasks as creating files, running programs, and printing documents. *See also* Disk operating system.

**Print** An MS-DOS command that prints files on your printer.

**Printer** A printing device attached to your computer. It lets you print files so that you have a paper copy or printout.

**Program** A set of instructions, written in computer language, that tells the computer how to perform some task.

**Prompt** A symbol that usually consists of a default drive letter (usually A, B, or C) and a greater-than sign. An example of the MS-DOS prompt is B>. Other programs will use different prompts. For example, **Edlin** uses an asterisk (\*) as a prompt.

**Rename** An MS-DOS command that renames files. You can use the abbreviation **ren** in place of the full command name.

**RETURN key** The key you usually press after entering data or text, or after you type an MS-DOS command. On some computers, the RETURN key is called the ENTER key.

**Scrolling** The movement of text on your screen as it rolls up and off the top of the screen.

M

G

Н

0

•

R

S

**Software** The programs, routines, or instructions that allow the computer to perform tasks. Some examples of software include: operating systems, word processing programs, and spreadsheet programs.

**Type** An MS-DOS command that displays files on the monitor.

**Volume label** An internal name on a disk. You should put a volume label on each of your disks to help you identify them.

**Write-protect tab** The small tab that covers the write-protect notch on a disk. On 5.25-inch disks, this tab is a removable piece of tape. On 3.5-inch disks, the built-in tab slides into position over the write-protect notch. After removing the tab, you can copy information onto the disk. *See also* Write-protected disk.

**Write-protected disk** A floppy disk that you can examine information on but cannot change. These disks usually have a small tab covering a notch on the right edge of the disk. If a disk does not have a write-protect notch, you cannot change any information on the disk.

T

V

W

# Index

| .bas extension 3, 53                     | Backup copy 21                      |
|------------------------------------------|-------------------------------------|
| .com extension 3                         | Backup disk, definition 51          |
| .doc extension 3                         | Blank disk 36                       |
| .exe extension 3                         | Blank disk, formatting 34           |
| rpt extension 3                          | Booting MS-DOS. See Starting MS-DOS |
| .txt extension 3                         | Buffer, definition 46               |
| 3.5-inch disk                            | Buffers command, config.sys         |
| description 14                           | description 46                      |
| storage capacity 14                      | setting a value for 46              |
| storing 14                               | gg                                  |
| Abbreviation, wildcard 51                | n=                                  |
| Advanced topics                          | Capital letters 3, 7, 16            |
| MS-DOS User's Reference 49               | Changing a filename 31              |
| Application program                      | Command                             |
| database: 46                             | Backup 51                           |
| Microsoft Networks 46                    | Copy 25, 29, 51                     |
| Microsoft Word 48                        | definition 6, 51                    |
| running 39                               | Del 30, 52                          |
| spreadsheet 46                           | Dir 27, 52                          |
| starting from autoexec.bat 48            | Diskcopy 21, 36, 51, 52             |
| Application software. See Software       | Erase 53                            |
| Arrow keys. See Direction keys           | Format 16, 23, 34                   |
| Asterisk (*)                             | Print 33, 54                        |
| Edlin prompt 42, 46                      | Prompt, used in autoexec.bat 48     |
| Autoexec.bat file                        | Rename 31                           |
| differences with config.sys 48           | stopping 51                         |
| hard disk settings 48                    | Type 32, 55                         |
| including time and date commands in 47   | Communications port 33              |
| purpose 45, 47                           | Computer language, GW-BASIC 54      |
| sample file                              | Computer memory 54                  |
| for one floppy disk and one hard disk 48 | Computer system 15 -                |
| for two floppy disk drives 47            | Config.sys command                  |
| settings                                 | buffers 46                          |
| date 47                                  | files 46                            |
| dir 47                                   | Config.sys file                     |
| path 47                                  | commands for 45                     |
| time 47                                  | creating with Edlin 46              |
|                                          | differences with autoexec.bat 48    |
|                                          | further reference 47                |
| BACKSPACE key 20, 42                     | purpose 45                          |
| Backup command 51                        | restarting after changes 47         |

# 58 Index

| Config.sys file (continued)                  | Disk (continued)                     |  |
|----------------------------------------------|--------------------------------------|--|
| sample file 46                               | safe storage of 21                   |  |
| Configuration commands, config.sys 48        | volume label 4                       |  |
| Configuring MS-DOS. See Setting up MS-DOS    | write-protected 13, 55               |  |
| CONTROL key 8, 51                            | Disk commands 34                     |  |
| CONTROL ALT-DELETE 9, 20, 35                 | Disk drive                           |  |
| CONTROL-C 9, 42, 46, 51                      | definition 4, 52                     |  |
| CONTROL-S 8, 28, 32, 52                      | floppy 4                             |  |
| Copy command 25, 29, 51, 52                  | hard 4                               |  |
| Copying a disk 36                            | Disk operating system, MS-DOS 52, 54 |  |
| Copying files 25, 29                         | Disk protection 55                   |  |
| Correcting typing mistakes 20, 42            | Diskcopy command 21, 36, 51, 52      |  |
| Creating a config.sys file 46                | Diskcopy screen 22, 37               |  |
| Creating a file, Edlin 41                    | Diskcopy.exe program 21              |  |
| Cursor                                       | Displaying a file 32                 |  |
| moving 8                                     | DOWN ARROW key 8                     |  |
| MS-DOS 5                                     | Drive letter 5                       |  |
|                                              | Drive name 5                         |  |
|                                              | definition 53                        |  |
| Database program 46                          | floppy disk 52                       |  |
| Date prompt 19                               | hard disk 52                         |  |
| Default directory 47, 48                     | nard disk 92                         |  |
| Default disk drive 5, 26, 29, 30, 33, 47, 48 |                                      |  |
| Default drive 52                             | Editing a file, Edlin 41             |  |
| Del command 30, 52                           | Editor, definition 53                |  |
|                                              | Edlin                                |  |
| Deleting a file 30<br>Device error 52        | asterisk (*) prompt 46               |  |
| Device names 17                              |                                      |  |
|                                              | creating a config.sys file 46        |  |
| Differences between autoexec.bat             | creating a file 42                   |  |
| and config.sys 48                            | definition 53                        |  |
| Dir command 27, 52                           | description 41                       |  |
| Direction keys 8                             | editing a file 42                    |  |
| Directory                                    | end command (e) 46                   |  |
| contents 17                                  | exiting a file 42, 46                |  |
| default 47, 48                               | insert command (i) 46                |  |
| definition 4, 52                             | inserting text 46                    |  |
| displaying 17                                | line editor 53                       |  |
| listing 27                                   | line numbers 42                      |  |
| MS-DOS 17                                    | prompt, asterisk (*) 42              |  |
| variations 18                                | screen 42                            |  |
| Disk                                         | End command (e), Edlin 46            |  |
| 3.5-inch 14                                  | enter key. See return key            |  |
| backup 51                                    | Erase 31                             |  |
| blank 36                                     | Erase command. See Del               |  |
| blank, formatting 34                         | Erase. See also Del command          |  |
| copying 36                                   | Erasing a file 30                    |  |
| floppy 12                                    | Error message 53                     |  |
| formatting 16, 34                            | Error, device 52                     |  |
| hard 15                                      | Executable file, .exe 3              |  |
| label 36                                     |                                      |  |

| Extension                    | Floppy disk drive, if you have only one 26 |
|------------------------------|--------------------------------------------|
| .bas 3, 53                   | Floppy disks do's and don'ts 13            |
| .com 3                       | Format command 16                          |
| .doc 3                       | adding a label 35                          |
| .exe 3                       | copying special files 35                   |
| rpt 3                        | formatting a floppy disk 35                |
| .txt 3                       | formatting a hard disk 23                  |
| command 3                    | options 35                                 |
| executable 3                 | purpose 34, 54                             |
| filename 3, 53               | warning 23, 36                             |
|                              | Format screen 35                           |
|                              | Formatting a disk 16, 34                   |
| File                         | Further reference                          |
| autoexec.bat 45, 47          | MS-DOS User's Reference 49                 |
| config.sys 45                | Terms, MS-DOS 49                           |
| copying 29                   | ,                                          |
| definition 2, 53             |                                            |
| deleting 30                  | Glossary 51                                |
| displaying 32                | GW-BASIC                                   |
| hidden 18                    | definition 54                              |
| naming 16                    |                                            |
| printing 33                  |                                            |
| renaming 29, 31              | Hard disk                                  |
| File commands 27             | backup copy of MS-DOS 23                   |
| Filename                     | configuring 23                             |
| allowed length 53            | copying master disk onto 25                |
| definition 3, 16, 53         | definition 54                              |
| extension 3, 16, 53          | description 15                             |
| illegal 17                   | formatting 23                              |
| invalid characters in 17     | storage capacity 54                        |
| length 3                     | Hard disk drive                            |
| parts 16                     | drive name 52                              |
| reserved 53                  | Hidden files 18                            |
| Files command, config.sys    | madeli mes 10                              |
| description 46               |                                            |
| setting a value for 46       | Insert command (i), Edlin 46               |
| Fixed disk. See Hard Disk    | Internal name. See Volume label            |
| Fixed disk. See Hard disk    | Invalid filenames 17                       |
|                              | mivand menantes 1/                         |
| Floppy disk                  |                                            |
| copying 21                   | Key                                        |
| description 12               | •                                          |
| master 19                    | BACKSPACE 20, 42                           |
| storage capacity 12          | CONTROL 3, 51                              |
| storing 12                   | direction                                  |
| storing safely 21            | DOWN ARROW 8                               |
| use of 53                    | LEFT ARROW 8                               |
| write-protected 55           | RIGHT ARROW 8                              |
| Floppy disk drive            | UP ARROW 8                                 |
| autoexec.bat settings for 48 | RETURN 8, 53, 54                           |
| drive name 52                | SHIFT 8                                    |

| Key (continued)                     | MS-DOS (continued)               |
|-------------------------------------|----------------------------------|
| SPACEBAR 8                          | special file (continued)         |
| Keyboard                            | config.sys 45                    |
| differences between keys 7          | starting 19                      |
| keys 7                              | starting and restarting 9, 20    |
| special keys 8                      | terms 2, 51                      |
|                                     | MS-DOS command                   |
|                                     | Backup 51                        |
| Label 12                            | Buffers, config.sys 46           |
| Labeling a disk 36                  | Copy 25, 29, 51                  |
| LEFT ARROW key 8                    | definition 6, 51                 |
| Letters, lowercase 3, 7, 16         | Del 30, 52                       |
| Letters, uppercase 3, 7, 16         | Dir 27, 52                       |
| Line editor, Edlin 41, 53           | Diskcopy 21, 51, 52              |
| Line numbers, Edlin 42              | Erase 53                         |
| Listing a directory 27              | Files, config.sys 46             |
| Lowercase letters 3, 7, 16          | Format 16, 23, 34                |
|                                     | Print 33, 54                     |
|                                     | Prompt, used in autoexec.bat 48  |
| Master disk, MS-DOS 19, 21, 54      | Rename 31                        |
| Memory                              | Type 32, 55                      |
| buffer 46                           | MS-DOS directory 17              |
| definition 54                       | MS-DOS User's Guide              |
| Message, error 53                   | Summary 49                       |
| Microsoft Networks 46               | , ,                              |
| Microsoft Word 48                   |                                  |
| Mistakes in typing, correcting 42   | Networks. See Microsoft Networks |
| More information about MS-DOS       | Notch, write-protect 55          |
| MS-DOS User's Reference 49          | <b>,</b>                         |
| Terms, MS-DOS 49                    |                                  |
| Moving the cursor 8                 | Open files, need for 46          |
| MS-DOS                              | Operating system, MS-DOS         |
| a quick guide 49                    | configuring 45                   |
| advanced topics 49                  | description 52, 54               |
| config.sys commands 45              | setting up 45                    |
| configuring the operating system 45 | special file                     |
| cursor 5                            | autoexec.bat 47                  |
| default drive letter 52             | special files                    |
| further information                 | autoexec.bat 45                  |
| MS-DOS User's Reference 49          | config.sys 45                    |
| Terms 49                            | good 19                          |
| glossary 51                         |                                  |
| line editor, Edlin 41               | Port, communications 33          |
| memory, buffer 46                   | Print command 33, 54             |
| operating system, definition 52, 54 | Printer, definition 54           |
| prompt 5                            | Printing a file 33               |
| quitting 21                         | Program 95                       |
| setting up the operating system 45  | database 46                      |
| special file                        | Microsoft Networks 46            |
| autoexec.bat 45                     | Microsoft Word 48                |
|                                     |                                  |

| Program (continued)                              | Setting the date and time 20            |  |
|--------------------------------------------------|-----------------------------------------|--|
| spreadsheet 46                                   | Setting up MS-DOS 45                    |  |
| Program, definition 2, 54                        | shift key 8                             |  |
| Programming language, GW-BASIC 54                | Shortcuts                               |  |
| Prompt Rename command 31                         |                                         |  |
| A> 20                                            | wildcard abbreviation 51                |  |
| date 19                                          | Single drive computers 26               |  |
| default drive letter 54                          | Software                                |  |
| definition 54                                    | application 55                          |  |
| Edlin, asterisk (*) 42, 46                       | definition 51                           |  |
| MS-DOS 5, 54                                     | operating system 55                     |  |
| time 19                                          | program 55                              |  |
| Prompt command                                   | spreadsheet 55                          |  |
| used in the autoexec.bat file 48                 | word processing 55                      |  |
| Protecting disks 13, 55                          | Software. See also Application programs |  |
| 3, ,,                                            | SPACEBAR 8                              |  |
|                                                  | Special characters 17                   |  |
| Quitting                                         | Special file                            |  |
| Edlin 42                                         | autoexec.bat 45, 47                     |  |
| MS-DOS 21                                        | config.sys 45                           |  |
|                                                  | differences between config.sys          |  |
|                                                  | and autoexec.bat 48                     |  |
| Re-booting MS-DOS. See Restarting MS-DOS         | Special file, MS-DOS 34                 |  |
| References                                       | Special keys 8                          |  |
| MS-DOS User's Reference 49                       | Spreadsheet program 46                  |  |
| Terms, MS-DOS 49                                 | Starting an application program 39      |  |
| Removing a file 30                               | Starting MS-DOS 9, 19, 20               |  |
| Rename command                                   | Startup screen 19                       |  |
| abbreviation 54                                  | Stopping a command 9                    |  |
| purpose 31, 54                                   | Stopping scrolling 9                    |  |
| Renaming a file 29, 31                           | Storage area                            |  |
| Reserved filenames 53                            | buffer 46                               |  |
| Restarting config.sys 47                         | computer. See Memory                    |  |
| Restarting MS-DOS 9, 20                          | Summary of the MS-DOS User's Guide 49   |  |
| RETURN key 8, 53, 54                             | Synonym                                 |  |
| RIGHT ARROW key 8                                | Del 31                                  |  |
| Running an application program                   | Erase 31                                |  |
| from autoexec.bat 48                             | System prompt, MS-DOS 5                 |  |
| Running application programs 39                  | System prompt, MS DOS 9                 |  |
| Ruming appreciation programs 37                  |                                         |  |
|                                                  | Tab, write-protect 55                   |  |
| Sample config.sys file 46                        | Task 6                                  |  |
| Screen                                           | Terms, MS-DOS 2, 51                     |  |
| Diskcopy 22, 37                                  | Text editor, Edlin 41                   |  |
| Edlin 42                                         | Text file 32                            |  |
| Format 35                                        | Time prompt 19                          |  |
| startup, MS-DOS 19                               | Type command 32, 55                     |  |
| Scrolling                                        | Typing mistakes, correcting 20, 42      |  |
| starting 8, 28, 32, 52                           | Typing inistance, confecung 20, 42      |  |
| starting 6, 26, 32, 32<br>stopping 8, 28, 32, 52 |                                         |  |

### 62 Index

UP ARROW key 8 Uppercase letters 3, 7, 16

Valid filename characters 17 Volume label 4, 24, 35, 55

Wildcard characters, asterisk (\*) 51 Word. See Microsoft Word Write-protect notch 14, 55 Write-protect tab 13, 55 Write-protected disk 55

# Microsoft<sub>®</sub> MS-DOS<sub>®</sub> User's Reference

Operating System Version 3.3

Information in this document is subject to change without notice and does not represent a commitment on the part of Microsoft Corporation. The software described in this document is furnished under a license agreement or nondisclosure agreement. The software may be used or copied only in accordance with the terms of the agreement. The purchaser may make one copy of the software for backup purposes. No part of this manual may be reproduced or transmitted in any form or by any means, electronic or mechanical, including photocopying and recording, for any purpose other than the purchaser's personal use without the written permission of Microsoft Corporation.

© Copyright Microsoft Corporation, 1987. All rights reserved.

Simultaneously published in the United States and Canada.

Microsoft®, the MS® logo, MS-DOS®, GW-BASIC®, and XENIX® are registered trademarks of Microsoft Corporation.

IBM® is a registered trademark of International Business Machines Corporation.

INTEL® is a registered trademark of Intel Corporation.

Lotus® is a registered trademark of Lotus Development Corporation.

### **Contents**

| *** | noduction vii                            |
|-----|------------------------------------------|
|     | What is MS-DOS? viii                     |
|     | MS-DOS Version 3.3 viii                  |
|     | Notational Conventions ix                |
|     | How to Use This Manual ix                |
| 1   | More About Files and Directories 1       |
|     | Before You Start 1                       |
|     | File Protection 2                        |
|     | How MS-DOS Keeps Track of Your Files 2   |
|     | Multilevel Directories 3                 |
|     | Paths and Pathnames 7                    |
|     | Wildcards 9                              |
|     | The? Wildcard 9                          |
|     | The * Wildcard 9                         |
|     | Using Directories 10                     |
|     | How to Create a Directory 11             |
|     | How to Change Your Working Directory 11  |
|     | How to Display Your Working Directory 11 |
|     | How to Delete a Directory 12             |
|     | How to Rename a Directory 13             |
| 2   | About Commands 15                        |
|     | Types of MS-DOS Commands 15              |
|     | Redirecting Command Input and Output 18  |
|     | How to Redirect Your Output 18           |
|     | How to Redirect Input 19                 |
|     | Filters and Pipes 19                     |
| 3   | MS-DOS Commands 21                       |
|     | Sample Command 23                        |
|     | Command Options 24                       |
|     | More About Options 25                    |
|     | MS-DOS Commands 26                       |
| 4   | Batch Processing 131                     |
|     | Why Use Batch Files? 131                 |
|     | How to Create Batch Files 131            |
|     |                                          |

The Autoexec.bat File 133

| How to Create a Batch File with Replaceable Parameters 137 How to Use Named Parameters in a Batch File 138 How to Run a Batch File 139 How to Use Temporary Files 140 Batch Processing Commands 141                                                                                                    |
|----------------------------------------------------------------------------------------------------|
| MS-DOS Editing and Function Keys 153 Special MS-DOS Editing Keys 153 How MS-DOS Uses the Template 153 The MS-DOS Editing Keys 154 How to Use the MS-DOS Template 156 The MS-DOS Control Characters 158                                                                                                 |
| The Line Editor (Edlin) 161  How Edlin Works 162  How to Start Edlin 162  How to End Edlin and Save Your Changes 163  Special Edlin Commands 170  Edlin Command Options 172  The Line Option 172  The Question Mark Option 173  The Text Option 173  The Edlin Commands 173                            |
| Link: A Linker 195 Introduction 195 Starting and Using Link 196 Method 1: Using Prompts to Specify Link Files 196 Method 2: Using a Command Line to Specify Link Files 198 Method 3: Using a Response File to Specify Link Files 201                                                                   |
| The Lib Files 203 The Map File 204 The Temporary Disk File — Vm.tmp 205 The Link Options 206 Viewing the Options List 207 Pausing to Change Disks 207 Packing Executable Files 208                                                                                                    |
| Producing a Public-Symbol Map 209 Copying Line Numbers to the Map File 209 Preserving Lowercase 210 Ignoring Default Libraries 211 Setting the Stack Size 211 Setting the Maximum Allocation Space 212 Setting a High Start Address 213 Allocating a Data Group 214 Removing Groups from a Program 214 |
| Removing Groups from a Program 214 Setting the Overlay Interrupt 215                                                                                                    |

| Setting the Maximum Number of Segments 216 Using DOS Segment Order 216 How Link Works 217 Alignment of Segments 218 Frame Number 218 Order of Segments 218 Combined Segments 219 Groups 220 Fixups 220                                                                           |        |
|----------------------------------------------------------------------------------------------------|--------|
| 8 Debug 223 Introduction 223 How to Start Debug 224 Method 1: Debug 224 Method 2: Command Line 225 Debug Command Information 225 Debug Command Parameters 226 Debug Error Messages 256                                                                                           |        |
| Appendix A Instructions for Users with Single Floppy Disk Drive System                                                                                                    | ms 257 |
| Appendix B How to Configure Your System What is a Configuration File? 259 Config.sys Commands 260 Sample Config.sys File 260  Appendix C Installable Device Drivers 273                                                                                                    |        |
| Introduction 273 Ansi.sys 274 ANSI Escape Sequences Used with MS-DOS 274 Display.sys 278 Driver.sys 279 Printer.sys 281 Ramdrive.sys 282                                                                                                    |        |
| Appendix D Configuring Your Hard Disk (Fdisk) 285                                                                                                    |        |
| Introduction 285 Checking for a Configured and Formatted Disk 286 How to Start Fdisk 286 How to Create a DOS Partition 287 Selection 1: Create Primary DOS Partition 288                                                                                                    |        |
| Selection 2: Create Extended DOS Partition 289 Selection 3: Create Logical Drive in the Extended DOS Partition 290 How to Change the Active Partition 291 How to Delete a DOS Partition 292                                                                                      |        |
| How to Delete a DOS Partition 292 Selection 1: Delete Primary DOS Partition 293 Selection 2: Delete Extended DOS Partition 293 Selection 3: Delete Logical Drive in the Extended DOS Partition 294 How to Display Partition Data 295 How to Select the Next Fixed Disk Drive 296 |        |
|                                                                                                    |        |

#### Appendix E How to Use Code Pages 297 Introduction 297 National Language Support Codes 298 Commands that Support National Languages 299 New MS-DOS Commands **Enhanced MS-DOS Commands** 299 New and Enhanced Configuration Commands 300 Date and Time Formats 300 How to Use Code Pages How to Set Device Code Pages 302 How to Switch Between Code Pages How to List Current Code Pages How to Refresh Lost Code Pages 305 How to Format a Disk with Country-Specific Information 306

### Appendix F MS-DOS Message Directory 307 MS-DOS Messages 307

Index 367

### Introduction

What you see before you is a resource manual. It is unlikely that you will ever sit down to read it cover to cover. Rather, you will probably pick it up when you are looking for a specific piece of information. The MS-DOS User's Reference was designed with that in mind.

This manual is written for the person who has some experience with personal computers. To best use this manual, you should be familiar with the introductory information in the *MS-DOS User's Guide* and know how to start MS-DOS®, how to copy, delete, and rename files, how to make copies of disks, and how to run applications.

Also, you should have already made a backup copy of your MS-DOS master disk and stored the original in a safe place. If you haven't done so, refer to the *MS-DOS User's Guide* to learn how to make a backup copy of your disk.

Who should use this manual?

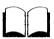

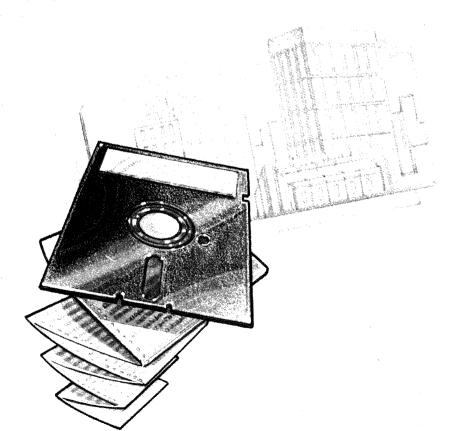

### What is MS-DOS?

### **Introducing MS-DOS**

The Microsoft® MS-DOS operating system is like a translator between you and your computer. The programs in this operating system allow you communicate with your computer, your disk drives, and your printer, letting you use these resources to your advantage.

MS-DOS also helps you to manage programs and data. Once you have loaded MS-DOS into your computer's memory, you can compose letters and reports, run programs and languages such as Microsoft GW-BASIC\*, and use devices such as printers and disk drives.

### MS-DOS Version 3.3

#### What's new?

This version of MS-DOS has several new features, including

- Perfomance improvements. Several internal enhancements and a new command, **fastopen**, improve MS-DOS performance, especially with applications that use many files.
- Support for 1.44 megabyte, 3-1/2 inch disks.
- Support for four serial (COM) ports. Previous versions of MS-DOS supported two.
- Enhancements to config.sys commands including buffers, stacks, device. MS-DOS 3.3 also includes a new config.sys command, country.
- Ability to use partitions larger than 32 megabytes. You can create extended DOS partitions for disks larger than 32 megabytes with **fdisk**.
- Improved national language support. MS-DOS 3.3 offers the ability to select alternate language-specific character sets (called *code pages*) instead of the standard U.S. character set. Three new commands **chcp**, **nlsfunc**, and **select**, and several enhanced MS-DOS commands, including **keyb** and **mode**, support code page selection. In addition, the *config.sys* command, **country**, and two new installable device drivers allow you to select language-specific code pages.
- Enhanced batch processing capabilities.
- Ability to make a system disk formatted by an earlier version of MS-DOS bootable with MS-DOS 3.3. This is possible because MS-DOS 3.3 allows the *io.sys* system file to be noncontiguous on the disk.

■ Various enhancements to existing commands, including

| append | format   | mode    |
|--------|----------|---------|
| attrib | graphics | restore |
| backup | keyb     | time    |
| date   | -        |         |

### **Notational Conventions**

#### About this manual

Throughout this manual, the following conventions are used to distinguish elements of text:

| bold       | Used for commands, options, switches, and literal portions of syntax that must appear exactly as shown    |
|------------|----------------------------------------------------------------------------------------------------|
| italic     | Used for filenames, variables, and placeholders that represent the type of text to be entered by the user |
| monospace  | Used for sample command lines, program code and examples, and sample sessions                             |
| SMALL CAPS | Used for keys, key sequences, and acronyms                                                                |

### **How to Use This Manual**

The following table is a quick overview of the topics covered in this manual. For more specific topics, you may have to check the table of contents or the index.

| Turn to   | If you need to know                             |
|-----------|-------------------------------------------------|
| Chapter 1 | About multilevel directories<br>About paths     |
| Chapter 2 | About MS-DOS commands                           |
| Chapter 3 | How to use MS-DOS commands                      |
| Chapter 4 | How to make a batch file<br>How to use commands |

#### x Introduction

| Chanson 5  | About MC DOC adding hour                   |
|------------|--------------------------------------------|
| Chapter 5  | About MS-DOS editing keys                  |
| Chapter 6  | How to use <b>Edlin</b> , the line editor  |
| -          | How to use Edlin commands                  |
| Chapter 7  | How to create executable files with link   |
| Chapter 8  | How to debug files with debug              |
| Appendix A | What to do if you have only one disk drive |
| Appendix B | How to configure your system               |
| Appendix C | About ANSI escape sequences                |
|            | About installing device drivers            |
| Appendix D | How to configure your hard disk            |
| Appendix E | About code pages                           |
|            | How to set up your personal computer and   |
|            | peripheral devices with code page support  |
| Appendix F | Error messages and what they mean          |
|            | MS-DOS prompts and what they mean          |

### Other manuals that may help you

These other manuals will also be of interest to you:

MS-DOS User's Guide

Introduces you to the basics of

MS-DOS

MS-DOS Programmer's Reference Provides detailed information necessary for programming with MS-DOS

### What comes next?

Now that you've seen a brief summary of what topics this manual covers, you're ready to start with Chapter 1, "More About Files and Directories." There you'll learn about some of the more advanced features of MS-DOS.

## 1 More About Files and Directories

In this chapter you will learn about

- Protecting and keeping track of your files
- Working with multilevel directories
- Using wildcards

### **Before You Start**

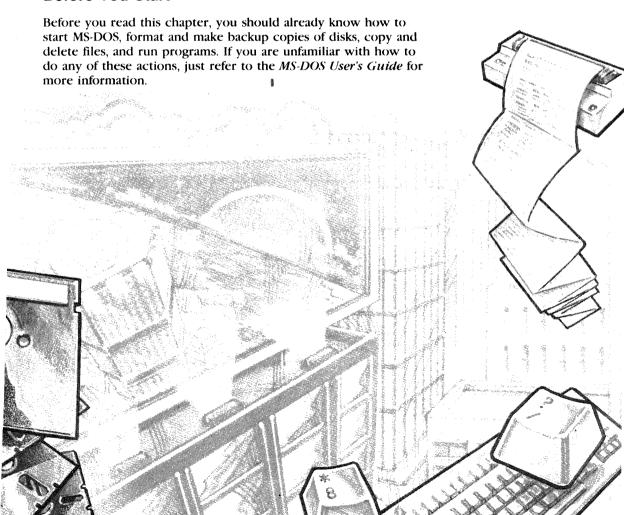

### **File Protection**

### **Protecting your files**

The MS-DOS operating system is a powerful and useful tool for processing personal and business information. As with any computer, this information must be protected, since errors may occur and information may be misused. So if you are doing work that cannot be replaced or that requires a lot of security, you should protect your programs.

You can take simple but effective measures like putting your disks away when you're not using them, or covering the write-protect notch on your program disks. Another way to protect your programs is by installing your equipment in a secure office or work area. Also, if your disks contain valuable information, you should make backup copies of them on a regular basis. For more information on backing up disks, see the **backup** and **restore** commands in Chapter 3, "MS-DOS Commands."

### **How MS-DOS Keeps Track of Your Files**

### File Allocation Table

As you learned in the *MS-DOS User's Guide*, MS-DOS stores files in directories. In addition to directories, it uses an area on a disk called the *File Allocation Table*. When you format a disk with the **format** command, MS-DOS copies this table onto the disk and creates an empty directory, called the *root* directory. On each of your disks, the directories store the files, and the File Allocation Table keeps track of their locations. The table also allocates the free space on your disks so that you have enough room to create new files.

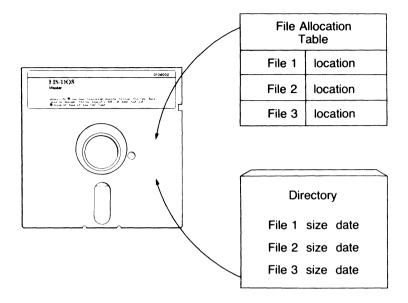

These two system areas, the directories and the File Allocation Table, enable MS-DOS to recognize and organize the files on your disks. To check these areas on a disk for consistency and errors you should use the MS-DOS **chkdsk** command.

For example, to check the disk in drive A, type the **chkdsk** command, followed by *a*:

In response, MS-DOS displays a status report and any errors it has found, such as files that show a nonzero size in the directory but that really have no data in them.

For an example of such a display and for more information on **chkdsk**, see the description of the **chkdsk** command in Chapter 3, "MS-DOS Commands."

### **Multilevel Directories**

When there is more than one user on your computer, or when you are working on several different projects, the number of files in the directory can become large and unwieldy. To deal with this large number of files, you may want to keep your files separate from a coworker's, or organize your programs into convenient categories.

Checking a disk

### Using multilevel directories

In an office, you can separate and organize paper files that belong to different people or that relate to specific projects by putting them in different file cabinets. For example, you might put your accounting files in one file cabinet and your letters in another. You can do the same thing with MS-DOS by putting your files into different directories.

Directories let you group your files in convenient categories. These directories, in turn, may contain other directories (referred to as *subdirectories*). This organized file structure is called a *multilevel* or *bierarchical directory* system.

**Note** The maximum number of files or directories that the root directory may contain varies, depending on the type of disk and disk drive you are using. Usually, the maximum number is 112 for a double-sided, double-density, 5.25-inch floppy disk. The maximum number of entries in the root directory of a 1.44 megabyte, 3.5-inch floppy disk is 224. This maximum capacity for a root directory may vary depending upon how the disk is formatted. The number of subdirectories on a disk is not restricted.

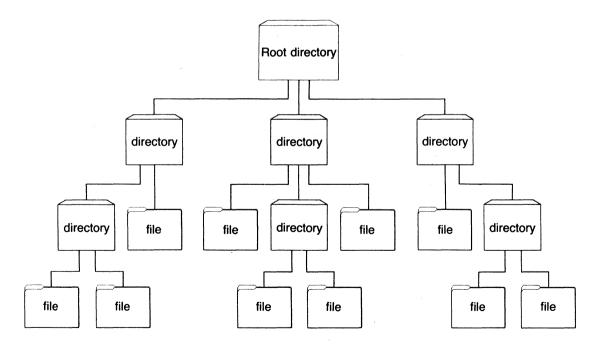

The first level in a multilevel directory is the root directory, which is created automatically when you format a disk and start putting files on it. Within the root directory, you can create additional directories and subdirectories.

As you create new directories for groups of files, or for other people using the computer, the directory system grows. And within each new directory you can add new files or create new subdirectories

You can move around in the multilevel system by starting at the root and "traveling" through intermediate subdirectories to find a specific file. Conversely, you can start anywhere within the file system and travel toward the root. Or you can go directly to any directory without traveling through intermediate levels.

The directory that you are in is called the *working directory*. The filenames and commands discussed in this chapter relate to your working directory and do not apply to any other directories in the structure. When you start your computer, you start out in the working directory. Similarly, when you create a file, you create it in the working directory.

Because you can put files in different directories, you and your coworkers can have files with the same names, but with unrelated content. The following figure illustrates a typical multilevel directory structure:

#### The root directory

### Your working directory

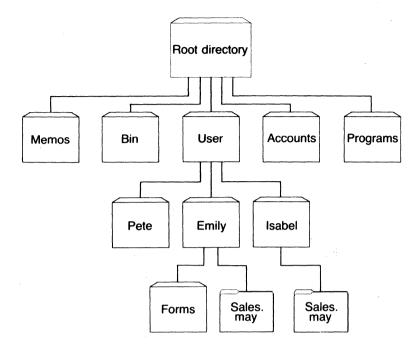

In this example, five subdirectories of the root directory have been created. These subdirectories are

- A directory of external commands, named bin.
- A *user* directory containing separate subdirectories for all users of the system.
- A directory containing accounting information, named accounts.
- A directory of programs, named *programs*.
- A directory of text files, named *memos*.

As you can see, Pete, Emily, and Isabel each have their own directories, which are subdirectories of the *user* directory. Emily has a subdirectory named *forms*, and both Emily and Isabel have *sales.may* files in their directories, even though Isabel's *sales.may* file is unrelated to Emily's.

This organization of files and directories is not important if you work only with files in your own directory, but if you work with someone else, or on several projects at once, the multilevel directory system becomes handy. For example, you could get a list of the files in Emily's *forms* directory by typing the following command:

dir \user\emily\forms

Note that a backslash (\) separates directories from other directories and files. In the previous example, the first backslash includes the root directory. The use of the backslash alone indicates the root directory. For example, the following command displays a list of the files in the root directory:

dir \

To find out what files Isabel has in her directory, you would type the following command:

dir \user\isabel

This command tells MS-DOS to travel from the root directory to the *user* directory to the *isabel* directory, and to then display all filenames in the *isabel* directory.

### **Paths and Pathnames**

When you use multilevel directories, you must tell MS-DOS where the files are located in the directory system. Both Isabel and Emily, for example, have files named *sales.may*, so each would have to tell MS-DOS in which directory her file resides when she wants to use it. This is done by giving MS-DOS a *pathname* to the file.

A pathname is a sequence of directory names followed by a filename. Each directory name is separated from the previous one by a backslash (\). A *path* differs from a pathname in that it does not include a filename.

The general format of a pathname is as follows:

[\directoryname] [\directoryname...] \filename

What is a pathname?

A pathname may contain any number of directory names up to a total length of 63 characters. If a pathname begins with a backslash, MS-DOS searches for the file beginning at the root of the directory system. Otherwise, it begins at the working directory and searches along the path from there. Here are two examples:

The pathname of Emily's sales. may file is

\user\emily\sales.may

The pathname of Isabel's sales may file is

\user\isabel\sales.may

When you are in your working directory, you may use a filename and its corresponding pathname interchangeably. Some sample names are:

| \                       | The root directory.                                                                                         |
|-------------------------|----------------------------------------------------------------------------------------------------|
| \programs               | A directory under the root directory that contains program files.                                           |
| \user\isabel\forms\1040 | A typical full pathname. This one is for a file named 1040 in the forms directory, which belongs to Isabel. |
| sales.may               | A file in the working directory.                                                                            |

### **Parent directories**

A *parent directory* is any directory that contains subdirectories. MS-DOS provides special shorthand notations for the working directory and the parent of the working directory, and automatically creates these two entries whenever you create a directory:

MS-DOS uses the shorthand name "." to indicate the name of the working directory in all multi-level directory listings.

These two dots are the shorthand name ".." for the working directory's parent directory (one level up). If you type the **dir** command followed by two dots, MS-DOS lists the files in the parent directory of your working directory.

If you type the following command MS-DOS lists the files in the parent's parent directory:

dir ..\..

### Wildcards

If you are using multilevel directories, you will find it easier to search for files on your disks if you use two special characters, called *wildcards*. The wildcard characters are the asterisk (\*) and the question mark (?). They are useful in MS-DOS command lines because they give you flexibility when you are specifying paths and files

### The ? Wildcard

A question mark (?) in a filename or filename extension means that any character can occupy that position. The following command, for example, lists all filenames on the default drive that begin with the characters *memo*, that have any character in the next position, that end with the characters *aug*, and that have an extension of .txt:

dir memo?aug.txt

Here are some examples of files that might be listed by the preceeding command:

MEMD2AUG.TXT MEMD9AUG.TXT MEMDBAUG.TXT

### The \* Wildcard

An asterisk (\*) used in a filename or filename extension means that any character can occupy that position or any of the remaining positions in the filename or extension. For example, the following command lists all the directory entries on the default drive with filenames that begin with the characters memo and that have an extension of .txt:

dir memo\*.txt

Here are some examples of files that might be listed by this **dir** command:

MEMO2AUG.TXT MEMO9AUG.TXT MEMOBAUG.TXT MEMOJULY.TXT MEMOJUNE.TXT Using the? wildcard

Using the \* wildcard

MS-DOS ignores any filename characters that follow the asterisk wildcard, up to the period that separates the filename from its extension. For example, the command dir \*1.mem would list all the files in the directory with the extension .mem, not just those files whose names end with the number I

**Important** The wildcard abbreviation \*.\* refers to all files in the directory. This feature can be both powerful and destructive when used with MS-DOS commands. For example, the **del** command followed by the wildcard abbreviation \*.\* deletes all files on the default drive, regardless of filename or extension.

### Examples:

Suppose you want to find a certain accounting file but can't remember its exact name. What you can do is list the directory entries for all files named *accounts* in the default directory of drive A (regardless of their filename extensions). To do this quickly, you could just type the following command:

dir a:accounts.\*

Similarly, to list the directory entries for all files with .txt extensions or in a directory called *reports* (regardless of their filenames) on the disk in drive B, type the following command:

dir b:\reports\\*.txt

This command is useful if your text files have .txt extensions. For example, by using the **dir** command with wildcard characters, you could get a listing of all your text files—even if you don't remember their filenames. For more information on the **dir** command, refer to Chapter 3, "MS-DOS Commands."

### **Using Directories**

The following sections describe how to display, change, and delete any directory. You will also learn how to create directories and subdirectories.

### **How to Create a Directory**

To create a subdirectory in your working directory, use the **mkdir** (make directory) command. For example, to create a new directory named *user* under your working directory, simply type the following command:

Creating a new directory

mkdir user

After MS-DOS runs this command, a new directory will exist under your working directory. You can also make directories anywhere in the directory structure by specifying **mkdir** followed by a path. MS-DOS automatically creates the "." and ".." entries in the new directory.

To create files in the new directory, you can use the MS-DOS line editor, **Edlin**. Chapter 6, "The Line Editor (Edlin)," describes how to use **Edlin** to create and save files. You can also create and save files if you have a word processing program such as Microsoft\* Word.

### **How to Change Your Working Directory**

With MS-DOS it is easy to change from your working directory to a different directory: you simply type the **chdir** (change directory) command followed by a path. For example, to change the working directory to \user, you simply type the following:

chdir \user

You can also specify any path after the command so that you can travel around the directory structure. The following command, for example, puts you in the parent directory of your working directory:

chdir ..

### **How to Display Your Working Directory**

All commands are executed while you are in your working directory. You can find out the name of the directory you are in by typing the MS-DOS **chdir** command with no path. For example, if your working directory is \under\underbete, when you type **chdir** and press the RETURN key, you will see the following:

A:\USER\PETE

This message shows your *working drive*, A, plus your working directory, \user\pete.

Changing directories

Displaying your working directory

### A shortcut for the Chdir command

**Shortcut** You can also type the letters **cd** for the **chdir** command to save time. For example, the following commands are the same:

cd \user\pete
chdir \user\pete

If you want to see the contents of the \user\pete directory, you can use the MS-DOS **dir** command. The subdirectory might look like this:

Volume in drive A has no ID Directory of A:\USER\PETE

|       | < D     | ir>    | 08-09-87   | 10:09a |
|-------|---------|--------|------------|--------|
|       | < D     | ir>    | 08-09-87   | 10:09a |
| TEXT  | < D     | ir>    | 08-09-87   | 10:09a |
| FILE1 | TXT     | 5243   | 08-04-87   | 9:30a  |
| 4     | File(s) | 836320 | bytes free |        |

Note that MS-DOS lists both files *and* directories in this output. As you can see from the display, Pete has a subdirectory named *text*; the "." refers to the working directory \user\pete; the "." is short for the parent directory \user, and *file1.txt* is a file in the \user\pete directory. All these directories and files are on the disk in drive A.

**Note** Because files and directories are listed together, you cannot give a subdirectory the same name as a file in that directory. For instance, if you already have a path \user\pete, where pete is a subdirectory, you cannot create a file named pete in the \user directory.

### **How to Delete a Directory**

### Removing a directory

If you create a directory and decide later that you don't want it any more, you can delete it with the MS-DOS **rmdir** (remove directory) command.

The **rmdir** command lets you delete any directory by specifying its path, but the directory must be *empty* except for the "." and ".." entries. This prevents you from accidentally deleting files and directories.

To remove all the files in a directory (except for the "." and ".." entries), type **del** followed by the path of the directory. For example, to delete all files in the \user\emily directory, type the following command:

del \user\emily

MS-DOS prompts you with the following message:

Are you sure (Y/N)?

If you really want to delete all the files in the directory, type Y (for Yes). If not, type N (for No) to stop the command.

Now you can use the **rmdir** command to delete the \user\emily directory by typing the following command:

rmdir \user\emily

**Shortcut** To save time you can also use the letters **rd** for the **rmdir** command.

Shortcut: rd

### **How to Rename a Directory**

There is no command to rename a directory in MS-DOS. You can, however, rename a directory that has no subdirectories. Suppose, for example, you want to rename the \user\pete directory and call it \user\emily. To do this you would follow these steps (remember to press the RETURN key after each step):

1 To create the new directory, type

mkdir \user\emily

2 Then to copy the files from the old directory to the new directory, type

copy \user\pete\\*.\* \user\emily

3 Now to delete the contents of the old directory, type

del \user\pete\\*.\*

(Type Y in response to the prompt "Are you sure?")

4 Finally, to remove the old directory, type

rmdir \user\pete

Renaming a directory

### What comes next?

In this chapter, you've learned more about files and directories, about wildcards and how to use them, and about some basic MS-DOS commands that help you work with files and directories. In the next chapter, you'll learn about the two kinds of commands, and about using redirection symbols.

### 2 About Commands

In this chapter, you will learn about

- Internal and external MS-DOS commands
- Redirecting input and output
- Command grouping symbols

### **Types of MS-DOS Commands**

There are two types of MS-DOS commands:

Internal commands
External commands

Internal commands are the simplest, most commonly used commands. When you list the directory on your MS-DOS disk, you cannot see these commands because they are part of a file named command.com. When you type internal commands, MS-DOS performs them immediately. This is because they were loaded into your computer's memory when you started MS-DOS. Following is a list of the MS-DOS internal commands:

break del mkdir set chcp dir shift path chdir echo time pause cls exit prompt type for copy rem ver ctty goto ren verify date if rmdir vol

What are internal commands?

### Using pathnames with internal commands

Some internal commands can use paths and pathnames. Specifically, four commands—copy, dir, del, and type—have greater flexibility when you specify a pathname after the command.

The formats of these commands are as follows:

#### **copy** pathname pathname

If the second *pathname* is a directory (a *path*), MS-DOS copies all the files you specify in the first *pathname* into that directory, as in the following example:

copy \user\pete\\*.\* sales

### ■ del pathname

If the *pathname* is a directory (a *path*), all the files in that directory are deleted. If you try to delete a path, MS-DOS displays the prompt "Are you sure (Y/N)?". Type Y (for Yes) to complete the command, or N (for No) to stop the command. Example:

del \user\pete

### dir path

The following command displays the directory for a specific *path*:

dir \user\pete

### ■ type pathname

You must specify a *pathname* (or *filename*) for this command. MS-DOS then displays this file on your screen in response to the **type** command. Example:

type \user\emily\report.nov

### What are external commands?

Any filename with an extension of .com, .exe, or .bat is considered an external command. For example, files such as format.exe and diskcopy.exe are external commands. And because all external commands are also files, you can create new commands and add them to MS-DOS. Programs that you create with most languages (including assembly language) will be .exe (executable) files. Note, however, that when you use an external command, you do not need to type its filename extension.

**Note** If you have more than one external command with the same name, MS-DOS will run only one of them, according to the following order of precedence: .com, .exe, .bat.

To illustrate this precedence, suppose your disk contains the files format.exe and format.bat. If you were to type the external command format, MS-DOS would always run the program format.exe first, and not run the format.bat file at all.

The following external commands are described in Chapter 3, "MS-DOS Commands":

| fdisk    | recover                                                         |
|----------|-----------------------------------------------------------------|
| find     | replace                                                         |
| format   | restore                                                         |
| graftabl | select                                                          |
|          | share                                                           |
| join     | sort                                                            |
| keyb     | subst                                                           |
| label    | sys                                                             |
| mode     | tree                                                            |
| more     | хсору                                                           |
| nlsfunc  |                                                                 |
| print    |                                                                 |
|          | find format graftabl graphics join keyb label mode more nlsfunc |

Before MS-DOS can run external commands, it must read them into memory from the disk. When you give an external command, MS-DOS immediately checks your working directory to find that command. If it isn't there, you must tell MS-DOS which directory the external command is in. You do this with the path command.

When you are working with more than one directory, you may find it more convenient to put all the MS-DOS external commands in one directory. Then, when it needs them, MS-DOS can quickly find the external commands at one location.

Suppose, for example, that you are in a working directory named \user\prog and that the MS-DOS external commands are in \bin. To find the **format** command, you must tell MS-DOS to choose the \bin path, as in the following command, which tells MS-DOS to search in your working directory and in the \bin directory for all commands:

path \bin

You need only specify this path once during each computer session. Also, if you want to know what the current path is, you can simply type the path command by itself. In response, MS-DOS then displays the working path on the screen.

Using paths with external commands

Using the path command

You can automatically set your path when you start MS-DOS by including the **path** command in a file called *autoexec.bat*. For more information on the *autoexec.bat* file, refer to Chapter 4, "Batch Processing."

### **Redirecting Command Input and Output**

Usually, MS-DOS receives input from the keyboard and sends its output to the screen. You can, however, redirect this flow of command input and output. For instance, you may want input to come from a file instead of from the keyboard, and you may want output from a command to go to a file or lineprinter instead of to the screen. With redirection symbols, you can also create *pipes* that let the output from one command become the input for another command.

### **How to Redirect Your Output**

### Redirecting output

By default, most commands send output to your screen. If you want to change this and send the output to a file, you just use a greater-than sign (>) in your command. For example, the following command displays on the screen a directory listing of the disk in the default drive:

dir

The **dir** command can send this output to a file named *contents* if you type the following:

dir > contents

If the *contents* file doesn't exist, MS-DOS creates it and stores your directory listing there. If *contents* does exist, MS-DOS replaces what is in the file with the new data.

### Appending output

If you want to append your directory or add one file to another (instead of replacing the entire file), you can use two greater-than signs (>>) to tell MS-DOS to append the output of the command (such as a directory listing) to the end of a specified file. For example, the following command appends your directory listing to an existing file named *contents*:

dir >> contents

If contents doesn't exist, MS-DOS creates it.

### **How to Redirect Input**

Often, it's useful to have input for a command come from a file instead of from the keyboard. This is possible in MS-DOS by using a less-than sign (<) in your command. For example, the following command sorts the file *names* and sends the sorted output to a file called *namelist*:

sort < names > namelist

### Redirecting input

### **Filters and Pipes**

A *filter* is a command that reads your input, transforms it in some way, and then outputs it to your screen. In this manner, the input is "filtered" by the program.

MS-DOS filters include: **find**, **more**, and **sort**. Their functions are as follows:

find

Searches for text in a file

more

Displays the contents of a file one screenful at a

time

sort

Alphabetically sorts the contents of a file

You can redirect the output from a filter into a file, or use it as input for another filter by using pipes. The following section explains how filters are piped together.

### **Command Pipes**

If you want to use the output from one command as the input for another, you can *pipe* the commands to MS-DOS. Piping is done by separating commands with the pipe symbol, which is a vertical bar (†). The following command, for example, displays an alphabetically sorted listing of your directory on the screen:

dir ! sort

The pipe sends all output generated by the **dir** command (on the left side of the bar) as input to the **sort** command (on the right side of the bar).

MS-DOS filter commands

Piping commands

### Using redirection symbols with pipes

You can also use piping with redirection symbols if you want to send the output to a file. For example, the following command creates a file named *direct.lst* on your default drive:

dir : sort > direct.lst

The *direct.lst* file now contains a sorted listing of the directory on the default drive.

You can also specify a drive other than the default drive. Suppose, for example, you want to send the sorted data to a file named *direct.lst* on drive B. To do this you could simply type the following:

dir : sort > b:direct.lst

You can use more than one pipe on a command line. The following command, for instance, sorts your directory, shows it to you one screen at a time, and puts --More-- at the bottom of your screen when there is more output to be seen:

dir ! sort ! more

Since commands and filters can be piped together in many different ways, you will find many uses for them.

#### What comes next?

In this chapter, you've learned about internal and external MS-DOS commands and how to redirect their input and output. The next chapter lists each of these commands in alphabetical order along with their syntax and comments about their use.

### 3 MS-DOS Commands

This chapter provides details about all of the MS-DOS commands (the commands are listed in alphabetical order). In this chapter, you will learn

- Which symbols are used to show internal commands, external commands, and commands that won't work over a network
- The structure of the command page
- What command options are
- Which notational conventions are used in this chapter
- How to use each MS-DOS command

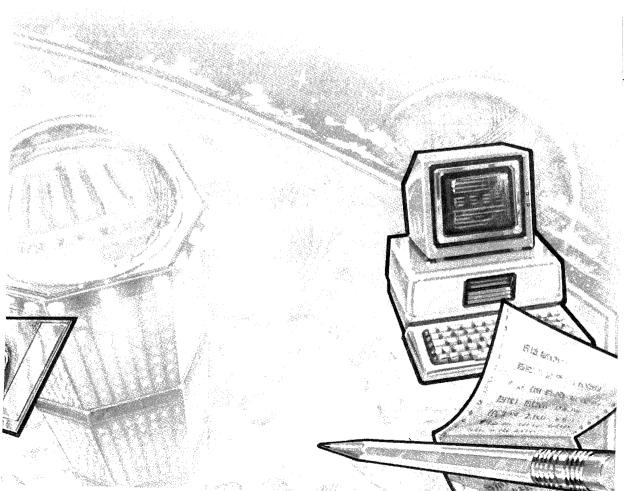

External and internal commands are shown by the following symbols:

This shows that the command is internal.

This shows that the command is external.

Some MS-DOS commands do not work over a computer network. If you try to use these commands over a network, MS-DOS displays the error message "Cannot command to a network device," where command is the name of the command you typed.

If the command does not work over a network (on a shared or remote device), you will see this symbol in the command description:

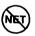

For various reasons, the following commands do not work over a network (see the descriptions of the individual commands for more detailed explanations):

chkdsk join
diskcomp label
diskcopy recover
fastopen subst
fdisk sys
format

The following page shows a sample command page. Each command described in this chapter follows this sample command format.

### **Sample Command**

### Sample command

### Purpose:

The "Purpose" section tells you what the command is used for.

### Syntax:

commandname [options]

where:

**commandname** is the name of an MS-DOS command. *options* may include *drive*:, *path*, *filename*, *pathname*, *switch*, and/or *argument*.

#### Comments:

The "Comments" section describes the command and how to use it. It also explains why the command is useful and explores each of the command's options.

### Notes:

The "Notes" section discusses important points related to the command; for instance,

■ You can specify a drive and/or path before any command, unless otherwise specified in the **notes** section.

### **Examples:**

The "Example" section gives one or more examples that illustrate how to use the command.

Sideheads help you find information fast

# **Command Options**

# What are command options?

Command options give MS-DOS extra information about a command. If you omit options, MS-DOS either prompts you to supply them or it uses a default value. Refer to individual command descriptions in this chapter for default values.

MS-DOS commands use the following syntax:

command [options]

Command is an MS-DOS command, and [options] is one or more of the following:

| Option    | Description                                                                                                    |  |
|-----------|----------------------------------------------------------------------------------------------------|--|
| drive:    | Refers to a disk drive name. You need to specify a drive name only if you are using a file that is <i>not</i> on the default drive.                                                                                           |  |
|           | Information transferred between two disks is sent from a source drive to a target drive.                                                                                                    |  |
| path      | Refers to a directory name with the following syntax:                                                                                                    |  |
|           | [\directory][\directory]\directory                                                                                                    |  |
| filename  | Refers to a file, and includes any filename extension. The <i>filename</i> option does <i>not</i> refer to a device or drive name.                                                                                            |  |
| pathname  | A path plus a filename is called a pathname. A pathname uses the following syntax:                                                                                                    |  |
|           | [\directory][\directory]\filename                                                                                                    |  |
| switches  | Control MS-DOS commands. Switches begin with a slash; for example, /p.                                                                                                    |  |
| arguments | Provide more information to MS-DOS commands. You usually choose between arguments; for example: <b>on</b> or <b>off</b> .                                                                                                    |  |
| string    | Many commands work with <i>strings</i> of text. A string is a group of characters that can include letters, numbers, spaces, and any other characters. Searching for a particular word in a file is a common use of a string. |  |

# **More About Options**

The MS-DOS User's Reference uses the following conventions for command options:

| Convention | Usage                                                                                                    |                                           |
|------------|----------------------------------------------------------------------------------------------------|-------------------------------------------|
| italics    | You must supply the text for any of the variable items shown in italics. For example, when <i>filename</i> appears, you should type the name of your file.                                                                                                    | Notations used for MS-DOS command options |
| [brackets] | Items in brackets are optional. To include optional information, type only the information within the brackets. Do not type the brackets themselves.                                                                                                    |                                           |
| (ellipsis) | An <i>ellipsis</i> () means that you can repeat an item as many times as necessary.                                                                                                    |                                           |
| separators | Unless otherwise specified, you must use spaces to separate commands from their options; for example,                                                                                                    |                                           |
|            | rename dull.doc sharpe.doc                                                                                                    |                                           |
|            | With some commands, you may use a semi-<br>colon (;), an equal sign ( = ), or a tab to<br>separate MS-DOS commands from their<br>options. These characters are also known<br>as <i>separators</i> .<br>In this manual, spaces separate commands from<br>their options. |                                           |

The following three pages briefly describe each MS-DOS command.

# **MS-DOS Commands**

The following MS-DOS commands are described in this chapter. Note that synonyms for commands are in parentheses.

**Note** If you have only one floppy disk drive, refer to Appendix A, "Instructions for Users with Single Floppy Disk Drive Systems," before running any of the following commands.

**append** Sets a search path for data files.

assign Assigns à drive letter to a different drive.

attrib Sets or displays file attributes.

**backup** Backs up one or more files from one disk to

another.

**break** Sets CONTROL-C check.

**chcp** Displays or changes the current code page for

the command processor command.com.

**chdir** Changes directories or displays the working

directory (cd).

**chkdsk** Scans the disk in the specified drive and checks

it for errors.

**cls** Clears the screen.

**command** Starts the command processor.

**comp** Compares the contents of two sets of files.

**copy** Copies the specified file(s).

ctty Lets you change the device from which you

issue commands.

**date** Displays and sets the date.

**del** Deletes the specified file(s) (erase).

**dir** Lists the files in a directory.

**diskcomp** Compares disks.

diskcopy Copies disks.

**exe2bin** Converts executable (.exe) files to binary format.

exit Exits the command processor and returns to the

previous level.

fastopen Decreases the amount of time needed to open

frequently-used files and directories.

fc Compares files and displays differences between

them.

fdisk Configures hard disks for MS-DOS. find Searches for a specific string of text. Formats a disk to receive MS-DOS files. format graftabl Loads a table of graphics characters. graphics Prepares MS-DOS for printing graphics.

ioin Joins a disk drive to a path. keyb Loads a keyboard program.

label Labels disks.

mkdir Makes a directory (md).

mode Sets operation modes for devices. Displays output one screen at a time. more nlsfunc Loads country-specific information.

Sets a command search path. path

Prints files. print

prompt Changes the MS-DOS command prompt.

recover Recovers a bad disk or file.

Renames first file as second file (rename). ren

Replaces previous versions of files. replace

Restores backed up files. restore rmdir Removes a directory (rd).

select Installs MS-DOS on a new floppy disk with

desired country-specific information and key-

board layout.

Sets one string value to another in the environset

ment, or displays the environment.

share Installs file sharing and locking. Sorts data forward or backward. sort

### 28 MS-DOS User's Reference

| subst  | Substitutes a string for a path.                                     |
|--------|----------------------------------------------------------------------|
| sys    | Transfers MS-DOS system files from one drive to the drive specified. |
| time   | Displays and sets the time.                                          |
| tree   | Displays directory and file names.                                   |
| type   | Displays the contents of a file.                                     |
| ver    | Prints the MS-DOS version number.                                    |
| verify | Verifies all writes to a disk.                                       |
| vol    | Displays the volume label.                                           |
| хсору  | Copies files and subdirectories.                                     |

These commands are described in detail in the following pages.

# **Append**

# Purpose:

Sets a search path for data files.

## Syntax:

First use only:

append [/x] [/e]

To specify directories to be searched: append [drive:] path [;[drive:][path]...]

To delete appended paths: append;

where:

path is the directory that MS-DOS searches for a data file.

#### Comments:

The **append** command allows you to specify a search path for data files.

The append command accepts switches only the first time the command is invoked. Append accepts these switches:

#### Switch **Purpose** Extends the search path for data files. MS-DOS first **/x** searches the current directory for data files. If MS-DOS doesn't find the needed data files there, it searches the first directory in the **append** search path. If the files are still not found, MS-DOS continues to the second appended directory, and so on. MS-DOS will not search subsequent directories once the data files are located. Causes appended directories to be stored in the /e MS-DOS environment.

You can specify more than one path to search by separating each with a semicolon (;). If you type the append command with the path option a second time, MS-DOS discards the old search path and uses the new one.

If you don't use options with the append command, MS-DOS displays the current data path.

And if you use the following command, MS-DOS sets the NUL data path:

append;

### Append

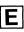

The Append switches

This means that MS-DOS searches only the working directory for data files.

#### Notes:

- You can use the append command across a network to locate remote data files.
- If you are using the MS-DOS assign command, you must use the append command before assign.
- If you want to set a search path for external commands, see the path command in this chapter.
- Append searches the data path for all files, regardless of their file extensions, only with the following MS-DOS system calls:

| Code | Function                                |
|------|-----------------------------------------|
| OFH  | Open File (FCB)                         |
| 23H  | Get (FCB) File Size                     |
| 3DH  | Open Handle                             |
| 11H  | FCB search first (with /x switch only)  |
| 4EH  | Handle find first (with /x switch only) |
| 4BH  | Exec (with /x switch only)              |

# **Examples:**

Suppose you want to access data files in a directory called *letters* on drive B, and in a directory called *reports* on drive A. To do this, use the following command:

append b:\letters;a:\reports

#### Using the /x switch

Suppose you wanted to use the /x extension switch so that append first searched the current directory for data files before using the appended search paths. To do this, you would type this command before you typed any other append command:

append /x

If you then typed the following command, MS-DOS would first search your current directory for data files. If MS-DOS didn't find the data files in your current directory, it would search the directory called \neworder on drive C. And, if the files were not there, MS-DOS would search \bakorder on drive C.

append c:\neworder;c:\bakorder

# Assign

# Purpose:

Assigns a drive letter to a different drive.

# Syntax:

assign 
$$[x[=]y[...]]$$

where:

x is the drive that MS-DOS currently reads and writes to. y is the drive that you want MS-DOS to read and write to.

#### Comments:

The **assign** command lets you read and write files on drives other than A and B for applications that use only those two drives. You cannot assign a drive being used by another program, and you cannot assign an undefined drive.

Do not type a colon after the drive letters x and y.

#### Notes:

■ To ensure compatibility with future versions of MS-DOS you should use the **subst** command instead of **assign**. The following commands, therefore, are equivalent:

```
assign a = c
subst a: c:\
```

- Since the **assign** command disguises the true device type, you should not use **assign** 
  - with commands that require drive information (backup, restore, label, join, subst, print)
  - during normal use of MS-DOS, except as required by a program

Two other commands, **format** and **diskcopy**, ignore drive reassignments.

# **Examples:**

To reset all drives to their original assignments, type the following command and press the RETURN key:

assign

Assign

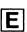

Setting drive assignments

If you want to run an application on a hard disk drive, C, and this application requires you to put your program disk into drive A and your data disk into drive B, you would type this command:

assign a=c b=c

All references to drives A and B would then go to drive C.

# Attrib

# Purpose:

Sets or displays file attributes.

# Syntax:

attrib  $[\pm r]$   $[\pm a]$  [drive:] pathname [/s]

where:

- $+\mathbf{r}$  sets the read-only attribute of a file.
- g disables read-only mode.
- + a sets the archive attribute of a file.
- -a clears the archive attribute of a file.

#### Comments:

The **attrib** command sets read-only and/or archive attributes for files. You may use wildcards to specify a group of files. The attributes of those files matching *filename* are displayed or modified based on the switch selection. **Attrib** doesn't accept a directory name as a valid filename.

The *drive* and *pathname* specify the location of the file or files you want to reference. The /s switch processes all subdirectories as well as the path specified.

The **backup**, **restore**, and **xcopy** commands use the archive attribute as a control mechanism. You can use the  $+\mathbf{a}$  and  $-\mathbf{a}$  options to select files that you want to back up with the **backup** /m command, or copy with the **xcopy** /m or **xcopy** /a commands.

#### Notes:

If an application creates a file that has read *and* write permission, **attrib** forces read-only mode to allow file sharing over a network.

# **Examples:**

To display the attribute of a file called *news86* on the default drive, you would type the following command:

attrib news86

The following command gives the file *report.txt* read-only permission:

attrib +r report.txt

Setting a file as read-only prevents you from accidentally deleting or modifying it.

Attrib

E

Displaying file attributes

Setting read-only permissions

To remove read-only permission from the files in the \user\pete directory on drive B, and the files in any subdirectories, you would type the following command:

attrib -r b:\user\pete /s

# Using the archive switch

As a final example, suppose you want to give a coworker a disk that contains all files in the default directory of the disk in drive A, except for files with the extension *bak* that contain old copies of edited files. To copy these files to a disk in drive B, you would type the following:

attrib +a a: \*. \*

attrib -a a: \*.bak

and:

xcopy a: b: /m

or:

copy a: b: /a

If you use the **xcopy** /m switch, **xcopy** automatically turns off the archive bits of the files in drive A as it copies them.

# Backup

# Purpose:

Backs up one or more files from one disk to another.

# Syntax:

backup [drive1: ||path||filename| ||drive2:||/s||/m||/a||/f| ||/d:date||/t:time||/L:||fative:||path||filename|||

where:

drive1 is the disk drive that you want to back up.drive2 is the target drive to which the files are backed up.

#### **Comments:**

The **backup** command can back up files on disks of different media (hard disks and floppy disks). **Backup** also backs up files from one floppy disk to another, even if the disks have a different number of sides or sectors.

The backup command accepts the following switches:

| Switch    | Purpose                                                                                                    |  |
|-----------|----------------------------------------------------------------------------------------------------|--|
| /s        | Backs up subdirectories.                                                                                                    |  |
| /m        | Backs up only those files that have changed since the last backup.                                                                                                    |  |
| /a        | Adds the files to be backed up to those already on the backup disk. It does not erase old files on the backup disk. This switch will not be accepted if files exist that were backed up using backup from MS-DOS version 3.2 or earlier. |  |
| <b>/f</b> | Causes the target disk to be formatted if it is not already. For this switch to function, the MS-DOS <b>format</b> command must be accessible by the current path.                                                                       |  |
| /d:date   | Backs up only those files that you last modified on or after <i>date</i> .                                                                                                    |  |
| /t:time   | Backs up only those files that you last modified at or after <i>time</i> .                                                                                                    |  |

### **Backup**

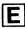

# The Backup switches

/L:filename

Makes a backup log entry in the specified file. If you do not specify *filename*, **backup** places a file called *backup.log* in the root directory of the disk that contains the files being backed up.

# **Backup log files**

A backup log file uses the following format:

- The first line lists the date and time of the backup.
- A line for each backed-up file lists the filename and number of the backup disk on which the file resides.

If the backup log file already exists, **backup** appends the current entry to the file.

You can also use the backup log file when you need to restore a particular file from a floppy disk, but you must specify which disk to restore so that the **restore** command does not have to search for files. The **restore** command always puts a file back in the same place from which it was backed up. **Backup** displays the name of each file as it is backed up.

You should label and number each backup disk consecutively to help you restore the files properly with the **restore** command. If you are sharing files, MS-DOS lets you back up only those files to which you have access.

#### Notes:

- You cannot use an old version of the **restore** command (MSDOS 3.2 or earlier) for files backed up with the MS-DOS 3.3 **backup** command.
- Unless you use the /a switch, backup erases the old files on a backup disk before adding new files to it.
- You should not use the **backup** command if the drive you are backing up has been assigned, joined, or substituted with the **assign**, **join**, or **subst** commands. If you do, you may not be able to restore the files with the **restore** command.

■ The backup program returns the following exit codes:

Terminated due to error

| Code | Function                                          |            |
|------|---------------------------------------------------|------------|
| 0    | Normal completion                                 | Exit codes |
| 1    | No files were found to back up                    |            |
| 2    | Some files not backed up due to sharing conflicts |            |
| 3    | Terminated by user                                |            |

You can use the batch processing **if** command for error processing that is based on the *errorlevel* returned by **backup**.

# **Examples:**

4

Suppose Emily wants to back up all the files in the  $\warpentum{\sc variety}{\sc up}$  directory on drive C to a blank, formatted disk in drive A. To do this, she would type

backup c:\user\emily a:

Backing up files

#### **Break**

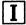

# **Break**

# Purpose:

Sets CONTROL-C check.

### Syntax:

break [on]

or

break off

#### Comments:

Depending on the program you are running, you may use CONTROLC to stop an activity (for example, to stop sorting a file). Normally, MS-DOS checks to see whether you press CONTROLC while it is reading from the keyboard or writing to the screen or printer. If you set **break** to **on**, you extend CONTROLC checking to other functions, such as disk reads and writes.

#### Notes:

Some programs may set themselves to respond to CONTROL-C at any time. Setting **break** does not affect these programs.

# **Examples:**

# CONTROL-C checking

To check for CONTROL-C only during screen, keyboard, and printer reads and writes, type the following:

break off

To find out how **break** is currently set, type the **break** command and press the RETURN key.

# Chcp

### Purpose:

Displays or changes the current code page for the command processor *command.com*.

### Syntax:

chcp [nnn]

where:

nnn is the code page to start.

#### Comments:

The **chcp** command accepts one of the two prepared system code pages as a valid code page. An error message is displayed if a code page is selected that has not been prepared for the system.

If you type the **chcp** command without a code page, **chcp** displays the active code page and the prepared code pages for the system.

You may select any one of the prepared system code pages defined by the **country** command in *config.sys*.

The following are valid code pages:

| Value | Code Page       |  | Code Page |  |
|-------|-----------------|--|-----------|--|
| 437   | United States   |  |           |  |
| 850   | Multilingual    |  |           |  |
| 860   | Portuguese      |  |           |  |
| 863   | French-Canadian |  |           |  |
| 865   | Nordic          |  |           |  |

Any program that you run after starting a new code page will use the new code page. Programs that started before the new code page will still use the original code page.

To see what the current code page setting is, you simply type

chcp

MS-DOS will respond with a message similar to the following:

Active code page: 850

Prepared system code pages: 850 437

Chcp

I

Chcp messages

If you select a code page that is not prepared for the system, MS-DOS displays a message like the following:

Code page 850 not prepared for system Active code page: 437 Prepared system code pages: 437 865

If a device (screen, keyboard, printer) is not prepared for a code page, MS-DOS displays the following error message:

Code page 850 not prepared for device xxx

#### Notes:

■ In the preceding example, the **chcp** command will still change the active code page even if the selected code page is not prepared for a device. If you want to change the active code page to the original code page, you must reissue the **chcp** command with the original code page selected.

### Example:

To set the code page for the current screen group to 863 (French-Canadian), you would type the following command:

chcp 863

# Chdir

Synonym:

cd

# Purpose:

Changes a directory to a different path; displays the working directory.

Syntax:

chdir [path]

#### Comments:

The **chdir** command changes your working directory to the directory you specify. A shorthand notation for the **chdir** command is **cd**. Thus, either of the following commands will change your current directory to the directory called *primetim*:

chdir \primetim

cd \primetim

To display the name of your working directory, simply type:

cd

There are two shortcuts you can use when you want to change your directory to a parent directory or subdirectory of your working directory. To illustrate, suppose you have a directory called *specials* that has a subdirectory called *sponsors*. So to change your working directory to \specials\sponsors, you would type

cd \specials\sponsors

If your working directory is *specials*, you can type the following command to change to the *\specials\sponsors* directory:

cd sponsors

Then, if you wanted to change your working directory back to the parent directory, \specials, you could type this command:

cd ..

# Chdir (change directory)

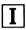

#### **Shortcuts**

Type **cd** \ to return to the "root" directory. The root directory is the highest-level directory on your computer and is usually the directory that you see when you start MS-DOS.

### **Examples:**

Displaying the name of your working directory

If you use **chdir** without a path, you can display the name of your working directory. For example, if your working directory is \user\pete on drive B, and you type the command, **chdir b**; then press the RETURN key, MS-DOS displays the following:

b:\user\pete

# Chkdsk

# Purpose:

Scans the disk in the specified drive and checks it for errors.

# Syntax:

chkdsk [drive:][pathname] [/f] [/v]

#### Comments:

The **chkdsk** command shows the status of your disk. You should run **chkdsk** occasionally on each disk to check for errors. If you do run **chkdsk** on a disk and any errors are found, **chkdsk** displays the error messages, followed by a status report.

A typical status report might look like this:

| 160256                     | bytes         | total disk space  |
|----------------------------|---------------|-------------------|
| 8192                       | bytes         | in 2 hidden files |
| 512                        | bytes         | in 2 directories  |
| 30720                      |               | in 8 user files   |
| 121344                     | bytes         | available on disk |
| 65536 bytes<br>53152 bytes | total<br>free | memory            |

If you type a filename after **chkdsk**, MS-DOS displays a status report for the disk and for the individual file.

The **chkdsk** command accepts the following switches:

| Switch    | Purpose                                                                                                    |
|-----------|----------------------------------------------------------------------------------------------------|
| <b>/f</b> | Fixes errors on the disk. If you do not specify this switch, <b>chkdsk</b> does not correct errors that it finds in your directory. However, it does display messages about files that need to be fixed. |
| <b>/v</b> | Displays the name of each file in each directory as it checks the disk.                                                                                                    |

If you specify the /f switch, **chkdsk** will show an error if it finds any open files on the disk. If you do not specify the /f switch and there are open files, **chkdsk** may give results that make it seem like there are lost clusters on the disk. This happens when the File Allocation Table has yet to be updated regarding open files. If **chkdsk** reports a large number of clusters as lost, you should consider repairing the disk.

# Chkdsk (check disk)

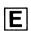

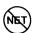

Chkdsk status report

# The Chkdsk switches

#### Notes:

- Chkdsk does not correct errors on a disk unless you specify the /f switch. For more information on chkdsk errors, refer to the specific error message in Appendix F, "MS-DOS Message Directory."
- Chkdsk doesn't work on drives used in the subst or join commands.

# **Examples:**

# Saving a Chkdsk status report

If you want to save a **chkdsk** status report for future use, you can redirect the output from **chkdsk** to a file, *status*, by typing the following:

chkdsk a:>status

Any errors are then sent to the specified file. Remember, though, not to use the /f switch when you redirect **chkdsk** output.

If **chkdsk** finds errors on the disk in drive A and you want to try to correct them, type the following command:

chkdsk a: /f

**Chkdsk** now tries to correct any errors it finds on the disk in drive A, prompting you for further information when necessary.

# Cls

# Purpose:

Clears the screen.

# Syntax:

cls

### Comments:

The **cls** command clears your screen, leaving only the MS-DOS prompt and a cursor.

# **Examples:**

You may find it more comfortable to work with a "clean slate." If you want to start a new process with a clear screen, type

cls

## Cls

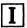

Clearing your screen

#### Command

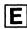

# Command

#### Purpose:

Starts the command processor.

### Syntax:

command [drive:][path][ctty-dev] [/e:nnnnn][/p][/c string]

ctty-dev allows you to specify a different device (such as AUX) for input and output.

#### Comments:

Switch

This command starts a new command processor (the MS-DOS program that contains all internal commands).

When you start a new command processor, you also create a new command environment. This new environment is a copy of the old, parent environment. However, you can change the new environment without affecting the old one.

The command processor is loaded into memory in two parts: *transient* and *resident*. Some applications write over the transient memory part of *command.com* when they run. When this happens, the resident part of the command processor looks for the *command.com* file on disk so that it can reload the transient part.

The *drive:path* options tell the command processor where to look for the *command.com* file if it needs to reload the transient part into memory.

The following switches are accepted by **command**:

**Purpose** 

| The  | Command |
|------|---------|
| swit | ches    |

|            | *                                                                                                    |
|------------|----------------------------------------------------------------------------------------------------|
| /e:nnnnn   | Specifies the environment size, where <i>nnnnn</i> is the size in bytes, ranging from 160 to 32,768. MS-DOS rounds this number up to the next logical paragraph boundary. The default value is 160 bytes. |
| / <b>p</b> | Keeps the secondary command processor in memory and does not automatically return to the primary command processor.                                                                                       |
| /c string  | Tells the command processor to perform the command or commands specified by <i>string</i> and then to return automatically to the primary command processor.                                              |

If *nnnnn* is less than 160 bytes, MS-DOS defaults to 160 bytes and displays the following message:

Invalid environment size specified

If *nnnnn* is greater than 32,768 bytes, MS-DOS displays the same message, but defaults to 32,768 bytes.

#### Notes:

For more information about the *ctty-dev* option, see the **ctty** command in this chapter.

# **Examples:**

The following command tells the MS-DOS command processor to do three things:

- Start a new command processor under the current program
- Run the command chkdsk b:
- Return to the first command processor

command /c chkdsk b:

Starting a new command processor

#### Comp

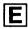

# Comp

### Purpose:

Compares the contents of two sets of files.

## Syntax:

comp [drive:][pathname1] [drive:][pathname2]

#### **Comments:**

The **comp** command compares one file or set of files (*pathname1*) with a second file or set of files (*pathname2*). These files can be on the same drive or on different drives. They can also be in the same directory or different directories.

The two sets of files you want to compare can have the same path and filenames—provided they are on different drives. If you type only a drive for the second option, **comp** assumes that *pathname2* is the same as *pathname1*. You can use wildcards (\* and?) to specify the pathnames.

If you don't type the pathname options or if you omit the *pathname2* option, **comp** prompts you for them. If either option contains only a drive or a path with no filename, **comp** assumes the filename is \*.\*.

# Comparing files on different disks

If the files you want to compare are on a different disk than **comp**, type the **comp** command with no options. When **comp** prompts you for the pathname options, you can insert the correct disk and type the filenames to be compared.

As **comp** proceeds, it displays the paths and names of the compared files. A message appears if **comp** cannot find a file matching the *pathname2* option, or if a directory path is invalid. If no file matches the *pathname1* option, **comp** prompts you for both the pathname options again.

During the comparison, a message appears for any location in the two files that contains mismatching information. The message indicates the offset into the files of the mismatching bytes and the contents of the bytes themselves (all in hexadecimal notation). The message has the following format:

Compare error at OFFSET XXXXXXXX file1 = XX file2 = XX

In this format, *file1* is the first filename typed; *file2* is the second filename typed. After ten unequal comparisons, comp stops comparing and displays the following message:

10 Mismatches - ending compare

If the file sizes are different, **comp** displays the following message:

Files are different sizes, do you wish to continue (Y/N)?

You can either continue the comparison or end it. If you choose to continue, comp compares the files until it reaches the end of the shorter file.

After a successful comparison, comp displays the following message:

Files compare OK

After the comparison of the two files ends, comp proceeds with the next pair of files that match the two pathname options, until no more files can be found that match the pathname1 option. Then **comp** displays the following message:

Compare more files (Y/N)?

You now can compare two more files, or end the comparison. If you want to compare two more files, type Y (for Yes). Comp prompts you for two new path options.

For all file comparisons, comp first ensures that both files include end-of-file (CONTROL-Z) marks. If they do not, comp displays this message and the files are not compared:

EOF mark not found

# **Examples:**

In the following example, comp compares each file with the extension .asm in the current directory on drive C with each file of the same name (but with an extension of .bak) in the current directory on drive B:

comp c:\*.asm b:\*.bak

## Copy

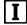

# Copy

### Purpose:

Copies one or more files to another location. This command also appends files.

### Syntax:

To copy files:

copy [drive:] pathname1 [drive:][pathname2] [/v][/a][/b] or

copy [drive:] pathname1 [/v][/a][/b] [drive:][pathname2]

To append files:

copy pathname1 + pathname2 [...] pathnameN

#### Comments:

If you do not specify *pathname2*, the copy is created in the working directory on the disk in the default drive. This copy has the same name, creation date, and creation time as the original file (*pathname1*). If the original file is on the default drive and you do not specify *pathname2*, the **copy** command quits (you are not allowed to copy a file to itself), and MS-DOS displays the following error message:

File cannot be copied onto itself 0 File(s) copied

The **copy** command accepts the following switches:

|                   | Switch     | Purpose                                                                                                    |
|-------------------|------------|----------------------------------------------------------------------------------------------------|
| The Copy switches | / <b>v</b> | Causes MS-DOS to verify that the sectors written on the target disk are recorded properly.                                                                                                    |
|                   | / <b>a</b> | Lets you copy ASCII files. This switch applies to the filename preceding it, and to all remaining filenames in the command, until <b>copy</b> encounters another /a or /b switch. This switch tells the command processor to read until the end-of-file mark.                                       |
|                   | / <b>b</b> | Lets you copy binary files. This switch applies to the filename preceding it, and to all remaining filenames in the command, until <b>copy</b> encounters another /a or /b switch. This switch tells the command processor to read the number of bytes specified by the file size in the directory. |

If MS-DOS cannot verify a write, it displays an error message.

Although recording errors rarely occur with the **copy** command, the /v switch lets you verify that critical data has been correctly recorded; it also causes the **copy** command to run more slowly, because MS-DOS must check each entry recorded on the disk.

#### Notes:

■ The copy command switches /a and /b perform differently depending on whether they are placed following the source filename or the target filename.

When used with a source filename

- /a Causes the file to be treated as an ASCII (text) file. Data in the file is copied up to but not including the first end-of-file mark (in Edlin, this is CONTROL-Z). The remainder of the file is not copied.
- Causes the entire file to be copied, including any end-/b of-file marks.

#### When used with a target filename

Causes an end-of-file character to be added as the last /a character of the file; for example:

copy memo.doc /a letter.doc

/b Does not add an end-of-file character; for example:

copy billing.asm /b billing2.asm

When you are combining files, the default switch is always /a.

- Do not try to append files if one of the source filenames has the same name or extension as the target.
- If you want to copy all of a directory's files and subdirectories, you should use the xcopy command. Refer to the xcopy command in this chapter for more information.

# **Examples:**

To copy a file called *animal.typ* from your working drive and directory to a directory on drive C called bigcats; type

copy animal.typ c:\biqcats

Using the /a and /b switches

Copying files and subdirectories

# **Appending files**

The **copy** command also lets you append files. To do this, simply list any number of files as options to **copy**, each separated by a plus sign (+), and then specify a target file to send the combined files to; for example:

copy intro.rpt + body.rpt + b:sum.rpt report

This command combines files named *intro.rpt*, *body.rpt*, and *sum.rpt* (from drive B), and places them in a file called *report* on the default drive. When you are appending files, the target file is created with the current date and time. If you omit the target file, MS-DOS combines the files, and stores them under the name of the first specified file.

### **Combining files**

You can also combine several files into one by using wildcards; for example:

copy \*.txt combin.doc

This command takes all files with an extension of .txt and combines them into one file named combin.doc.

In the following example, each file that matches \*txt is combined with its corresponding .ref file. The result is a file with the same filename but with the extension .doc. Thus, file1.txt is combined with file1.ref to form file1.doc, xyz.txt with xyz.ref to form xyz.doc, and so on:

copy \*.txt + \*.ref \*.doc

The following **copy** command combines all files matching \*.txt and all files matching \*.ref, into one file named combin.doc:

copy \*.txt + \*.ref combin.doc

Copy compares the filename of the source file with the filename of the target. If they are the same, that one input file is skipped, and MS-DOS prints the error message, "Content of destination lost before copy." Further joining proceeds normally. For example, the following command appends all \*.txt files (except all.txt) to all.txt:

copy all.txt + \*.txt

This command will not produce an error message.

# Ctty

# Purpose:

Lets you change the device from which you issue commands.

### Syntax:

ctty device

where:

device specifies the device from which you are giving commands to MS-DOS.

#### Comments:

**Ctty** is useful if you want to change the device on which you are working. In this command, the letters **tty** represent your terminal; that is, your computer's screen and keyboard.

#### Notes:

There are many programs that do not use MS-DOS for input, output, or either. These programs send input directly to the hardware on your computer. The **ctty** command has no effect on these programs; it affects only programs that use MS-DOS.

# **Examples:**

The following command moves all command I/O (input/output) from the current device (the console) to an AUX port, such as another terminal:

cttyaux

The next command moves I/O back to the console screen and keyboard:

ctty con

### Ctty

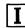

Changing the command input and output device

#### Date

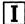

## **Date**

### **Purpose:**

Displays or sets the date.

### Syntax:

date [mm-dd-yy]

#### Comments:

You can change the date from your terminal or from a batch file. (MS-DOS does not automatically display a prompt for the date if you use an *autoexec.bat* file, so you may want to include a **date** command in that file.) MS-DOS records this date in the directory when you create or change a file.

Remember to use only numbers when you type the date; allowed numbers are

```
mm = 1-12

dd = 1-31

yy = 80-79 or 1980-2079
```

The date, month, and year entries may be separated by hyphens (-) or slashes (/). MS-DOS is programmed to change months and years correctly, whether the month has 28, 29, 30, or 31 days.

It is possible for you to change the *mm-dd-yy* format in which the date is displayed and entered. The **country** command in the *config.sys* file allows you to change the date format to the European standard *dd-mm-yy*. For more information on the *config.sys* file, see Appendix B, "How to Configure Your System."

#### Notes:

- This command sets your computer's internal clock in your computer, if one exists.
- The format *mm-dd-yy* may vary if you are using a code page other than the one for the United States. For more information about international date formats, see Appendix E, "How to Use Code Pages."

# **Examples:**

If you simply type the **date** command, MS-DOS displays the following message:

Current date is weekday mm-dd-yy Enter new date (mm-dd-yy):\_

where *weekday* is the day of the week (for example, Tuesday). If you do not want to change the date shown, press the RETURN key. Or you can type a particular date after the **date** command, as in the following example:

date 3-9-88

In this case, the "Enter new date:" prompt does not appear after you have pressed the RETURN key.

Displaying the current date

### Del (Erase)

# I

# Del (Erase)

# Purpose:

Deletes the specified files.

### Syntax:

del [drive:] pathname

or

erase [drive:] pathname

#### Comments:

# Using wildcards with Del

The **del** command lets you use the \* and ? wildcards to delete more than one file at a time. While convenient, this method of deleting files can be dangerous, so use wildcards cautiously.

If you type del \*.\*, this tells MS-DOS that you want to delete all the files in the working directory. MS-DOS displays the prompt "Are you sure?" If you type Y (for Yes) in response, MS-DOS deletes all files in the working directory.

To delete all the files in another directory, type the **del** command followed by the directory name.

**Warning** Once you have deleted a file from your disk, you cannot recover it.

# **Examples:**

### Deleting a file

The following command deletes a file named vacation:

del vacation

If you have two files named *vacation.feb* and *vacation.apr*, you can delete them both with the following command:

del vacation.\*

# Dir

# Purpose:

Lists the files in a directory.

## Syntax:

**dir** [drive:][pathname][/p][/w]

#### Comments:

The **dir** command, typed by itself, lists all directory entries in the working directory on the default drive. If you include a drive name, such as *b*:, with the **dir** command, all entries in the default directory of the disk in the specified drive are listed.

The dir command accepts the following switches:

| Switch    | Purpose                                                                                                    |
|-----------|----------------------------------------------------------------------------------------------------|
| <b>/p</b> | Selects page mode, causing the directory display to pause once the screen is filled. To resume scrolling the display, press any key.                     |
| <b>/w</b> | Selects wide display and causes MS-DOS to display<br>only filenames and not other file information. The<br>wide display lists up to five files per line. |

**Dir** lists all files with their size in bytes and the time and date of last modification.

Note that the following **dir** commands are equivalent, since you can use the wildcards? and \* in the *pathname* option:

| This command | Is equivalent to |  |
|--------------|------------------|--|
| dir          | dir *.*          |  |
| dir filename | dir filename.*   |  |
| dir .ext     | dir *.ext        |  |

#### Notes:

If the **country** command in the *config.sys* file is set to a country other than the United States, the directory date and time formats may differ. For more information on the *config.sys* file, see Appendix B, "How to Configure Your System."

# Dir (Directory)

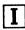

#### The Dir switches

# **Examples:**

If your directory contains more files than you can see on the screen at one time, type the following:

dir/p

This command displays the directory one screen at a time. As one screen fills up, you can press any key to see the next screen of the directory listing.

# Diskcomp

## Purpose:

Compares the contents of the disk in the source drive to the disk in the target drive.

### Syntax:

**diskcomp** [*drive1*:] [*drive2*:] [/1] [/8]

where:

drive1 is the source drive.drive2 is the target drive.

#### Comments:

**Diskcomp** performs a track-by-track comparison of the disks. It automatically determines the number of sides and sectors per track based on the format of the source disk.

The **diskcomp** command accepts the following switches:

| Switch | Purpose                                                                                                    |
|--------|----------------------------------------------------------------------------------------------------|
| /1     | Causes <b>diskcomp</b> to compare just the first side of<br>the disk, even if the disks and drives that you are<br>using are double-sided. |
| /8     | Causes <b>diskcomp</b> to compare just the first 8 sectors per track, even if the disks contain 9 or 15 sectors per track.                 |

If you specify only one drive, **diskcomp** uses the default drive as the target drive. If you specify the same drive as the source and target, **diskcomp** does a comparison using one drive, and prompts you to insert the disks as appropriate.

If all the tracks are the same, diskcomp displays the message:

Compare OK

If the tracks are not the same, **diskcomp** displays a "Compare error" message that includes the track number and side number (0 or 1) where it found the mismatch.

If the target disk is not the same type as the disk in the source drive, **diskcomp** displays the following message:

Drive types or diskette types not compatible

#### Diskcomp

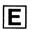

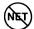

The Diskcomp switches

When **diskcomp** completes the comparison, it prompts you with the following message:

Compare another diskette (Y/N)?\_

If you type Y (for Yes), **diskcomp** prompts you to insert the proper disks and does the next comparison. If you type N (for No), **diskcomp** ends. If the disk in the default drive does not contain MS-DOS and you end **diskcomp**, you'll receive the following message:

Insert disk with COMMAND.COM in drive A and strike any key when ready

**Diskcomp** does not work on network drives, and you cannot use it with assigned, joined, or substituted drives. If you attempt to use the **diskcomp** command with these types of drives, it displays an error message.

#### Notes:

- When comparing a disk with a backup disk that you made with the **copy** command, you may receive the "Compare error" message, even if the files on the disks are identical. This is because the **copy** command duplicates the information, but doesn't necessarily place it in the same location on the target disk. In this case, you should use the **fc** command to compare individual files on the disk. For more information, see the **fc** command later in this chapter.
- **Diskcomp** does not work on network drives, and you cannot use it with assigned, joined, or substituted drives. If you try to use the **diskcomp** command with these types of drives, an error message will appear.
- The **diskcomp** command returns the following exit codes:

| Code | Function                                     |  |
|------|----------------------------------------------|--|
| 0    | Compared OK The disks compared exactly.      |  |
| 1    | Did not compare The disks were not the same. |  |

# Diskcomp exit codes

- 2 CONTROL-C error The user terminated with CONTROL-C.
- 3 Hard error An unrecoverable read or write error occurred did not compare.
- 4 Initialization error There is not enough memory — invalid drives or command line syntax.

You can use the batch processing if command to perform error processing based on the errorlevel returned by diskcomp.

# **Examples:**

If your computer has only one floppy disk drive, drive A, and you want to compare two disks, you can simply type the following command:

diskcomp a:

MS-DOS prompts you to insert each disk, as required.

Comparing two disks

#### Diskcopy

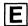

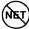

# Diskcopy

#### Purpose:

Copies the contents of the floppy disk in the source drive to a formatted or unformatted floppy disk in the target drive.

#### Syntax:

diskcopy [drive1:] [drive2:] [/1]

where:

*drive1* is the source drive. *drive2* is the target drive.

#### Comments:

*Drive1* and *drive2* may be the same. If you omit the drive options, MS-DOS prompts you for the drives. If the target disk is not formatted, **diskcopy** formats it with the same number of sides and sectors per track as the source disk.

#### Diskcopy switch

The /1 switch allows you to copy only one side of a disk.

**Warning** The **diskcopy** command works only with floppy disks. You cannot use **diskcopy** with a hard disk.

If you omit both options, MS-DOS performs a single-drive copy operation on the default drive. If you omit just the second option, MS-DOS uses the default drive as the target drive. In either case, though, **diskcopy** destroys the contents of the target disk.

**Diskcopy** prompts you to insert the source and target disks at appropriate times and waits for you to press any key before continuing.

After copying, **diskcopy** then prompts you with the following message:

Copy another diskette (Y/N)?\_

If you type Y (for Yes), MS-DOS prompts you to insert source and target disks, and performs the next copy on the drives that you originally specified.

To end the **diskcopy** process, type N (for No).

Because disk space is not allocated sequentially, disks that have had a lot of files created and deleted on them become fragmented. As a result, the first free sector found by **diskcopy** becomes the next sector allocated, regardless of its location on the disk.

A fragmented disk can delay finding, reading, or writing a file. To prevent further fragmentation, you should use either the copy command or the xcopy command to copy your disk, instead of using the diskcopy command. Because the copy and xcopy commands copy files sequentially to a disk, the new disk will not be fragmented.

The following command, for example, copies all files from the disk in drive A to the disk in drive B:

xcopy a: \*. \* b:

Diskcopy figures out the number of sides to copy, based on the source drive and disk.

#### Notes:

The **diskcopy** command returns the following exit codes:

| Code | Function                                                                      |
|------|-------------------------------------------------------------------------------|
| 0    | Copied successfully                                                           |
| 1    | Non-fatal read/write error                                                    |
|      | An unrecoverable but non-fatal read or write error occurred.                  |
| 2    | CONTROL-C error                                                               |
|      | The user entered CONTROL C to terminate diskcopy.                             |
| 3    | Fatal hard error                                                              |
| •    | <b>Diskcopy</b> was unable to read the source disk or format the target disk. |
| 4    | Initialization error                                                          |
|      | There is not enough memory — invalid drives or command line syntax.           |

Diskcopy exit codes

You can use the batch processing if command to perform error processing based on the *errorlevel* returned by **diskcopy**.

# **Examples:**

To copy the disk in drive A to the disk in drive B, use the following command:

diskcopy a: b:

Diskcopy prompts you to insert both disks and press any key to begin copying.

Copying a disk

#### Exe2bin

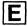

# Exe2bin

#### Purpose:

Converts .exe (executable) files to binary format.

#### Syntax:

exe2bin [drive:] pathname1 [drive:] pathname2

where:

pathname1 is the input file. pathname2 is the output file.

#### Comments:

This command converts .exe (executable) files to binary format. If you do not specify an extension for pathname1, it defaults to .exe. The input file is converted to a .bin file format (a memory image of the program) and placed in the output file (pathname2).

If you do not specify a drive name, **exe2bin** uses the drive of the input file. Similarly, if you do not specify an output filename, **exe2bin** uses the input filename. And finally, if you do not specify a filename extension in the output filename, **exe2bin** gives the new file the extension .bin.

Some restrictions do apply when you use the **exe2bin** command: the input file must be in valid .exe format produced by the linker; the resident, or actual code and data part of the file must be less than 64K bytes; and there must be no STACK segment.

With **exe2bin**, two kinds of conversions are possible, depending on whether the initial **CS:IP** (Code Segment:Instruction Pointer) is specified in the *exe* file:

■ If the CS:IP is not specified in the .exe file, exe2bin assumes you want a pure binary conversion. If segment fixups are necessary (that is, if the program contains instructions requiring segment relocation), the exe2bin command prompts you for the fixup value. This value is the absolute segment at which the program is to be loaded. The resulting program will be usable only when loaded at the absolute memory address specified by your application. The command processor will not be able to load the program.

■ If the CS:IP is 0000:100H, exe2bin assumes that the file will run as a .com file with the location pointer set at 100H by the assembler statement ORG (the first 100H bytes of the file are deleted). No segment fixups are allowed, since .com files must be segment relocatable; that is, they must assume the entry conditions explained in the Microsoft Macro Assembler manuals (User's Guide and Reference Manual). Once the conversion is complete, you may rename the output file with a .com extension. The command processor will then be able to load and execute the program in the same way as the .com programs supplied on your MS-DOS disk.

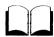

Exit

# Exit

#### Purpose:

Exits the *command com* program (the command processor) and returns to a previous level, if one exists.

#### Syntax:

exit

#### Comments:

If you use the MS-DOS command program to start a new command processor, you can use the exit command to return to the old command processor. Also, while running an application program, you can exit to the MS-DOS command processor, and then return to your program.

For more information about command processors, see the **command** command earlier in this chapter.

#### **Examples:**

If you start a new command processor by typing the following command:

command c:\

you can then return to the previous command processor by typing the **exit** command:

exit

# **Fastopen**

#### Purpose:

Decreases the amount of time needed to open frequently-used files and directories.

## Syntax:

fastopen [drive:[=nnn|[...]]

where:

nnn is the number of files per disk.

#### Comments:

**Fastopen** tracks the location of files and directories on a disk for fast access. Access to files in a complex directory structure can be time consuming. If you run applications that use several files (such as a data base application), the time to open and close files noticeably degrades your computer's performance.

Every time a file or directory is opened, **fastopen** records its name and location. Then, if a file or directory recorded by **fastopen** is reopened, the access time is greatly reduced.

**Fastopen** works only on hard disks, and will not work over a network. You can use **fastopen** with up to four hard disks at one time. For each hard disk, **fastopen** will track *nnn* files or directories, where *nnn* ranges from 10 to 999. The default is 10.

#### Notes:

- You can invoke the **fastopen** command only once. If you want to change the **fastopen** settings, restart MS-DOS.
- **Fastopen** needs approximately 40 bytes of memory for each file or directory location it tracks.

# **Examples:**

If you want MS-DOS to track the location of up to 100 files on drive C, you could type the following:

fastopen c:=100

#### **Fastopen**

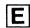

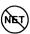

How Fastopen works

|  | F |  | _ |  |
|--|---|--|---|--|
|  |   |  | _ |  |

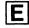

# Fc

# Purpose:

Compares two files or two sets of files and displays the differences between them.

#### Syntax:

For ASCII comparisons:

fc [/a] [/c] [/L] [/Lb n] [/n] [/t] [/w] [/nnnn][drive:] pathname1 [drive:] pathname2

For binary comparisons:

fc [/b] [/nnnn || drive: ] pathname1 [drive: ] pathname2

where:

Switch

pathname1 is the first file that you want to compare. pathname2 is the second file that you want to compare.

#### Comments:

Fc matches the first file against the second and reports any differences between them.

start at 00000000; yy and zz are the mismatched bytes from pathname1 and pathname2, respectively. The /b switch is the default when you compare .exe, .com, .sys, .obj, .lib, or .bin files.

The nine switches that you can use with the fc command are described as follows:

| The Fc switches | /a | Abbreviates the output of an ASCII comparison. Instead of displaying all the lines that are different, <b>fc</b> displays only the lines that begin and end each set of differences. |
|-----------------|----|----------------------------------------------------------------------------------------------------|
|                 | /b | Forces a binary comparison of both files. Fc compares the two files byte-by-byte, with no attempt to resynchronize after a mismatch. The mismatches are printed as follows:          |
|                 |    | xxxxxxxx: yy zz                                                                                                    |
|                 |    | (where xxxxxxxx is the relative address from the beginning of the file of the pair of bytes). Addresses                                                                              |

**Purpose** 

/c Causes the matching process to ignore the case of letters. Fc then considers all letters in the files as uppercase letters. Λ. Compares the files in ASCII mode. This switch is the default when you compare files that do not have extensions of .exe, .com, .sys, .obj, .lib, or .bin. /Lb Sets the internal line buffer to *n* lines. The default length of the internal buffer is 100 lines. Files that have more than this number of consecutive, differing lines will abort the comparison. /n Displays the line numbers on an ASCII comparison. Does not expand tabs to spaces. The default is to /t treat tabs as spaces to 8-column positions. Causes fc to compress white space (tabs and spaces)  $/\mathbf{w}$ during the comparison. If a line contains many spaces or tabs in a row, these characters are considered a single white space. Note that although fc compresses white space, it does not ignore it. The two exceptions are beginning and ending white spaces in a line, which are ignored. Specifies the number of lines that must match after /nnnn fc finds a difference between files. If the number of

Fc reports differences between two files by displaying the first filename, followed by the lines that differ between the files, followed by the first line to match in both files. Fc then displays the name of the second file, followed by the lines that are different, followed by the first line that matches.

matching lines in the files is less than this number. fc displays the matching lines as differences.

The default value for the number of lines to match between the files is 2. If you want to change this default, specify the number of lines with the /nnnn switch.

Fc uses a large amount of memory (enough to hold 100 lines) as buffer storage space to hold the text files. If these files are larger than available memory, fc compares what it can load into the buffer space. If it doesn't find a match in those portions of the files in the buffer space, fc stops and displays the following message:

resynch failed. Files are too different.

How Fc reports differences

Limitations on comparisons

For binary files larger than available memory, **fc** compares both files completely, overlaying the portion in memory with the next portion from disk. All differences are output in the same manner as for those files that fit completely in memory.

#### **Examples:**

# Comparing text files

Suppose you want to compare two text files called *monthly.rpt* and *sales.rpt*. To make this comparison, you would simply type the following command line:

fc /a monthly.rpt sales.rpt

# Comparing binary files

If you want to check for differences in files that are *not* ASCII text files, you can use the /b switch to force a binary comparison of the files. For example, if you have two executable program files called *profits.exe* and *earnings.exe*, and you want to find out whether they are the same, you could type the following:

fc /b profits.exe earnings.exe

The output from this command line might be similar to the following:

```
00000002: fc
00000004: 12
0000000e: 56 92
00000012: e8 5c
00000013:
          bЬ
00000014:
          14 0e
00000015: 0a 0d
0000001e:
          43
             7a
0000001f: 09 0a
00000022: be e6
000005e0:
          00
000005e1:
          0.0
             73
000005e2:
          0.0
000005e3:
          00 69
000005e4:
          00 67
000005e5:
          00 Se
000005e6:
          P9 00
000005e7: 00 65
000005e8: 00 6e
```

If the *profits.exe* and *earnings.exe* files were identical, **fc** would display the following message:

fc: earnings.exe longer than profits.exe

fc: no differences encountered

# **Fdisk**

#### Purpose:

Configures a hard disk for use with MS-DOS.

#### Syntax:

#### fdisk

#### Comments:

The fdisk command displays a series of menus to help you partition your hard disk for MS-DOS. With the fdisk command, you can

- Create a primary MS-DOS partition
- Create an extended MS-DOS partition
- Change the active partition
- Delete a MS-DOS partition
- Display partition data
- Select the next fixed disk drive for partitioning on a system with multiple fixed disks

#### Notes:

- Fdisk doesn't work on drives used in the subst or join commands.
- For more information on how to use **fdisk**, see Appendix D, "Configuring Your Hard Disk (Fdisk)."

#### **Fdisk**

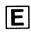

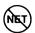

#### Find

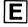

# Find

#### Purpose:

Searches for a specific string of text in a file or files.

#### Syntax:

**find** [/v] [/c] [/n] "string" [[drive:][pathname] ...]

where:

"string" is a group of characters you want to search for.

#### Comments:

The **find** command looks for *string* in one or more files. After searching the specified files, **find** displays any lines it has found that contain the specified string.

*String* must be enclosed in quotation marks. Uppercase characters in *string* will not match lowercase characters.

If *string* contains quotation marks, you must enclose it in an additional pair (""string"").

If you omit *pathname*, **find** acts as a filter. It takes input from the MS-DOS standard input (usually from the keyboard, a pipe, or redirected file) and displays any lines that contain *string*.

Wildcards (\* and?) are not allowed in filenames or extensions.

The find command accepts the following switches:

|                   | Switch    | Purpose                                                                      |
|-------------------|-----------|------------------------------------------------------------------------------|
| The Find switches | <b>/v</b> | Displays all lines <i>not</i> containing the specified string.               |
|                   | /c        | Displays only the number of lines that contain a match in each of the files. |
|                   | /n        | Precedes each line with its relative line number in the file.                |

If you specify the /c switch with the /v switch, find displays the number of lines that do not contain the string you typed. If you specify the /c switch with the /n switch, find ignores the /n switch.

#### **Examples:**

The following command displays all lines from the file *pencil.ad* that contain the string "Pencil Sharpener":

Finding a string of text in a file

find "Pencil Sharpener" pencil.ad

The next command causes MS-DOS to display the names of all files on the disk in drive B that do not contain the string "date":

dir b: | find /v "date"

If you want to find the string, "The dentist said, "Open wide!", in the file *story.doc*, type the following command:

find 'The dentist said, ""Open wide!""' story.doc

Note that in this last example, the entire phrase you were searching for was set off by single quotation marks rather than double quotation marks. When you use unique marks to set off the phrase, **find** will not mistake the quotation marks for part of the phrase itself.

#### **Format**

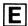

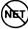

# **Format**

# Purpose:

Formats the disk in the specified drive to accept MS-DOS files.

#### Syntax:

format drive:[/1][/4][/8][/t:tracks][/n:sectors][/v][/s]

or

Switch

format drive: |/1 || /b || /t:tracks || /n:sectors |

#### Comments:

The **format** command creates the directory and the file allocation tables on a disk. You must use this command to format all new disks before MS-DOS can use them.

**Warning** Formatting destroys any previously existing data on a disk and it ignores drive assignments created with the **assign** command.

You must specify the drive that you want to use to format a disk. **Format** then uses the drive type to determine the default format for a disk.

The format command accepts the following switches:

Purnose

| PRINCES PARTY PROPERTY OF | 1866500000000 | SOCIETA SERVICE | 0834723845K482P | 的社会分别的人的特殊的主义的 |
|---------------------------|---------------|-----------------|-----------------|----------------|
| The                       | For           | mat             | swit            | ches           |

|            | 1 di post                                                                                                    |
|------------|----------------------------------------------------------------------------------------------------|
| /1         | Formats a single-side of the floppy disk.                                                                                                    |
| /4         | Formats a 5.25-inch, double-sided disk in a high-capacity disk drive. If you are using a single- or double-sided drive, you may not be able to reliably read disks formatted with this switch.                                                                                                    |
| /8         | Formats eight sectors per track.                                                                                                    |
| / <b>b</b> | Formats the disk, leaving ample space to copy an operating system, such as MS-DOS 3.3.                                                                                                    |
| /s         | Copies the operating system files listed in the file <i>formats.tbl</i> from the disk in the default drive to the newly formatted disk. The newly formatted disk must be 1.2 megabytes or greater in size; otherwise, <i>format</i> rejects the command. If the operating system is not on the default drive, <i>format</i> prompts you to insert a system disk in the default drive (or in drive A if the default drive is nonremovable). |

/t:tracks Specifies the number of tracks on the disk. This

> switch formats a 3.5-inch floppy disk to the number of tracks specified. For 720K-byte disks and 1.44-

megabyte disks, this value is 80 (/t:80).

/n:sectors Specifies the number of sectors per track. This

> switch formats a 3.5-inch disk to the number of sectors specified. For 720K-byte disks, this value is 9

(/n:9).

Causes format to prompt you for a volume label for **/v** 

> the disk you are formatting. A volume label identifies the disk and can be up to 11 characters in length (no tabs allowed). An example of a volume label is

programs.

When you format a hard disk, format prompts you to verify the volume label:

Formatting a hard disk

Enter current Volume Label for drive x:

If your hard disk does not have a volume label, press the RETURN key. But note that if your hard disk has never been formatted before, or if it has a bad boot sector, format will not prompt you for a volume label

If the volume label that you enter does not match the label on the hard disk, format displays the following message:

Invalid Volume ID Format failure

Otherwise it continues:

WARNING, ALL DATA ON NON-REMOVABLE DISK DRIVE X: WILL BE LOST! Proceed with Format (Y/N)?

If you want to format your hard disk, type Y (for Yes) and press the RETURN key. If you don't want to format your hard disk, type N (for No) and press the RETURN key.

When formatting is complete, format displays a message showing the total disk space, any space marked as defective, the total space used by the operating system (when you use the /s switch), and the space available for your files.

#### Notes:

- You should not use the format command with drives used in the assign, join, or subst commands, and you cannot format drives over a network.
- For more information about formatting your hard disk, see Appendix D, "Configuring Your Hard Disk (Fdisk)."
- For more information about disk volume labels, see the dir, label, and volume commands in this chapter.
- The following table shows which switches you can use for certain types of disks:

| Disk type      | Valid switches          |
|----------------|-------------------------|
| 160/180K bytes | /1 /4 /8 /b /n /t /v /s |
| 320/360K bytes | /1 /4 /8 /b /n /t /v /s |
| 720K bytes     | /n /t /v /s             |
| 1.2 megabytes  | /n /t /v /s             |
| 1.44 megabytes | /n /t /v /s             |
| hard disk      | /v /s                   |

■ The **format** command returns the following exit codes:

| Code | Function                                                     |
|------|--------------------------------------------------------------|
| 0    | Successful completion                                        |
| 3    | Terminated by user (CONTROL-C)                               |
| 4    | Fatal error (any error other than 0, 3, or 5)                |
| 5    | N response to hard disk prompt, "Proceed with format (Y/N)?" |

You can check these exit codes by using the *errorlevel* condition with the **if** batch processing command.

■ You can use the **select** command instead of **format** if you want to format a disk with country-specific information. For more information, see the **select** command later in this chapter.

# Format exit codes

# **Examples:**

To format a floppy disk in drive A and copy the operating system to it, type the following command:

Formatting a floppy disk

formata:/s

To format a floppy disk in drive A for use with data, type

format a: /v

#### Graftabl

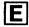

# **Graftabl**

#### Purpose:

Enables an extended character set to be displayed when using display adapters in graphics mode.

#### Syntax:

graftabl [xxx]

or

graftabl /status

where:

xxx is a code page identification number.

#### Comments:

Valid code pages (xxx) include the following:

| Value | Code Page               |  |
|-------|-------------------------|--|
| 437   | United States (default) |  |
| 850   | Multilingual            |  |
| 860   | Portuguese              |  |
| 863   | French-Canadian         |  |
| 865   | Nordic                  |  |

If you type the **graftabl** command followed by the /status switch, MS-DOS displays the active character set.

After graftabl loads the character table, it displays the following message:

Graphics characters loaded

Since you can load the graphics table only once each time you start MS-DOS, you might want to put the **graftabl** command in your *autoexec.bat* file to save time. If you try to load the same table a second time, **graftabl** displays the following message:

Graphics characters already loaded

#### Notes:

- The **graftabl** command increases the size of MS-DOS resident in memory.
- For more information about using code pages, see the **chcp** command in this chapter.
- The graftabl command returns the following exit codes:

| Code | Function                                          |                     |
|------|---------------------------------------------------|---------------------|
| 0    | Command successful                                | Graftabl exit codes |
| 1    | Table already loaded                              |                     |
| 2    | File error occurred                               |                     |
| 3    | Incorrect parameter, no action taken              |                     |
| 4    | Incorrect version of MS-DOS; version 3.3 required |                     |

You can check these exit codes using the *errorlevel* condition with the **if** batch processing command.

# **Examples:**

To load a table of graphics characters into memory, type  ${\tt graftabl}$ 

Loading the graphics table

# Graphics

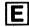

# **Graphics**

#### Purpose:

Lets you print a graphics display screen on a printer when you are using a color or graphics monitor adapter.

#### Syntax:

graphics [printer] [/b] [/p = port] [/r] [/lcd]

where:

printer is one of the following:

| Value    | Function                                                                                             |
|----------|----------------------------------------------------------------------------------------------------|
| COLORI   | Prints on an IBM Personal Computer<br>Color Printer with black ribbon.                               |
| COLOR4   | Prints on an IBM Personal Computer Color Printer with RGB (red, green, blue, and black) ribbon.      |
| COLOR8   | Prints on an IBM Personal Computer Color Printer with CMY (cyan, magenta, yellow, and black) ribbon. |
| COMPACT  | Prints on an IBM Personal Computer<br>Compact Printer.                                               |
| GRAPHICS | Prints on an IBM Personal Graphics Printer, or IBM Proprinter.                                       |
| THERMAL  | Prints on an IBM PC-convertible.                                                                     |

#### **Comments:**

If you do not specify the *printer* option, **graphics** defaults to the GRAPHICS printer type.

The graphics command accepts the following switches:

| Switch                   | Purpose                                                                                                    |
|--------------------------|----------------------------------------------------------------------------------------------------|
| /b                       | Prints the background in color. This option is valid for COLOR4 and COLOR8 printers.                                                                                                    |
| <b>/p</b> = <b>p</b> ort | Sets the parallel printer port that <b>graphics</b> sends its output to when you press the SHIFT-PRINTSCREEN key combination. The <i>port</i> may be set to 1, 2, or 3; the default setting is 1. |
| / <b>r</b>               | Prints black and white (as seen on the screen) on<br>the printer. The default is to print black as white<br>and white as black.                                                                   |
| /lcd                     | Prints from the LCD (liquid crystal display) on the IBM PC-Portable computer.                                                                                                    |

To print the screen, press the SHIFT and PRINTSCREEN keys at the same time. If the computer is in  $320 \times 200$  color graphics mode, and if the printer type is COLOR1 or GRAPHICS, **graphics** prints the screen contents with up to four shades of gray. If the computer is in  $640 \times 200$  color graphics mode, **graphics** prints the screen contents sideways on the paper.

#### Notes:

The **graphics** command increases the size of MS-DOS resident in memory.

# Examples:

To print a graphics screen on your printer, type the following command:

#### graphics

Then, when the screen displays the information you want to print, press the SHIFT and PRINTSCREEN keys at the same time.

The Graphics switches

Printing a graphics screen

#### Join

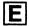

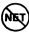

Joining a drive

# Join

#### Purpose:

Joins a disk drive to a specific path.

#### Syntax:

join [drive: drive:path]

or

ioin drive: /d

#### Comments:

With the join command, you don't need to name physical drives with separate drive letters. Instead, you can refer to all the directories on a specific drive with one path. If the path already existed before you gave the join command, you cannot use it while the "join" is in effect. Also, you cannot join a drive if it is being used by another process.

If the path does not exist, MS-DOS tries to make a directory with that path. After you give the **join** command, the first drive name becomes invalid, and if you try to use it MS-DOS displays the "Invalid drive" error message.

#### Notes:

The following commands do not work on drives used in the join command (or the subst command):

chkdsk label diskcopy

recover

fdisk

SVS

format

# **Examples:**

You can join a drive only with a root-level directory. For example, this command will work:

join d: c:\sales

But the following one will not:

join d: c:\sales\regional

To reverse join, use the following format:

join drive: /d

Here, *drive*: represents the source drive, and the /d switch turns off the join command.

If you type just the **join** command by itself, MS-DOS displays the current drives that are joined.

# Keyb

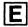

# Keyb

#### **Purpose:**

Loads a keyboard program.

#### Syntax:

**keyb** [xx[,[yyy],[[drive:][path]filename]]]

where:

Code

xx is a two-letter keyboard code. yyy is the code page which defines the character set. filename is the name of the keyboard definition file.

#### Comments:

xx is one of the following two-letter codes:

Keyboard type

| Country | codes |
|---------|-------|
|---------|-------|

| Couc | Reybourd type  |                   |
|------|----------------|-------------------|
| us   | United States  | keyb us (default) |
| fr   | France         | keyb fr           |
| gr   | Germany        | keyb gr           |
| it   | Italy          | keyb it           |
| sp   | Spain          | keyb sp           |
| uk   | United Kingdom | keyb uk           |
| po   | Portugal       | keyb po           |
| sg   | Swiss-German   | keyb sg           |
| sf   | Swiss-French   | keyb sf           |
| dk   | Denmark        | keyb dk           |
| be   | Belgium        | keyb be           |
| nl   | Netherlands    | keyb nl           |
| no   | Norway         | keyb no           |
| la   | Latin America  | keyb la           |
| sv   | Sweden         | keyb sv           |
| su   | Finland        | keyb su           |
|      |                |                   |

Command

If you type **keyb** without options, MS-DOS displays a message like the following to show the current keyboard code and its related code page, and the current code page used by your console screen device (CON):

Current keyboard code: FR Code page: 437 Current CON code page: 437

You can switch from the **keyb** program to the default (United States) keyboard format at any time by pressing CONTROL-ALT-F1. You can then return to the memory-resident keyboard program by pressing CONTROL-ALT-F2.

The keyb command lets you use characters that are not part of the normal (QWERTY) keyboard format. Using the keyb command with one of the two-letter codes above, you can type commands or text to MS-DOS using either the standard keyboard or a special keyboard.

Note that the characters that appear on your screen when you type on a standard keyboard do not necessarily match the label on the key. You can produce some characters in the non-United States keyboard sets by pressing CONTROL-ALT along with an appropriate character key. To produce accented (and umlauted) characters, you press dead keys. Dead keys are keys that do not display a character when used alone, but when followed by a letter, display that letter with an accent.

#### Notes:

You can also include the appropriate keyb command in your autoexec.bat file so that you won't have to type it each time you start MS-DOS.

#### **Examples:**

To use a German keyboard, type the following command:

keyb gr

Changing keyboard programs

#### Label

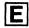

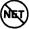

#### Label

## Purpose:

Creates, changes, or deletes the volume label on a disk.

#### Syntax:

label [drive: [label]

where:

label is the new volume label, up to 11 characters.

#### Comments:

A *volume label* is a name you can specify for a disk. MS-DOS displays the volume label of a disk as a part of its directory listing to show you which disk you are using.

If a volume serial number exists, label will also display this eight-character number:

Volume Serial Number in drive x is nnn-nnn

If you do not specify a *label*, **label** prompts you with the following message:

Volume in drive x is xxxxxxxxxxxxType a volume label of up to 11 characters or press Enter for no volume label update: \_

# Naming volume labels

A volume label may be up to 11 characters in length and may include spaces, but not tabs. Type the volume label that you want and press the RETURN key. Or, you can press the RETURN key immediately if you want to delete the volume label. **Label** will prompt you with the message:

Delete current volume label (Y/N)?\_

If you type Y (for Yes), **label** deletes the volume label on the disk. Otherwise, the volume label stays the same.

#### Notes:

- You can use the MS-DOS **dir** or **vol** command to determine if the disk already has a volume label.
- Label doesn't work on drives involved with subst or join commands.

■ Do not use any of the following characters in a volume label:

# Examples:

To label a disk in drive A that contains sales information for 1987, Labeling a disk you might type

label a:sales1987

#### Mkdir (md)

Creating a

subdirectory

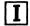

#### Mkdir

Synonym:

md

**Purpose:** 

Makes a directory.

Syntax:

mkdir [drive:] path

#### Comments:

The **mkdir** command lets you create a multilevel directory structure. Remember, however, that directories created with **mkdir** are always subdirectories of your working directory unless you explicitly specify a different path with the **mkdir** command.

#### Notes:

You cannot specify a drive before this command. For example, you could not type *a:mkdir newdir* because MS-DOS always assumes that the **mkdir** command is on the current drive.

#### **Examples:**

If you want to create a directory to keep all your tax information, you could type the following command from your root directory:

mkdir \taxes

Now, suppose you want to create a directory named *rental* under the \taxes directory to keep track of information about a duplex that you rent out. To do this from the root directory, you simply type the following command:

mkdir \taxes\rental

To create the same subdirectory from the \taxes directory, you could type either the previous command, or

mkdir rental

## Mode

#### Purpose:

Sets operation modes for devices.

#### Syntax:

```
Parallel printer mode:
    mode LPTn[:][chars][,[lines][,p]]

Asynchronous communications mode:
    mode COMm[:]baud[,parity[,databits [,stopbits[,p]]]]

Redirecting parallel printer output:
    mode LPTn[:] = COMm[:]

Display modes:
    mode display
    or
    mode [display],shift[,t]

Device code page modes:
    mode device codepage prepare = [[yyy][drive:][path]filename]
    and
    mode device codepage select = yyy
    mode device codepage refresh
    mode device codepage [/status]
```

#### Comments:

The mode command prepares MS-DOS for communication with devices such as parallel and serial printers, modems, and console screens. It also prepares parallel printers and console screen devices for code page switching. And, you can use the mode command to redirect output.

# Parallel printer modes

For parallel printer modes, you can use PRN and LPT1 interchangeably. You can use the following options with the **mode** command to set parameters for a parallel printer: Mode

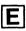

Parallel printer modes

| Option | Purpose                                                                                                    |
|--------|----------------------------------------------------------------------------------------------------|
| n      | Specifies the printer number: 1, 2, or 3.                                                                                                    |
| chars  | Specifies characters per line: 80 or 132.                                                                                                    |
| lines  | Specifies vertical spacing, lines per inch: 6 or 8.                                                                                                    |
| p      | Specifies that <b>mode</b> tries continuously to send output to the printer if a time-out error occurs. This option causes part of the <b>mode</b> program to remain resident in memory. |

The default settings are LPT1, 80 characters per line, and 6 lines per inch.

You can break out of a time-out loop by pressing CONTROL-BREAK.

# **Asynchronous communication modes**

# Asynchronous (serial) communication modes

You can use the following options with the **mode** command to set parameters for serial ports:

| Option   | Purpose                                                                                                    |
|----------|----------------------------------------------------------------------------------------------------|
| m        | Specifies the asynchronous communications (COM) port number: 1, 2, 3, or 4.                                                                                                    |
| baud     | Specifies the first two digits of the transmission rate: 110, 150, 300, 600, 1200, 2400, 4800, 9600 or 19,200.                                                                                             |
| parity   | Specifies the parity: N (none), O (odd), or E (even). The default value is E.                                                                                                    |
| databits | Specifies the number of data bits: 7 or 8. The default value is 7.                                                                                                    |
| stopbits | Specifies the number of stop bits: 1 or 2. If <i>baud</i> is 110, the default value is 2; otherwise, the default value is 1.                                                                               |
| p        | Specifies that <b>mode</b> is using the COM port for a serial printer and continuously retrying if time-out errors occur. This option causes part of the <b>mode</b> program to remain resident in memory. |

The default settings are COM1, even parity, and 7 databits.

# **Display modes**

You can use the following options with the mode command to set parameters for a display:

# Display modes

| Option  | Purpose                                                                                                    |
|---------|----------------------------------------------------------------------------------------------------|
| display | Specifies one of the following values: 40, 80, BW40, BW80, CO40, CO80, or MONO.                                     |
|         | 40 and 80 indicate the number of characters per line.                                                               |
|         | BW and CO refer to a color graphics monitor adapter with color disabled (BW) or enabled (CO).                       |
|         | MONO specifies a monochrome display adapter with a constant display width of 80 characters per line.                |
| shift   | Specifies whether to shift the display to the left or to the right. Valid values are L (for left) or r (for right). |
| t       | Tells MS-DOS to display a test pattern in order to align the display on the screen.                                 |

#### Device code page modes

You can use the mode command to set or display code pages for parallel printers or your console screen device. You can use the following options with mode to set or display code pages:

Device code page modes

| Option   | Purpose                                                                                                    |
|----------|----------------------------------------------------------------------------------------------------|
| device   | Specifies the device to support code page switching. Valid <i>device</i> names are CON, LPT1, LPT2, and LPT3.                   |
| yyy      | Specifies a code page. Valid code pages are 437, 850 860, 863, and 865.                                                         |
| filename | Identifies the name of the Code Page Information (.cpi) file MS-DOS should use to prepare a code page for the device specified. |

There are four keywords that you can use with the **mode** *device* **codepage** command. Each causes the **mode** command to perform a different function. The following table explains each keyword:

| Keyword | Function                                                                                                    |
|---------|----------------------------------------------------------------------------------------------------|
| prepare | Tells MS-DOS to prepare code pages for a given device. You must prepare a code page for a device before you can use it with that device.  |
| select  | Specifies which code page you want to use with a device. You must prepare a code page before you can select it.                           |
| refresh | If the prepared code pages for a device are lost due<br>to a hardware or other error, this keyword reinstates<br>the prepared code pages. |
| /status | Displays the current code pages prepared and/or selected for a device. Note that the following commands both produce the same results:    |
|         | mode con codepage                                                                                                    |
|         | mode con codepage /status                                                                                                    |
|         | Typing "/status" is optional.                                                                                                    |

For more information about using the **mode** command to set or display code pages, see Appendix E, "How to Use Code Pages."

#### Notes:

You can use the following abbreviations with the mode command for code page modes:

| Туре | In place of |
|------|-------------|
| ср   | codepage    |
| /sta | /status     |
| prep | prepare     |
| sel  | select      |
| ref  | refresh     |

- If you want to print files whenever you start MS-DOS, include mode commands in your *autoexec.bat* or *startup.cmd* file.
- If you are using the **mode** command over a network, do not use the **p** switch for continuous retry.

■ If you print files every time you start MS-DOS, you may want to include **mode** commands in your *autoexec.bat* file. See Chapter 4, "Batch Processing," for more information on the *autoexec.bat* file.

#### Examples:

Suppose you want your computer to send its printer output to a serial printer. To do this, you need to use the **mode** command twice. The first **mode** command specifies the asynchronous communication modes, and the second **mode** command redirects the computer's parallel printer output to the asynchronous communication port specified in the first **mode** command.

For example, if your serial printer operates at 4800 baud with even parity, and if it is connected to the COM1 port (the first serial connection on your computer), you would type

```
mode com1:48,e,,,p
mode lpt1:=com1:
```

If you have redirected parallel printer output from LPT1 to COM1, and then decide that you want to print a file using LPT1, type

```
mode lpt1:
```

This command disables any redirection of LPT1.

Suppose you want your computer to print on a parallel printer that is connected to your computer's second parallel printer port (LPT2). If you want to print with 80 characters per line and 8 characters per inch, you would type

```
mode lpt2: 80,8
```

mode lpt2:,8

or

If you want your computer to keep trying to print a file until your printer is ready to print it, type

```
mode lpt2:80,8,p
```

To stop retrying to print, you can press CONTROL-BREAK or type the **mode** command without the **p** option.

Redirecting output

Sending output to a parallel printer

#### More

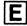

#### More

#### Purpose:

Displays output one screen at a time.

#### Syntax:

more < source

or

source | more

where:

source is a file or command.

#### Comments:

# Displaying output screen-by-screen

**More** is a filter that reads from standard input (from a pipe or redirected file) and displays one screen of information at a time. **More** is commonly used to view long files.

For example, you may use the **dir** command, the **sort** command or a filename as a source. The **more** command then pauses and displays the --More-- message at the bottom of your screen.

Press the RETURN key to display another screen of information, then keep pressing it until you have read all the data.

#### Notes:

To hold input information until it is displayed, the **more** command creates a temporary file on the disk. If the disk is full or write-protected, **more** will not work.

#### See Also:

For more information about using redirection symbols with commands, see Chapter 2, "Using MS-DOS Commands."

#### **Examples:**

# Viewing long files

Suppose you have a long file called *clients.new* that you want to view on your screen. The following command redirects the file through the **more** command to show the file's contents one screen at a time:

more < clients.new

If you have a long file of customers you could use the **more** command to view it one screen at a time. Suppose this file is called *clients.new*. To see it, you would just type the following command:

type clients.new ! more

#### **Nisfunc**

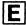

# **NIsfunc**

#### Purpose:

Loads country-specific information.

### Syntax:

nlsfunc [[drive:][path]filename]

where:

filename specifies the file containing country-specific information.

#### Comments:

The **nlsfunc** command supports the use of extended country-specific information and code page switching.

The default value of *filename* is defined by the **country** command in your *config.sys* file. If no **country** command exists in your *config.sys* file, MS-DOS uses the *country.sys* file in your root directory for country-specific information.

# Examples:

Suppose you have a file on your disk called *newcdpg.sys* that contains country-specific information. If you want to use the information from that file rather than the *country.sys* file, you would type the following command:

nlsfunc newcdpq.sys

To use the default country-specific information found in the *country.sys* file, simply type this command:

nlsfunc

# Loading country-specific information

## Path

## Purpose:

Sets a command search path.

## Syntax:

path | drive: | path | ; | drive: | path | ... |

path;

#### Comments:

The path command lets you tell MS-DOS which directories to search for external commands — after it searches your working directory. The default value is no path.

For instance, to tell MS-DOS to search the \user\pete directory for external commands, you would simply type the path command followed by the directory name \user\pete. Then, until you exit MS-DOS or set another path, MS-DOS searches the \user\pete directory for external commands.

You can tell MS-DOS to search more than one path by specifying several paths separated by semicolons. If you use the path command without options, it prints the current path. And if you use the following command, MS-DOS searches only the working directory for external commands:

path;

This path is also called the NUL path.

# **Examples:**

The following command tells MS-DOS to search three directories to find external commands (the three paths for these directories are \user\pete, b:\user\emily, and \bin):

path \user\pete;b:\user\emily;\bin

MS-DOS searches the paths in the order specified in the path command.

Path

Setting a search path

#### Print

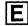

# **Print**

## Purpose:

Prints a text file on a lineprinter while you are processing other MS-DOS commands (usually called background printing).

### Syntax:

print [/d:device][/b:size][/u:value1][/m:value2][/s:timeslice]
[/q:qsize] [/t][/c][/p] [drive:][pathname]

#### Comments:

Switch

You can use the **print** command only if you have an output device, such as a printer or a plotter, connected to one of your computer's serial or parallel ports.

The following are the switches accepted by the print command:

**Purpose** 

| The | <b>Print</b> | switches |  |
|-----|--------------|----------|--|

#### /d:device Specifies the print device name. The default device is LPT1. Other possible print device names for parallel ports are PRN, LPT2, and LPT3. COMx, where x is a number from 1 to 4, refers to a serial port. (LPT1 and PRN both refer to the first parallel port on your computer.) /b:size Sets the size in bytes of the internal buffer. To speed up the print command, you increase the value of /b. The minimum value of /b is 512, the maximum is 16,386. /u:value1 Specifies the number of clock ticks print will wait for a printer. If the printer is not available within the time specified, the job will not run. The default for value1 is 1. /m:value2 Specifies the number of clock ticks print can take to print a character on the printer. Valid values for value2 range from 1 to 255. The default is 2. /s:timeslice The interval of time to be used by the MS-DOS

scheduler for the print command.

Specifies the number of files allowed in the print queue—if you want more than 10. The minimum value for the /q switch is 4, the maximum, 32, and the default, 10. To change this default number of files, you must use the **print** command without any filenames; for example,

print /q:32

/t Deletes all files in the print queue (those files wait-

ing to be printed).

/c Turns on cancel mode and removes the preceding filename and all following filenames from the print

queue.

queue

/p Turns on print mode and adds the preceding

filename and all following filenames to the print queue.

The **print** command, when used with no options, displays the contents of the print queue on your screen without affecting the queue.

#### Notes:

- The /d, /b, /u, /m, /s, and /q switches are allowed only the first time you run the **print** command after starting MS-DOS.
- Each print queue entry may contain a maximum of 64 characters, including the drive name. So you may need to change directories first to avoid using extensive pathnames.
- Some applications have their own print commands. You should use the application's print facility to print files that you create with the application.

# **Examples:**

The following command empties the print queue for the device named LPT1:

print /t /d:lpt1

The following command removes the *pencil.tst* file from the default print queue:

print a:pencil.tst/c

The next two commands show how to remove the file *pencil.tst* from the queue and then add the file *pen.tst* to the queue:

\*

print pencil.tst /c
print pen.tst /p

# **Prompt**

# Purpose:

Changes the MS-DOS command prompt.

## Syntax:

prompt [[text][ \$character]...]

#### Comments:

This command lets you change the MS-DOS system prompt (for example, A>). If, when using the **prompt** command, you do not type a new value, the prompt is set to the default value, which includes the default drive name.

You can use the characters in the **prompt** command to create special prompts:

| Type these characters | To get this prompt                                                               |
|-----------------------|----------------------------------------------------------------------------------|
| \$q                   | The = character                                                                  |
| <b>\$\$</b>           | The \$ character                                                                 |
| \$t                   | The current time                                                                 |
| \$d                   | The current date                                                                 |
| <b>\$</b> p           | The working directory of the default drive                                       |
| \$v                   | The version number                                                               |
| \$n                   | The default drive                                                                |
| \$g                   | The > character                                                                  |
| \$1                   | The < character                                                                  |
| <b>\$b</b>            | The   character                                                                  |
| <b>\$</b> _           | RETURN-LINEFEED                                                                  |
| \$e                   | ASCII code X'1B' (escape)                                                        |
| <b>\$h</b>            | Backspace (to erase a character that has been written to the <b>prompt</b> line) |

## **Examples:**

The following example sets the drive prompt to drive:current directory:

prompt \$p

**Prompt** 

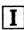

**Special prompts** 

Setting your prompt

The following command sets a two-line prompt that displays the following:

```
Time = (current time)
Date = (current date)
prompt time = $t$_date = $d
```

# Using an ANSI driver to set inverse video

If your terminal has an ANSI escape sequence driver, you can use escape sequences in your prompts. The following command, for example, sets your prompt in inverse video mode and returns to video mode for other text:

prompt \$e[7m\$n:\$e[m

## Recover

### Purpose:

Recovers a file or disk containing bad sectors.

## Syntax:

recover [drive:][path]filename

or

recover [drive:]

#### Comments:

If the **chkdsk** command shows that a sector on your disk is bad, you can use the **recover** command to recover the entire disk or just the file containing the bad sector.

The **recover** command causes MS-DOS to read the file sector by sector and to skip the bad sectors. When MS-DOS finds a bad sector, it no longer allocates your data to that sector.

#### Notes:

- The recover command does not work on a network from a remote work station.
- Recover doesn't work on drives used in the subst or join commands.

# **Examples:**

To recover a disk in drive A, you would use the following command:

recover a:

Suppose you have a file named *pencil.ad* that has a few bad sectors. To recover this file, you would use the following command:

recover pencil.ad

#### Recover

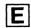

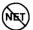

Recovering a disk

Recovering a file

## Ren (Rename)

# Ren (Rename)

I

### Purpose:

Changes the name of a file.

### Syntax:

rename | drive: | path | filename | filename 2

O

ren | drive: | path | filename | filename 2

where:

filename1 is the old name. filename2 is the new name.

#### Comments:

The **ren** command renames all files matching *filename1*. However, because you cannot rename files across disk drives, the **ren** command ignores any drive name that you specify with *filename2*.

You may use wildcards (\* or?) in either filename option, but if you use them in *filename2*, **ren** will not change the positions of the corresponding character.

# **Examples:**

# Renaming files

The following command changes the extension of all filenames ending in .txt to .doc:

ren \*.txt \*.doc

In the next example, **ren** renames a file named *chap10* (on drive B) to *part10*:

ren b:chap10 part10

The newly renamed file *part10* remains on drive B.

# Replace

# Purpose:

Updates previous versions of files.

# Syntax:

replace [drive: | pathname1 [drive: || pathname2] [/a || /p || /r || /s || /w |

pathname1 is the source path and filename. pathname2 is the target path and filename.

#### Comments:

The **replace** command performs two functions:

- It replaces files in the target directory with files in the source directory that have the same name.
- When you specify the /a switch, replace adds files that exist in the source directory (but not in the target directory) to the target directory.

You may use wildcards in source filenames.

The replace command accepts the following switches:

| Switch     | Purpose                                                                                                    |
|------------|----------------------------------------------------------------------------------------------------|
| /a         | Adds new files to the target directory instead of replacing existing ones. You may not use this switch with the /s switch.                                                       |
| / <b>p</b> | Prompts you with the following message before it replaces a target file or adds a source file:                                                                                   |
|            | Replace filename? (Y/N)_                                                                                                    |
| / <b>r</b> | Replaces read-only files as well as unprotected files. If you do not specify this switch, any attempt to replace a read-only file causes an error and stops the replace process. |

# Replace

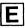

The Replace switches

/s Searches all subdirectories of the target directory while it replaces matching files. This switch is incompatible with the /a switch. Replace never searches subdirectories in the source path.

/w Waits for you to insert a disk before beginning to search for source files. If you do not specify the /w switch, replace begins replacing or adding files

If you specify /w but not /a, replace displays the following message:

Press any key to begin replacing files

immediately.

If you specify both the /w and /a switches, replace displays the following message:

Press any key to begin adding file(s)

As files are replaced or added, **replace** displays their filenames on the screen. At the conclusion of the **replace** operation, it displays a summary line:

nnn file(s) added/replaced

or

No files added/replaced

#### Notes:

■ You cannot use the **replace** command to update hidden files or system files (*io.sys* and *msdos.sys*).

Upon completion, replace returns one of the following exit codes:

| Code  | Function              |
|-------|-----------------------|
| 0     | Command successful    |
| 1     | Command line error    |
| 2     | File not found        |
| 3     | Path not found        |
| 5     | Access denied         |
| 8     | Insufficient memory   |
| 15    | Invalid drive         |
| Other | Standard MS-DOS error |

You can test for these codes by using the *errorlevel* condition of the batch processing if command.

## **Examples:**

Suppose various directories on your hard disk, drive C, contain files named *phones cli* that contain client names and phone numbers. To update these files and replace them with the latest version of the *phones cli* file on the disk in drive A, you would type the following command:

replace a:\phones.cli c:\/s

This command replaces every file on drive C that is named *phones.cli* with the file *phones.cli* from the root directory on drive A.

Suppose you want to add some new printer device drivers to a directory called *c:\mstools*, which already contains several printer driver files for a word processor. To do this, you would type the following:

replace a: \*.prd c:\mstools /a

This command searches the default directory of drive A for any files that have the extension .prd (that don't currently exist in the \mstools directory on drive C) and then adds these files to c:\mstools.

Replace exit codes

Replacing files

**Adding files** 

#### Restore

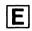

# Restore

# Purpose:

Restores files that were backed up using the backup program.

### Syntax:

restore drive1: [drive2: || pathname | | |/s || /p || /b:date || /a:date || /e:time || /L:time || /n | | /n |

where:

drive1 contains the backed-up files.

**Purpose** 

drive2 is the target drive.

pathname identifies the file(s) you want to restore.

#### Comments:

Switch

/s ./p

# Restoring to different media

The **restore** command can restore files from similar or dissimilar disk types.

The **restore** command accepts the following switches:

# The Restore switches

| Restores subdirectories also.                                                                               |
|----------------------------------------------------------------------------------------------------|
| Prompts for permission to restore any files matching the file specification that are read-only or that have |

|                  | changed since the last backup.                                     |  |  |  |
|------------------|--------------------------------------------------------------------|--|--|--|
| / <b>b</b> :date | Restores only those files last modified on or before <i>date</i> . |  |  |  |
| /a.data          | Pastores only those files last modified on or after                |  |  |  |

/a:date Restores only those files last modified on or after date.
/e:time Restores only those files last modified at or earlier

/L.time Restores only those files last modified at or later than *time*.

/m Restores only those files modified since the last backup.

/n Restores only those files that no longer exist on the target disk.

Once MS-DOS has restored the file, use the **dir** or **type** command to make sure that the file was restored properly.

#### Notes:

- Restore cannot restore the system files. Use the sys command to restore these files.
- The MS-DOS 3.3 **restore** command will restore files backed up with either the MS-DOS 3.3 **backup** command, or an earlier version of **backup**.
- Upon completion, restore returns one of the following exit codes:

| Code | Function                       |                    |
|------|--------------------------------|--------------------|
| 0    | Normal completion              | Restore exit codes |
| 1    | No files were found to restore |                    |
| 3    | Terminated by user             |                    |
| 4    | Terminated due to error        |                    |

You can test for these codes by using the *errorlevel* condition of the **if** batch processing command.

### **Examples:**

To restore the file *invest.mnt* from the backup disk in drive A to the \irsharpe directory on drive C, type the following:

restore a: c:\irsharpe\invest.mnt

Press the RETURN key to let MS-DOS know that the backup disk is in drive A. Then once MS-DOS has restored the file, use the **dir** or **type** command to make sure that the file was restored properly.

Restoring a file

## Rmdir (rd)

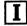

# Rmdir (rd)

## Purpose:

Removes a directory from a multilevel directory structure.

### Syntax:

rmdir [drive:]path

or

rd [drive:]path

#### Comments:

**Rmdir** removes a directory that is empty except for the "." and ".." symbols. These two symbols refer to the directory itself and its parent directory, respectively. Before you can remove a directory entirely, you must delete its files and subdirectories.

#### Notes:

You cannot remove a directory that contains hidden files. In addition to MS-DOS, which has some hidden files, certain application programs also create their own hidden files.

# **Examples:**

# Removing a directory

Suppose you want to remove a directory named \user\pete. You would follow these steps:

1 To ensure that the directory is empty, type the following:

dir \user\pete

2 Then, from any directory except the one you want to remove, type the following command:

rmdir \user\pete

Remember that if you are working in the same directory that you are trying to remove, you'll receive the following error message:

Invalid path, not directory, or directory not empty.

# Select

#### **Purpose:**

Installs MS-DOS on a new floppy with desired country-specific information and keyboard layout.

### Syntax:

select [[drive1:] [drive2:][path]] [yyy][xx]

where:

drive1 is the source drive.
drive2 is the target drive.

#### **Comments:**

The select command lets you install MS-DOS on a new disk along with country-specific information (such as date and time formats, and collating sequence) for a selected country.

The select command does the following:

- Formats the target disk.
- Creates both the config.sys and autoexec.bat files on the new disk.
- Copies the contents of the source disk, track by track, to the target disk.

The source drive may be either drive A or drive B. The default source drive is drive A. The default target drive is drive B.

If you choose a hard disk as the target, MS-DOS will prompt you to type the correct internal label for that disk. If you type the wrong label, **select** ends. If you type the correct label, **select** displays a second warning like the following:

WARNING, ALL DATA ON NON-REMOVABLE DISK DRIVE D: WILL BE LOST! Proceed with Format (Y/N)?

If you type N (for No), select ends. If you type Y (for Yes), the target disk is formatted.

#### Select

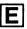

You can use the following options with the MS-DOS select

|                    | Option | Purpose                                                                                                    |
|--------------------|--------|----------------------------------------------------------------------------------------------------|
| The Select options | yyy    | Specifies the country code. MS-DOS gathers country-specific information such as time and date formats from the <i>country.sys</i> file for the country code specified. |
|                    | xx     | Specifies the keyboard code for the keyboard layout used. For a list of valid keyboard codes, see the <b>keyb</b> command.                                             |

#### **Examples:**

Suppose you want to create a new MS-DOS disk that included the country-specific information and keyboard layout for Germany. With your source disk in drive B and your target disk in drive A, you would type the following:

select b: a: 049 gr

MS-DOS displays this message:

SELECT is used to install DOS the first time. SELECT erases everything on the specified target and then installs DOS. Do you want to continue (Y/N)? Y

If the disk in drive A contains any data files, they will be erased, unless you type N (for No). If the disk is blank, or reusable, type Y (for Yes) and press the RETURN key.

Then MS-DOS prompts you to insert a new disk in drive A. After it formats the disk, MS-DOS copies files from the source disk B to the target disk A.

# Set

### Purpose:

Sets one string of characters in the environment equal to another string for later use in programs.

### Syntax:

set [string = [string]]

#### Comments:

You should use the set command only if you want to set values for programs you have written.

When MS-DOS recognizes a **set** command, it inserts the given *string* and its equivalent into a part of memory reserved for the *environment*. If the *string* already exists in the environment, it is replaced with the new setting.

If you specify just the first *string*, **set** removes any previous setting of that *string* from the environment. Or if you use the **set** command without options, MS-DOS displays the current environment settings.

When batch processing, you can also use the set command to define your replaceable parameters by name instead of by number. For example, if your batch file contains the statement type %file%, you could use the set command to set the name that MS-DOS will use for that variable. In the following command, for example, set stores a value for MS-DOS to replace the %file% parameter with the filename taxes.86:

set file=taxes.86

To change the replaceable parameter names, you don't need to edit each batch file. Note also that when you use text (instead of a number) as a replaceable parameter, the name must be ended by a percent sign.

The set command is especially useful in the *autoexec.bat* file, because it lets you automatically set strings or parameters when you start MS-DOS. See Chapter 4, "Batch Processing," for more information about the *autoexec.bat* file.

Set

I

Defining replaceable parameters

# **Examples:**

Setting a string

The following command sets the string "include" to  $c:\$  until you change it with another set command:

set include=c:\inc

# Share

### Purpose:

Installs file sharing and locking.

#### Syntax:

share [/f:space][/L:locks]

#### Comments:

You can see the **share** command only when networking is active. If you want to install shared files, you can include the **share** command in your *autoexec.bat* file. To learn more about shared files, see the *Microsoft Networks 1.0 Manager's Guide*.

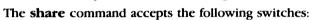

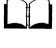

**Share** 

| Switch   | Purpose                                                                                                    |
|----------|----------------------------------------------------------------------------------------------------|
| /f:space | Allocates file space (in bytes) for the MS-DOS storage area used to record file sharing information. The default value for the /f switch is 2048. Note that each open file requires enough space for the length of the full filename plus 11 |
|          | bytes, since an average pathname is 20 bytes in length.                                                                                                    |
| /L:locks | Allocates the number of locks you want to allow. The default value for the /L switch is 20.                                                                                                    |

Once you have used the **share** command in an MS-DOS session, all read and write requests are checked by MS-DOS.

## Example:

The following example loads file sharing and uses the default values for the /f and /L switches:

share

The Share switches

Loading the Share command

#### Sort

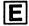

# Sort

### Purpose:

Reads input, sorts the data, then writes the sorted data to your screen, to a file, or to another device.

# Syntax:

[source] | sort [/r][/+n]

Of

sort [/r][/+n] < source

where:

Switch

source is a filename or command.

#### Comments:

The sort command is a filter program that lets you alphabetize a file according to the character in a certain column. The sort program uses the collating sequence table, based on the country code and code page settings.

The | and < redirection symbols direct data through the sort utility from source. For example, you may use the dir command or a filename as a source. You may use the more command or a filename as a destination.

The **sort** command accepts the following switches:

| MEDICA PROJECT SECURIC SECURIC SECURIC SECURIC SECURIC SECURICA SECURICA SECURICA SECURICA SECURICA SECURICA SE |      |                                                                                                    |
|----------------------------------------------------------------------------------------------------|------|----------------------------------------------------------------------------------------------------|
| The Sort switches                                                                                               | /r   | Reverses the sort; that is, sorts from Z to A, and then from 9 to 0.                                                                                                  |
|                                                                                                    | /+ n | Sorts the file according to the character in column $n$ , where $n$ is some number. If you do not specify this switch, the <b>sort</b> command sorts the file accord- |

**Purpose** 

Unless you specify a source, sort acts as a filter and accepts input from the MS-DOS standard input (usually from the keyboard, from a pipe, or redirected from a file).

ing to the character in the first column.

#### Notes:

- Sort does not distinguish between uppercase and lowercase letters.
- Characters above ASCII code 127 are sorted based on information found in the *country.sys* file, or in an alternate file specified by the **country** command in your *config.sys* file.
- For more information about using redirection symbols with commands, see Chapter 2, "About Commands."

## **Examples:**

The following command reads the file *expenses.txt*, sorts it in reverse order, and displays it on your screen:

The following command pipes the output of the **dir** command to the **sort** filter. This filter sorts the directory listing starting with column 14 (the column in the directory listing that contains the file size) and sends the output to the screen. The result is a directory, sorted by file size:

```
dir ! sort /+14
```

The following command does the same thing as the previous one, except that the more filter gives you a chance to read the sorted directory one screen at a time:

```
dir | sort /+14 | more
```

Sorting a file

#### **Subst**

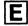

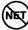

# Subst

## **Purpose:**

Substitutes a string for a path.

### Syntax:

subst [drive: drive:path]

or

subst drive: /d

#### Comments:

# Making a pathname alias

The **subst** command lets you associate a path with a drive letter. This drive letter then represents a *virtual drive* because you can use the drive letter in commands as if it represented an actual physical drive.

When MS-DOS finds a command that uses a virtual drive, it replaces the drive letter with the path and treats that new drive letter as though it belonged to a physical drive.

If you type the **subst** command without options, MS-DOS displays the names of the virtual drives in effect.

Use the /d switch to delete a virtual drive.

#### Notes:

The following commands do not work on drives used in the **subst** command (or the **join** command):

chkdsk label diskcopy recover fdisk sys format

# Examples:

# Creating a virtual drive

The following command creates a virtual drive, drive Z, for the pathname b:\user\betty\forms:

subst z: b:\user\betty\forms

**Note** This example assumes that you have included the line, lastdrive = z, in your *config.sys* file.

Now, instead of typing the full pathname, you can get to this directory by simply typing the name of the virtual drive:

# Sys

### Purpose:

Transfers MS-DOS system files from the disk in the default drive to the disk in the specified drive.

#### Syntax:

sys drive:

#### Comments:

The sys command updates your system files on a disk. You must type a drive letter following the sys command.

#### Notes:

■ The transferred files are copied in the following order:

io.sys msdos.sys

Io.sys and msdos.sys are both hidden files that do not appear when you type the dir command.

- Sys does not transfer the *command.com* file (the command processor). So to transfer *command.com* to the target disk, you must use the **copy** command.
- MS-DOS system files are no longer required to be contiguous. This means that you do not have to reformat your disk when you want to copy a new version of MS-DOS on a disk containing system files for MS-DOS version 3.2 or earlier.
- Sys doesn't work on drives involved with subst or join commands.
- Sys does not work on a network.

## **Examples:**

If you want to copy the MS-DOS system files from your working directory to a disk in drive A, you would type

sys a:

Sys (System)

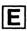

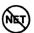

**Updating your system** 

#### Time

# Time

## **Purpose:**

Allows you to enter or change the time known to the system.

### Syntax:

time [bours:minutes[:seconds [.bundredtbs]]]

#### Comments:

MS-DOS keeps track of time in a 24-hour format, and uses the time information to update the directory whenever you create or change a file.

# Displaying the current time

The **time** command without options displays the current time, and gives you an opportunity to change it:

```
Current time is bb:mm:ss.cc
Enter new time:_
```

If you do not want to change the time shown simply press the RETURN key.

If you do want to change the time, type in a new value in the 24-hour clock format. The following are valid values:

```
bours = 0-23
minutes = 0-59
seconds = 0-59
bundredtbs = 0-99
```

Separate these elements (seconds and hundredths of seconds are optional) with the separator defined in the country-dependent information file. For the United States, use a colon (:).

You can also type the new time directly on the command line.

If you do not type a valid time, MS-DOS displays the following message and then waits for you to type a valid time:

```
Invalid time
Enter new time:
```

#### Notes:

■ You can change the **time** command format by changing the **country** command in the *config.sys* file. For more information, see Appendix B, "How to Configure Your System."

- The time command sets your computer's internal clock.
- You cannot specify a drive for this command.

# **Examples:**

To reset the time of day on your computer's clock, you can type the time command by itself and MS-DOS will prompt you for the correct time. Or you can include the correct time when you type the command. For example, if you want to set your computer's clock at 1:36 p.m., you could type the following command:

time 13:36

Tree

E

Tree

## **Purpose:**

Displays the path (and, optionally, lists the contents) of each directory and subdirectory on the given drive.

## Syntax:

tree [drive:] [/f]

#### Comments:

# Finding directory names

The tree command lists the full path of each directory, along with the names of their subdirectories.

The /f switch displays the names of the files in each directory.

#### Notes:

Another way to list all of the subdirectories in your working directory is to type *dir* \*. This will also report all files that have no file extensions. Directories are identified with the label "<DIR>."

### **Examples:**

If you want to see names of all directories and subdirectories on your computer, simply type

tree

If you also want to see, one screen at a time, the files in all the directories on drive C, you could type

tree c: /f ! more

# Printing a Tree listing

To print that same list on a printer, use the following command:

tree c: /f > prn

# **Type**

### Purpose:

Displays the contents of a text file on the screen.

## Syntax:

type [drive:]filename

#### Comments:

You can use the **type** command to view a text file without modifying it. (Use **dir** to find the name of a file and **Edlin** to change the contents of a file.)

Note that when you use **type** to display a file that contains tabs, all the tabs are expanded to the current setting for tabs (generally eight spaces wide). Also, if you try to display a binary file or a file created by an application program, you may see strange characters on the screen, including bells, formfeeds, and escape sequence symbols.

### **Examples:**

If you want to display the contents of a file called *boliday.mar*, you would type the following command:

type holiday.mar

If the contents of the file you wish to display are fairly long, you could use a command like this to display the file's contents one screen at a time:

type holiday.88 ! more

### **Type**

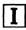

Displaying a file

Ver

I

Ver

Purpose:

Prints the MS-DOS version number.

Syntax:

ver

**Comment:** 

If you want to know what version of MS-DOS you are using, you simply type the **ver** command. The version number will then be displayed on your screen.

Example:

Displaying the MS-DOS version

When you type the **ver** command, the following message is displayed:

MS-DOS Version 3.30

# Verify

### Purpose:

Turns the verify switch on or off when writing to a disk.

### Syntax:

verify [on]

or

verify [off]

#### Comments:

You can use this command to verify that your files are written correctly to the disk (no bad sectors, for example). MS-DOS verifies the data as it is written to a disk. You will receive an error message only if MS-DOS is unable to successfully write your data to a disk.

#### Notes:

This command has the same purpose as the /v switch in the copy command.

## **Examples:**

If you want to know the current setting of verify, use the verify command without an option:

verify

Verify on remains in effect until a program changes it, or until you type the following:

verify off

## Verify

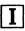

### Vol (Volume)

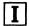

# Vol

## Purpose:

Displays the disk volume label or volume identification, if it exists.

#### Syntax:

vol [drive:]

#### Comments:

# Displaying a volume label

This command displays the volume label of the disk in a specific drive. If you do not type a drive letter, MS-DOS displays the volume label of the disk in the default drive.

#### Notes:

- You cannot specify a drive name before this command. For example, if you typed b.vol c., MS-DOS would display an error message because of the reference to drive B. MS-DOS assumes that this command resides on the drive you are working from.
- For more information about how MS-DOS uses volume labels, see the label and format commands in this chapter.

## **Examples:**

# Displaying a volume label

If you want to find out what the volume label is for the disk in drive A, you would type the following:

vola:

If the volume label is "DOS 3-3" MS-DOS responds by displaying the message

Volume in drive A is DOS 3-3

# **Xcopy**

# Хсору

# Purpose:

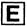

Copies files and directories, including lower level directories, if they exist.

### Syntax:

xcopy [drive:] pathname [drive:][pathname] [/a][/d:date]
[/e][/m][/p][/s][/v][/w]

or

xcopy drive:[pathname] [drive:][pathname] [/a][/d:date][/e][/m][/p][/s][/v][/w]

#### Comments:

The first set of *drive*: and *pathname* parameters specify the source file or directory that you want to copy. The second set names the target. You must include at least one of the source parameters. If you omit the target parameters, **xcopy** assumes you want to copy the files to the default directory.

If you do not specify the *pathname* option, **xcopy** uses the default directory with the default filename, \*.\*.

The **xcopy** command accepts the following switches:

| Switch           | Purpose                                                                                                    |
|------------------|----------------------------------------------------------------------------------------------------|
| /a               | Copies source files that have their archive bit set. Does not modify the archive bit of the source file. For information on how to set the archive attribute, see the <b>attrib</b> command.  |
| / <b>d</b> :date | Copies source files modified on or after the specified date. Note that the date format may vary depending on the country code that you are using. For more information, see the date command. |
| / <b>e</b>       | Copies any subdirectories, even if they are empty. You must use this switch with the /s switch.                                                                                               |
| / <b>m</b>       | Same as the /a switch, but after copying a file, it turns off the archive bit in the source file. For information on how to set the archive attribute, see the attrib command.                |

# The Xcopy switches

| <b>/p</b>  | Prompts you with "(Y/N?)," allowing you to confirm whether you want to create each target file.                                                  |
|------------|----------------------------------------------------------------------------------------------------|
| /s         | Copies directories and lower level subdirectories, unless they are empty. If you omit this switch, <b>xcopy</b> works within a single directory. |
| <b>/v</b>  | Causes <b>xcopy</b> to verify each file as it is written to the target to make sure that the target files are identical to the source files.     |
| / <b>w</b> | Causes <b>xcopy</b> to wait before it starts copying files. <b>Xcopy</b> displays the following message:                                         |
|            | Pressany key when ready to start copying files                                                                                                   |
|            | You must press a key to continue, or press CONTROL-C to abort the <b>xcopy</b> command.                                                          |

#### Notes:

# Copying to a disk with a different format

- If you have a disk that contains files in subdirectories and you want to copy it to a target disk that has a different format, you should use the xcopy command rather than diskcopy. The diskcopy command copies disks track-by-track, it requires your source and target disks to have the same format.
- If xcopy encounters an error, it returns one of the following exit codes:

|                  | Code | Function                                                                                                    |
|------------------|------|----------------------------------------------------------------------------------------------------|
| Xcopy exit codes | 0    | Copy without error                                                                                                    |
|                  | 1 .  | No files found to copy                                                                                                    |
|                  | 2    | CONTROL-C entered by user to terminate xcopy                                                                               |
|                  | 4    | Initialization error There is not enough memory — invalid drive or command line syntax, file not found, or path not found. |
|                  | 5    | Int 24 error occurred The user aborted from INT 24 error reading or writing                                                |

disk.

You can test for these codes by using the *errorlevel* condition of the batch processing **if** command.

# **Examples:**

The following example copies all the files and subdirectories (including any empty subdirectories) on the disk in drive A to the disk in drive B:

Using the Xcopy command

xcopy a: b: /s /e

The **xcopy** command may prompt you to specify whether the target is a file or a directory. If you don't want to receive this prompt, type the following command:

copy /b xcopy.exe mcopy.exe

This example creates a new command called **mcopy**. Now you can use the **mcopy** command the same way you use the **xcopy** command, but **mcopy** automatically determines whether the target is a file or a directory.

Mcopy uses the following rules for copying files:

- If the source is a directory, the target is a directory.
- If the source includes multiple files, the target is a directory.
- If you append a backslash (\) to the end of the target name, the target is a directory. For example, the following command creates the directory *a*:\workers if it doesn't already exist, and copies the file payroll to it:

xcopy payroll a:\workers\

# 4 Batch Processing

In this chapter, you will learn

- How to create a batch file
- How an autoexec.bat file works
- How to use replaceable parameters in a batch file
- How to run a batch file

**Note** If you are not writing batch programs you do not need to read this chapter.

# Why Use Batch Files?

You may often find yourself repeatedly typing the same sequence of commands to perform some common task. With MS-DOS you can put this command sequence into a special file called a *batch file*, and then run the whole sequence of commands by simply typing the name of the batch file. Note that you don't need to type the batch file's extension, even though all your batch files must include the .bat extension in their filenames.

MS-DOS performs these "batches" of your commands just as if you had typed them from the keyboard. This is called *batch processing*. By using a batch file, you only have to remember to type one command, instead of several. In effect, you use batch files to create personalized commands.

# **How to Create Batch Files**

You can create a batch file by using **Edlin**, the MS-DOS line editor, by using the **copy** command, or by using a word processor that saves files as ASCII text. If you want to create files with **Edlin**, you should refer to Chapter 6 for more information. The examples in this chapter show you how to use the **copy** command to create batch files.

### Creating a batch file

Suppose, for example, that you want to create a batch file to format and check a new disk. To do this you simply follow these steps:

1 First, type the following:

copy con checknew.bat

Press RETURN. This command tells MS-DOS to copy the information from the console (keyboard) to the file *checknew.bat*.

2 Next, type the following lines, pressing the RETURN key after each:

rem This is a file to format and rem check new disks.
rem It is named CHECKNEW.BAT.
pause Insert new disk in drive B: format b: /v
chkdsk b:

3 After the last line, press CONTROL-Z and then press RETURN to save the batch file. MS-DOS displays the message "1 File(s) copied" to show that it created the file.

## Running a batch file

4 Now, to execute the file, simply type the following command:

checknew

The result is the same as if the lines in the *bat* file were typed from the keyboard as individual commands.

## **About Batch Processing**

Here are a few things you should know before you run a batch process with MS-DOS:

- You must name each batch file with an extension of .bat.
- To execute a batch file, you type only its filename and not the extension.
- If you press CONTROL-C while the batch file is running, MS-DOS asks you to confirm that you want to terminate the batch process.
- If you remove the disk that contains a batch file being run, MS-DOS prompts you to reinsert the disk so that it can continue processing the file.

- You can specify the name of another batch file as the last command in a batch file. This feature allows you to call one batch file from another when the first has finished.
- You can use any of the redirection symbols (< > >>) in a batch file. For more information on using these symbols, see Chapter 2, "About Commands."
- You may use an @ character at the front of a command line in a batch file to prevent that line from echoing.
- You can use the pipe symbol (1) in a batch file.
- Setting the directory or drive affects every subsequent command in the batch file.
- Setting environment strings also affects every subsequent command in the batch file.

**Note** If you have more than one external command with the same name, MS-DOS will run only one of them, according to the following order of precedence: .com, .exe, .bat.

Suppose, for example, that your disk includes the files *format.exe* and *format.bat*. If you were to type the external command **format**, MS-DOS would always run the program *format.exe* first. In order to run the batch file *format.bat*, you would have to place it in a separate directory and give a path along with the external command.

For example, if your *format.bat* file is in a directory named \commands\batch and you want to run it, you would type the following:

\commands\batch\format

## The Autoexec.bat File

An *autoexec.bat* file lets you run programs automatically when you start MS-DOS. This can be useful when you want to run a specific application under MS-DOS, and when you want MS-DOS to execute a batch program each time you start your computer. By using an *autoexec.bat* file you can avoid loading two separate disks just to perform these tasks.

When you start your computer, MS-DOS searches the root directory of the default disk drive for a file named *autoexec.bat*. If it finds the *autoexec.bat* file, MS-DOS immediately processes it, bypassing the date and time prompts. If MS-DOS does not find an *autoexec.bat* file, then the date and time prompts appear automatically.

What is an autoexec.bat file?

**Hint** MS-DOS does not prompt you for a current date and time unless you include the **date** and **time** commands in your *autoexec.bat* file.

It's a good idea to add these two commands to your *autoexec.bat* file, since MS-DOS uses this information to keep your directory current. See Chapter 3, "MS-DOS Commands," for more information on the **date** and **time** commands.

The following figure shows what happens when you start MS-DOS:

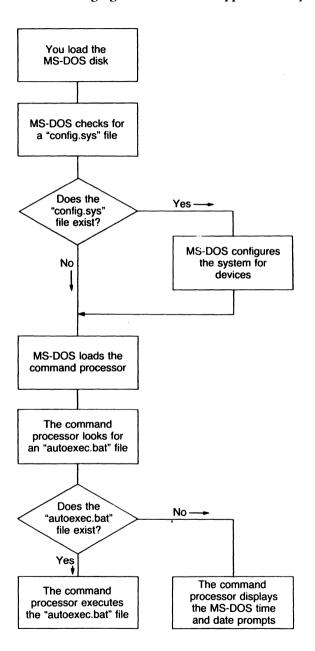

#### How to Create an Autoexec.bat File

There are many things you can do with an *autoexec.bat* file to help you use MS-DOS more efficiently. For instance, you will probably want to set the **time** and **date**, your **path**, and any other options that you plan to use on a regular basis.

**Note** When you create your *autoexec.bat* file, you must put it in the root directory of your MS-DOS disk.

## Creating an autoexec.bat file

If, for example, you want to automatically load GW-BASIC and run a program called **menu** each time you start MS-DOS, you could create an *autoexec.bat* file as follows:

1 Type the following command and then press RETURN:

```
copy con autoexec.bat
```

This command tells MS-DOS to copy what you type from the keyboard into the *autoexec.bat* file. Note that you *must* put the *autoexec.bat* file in the root directory of your MS-DOS disk.

2 Now type the following lines:

```
date
time
path=c:\;c:\bin;a:\
prompt [$p]
cls
qwbasic menu
```

- 3 After the last line, press CONTROL-Z and press RETURN to copy these lines into the *autoexec.bat* file.
- 4 The **menu** program will now run automatically whenever you start MS-DOS.

Once your *autoexec.bat* file is set up as in this example, it will perform the following actions when you start MS-DOS: it will ask you to enter the date and time; it will set your command search path; and it will set your prompt to display the default drive and directory.

Finally, the *autoexec.bat* file will clear the screen and tell MS-DOS to load GW-BASIC and run the **menu** program. To run your own GW-BASIC program, type its name in place of **menu** in the example. In addition to GW-BASIC programs, you can also put any MS-DOS command or series of commands in the *autoexec.bat* file.

## How to Create a Batch File with Replaceable Parameters

There may be times when you want to create a program and run it with different sets of data. These data may be stored in various MS-DOS files.

With MS-DOS, you can create a batch (.bat) file with replaceable (dummy) parameters, where a parameter is a command option that you define. These parameters, named %0-%9, hold the places for the values that you supply when you give the batch command.

Replaceable parameters make batch files more flexible and easy to use. For example, you can create a batch file called sorter bat that sorts a file containing a specific sequence of characters or strings. Each time you run the sorter batch file, you tell MS-DOS which string you want, which file to search to find that string, and which temporary file to use for sorting. Sorter would then print the resulting list on the printer.

11 To create the sorter.bat file, type the following command and then press the RETURN key:

copy con sorter.bat

2 Now type the following lines:

```
type %2 | find "%1" > %3
type %3 ! sort > prn
del %3
```

3 To save the batch file, press CONTROL-Z and then RETURN. The batch file sorter.bat now consists of three command lines and is on the disk in the default drive.

When you execute the file, MS-DOS sequentially replaces %1, %2, and %3 with the parameters you supply. If you use the dummy parameter %0, MS-DOS always replaces it with the drive name (if specified) and the filename of the batch file (for example, sorter).

Using replaceable parameters

#### Notes ·

- You can specify up to ten replaceable parameters (%0-%9). If you want to specify more than ten, refer to the **shift** command later in this chapter.
- If you use the percent sign as part of a filename within a batch file, you must type it twice. For example, to specify the file abc%.exe, you must type it as abc% %.exe in the batch file.

## Using named parameters

## How to Use Named Parameters in a Batch File

In addition to the ten, numeric replaceable parameters, you can use named parameters in batch files. Named parameters allow you to define your replaceable parameters by name instead of by number. When referenced in a file the name of a replaceable parameter is placed between two percent signs.

Named parameters differ from replaceable parameters in that you do not specify their values on the command line. Instead, MS-DOS retrieves the value of each named parameter from its environment.

You can use the MS-DOS set command to set the value of a named parameter before you run your batch file, or you can include the set command in your batch file.

For example, suppose that you want to create a batch file called *mydel.bat*, that moves a file you want to delete into a separate directory. You might want to use this method to make sure that you don't delete files accidentally from an important directory.

The file mydel.bat might contain the following lines:

echo off
echo Before you use this batch file, you must
echo specify the directory by typing the
echo following command at the MS-DOS prompt:
echo set deldir=directory
echo Press Control-C to exit if you haven't
echo set deldir or if deldir does not exist.
pause
copy %1 %deldir%
del %1
dir /w %deldir%
echo All done.

For this *mydel.bat* file to work, you must create a directory named *deleted*. The following command line sets the directory name to *deleted*:

set deldir=\deleted

Now, to move the file *report23.jun* to the *deleted* directory, type the following:

mydel report23.jun

The batch file automatically replaces the % deldir% parameter with the directory name deleted.

You may find named parameters easier to use than replaceable parameters because you won't have to include as much information on the command line. For example, with *mydel.bat*, you don't have to type the directory name on the command line, yet you can change the name of the directory without having to edit the batch file.

## How to Run a Batch File

To run the batch file *sorter.bat*, type the batch filename followed by the parameters that you want MS-DOS to substitute for % 1, % 2, and % 3.

Suppose that on the disk in drive A you have a file that lists your customers' names and regions. The file might look something like this:

Shores, Betty north
Moynihan, Ann south
Kraig, Heidy north
Martin, Pete east
Lennon, Patrick south
Pai, Fernando north
Evans, Rick west
Moss, Melissa north

If you want to print an alphabetical list of the customers in the north, you can run the *sorter* batch file, with the appropriate parameters, by typing the following command and then pressing the RETURN key:

sorter north a: customer temp.fil

Running a batch file

The output on the printer should look like this:

| Kraig, Heidy  | north |
|---------------|-------|
| Moss, Melissa | north |
| Pai, Fernando | north |
| Shores, Betty | north |

The following table shows how MS-DOS replaces each of the parameters in the previous example:

| Batch filename | (%0) | sorter     |
|----------------|------|------------|
| Parameter1     | (%1) | north      |
| Parameter2     | (%2) | a:customer |
| Parameter3     | (%3) | temp.fil   |

The result is the same as if you had typed each of the commands in *sorter* with its parameters, as follows:

```
type a:customer ! find "north" > temp.fil
type temp.fil ! sort > prn
del temp.fil
```

Using the batch file, however, saves typing time and is much easier to remember.

## **How to Use Temporary Files**

## Using temporary files

When using batch files, you may often want to use a temporary file to hold your work. You could use the same name each time you wanted to use a temporary file.

However, if you are using more than one batch file that uses the same temporary file, you might lose the contents of this temporary file. To avoid this problem, you should use a replaceable parameter to specify the name of the temporary file. Then each time you run the batch file, you'll be able to substitute a unique filename and you won't have to worry about information from one batch file getting into another.

It's also a good idea to delete temporary files once you finish using them. Otherwise, these files would eventually take up all the space on your disk.

## **Batch Processing Commands**

Now that you have seen some of the capabilities of batch files, in this section you'll find out how to add power and flexibility to your batch programs by using batch processing commands. The following table lists these batch commands and describes what they do:

Using the batch processing commands

| Command | What it does                                                                  |
|---------|-------------------------------------------------------------------------------|
| call    | Calls one batch file from another without ending itself.                      |
| echo    | Turns the batch file echo feature on or off, or displays the current setting. |
| for     | Performs a command for a set of files.                                        |
| goto    | Processes commands starting with the line after the specified label.          |
| if      | Performs a command if a condition is met.                                     |
| pause   | Suspends execution of a batch file.                                           |
| rem     | Displays a comment in a batch file.                                           |
| shift   | Increases the number of replaceable parameters in a batch process.            |

Batch commands are also internal commands, so each one is marked with the internal command icon (the boxed letter I) used in Chapter 3, "MS-DOS Commands."

Call

I

## Call

### **Purpose:**

Calls one batch file from another without ending itself.

## Syntax:

call [drive:][path] batchfile [argument]

where:

batchfile is the batch file you want to call. argument is the command in this batch file that will be run following batchfile.

#### Comments:

The call command is used within one batch file to call another one. *Batchfile* must have a filename extension of .bat.

When batchfile terminates, the calling batch file resumes running at argument. If argument is omitted, the calling batch file resumes running at the command immediately following the call command.

#### Notes:

- Do not use pipes and redirection symbols with the call command.
- A batch file can make a recursive call to itself, but there should be a termination condition that is eventually met.

### **Examples:**

To run the *checknew.bat* file from another batch file, you would use the following command within the first batch file:

call checknew

## **Echo**

#### Purpose:

Turns the batch echo feature on and off.

#### Syntax:

or
echo [off]
or
echo [message]

#### **Comments:**

Normally, commands in a batch file are displayed ("echoed") on the screen when they are received by MS-DOS. You can turn off this feature by using the off option with the echo command. Similarly, you can turn the echo feature back on by using the on option with echo.

If you do not specify on or off, echo displays the current setting.

The command, echo message (where message is a line of text), is only useful if echo is off and if you are using a batch file. If, in your batch file, you type the echo command followed by a message, you can print messages on your screen. You can also put several echo message commands in your batch file to display a message that is several lines in length.

An "@" character placed in front of a command line in a batch file prevents that line from echoing.

#### **Examples:**

The following is an example of a batch file message of more than one line:

echo off echo This batch file echo formats and checks echo new disks.

If you want to turn echo off, and do not want the command itself to be echoed, include the @ character before the command line:

@echo off

#### **Echo**

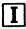

Creating messages for a batch file

For

I

## For

### **Purpose:**

Performs a command for a set of files.

#### Syntax:

for %%c in set do command (for batch processing)

for %c in set do command (for interactive processing)

#### **Comments:**

To avoid confusion with the %0 - %9 batch parameters, the variable c can be any character except 0,1,2,3,...,9.

```
set is ( item* )
```

This command sequentially sets the %%c variable to each member of set, and uses the variable to evaluate command. If a member of set is an expression involving a wildcard (\* or?), then the variable is set to each matching item from the disk. In this case, only one such item is in set, so the command ignores any item other than the first.

## **Examples:**

The following example assigns the variable %f to any files ending with \*.asm in the working directory:

```
for %%f in ( *.asm ) do masm %%f
```

It then executes a command of the following form:

#### masm filename

Filename could be any one of the following:

```
invoice.asm
receipts.asm
taxes.asm
```

The following example assigns the variable %% f to the files named *report*, *memo*, and *address*; it then deletes each of these files:

```
for %%f in (report memo address) do del %%f
```

You must use two percent signs (%%) so that one will remain after the batch parameter (%0-%9) processing is complete. If you had only %f, instead of %%f, then the batch parameter processor would see the %, look at f, decide that %f was an error (a bad parameter reference), and throw out the %f so that the for command would never see it.

Note that if you are using the for command outside of a batch file, you should use only one percent sign.

#### Goto

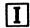

## Goto

### **Purpose:**

Processes commands starting with the line after the specified label.

## Syntax:

goto [:]label

#### **Comments:**

Goto lets you take commands from the batch file beginning with the line after the *label*, where a *label* is defined as the characters following goto. This *label* may include spaces, but not other separators, such as semicolons or equal signs. If your batch file does not contain the *label*, the batch process terminates.

**Note** Any line in a batch file that starts with a colon (:) is ignored during batch processing.

#### **Examples:**

## Errorlevel processing

The following example sends the program processor to the label named *end*—only if no errors occur when you format the disk in drive A:

:begin
echo off
format a: /s
if errorlevel 0 goto end
echo An error occurred during formatting.
:end
echo End of batch file.

If

Purpose:

Performs a command based on the result of a condition.

Syntax:

if [not] errorlevel number command

01

if [not] string 1 = string 2 command

or

if [not] exist filename command

#### **Comments:**

The if statement allows conditional execution of commands. When the condition is true, MS-DOS executes the *command*; otherwise, it ignores the *command*.

The conditions are described as follows:

| Condition           | Description                                                                                                    |
|---------------------|----------------------------------------------------------------------------------------------------|
| errorlevel number   | True if, and only if, the previous program executed by command.com had an exit code equal to, or greater than, number. (When a program finishes, it returns an exit code via MS-DOS.) You can use this condition to perform other tasks that are based on the previous program's exit code. |
| string1 = = string2 | True if, and only if, string1 and string2 are identical after parameter substitution. Strings may not contain separators, such as commas, semicolons, equal signs, or spaces.                                                                                                    |
| exist filename      | True if, and only if, filename exists.                                                                                                    |

If you specify the **not** parameter, MS-DOS executes the *command* when the condition is false.

#### Notes:

For more information about exit codes returned by an MS-DOS command, see the specific command in Chapter 3, "MS-DOS Commands."

lf

Ι

If conditions

### **Examples:**

## Displaying a conditional message

The following example prints the message "can't find datafile" if the file *product.dat* does not exist on the disk:

if not exist product.dat echo can't find datafile

## **Errorlevel processing**

The following example sends the program processor to the label named *end*—only if no errors occur when you format the disk in drive A.

:begin
echo off
format a: /s
if errorlevel 0 goto end
echo An error occurred during formatting.
:end
echo End of batch file.

## Pause

## Purpose:

Suspends execution of a batch file.

#### Syntax:

pause [comment]

#### Comments:

When a batch file is running, you may need to change disks or perform some other action. The **pause** command suspends execution of the batch file until you press any key, unless you press the CONTROL-C key sequence.

When the command processor encounters **pause**, it prints the following message:

Strike a key when ready . . .

If you press CONTROL-C, MS-DOS displays the following message:

Terminate batch job (Y/N)?

If you type Y (for Yes) in response to this prompt, the batch file ends and control returns to the operating system. Therefore, you can use **pause** to divide a batch file into pieces that allow you to end the batch command file at any intermediate point.

The *comment* parameter is useful when you want to display a special message. Unless **echo** is off, **pause** displays this comment before the "Strike a key" message.

**Note** The pause and comment line of your batch file will not appear if echo is off.

## Examples:

Suppose you want a program to display a message that asks the user to change disks in one of the drives. To do this you might use the following command:

Pause Please put a new disk into drive A

If echo is on, this line will precede the "Strike a key" message when you run the batch file.

**Pause** 

I

Using Pause messages in a batch file

Rem

I

Rem

## Purpose:

During execution of a batch file, rem displays remarks that are on the same line as the rem command in that batch file.

### Syntax:

rem [comment]

### **Comments:**

The *comment* parameter is a line of text that helps you identify and remember what your batch file does.

The only separators allowed in the *comment* are spaces, tabs, and commas.

In your batch file, you can use **rem** without a comment to add spacing for readability.

**Note** If echo is off, the rem comment is not displayed.

## **Examples:**

Using remarks in a batch file

The following example shows a batch file that uses remarks for both explanation and spacing:

rem This file formats and checks new disks rem It is named checknew.bat rem pause Insert new disk in drive B format B: /v chkdsk B:

## Shift

## Purpose:

Lets you change the position of replaceable parameters in batch file processing.

### Syntax:

shift

#### Comments:

You can use the shift command to change the positions of (replaceable) command line parameters.

Usually, command files are limited to handling ten parameters, %0 through %9. But by using the shift command, you can access more than ten parameters. This means that if there are more than ten parameters given on a command line, those that appear after the tenth (%9) will be shifted one at a time into %9.

You can use the shift command even if you have less than ten parameters.

**Warning** There is no backward shift command. Once you have executed **shift**, you cannot recover the first parameter (%0) that existed before the shift.

## **Examples:**

The following file, called mycopy.bat, shows how to use the shift command with any number of parameters. It copies a list of files to a specific directory.

rem mycopy.bat copies rem any number of files rem to a directory. rem The command is rem mycopy dir files set todir = %1 :one shift if "%1"==""" goto two copy %1 %todir% qoto one : two set todir= echo All done

#### Shift

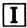

Shifting replaceable parameters

· .

# 5 MS-DOS Editing and Function Keys

In this chapter, you will learn about

- The MS-DOS editing and function keys
- The editing template
- The MS-DOS control characters

## **Special MS-DOS Editing Keys**

Many operating systems handle command input differently than MS-DOS does. One difference in particular that sets MS-DOS apart is its set of special editing keys. For instance, with MS-DOS you don't have to type the same sequences of keys repeatedly, because the most recently typed command line is automatically placed in a special storage area called a *template*.

By using the template and the special editing keys, you can take advantage of the following MS-DOS features:

- You can repeat a command instantly by pressing two keys.
- If you make a mistake in a command line, you can edit and retry it without having to retype the entire line.
- With a minimum of typing, you can edit and execute a command line that is similar to a previous one.

## **How MS-DOS Uses the Template**

When you type a command and press the RETURN key, MS-DOS automatically sends it to the command processor (command com) for execution. At the same time, MS-DOS also saves a copy of this command in the template. You can then recall or modify the command by using the MS-DOS special editing keys.

The following figure shows how the template relates to the command line:

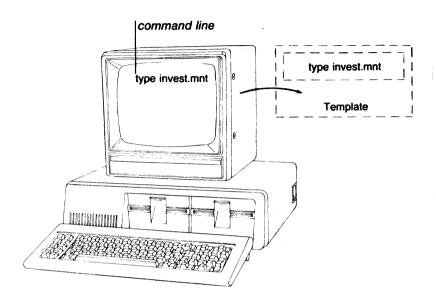

## The MS-DOS Editing Keys

## Special editing functions

The MS-DOS editing keys provide you with a set of editing tools that can save you time. You can use them to correct typing mistakes, repeat frequently used commands, or create similar command lines. These keys are described briefly in the following table and more fully later in Chapter 6, "The Line Editor (Edlin)."

| Key | Editing function                                                                                               |
|-----|----------------------------------------------------------------------------------------------------|
| F1  | Copies one character from the template to the command line.                                                    |
| F2  | Copies characters up to the character specified in the template and puts these characters on the command line. |
| F3  | Copies all remaining characters in the template to the command line.                                           |

| DEL | Skips over (does not copy) a character in the template.                                  |
|-----|------------------------------------------------------------------------------------------|
| F4  | Skips over (does not copy) the characters in the template up to the character specified. |
| ESC | Voids the current input and leaves the template unchanged.                               |
| INS | Enters/exits insert mode.                                                                |
| F5  | Makes the new line the new template.                                                     |
| F6  | Puts a CONTROL-Z (1AH) end-of-file character in the new template.                        |

You'll use these special editing keys in conjunction with the template, which you'll learn to use in the next section.

## **How to Use the MS-DOS Template**

### **Examples:**

### Creating a template

Suppose you want to see the directory information for a file named *invest.mnt*. To get this information you could type the following command:

dir invest.mnt

This command line (*dir invest.mnt*) is also saved in the template. If you want to repeat the command, just press two keys: F3 and RETURN.

MS-DOS displays the repeated command on the screen when you press F3, as shown below:

dir invest.mnt

Notice that when you press the F3 key, MS-DOS copies the contents of the template to the command line; pressing the RETURN key then sends the command line to the command processor for execution.

## Changing the template

If you want to display information about a file named *invest rpt*, you can use the contents of the template. Pressing F2, followed by the letter m, copies all characters from the template to the command line, up to but not including the m. MS-DOS displays

dir invest.\_

Note that the underline is your cursor. Now type the letters rpt to get the following result:

dir invest.rpt\_

The command line (*dir invest.rpt*) is now in the template and ready to be sent to the command processor for execution. To run the command, press the RETURN key.

Now, assume that you want to run the following command:

type invest.rpt

To do this, type the word *type* and then press the following sequence of keys: INS, SPACEBAR, F3, RETURN.

Notice as you type that the characters appear directly on the command line, overwriting their corresponding characters in the template. Before you press the INS key, the word *type* replaces the word *dir* (and the space following it) in the template. After you press the INS key, this automatic replacement feature is turned off.

To insert a space between the word *type* and the filename *invest.rpt*, you pressed INS and then the SPACEBAR. Finally, to copy the rest of the template to the command line, you pressed F3 and then the RETURN key.

The command line *type invest.rpt* has been processed by MS-DOS, and the template now looks like this:

type invest.rpt.

If you had misspelled *type* as *pyte*, for example, a command error would have occurred. Still, instead of throwing away the whole command, you could save the misspelled line before pressing the RETURN key. You can do this by pressing the F5 key *before* the RETURN key, creating a new template:

pyte invest.rpt

Then you can use the DEL and INS keys to get the same result, as follows:

DEL DEL F1 INS VP F3

Correcting errors in the template

To illustrate how the keys you type affect the command line, compare the key pressed with its result (shown beneath it along with a description of the effect).

Skips over 1st template character

DEL

Skips over 2nd template character

FI

t\_
Copies 3rd template character

INS yp

typ\_
Inserts two characters, y and p

F3

type invest.rpt\_
Copies rest of template

Notice that DEL does not affect the command line. Instead, it affects the template by deleting the first character. Similarly, pressing the F4 key deletes characters in the template, up to, but not including, a given character.

These special editing keys do give you more power and flexibility when you are typing. But in addition to these keys, MS-DOS also has control characters that help you control the output from a command, or control the contents of the current command line. The next section describes how to use the MS-DOS control characters.

## **The MS-DOS Control Characters**

## Using the MS-DOS control characters

A control character affects the command line in a special way. For example, you use CONTROL to stop running the current command, and you use CONTROL to suspend the screen output from a command.

**Note** When you type a control sequence, such as CONTROL-C, you must hold down the CONTROL key and then press the C key.

The following table shows the MS-DOS control characters and describes what they do:

| Control character | What it does                                                                                                    |
|-------------------|----------------------------------------------------------------------------------------------------|
| CONTROL-C         | Aborts the current command.                                                                                                    |
| CONTROL-H         | Removes the last character from a command line, and erases that character from the terminal screen.                                                                                      |
| CONTROLJ          | Inserts a physical end-of-line, but does not empty the command line. Use the LINEFEED key to extend the current logical line beyond the physical limits of the terminal screen.          |
| CONTROL-N         | Causes echoing of output to a lineprinter.                                                                                                    |
| CONTROL-P         | Causes terminal output to a lineprinter.                                                                                                    |
| CONTROL-S         | Suspends output display on the screen. Press CONTROL-S again to resume.                                                                                                    |
| CONTROL-X         | Cancels the current line, empties the command line, and then outputs a backslash (\), RETURN, and LINEFEED. CONTROL-X does not affect the template used by the special editing commands. |

Now that you have been introduced to the special editing and function keys of MS-DOS, in the next chapter you'll learn how to use them with **Edlin**, the MS-DOS line editor.

What comes next?

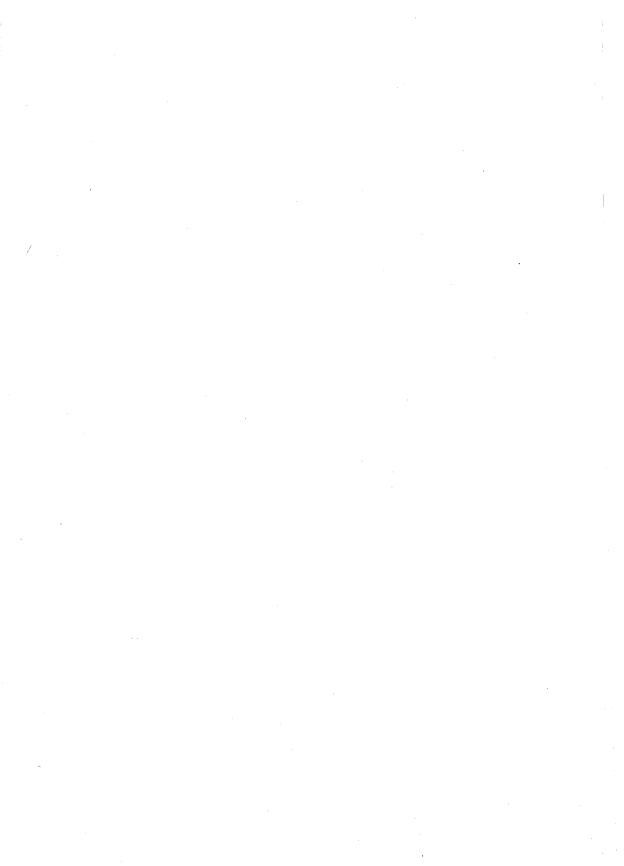

## 6 The Line Editor (Edlin)

**Edlin** is the MS-DOS line editor that you can use to create text files and save them on your disks. **Edlin** also helps you to update existing files by deleting, changing, and inserting lines in files. And even though it isn't a word processor, **Edlin** does make it easy for you to create and revise files such as memos, letters, reports, or GW-BASIC programs.

In this chapter, you will learn

- How to start Edlin
- How to end Edlin and save edits
- How to use the MS-DOS special editing keys with Edlin
- How to use **Edlin** commands

What can Edlin do?

## **How Edlin Works**

**Edlin** divides the text from a file into lines, each line containing up to 253 characters. It gives each line a number and always numbers the lines consecutively. But even though you see these line numbers on the screen when you use **Edlin**, they are not part of the file.

When you insert lines of text in a file, the line numbers after the inserted text are automatically adjusted. Similarly, when you delete lines in a file, the line numbers following the deleted text are automatically renumbered.

### How to Start Edlin

### Starting Edlin

To start Edlin, type a command of the following form:

edlin filename

where *filename* is the file you want to edit. If you are creating a new file, *filename* should be the name or pathname of the file you want to create. If **Edlin** does not find this file on the default disk drive, it creates a new file with the name or pathname that you specify. For example, if you want to create a file called *budget.jun*, you would type the following command and then press the RETURN key:

edlin budget.jun

## Creating a new file with Edlin

Once you type the command, Edlin displays the following:

New file

Note that the Edlin prompt is an asterisk (\*).

To begin entering text you must type an i (insert) command to insert lines. The i command is discussed later in this chapter. For now you can type lines of text into your file, or use any of the **Edlin** commands, which are also discussed later in this chapter.

**Note** Be sure to press the RETURN key at the end of each line.

Suppose you want to edit an existing file called budget may. To do this you would type the following:

edlin budget.may

When Edlin finds the budget may file, it loads it into memory. If your computer has enough memory to load the entire file, Edlin displays the following message:

End of input file

You can then edit the file by using Edlin commands.

If the file is too large to be loaded into memory, Edlin loads lines from the file until memory is 3/4 full, and displays the asterisk (\*) prompt. You can then edit the portion of the file that is in memory.

To edit the rest of the file, you must save some of the edited lines on a disk to free memory. Edlin will then be able to load the remaining unedited lines from a disk into memory. For more information on editing large files, see the w (write) and a (append) commands later in this chapter.

## How to End Edlin and Save Your Changes

When you finish your editing session and the cursor is at the asterisk (\*) prompt, you can save your original file and the updated (new) file by using the e (end) command, discussed later in this chapter. Edlin renames your original file with the extension .bak, and saves the updated file with the filename and extension you gave when you started Edlin.

## Warnings

■ You cannot update a file with an extension of .bak because when you try to save your file, Edlin always saves the original file as .bak, overwriting any existing .bak file. Thus, any changes you made to the existing .bak file using Edlin are lost. If you need to update a .bak file, rename it with another extension (using the MS-DOS ren command discussed in Chapter 3, "MS-DOS Commands"), and start Edlin by using the new filename.

Editing an existing file with Edlin

Saving a file

■ If a .bak file already exists and has read-only permission, the updated file will be saved by using the e (end) command, but the original file will not be saved in a .bak file. Edlin detects this condition when you first start to edit a file and displays the following message:

WARNING! Backup file is read-only -- backup will not be made

## **Special Editing Keys**

## Using the editing keys with Edlin

To edit your text files, you can also use the special editing keys and template introduced in Chapter 5, "MS-DOS Editing and Function Keys."

The following table summarizes the commands, codes, and functions of the special editing keys. Descriptions of these special editing keys follow the table.

| Key  | Purpose                                                                                             |
|------|----------------------------------------------------------------------------------------------------|
| F1   | Copies one character from the template to the new line.                                             |
| F2   | Copies all characters from the template to the new line, up to the character specified.             |
| F3   | Copies all remaining characters in the template to the screen.                                      |
| DEL  | Does not copy (skips over) a character.                                                             |
| F4   | Does not copy (skips over) the characters in the template, up to the character specified.           |
| ESC  | Clears the current input and leaves the template unchanged.                                         |
| INS  | Enters/exits insert mode.                                                                           |
| F5   | Makes the new line the new template.                                                                |
| BKSP | Deletes a character from the command line and places the cursor back one character in the template. |

The following pages describe how to use each of the MS-DOS editing keys with **Edlin**.

## The F1 Kev

When you press the F1 key. **Edlin** copies one character from the template to the current line, and turns insert mode off. As an example of how to use the F1 key with Edlin, type the following lines:

```
Copying one
character
```

```
1: *Sharpe Office Supplies.
2:*
```

At the beginning of the editing session, the cursor (shown by the underline) is at the beginning of the line. When you press the F1 key, **Edlin** copies the first character, S, to line 2 as shown here:

```
2:*5
```

Each time you press the FI key, one more character appears:

```
F1
2: *Sh
2: *Sha
F1
2: *Shar
```

## The F2 Key

When you press the F2 key, **Edlin** copies all the characters, up to a given character, from the template to the current line. The given character is the one that you type immediately after pressing F2. Edlin does not copy or display the given character on the screen, but it does copy and display the characters from the template up to the position of that character. Of course, if the template does not contain the character, Edlin does not copy anything.

If you use the F2 key, you automatically turn off insert mode.

As an example of how to use the F2 key with Edlin, if you type Sharpe Office Supplies. on line 1 and then press F2, followed by the letter c, Edlin copies the characters up to the c in the word Office.

```
2: *Sharpe Offi_
```

Copying multiple characters

## The F3 Key

## Copying the template

When you press the F3 key, **Edlin** copies the remaining characters in the template to the current line. No matter where the cursor is when you press the F3 key, **Edlin** displays the rest of the line and leaves the cursor at the end of the line. As an example of how to use the F3 key with **Edlin**, if you type *Sharpe Office Supplies*. on line 1 and press F3, **Edlin** copies the characters in the template (from line 1) to the line with the cursor (shown in line 2):

```
F3
2:*Sharpe Office Supplies._
```

Also, this command automatically turns off insert mode.

## The DEL (Delete) Key

## Skipping one character

Each time you press the DEL key, **Edlin** skips over and does not copy the next character in the template. The action of the DEL key is similar to that of the FI key, except that DEL skips a character in the template instead of copying it to the current line. Thus, if the template already contains "Sharpe Office Supplies." and you press the DEL key, **Edlin** skips over the first character, *S.* The cursor does not move as **Edlin** changes the template. So to see how much of the line has been skipped over, press the F3 key. This action moves the cursor past the last character of the line:

```
DEL
F3
2:*harpe Office Supplies._
```

## The F4 Key

## Skipping multiple characters

When you press the F4 key, **Edlin** skips over all characters up to a given character in the template. **Edlin** does not copy or display any of the characters up to and including the given character. Of course, if the template does not contain that character, **Edlin** does not skip any characters.

Note that the action of the F4 kev is similar to that of the F2 kev. except F4 skips over characters in the template instead of copying them to the current line. Using the same template example, "Sharpe Office Supplies." the F4 key followed by the letter c, causes Edlin to skip over all the characters in the template up to the c in the word Office. The cursor does not move as Edlin changes the template. To see how much of the line has been skipped over, press the F3 key to copy the template. This action displays the rest of the line and moves the cursor to the end of the line:

```
F4 C
F3
2: *ce Supplies._
```

## The ESC (Escape) Key

When you press the ESC key, Edlin clears the current line and leaves the template unchanged. ESC also prints a backslash (\), RETURN, and LINEFEED, and turns insert mode off. The cursor is at the beginning of the line. If you then press the F3 key, Edlin copies the template to the current line, making it appear as it was before you pressed the ESC key. For example, type the following lines.

```
1: Sharpe Office Supplies.
2:*The World Leader_
```

To cancel the current line, line 2, press ESC. Notice that a backslash appears on line 2 to tell you it has been canceled:

```
2: *The World Leader\
```

Press the RETURN key to keep line 1, or to perform any other editing functions. Now if you press F3, Edlin copies the original template to the line:

```
F3
2:Sharpe Office Supplies.
```

Clearing current input

## The INS Key

#### **Entering insert mode**

The INS key toggles between insert mode and replace mode. When you start **Edlin**, you are automatically in replace mode. The first time you press the INS key, **Edlin** enters insert mode. In insert mode the cursor in the template does not move, but in the current line it moves as you insert each character. When you finish inserting characters and press the INS key again, **Edlin** re-enters replace mode with the cursor at the same character in the template as when you entered insert mode.

## The F5 Key

## Creating a new template

When you press the F5 key, **Edlin** copies the current line to the template and deletes the previous contents of the template. Pressing F5 also displays an @ ("at" symbol), and outputs a RETURN and a LINEFEED. When you press F5, **Edlin** empties the current line and turns off insert mode.

**Note** F5 performs the same function as the ESC key, but it changes the template, printing an @ instead of a backslash.

As an example of how to use the F5 key with **Edlin**, type the following line:

```
1:*Sharpe Office Supplies.
2:*_
```

Remember that at the beginning of the editing session, the cursor (shown by the underline) is at the beginning of the line. Now type the following sequence of keys and words (the results are shown below each key sequence):

```
F2 c
2:*Sharpe Offi_
INS cial
2:*Sharpe Official_
INS Sharpeware.
2:*Sharpe Official Sharpeware._
```

At this point, suppose you want to add a word at the beginning of this line, but you don't want to backspace and retype the whole line. Just press the F5 key to put the current line into the template:

```
1: Sharpe Office Supplies.
2:*Sharpe Official Sharpeware.@
```

The @ shows that this new line is now the new template. To add the word Introducing:, followed by a space, at the beginning of the line, press INS and type the following sequence of keys and words (the results are shown below each key sequence):

```
INS Introducing
2: * Introducing: _
```

Then press the F3 key to insert the contents of the template.

```
F3
2:*Introducing: Sharpe Official Sharpeware._
```

## The BKSP (Backspace) Key

This key deletes a character from the command line and places the cursor back one character in the template.

**Note** You can also press the LEFT direction key or CONTROLH to backspace. For example, suppose that you type the following:

```
1:*Sharpe Office Supplier_
```

Then you realize that you meant to type Supplies instead of Supplier. To correct this error, you would press the BKSP key followed by the letter s.

```
BKSP5
1:*Sharpe Office Supplies_
```

**Deleting one** command line character

## **Using Edlin Commands**

#### **Edlin commands**

**Edlin** includes several commands that help you to edit lines of your file. The following table summarizes these commands:

| Letter       | Purpose                                                            |
|--------------|--------------------------------------------------------------------|
| a            | Appends lines from disk to memory.                                 |
| c            | Copies lines.                                                      |
| d            | Deletes line.                                                      |
| line         | Edits a line or lines.                                             |
| e            | Ends editing session and saves edits.                              |
| i            | Inserts lines of text.                                             |
| L            | Lists a range of lines.                                            |
| m            | Moves a range of text to a specified line.                         |
| p            | Pages through a file 23 lines at a time.                           |
| q            | Quits the editing session without saving the file.                 |
| r            | Replaces text.                                                     |
| s            | Searches for text.                                                 |
| t            | Transfers the contents of another file into the file being edited. |
| $\mathbf{w}$ | Writes specified lines from memory to disk.                        |

## Some Tips for Using Edlin Commands

Once you have started editing a file with **Edlin**, you can use the **Edlin** commands to edit lines of text in the file. Here are a few things to remember when using **Edlin** commands:

■ You can use pathnames in commands. For example, by typing the following command, you can edit a file named *report.may* in a subdirectory named *\sharpe\budget*:

edlin \sharpe\budget\report.may

■ You can refer to lines with numbers relative to the current line (identified with an asterisk, \*). To indicate lines before the current line, use a *minus* sign with a number; to indicate lines after the current line, use a *plus* sign with a number. For example, to list 10 lines before the current line, the current

line, and 10 lines after the current line, you could type this command:

$$-10,+10L$$

**Note** A capital L is used here for the L (list) command to avoid confusion with the number one. A small letter I would work just as well.

- **Edlin** ignores spaces between the line number and command. For the examples in this chapter, spaces are omitted.
- Generally, **Edlin** allows you to type one command after another on the same command line. However, if you want to use the Edlin line (edit) command to edit a specific line, you must separate the line number from the other commands with a semicolon. For example, the following command edits line 15, then displays lines 10 through 20 on the screen:

■ When using control key sequences, simply press and hold the CONTROL key followed by the control character (such as z or c or v). For example, if you want to search for a phrase that includes the control character CONTROLZ, you could use a command like this one:

Note that you do not type the letters CONTROL but instead press the CONTROL key as you press the Z key.

■ You can insert a control character, such as CONTROL-C, into text by using the quotation mark character, CONTROL-V, before it while in insert mode. CONTROL-V tells MS-DOS to recognize the next capital letter typed as a control character. For example, the following command finds the first occurrence of CONTROL-Z (the end-of-file mark) in 'a file:

```
5CONTROL-VZ
```

To insert CONTROL-V into the text, press CONTROL-V and type V.

■ The CONTROL-Z character is usually an end-of-file identifier for Edlin. If you have CONTROL-Z characters elsewhere in your file, you must tell Edlin that these other control characters do not mean end-of-file. To tell Edlin to ignore the CONTROL-Z characters in the file and to show you the entire file, use the

Using control characters

/b switch when you start Edlin. For example, the following command lets you start editing the file macro.asm and ignores any CONTROL-Z characters:

edlin macro.asm /b

## **Edlin Command Options**

#### Using command options with Edlin

Many Edlin commands accept one or more options. The effect of a command option varies, depending on which command you use it with. The following list describes each option.

### The Line Option

The line option is a line number that you type. Use a comma or space to separate the numbers from other line numbers, other options, and from the command.

You can specify *line* in one of three ways:

| Type           | How it works                                                                                                    |
|----------------|----------------------------------------------------------------------------------------------------|
| linenumber     | You may use any number less than 65,534. If you specify a number larger than the largest existing line number, then <i>line</i> refers to the line after the last line number.                                                                                                    |
| period (.)     | If you specify a period for <i>line</i> , it refers to the current line number. <i>The current line is the last line you edited, not necessarily the line you last displayed.</i> <b>Edlin</b> marks the current line with an asterisk (*) between the line number and the first character. |
| pound sign (#) | The pound sign indicates the line after the last line number in the file. If you type # for <i>line</i> , it is the same as typing the last line number plus one.                                                                                                    |
| RETURN key     | If you type a command and then press the RETURN key without any of the line markers in this list, <b>Edlin</b> uses a default value for each command (default values may be different for each command).                                                                                    |

#### The Question Mark Option

The question mark (?) option tells **Edlin** to ask you if the correct string has been found. You use the question mark only with the **r** (replace) and **s** (search) commands. Before continuing, **Edlin** waits for you to type a Y or press the RETURN key for a "Yes" response, or to press any other key for a "No" response.

### **The Text Option**

The text option specifies text to be found, to be replaced, or to replace other text. Use the text option only with the s (search) and r (replace) commands.

#### The Edlin Commands

The remaining pages in this chapter describe the **Edlin** commands. Each description includes the correct usage (syntax) of a command. Also, each command description includes several comments and examples that offer advice, help, and even some shortcuts for using **Edlin**.

#### Appending a line

## Edlin's Append Command: a

#### Syntax:

[n]a

#### Comments:

If you are editing a large file that is too large to read into memory all at once, you can use the a (append) command. This command lets you read in portions of your file to memory as you need to work on them. The n parameter is the number of lines that you want to read into memory.

When you start **Edlin**, it reads as many lines as possible into memory. If the size of your file exceeds available memory, you must edit your file in stages. That is, after you have edited the first part of a large file, you must write lines that you have already edited onto your disk. Then you can load unedited lines from your disk into memory by using the a (append) command.

#### Notes:

If you do not specify the number of lines to append, **Edlin** adds lines to the available memory until it is 3/4 full, but does nothing if available memory is already 3/4 full. If available memory is already full, you may be able to free memory by quitting other applications that may be running or by restarting MS-DOS. Restarting MS-DOS clears memory being used by programs that remain resident in memory, even after they finish running.

After the a (append) command reads the last line of the file into memory, Edlin displays the message "End of input file."

#### Example:

Suppose you have a file so large that the last 100 lines would not fit into memory. After editing the first part of the file, and writing a portion back to the disk, you could use this command to read the remaining 100 lines into memory:

100a

For information about how to write edited lines to your disk, see the **w** (write) command in this chapter.

## Edlin's Copy Command: c

#### Copying lines

#### Syntax:

[line],[line],line[,count]c

#### **Comments:**

The c (copy) command copies a range of lines to a specified line number, and when used with the *count* option, copies this range as many times as you want. The first and second *line* options specify the range of lines that you want to copy. If you omit the first or second *line* option, **Edlin** defaults to the current line. The third *line* option specifies the line before which **Edlin** will place the copied lines.

You must not overlap the line numbers or you will get an "Entry error" message. For example, this command would result in an error message:

3,20,15c

If you do not specify a number for the *count* option, **Edlin** copies the lines one time and automatically renumbers the file after the copy.

#### Example:

If you type

1,5,6c

Edlin copies lines 1 through 5 and duplicates them one time, beginning on line 6. Thus lines 1 through 5 and 6 through 10 are identical.

#### **Deleting lines**

## **Edlin's Delete Command: d**

#### Syntax:

[line][,line]d

#### Comments:

The **d** (delete) command deletes a specified range of lines in a file. If you omit the first *line* option, **Edlin** defaults to the current line (the line with the asterisk next to the line number). If you omit the second *line* option, **Edlin** deletes just the first *line*. Remember, too, that when you delete lines, **Edlin** automatically renumbers the file.

#### **Example:**

If you type the following command, **Edlin** deletes line 7 then renumbers line 8 and all following lines:

7d

If you want to delete a block of text on lines 22 through 32, you can type

22,32d

The **d** command removes lines 22 through 32, inclusively, from your file.

Finally, suppose that you want to delete a range of lines beginning with the current line, line 7, through line 11. Type the following:

,11d

#### **Edlin's Line Edit Command**

Editing specified lines

#### Syntax:

[line]

#### Comments:

The *line* option allows you to specify the line number of text you want to edit. When you type a line number as a command, Edlin displays the line number and the text on that line; then, on the line below, Edlin reprints the line number. Now you can retype the line, or use the Edlin editing keys to edit it. The existing text of the line serves as the template until you press the RETURN key.

If you press the RETURN key without typing a line number, Edlin edits the line after the current line.

When you have edited the line, simply press the RETURN key to accept the line.

Warning If you press the RETURN key while the cursor is in the middle of a line. Edlin deletes the remainder of the line.

#### **Example:**

Suppose that the following file exists and is ready to edit:

- 1: Dear Mr. Dimm,
- 2:
- 3: I was sorry to hear of your recent
- 4: hospitalization due to electrical
- 5: shock from our Automatic
- 6: Pencil Sharpener.

In line 5, say you want to insert the product's name, X-1000. To edit line 5, type the number 5. Edlin then displays the contents of the line with the cursor below the line:

```
5:*shock from our Automatic
5:*_
```

Now you simply use the F2 key to skip to the A in the word Automatic, and type

F2 A INS X-1000 5:\*shock from our X-1000

F3 RETURN 5:\*shock from our X-1000 Automatic

At the **Edlin** prompt, type **L** to see the file:

1: Dear Mr. Dimm,

2:

3: I was sorry to hear of your recent 4: hospitalization due to electrical 5:\*shock from our X-1000 Automatic

6: Pencil Sharpener.

### Edlin's End/Save Command: e

Ending and saving edits

#### Syntax:

e

#### Comments:

The e (end) command saves the edited file on your disk, renames the original input file *filename.bak*, and then exits **Edlin**. If you created the file during this editing session, **Edlin** does not create a backup (.bak) file.

The e (end) command takes no options. This means that you must select the directory and drive that you want to save the file on *when you start* Edlin. If you don't select a drive when you start Edlin, it saves the file on the disk in the default drive. However, you can still copy the file to a different drive by using the MS-DOS copy command.

Before using the e command to save your file, make sure that the disk contains enough free space for the entire file. If it doesn't, **Edlin** may not be able to write the entire file to the disk. The edited file will be lost, although **Edlin** may have saved part of the file on the disk.

#### Notes:

If a .bak file already exists and is a read-only file, the updated file is saved by using the e (end) command. However, the original file does not detect this condition when you first start to edit a file, so MS-DOS displays this message:

Warning: Backup file is read only -- backup will not be made.

#### Example:

To end an **Edlin** session and save the edits you have made, simply type

e

**Edlin** saves your edited file and returns you to the MS-DOS prompt (for example, A>).

#### Inserting lines of text

### Edlin's Insert Command: i

#### Syntax:

[line]i

#### Comments:

The i (insert) command allows you to insert text immediately before the specified *line*. If you are creating a new file, you must type the i (insert) command before you can insert a new line of text. Text begins on line 1, and the next line number appears automatically each time you press the RETURN key.

**Edlin** remains in insert mode until you press CONTROL-C. When you finish the insertion and exit insert mode, the line immediately following the inserted lines becomes the current line. **Edlin** automatically increments the line numbers that follow the inserted section by the number of lines that you inserted.

If you do not specify *line*, the default is the current line number and **Edlin** inserts the lines before the current line. If *line* is a number larger than the last line number, or if you specify a pound sign (#) as *line*, **Edlin** appends the inserted lines to the end of the file. In this case, the last line that you inserted becomes the current line.

#### **Example:**

Suppose the following file exists and is ready to edit:

```
1: Dear Mr. Dimm,
2:
3: I was sorry to hear of your recent
4: hospitalization due to electrical
5: shock from our X-1000 Automatic
6: Pencil Sharpener.
7:
8: Sincerely,
9:
10: I.R. Sharpe, President
```

## Inserting text in a file

This letter doesn't really offer any compensation for the accident, so you might want to add a comforting thought to the letter to console Mr. Dimm. To insert text before line 8, type 8i. The result is

Now type the following lines, which will begin on line 8:

```
8: *As a result of your accident, we
```

Press the RETURN key at the end of each line, and continue typing the next line:

```
9:*are redesigning our manual to 10:*warn our customers against trying 11:*to sharpen metal objects.
```

To end the insertion, press CONTROL-C on the *next* line.

To insert a blank line immediately before the current line (line 12), type i. The result is

Inserting a blank line in a file

```
12:*_
```

Insert a blank line by pressing RETURN, and end the insertion by pressing CONTROL-C on the next line. Then, to list the file and see the result, type L. The result is

```
1: Dear Mr. Dimm,
2:
3: I was sorry to hear of your recent
4: hospitalization due to electrical
5: shock from our X-1000 Automatic
6: Pencil Sharpener.
7:
8: As a result of your accident, we
9: are redesigning our manual to
10: warn our customers against trying
11: to sharpen metal objects.
12:
13:*Sincerely,
14:
15: I.R. Sharpe, President
```

## Listing a range of lines

## **Edlin's List Command: L**

#### Syntax:

[line][,line]L

#### Comments:

The L (list) command displays a range of lines, including the two lines specified. If you only specify one of the line options, **Edlin** uses default values. For example, if you omit the first *line* option, as in the following example, **Edlin** displays 23 lines, beginning 11 lines before the current line and ending with the specified *line*:

.line L

The beginning comma shows that you omitted the first *line* option. If you omit the second *line* option, **Edlin** displays 23 lines, starting with the specified *line*. If you type **L** with no *line* option at all, **Edlin** displays 23 lines—beginning with the 11 lines before the current line.

#### Notes:

- If the specified *line* is more than 11 lines before the current line, the display will be the same as if you omitted both options.
- A capital letter "L" has been used here to avoid confusion with the number "1" (one). A small letter "l" would work just as well.

#### Example:

To list lines 5 through 10, inclusive, type

5,10L

### Edlin's Move Command: m

#### Moving specific lines

#### Syntax:

[line,][ + ]line,linem

#### **Comments:**

The m (move) command lets you transfer a block of text to another location in a file. The first and second *line* options specify the range of lines that you want to move. The third *line* option specifies the line to which you want to move the first line in the range.

**Edlin** automatically renumbers the lines after it moves them. For example, the following command moves the text from the current line — plus 25 lines — to line 100:

```
,+25,100m
```

If the line numbers that you specify overlap, **Edlin** displays an "Entry error" message.

#### Example:

Suppose the following file exists and is ready to edit.

```
1: Dear Mr. Dimm,
2:
 I was sorry to hear of your recent
4: hospitalization due to electrical
5: shock from our X-1000 Automatic
6: Pencil Sharpener.
 7:
8: As a result of your accident, we
9: are redesigning our manual to
10: warn our customers against trying
11: to sharpen metal objects.
12:
13: Sincerely,
14:
15: I.R. Sharpe, President
16: Sharpe Office Supplies
17: The World Leader in Office Sharpeware
18: Our motto: "You oughta be Sharpe too"
```

What if you prefer to have the motto at the start of the letter? If so, you could move lines 16-18 to line 1, by typing the following command:

Moving a block of text in a file

#### The result of this command is

```
1: Sharpe Office Supplies
 2: The World Leader in Office Sharpeware
 3: Our motto: "You oughta be Sharpe too"
 4: Dear Mr. Dimm,
 6: I was sorry to hear of your recent7: hospitalization due to electrical
 8: shock from our X-1000 Automatic
 9: Pencil Sharpener.
10:
11: As a result of your accident, we
12: are redesigning our manual to
13: warn our customers against trying
14: to sharpen metal objects.
15:
16: Sincerely,
17:
18: I.R. Sharpe, President
```

## **Edlin's Paging Command: p**

**Paging** 

#### Syntax:

[line][,line]p

#### Comments:

The p (page) command displays a file one screen (23 lines) at a time. The first *line* option specifies the line at which **Edlin** starts displaying. The second line option specifies how many lines appear on each page. If you do not type the first line, Edlin starts the page at the line after the current line. If you do not type the second line option, Edlin lists 23 lines on each page.

#### **Example:**

To view lines 100 through 200 and to see the text one screen at a time, you could type this command:

100,200p

## Quitting an editing session

## Edlin's Quit/No Save Command: q

#### Syntax:

q

#### Comments:

The q (quit) command is useful if you don't want to make any changes to a file. This command exits to the MS-DOS operating system and does *not* save any editing changes. If you use the q command, **Edlin** prompts you to make sure you don't want to save the changes. If you want to save changes as you exit **Edlin**, use the e (end) command.

#### Notes:

When you exit **Edlin**, it erases any previous copy of the file that has a *bak* extension. But if you quit Edlin (q) and reply Y (for Yes) to the "Abort edit (Y/N)?" message, **Edlin** will not delete your previous backup copy.

#### **Example:**

The following example shows how to quit **Edlin** without saving your changes.

- 1 Press CONTROL-C to leave insert mode.
- 2 At the asterisk (\*) prompt, type q.
- The message "Abort edit (Y/N)?" appears.
- 4 Type Y (for Yes) to abort the edit, then press the RETURN key.

## Edlin's Replace Command: r

#### Syntax:

[line]],line]]?]rtext1 CONTROLZ text2

#### Comments:

The r (replace) command replaces all occurrences of a string of text in a range with a different string of text. The *line* options show the range that  $\mathbf{r}$  (replace) uses. Each time **Edlin** finds text1, it replaces it with text2. Then Edlin displays each line that changes.

For example, the following command would change the word "mine" each time it occurred in a 20-line file to the word "ours":

#### 1,20rminecontrolzours

Note that you press the CONTROL and Z keys at the same time. Do not type "CONTROL-Z."

If a line contains two or more replacements, it is displayed once for each change. If you include a question mark (?) in your command, **Edlin** asks "O.K.?". If you press Y (for Yes) or RETURN, text2 replaces text1, and Edlin looks for the next occurrence of text1. If you press any other key in response, Edlin does not make the change for that occurrence of text1. When Edlin has made all the changes, the asterisk prompt reappears.

When you do not specify text1, the **r** command assumes the old (any previous) value. If this is the first replacement that you have done during this editing session, and if you do not specify text1, the command ends. If you do not specify text2, you must end text1 by pressing the RETURN key.

If you omit the first line option, Edlin uses the line after the current line, by default. The default for the second line option is the line following last line of the file (represented by the symbol "#").

If you end text1 with a CONTROL-Z and do not specify text2, Edlin assumes you want blank spaces for text2. For example, suppose you want to delete all occurrences of the word "clients" from your file. To do this you could simply type the following command, then press CONTROL-Z and RETURN:

rclients

#### Replacing text

Approving each replacement

The next command replaces *clients* with the previous *text2*:

rclients

The following command makes the previous *text1* become the previous *text2*:

r

Note that *previous* refers to an earlier string of text specified in an  $\mathbf{s}$  or  $\mathbf{r}$  command.

#### Example:

Suppose the following file exists and is ready for editing:

```
1: Dear Mr. Dimm,
2:
3: I was sorry to hear of your recent
4: hospitalization due to electrical
5: shock from our X-1000 Automatic
6: Pencil Sharpener.
7:
8: As a result of your accident, we
9: are redesigning our manual to
10: warn our customers against trying
11: to sharpen metal objects.
12:
13: Sincerely,
14:
15: I.R. Sharpe, President
```

Now suppose that in lines 5 through 10 you want to replace all occurrences of the word *our* with the word *the*. To do this you would simply type **5,10 rour**; press CONTROL-Z type **the**, and press the RETURN key. The result is

```
5: shock from the X-1000 Automatic
8: As a result of ythe accident,
9: are redesigning the manual to
10: warn the customers against
```

In the previous example, two unwanted changes occurred in lines 8 and 10. To avoid these changes and to confirm each replacement, you can use the same file with a slightly different command.

In the next example, you will see how to replace only certain occurrences of our with the. At the Edlin prompt, type the following sequence of keys and words, and then press the RETURN kev:

#### Replacing text selectively

1,15? rour CONTROLZ the

The result is

5: shock from the X-1000 Automatic D.K.? y 8: As a result of \*ythe accident, we O.K.? n 9: are redesigning the manual to 10: warn the customers against trying O.K.? n

Type the list command, L, to see the result of all these changes:

5: shock from the X-1000 Automatic

8: As a result of your accident, we 9: are redesigning the manual to

10: warn our customers against trying

#### Searching for text

### **Edlin's Search Command: s**

#### Syntax:

[line][,line][?]stext

#### Comments:

The s (search) command searches a range of lines for a string of text. The first and second *line* options specify the range of lines for **Edlin** to search. You end the *text* option by pressing the RETURN key. **Edlin** displays the first line that matches the string; that line then becomes the current line. Unless you type the question mark (?) option, the s (search) command ends when it finds the first match. If **Edlin** cannot find a line with a match, it displays the message "Not found."

If you include the question mark option (?), **Edlin** displays the first line with matching text and prompts you with the message "O.K.?". If you press either Y (for Yes) or the RETURN key, this line becomes the current line and the search ends. If you press any other key, the search continues until another match is found, or until all lines have been searched. (The search ends when **Edlin** displays the "Not found" message.)

If you do not type the first line number, **Edlin** defaults to the line *after* the current line; and if you do not type the second line number, it defaults to # (the line after the last line of the file).

If you omit the *text* option, **Edlin** uses the text from any previous **s** or **r** (replace) command. If this is the first **s** or **r** command you have used this session, and you have not specified a search string, the **s** command ends immediately.

#### Example:

Suppose the following file exists and is ready for editing:

```
1: Dear Mr. Dimm,
2:
3: I was sorry to hear of your recent
4: hospitalization due to electrical
5: shock from our X-1000 Automatic
6: Pencil Sharpener.
7:
8: As a result of your accident, we
9: are redesigning our manual to
10: warn our customers against trying
11: to sharpen metal objects.
12:
13: Sincerely,
14:
15: I.R. Sharpe, President
```

To search for the first occurrence of the word *to*, type the command **2,12 sto** and press the RETURN key. **Edlin** displays the following lines:

Searching for a word in a file

3: I was sorry to hear of your recent

To search through several occurrences of a string until the correct string is found, type the command 1, ? sto. The result is

3: I was sorry to hear of your recent  $0.K.?_{-}$ 

If you press any key (except Y or the RETURN key), the search continues, so type N (for No) here:

0.K.? n

Continue:

4: hospitalization due to electrical O.K.?\_

Now press *Y* to terminate the search:

O.K.? y \*\_

## Transferring text from another file

## **Edlin's Transfer Command: t**

#### Syntax:

[line|tfilename

#### Comments:

The t (transfer) command puts the contents of one file into another file, or into the text you are typing. **Edlin** inserts the *filename* at the line number you give in the *line* option, and then automatically renumbers the lines. If you omit the line number, **Edlin** inserts the text on the current line.

#### Example:

## Inserting one file into another

To copy a file named *irsharpe.mem* to line 12 of the file you are editing, use the following command:

12 tirsharpe.mem

### Edlin's Write Command: w

Writing lines to disk

#### Syntax:

[n]w

#### Comments:

The w (write) command writes a specified number of lines to disk. The n option specifies the number of lines that you want to write to the disk. You need this command only if the file you are editing is too large to fit into memory. When you start Edlin, it reads lines from your file until memory is 3/4 full.

To edit the remainder of your file, you must write the edited lines in memory to your disk. Then you can load additional unedited lines from your disk into memory by using the a (append) command, which is described earlier in this chapter.

#### Example:

Suppose you had a file so big that the last 100 lines would not fit into memory. After you edited the first part of the file, you could free up enough space to edit the last part of the file with this command:

125w

**Note** If you do not specify the number of lines for **Edlin** to write, it writes lines until memory is 3/4 full. But it does not write any lines to your disk until memory is more than 3/4 full. Also, Edlin renumbers all of the lines so that the first remaining line becomes line number 1.

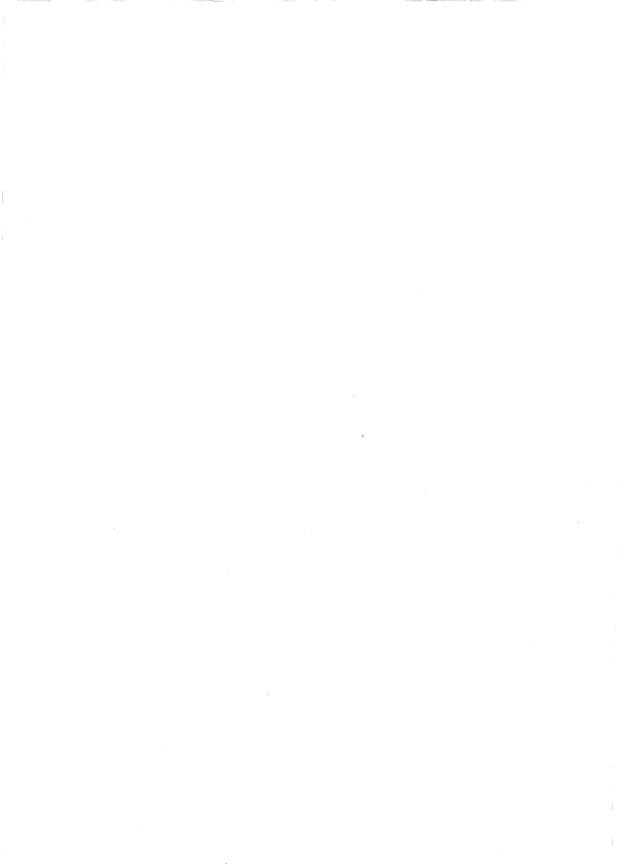

## 7 Link: A Linker

In this chapter, you'll learn

- How to create executable files with link
- How to use link command options
- How link creates programs

**Note** You need to read this chapter only if you are writing programs in a computer language that creates object (.obj) files.

### Introduction

The Microsoft 8086 Object Linker (link) creates executable programs from object files generated by the Microsoft Macro Assembler (MASM) or by compilers for high-level languages, such as C or Pascal. The linker copies the resulting program to an executable (.exe) output file. You can then run the program by typing the file's name on the MS-DOS command line.

To use **link**, you must create one or more object files, then submit these files, along with any required library files, to the linker for processing. **Link** combines code and data in the object files and searches the named libraries to resolve external references to routines and variables. It then copies a relocatable execution image and the relocation information to the executable file. Using the relocation information, MS-DOS can load the executable image at any convenient memory location and then run it. **Link** can process programs that contain up to one megabyte of code and data.

## Starting and Using Link

#### How to start Link

This section explains three methods for starting and using the linker to create executable programs. These methods, which you can also mix, let you specify **link** files by

- Answering prompts
- Using a command line
- Using a response file

Once you start **link**, it will either process the files you supply or prompt you for additional files. Also, note that you can stop the linker at any time by pressing CONTROL-C.

#### Method 1

## Method 1: Using Prompts to Specify Link Files

When you type the command, **link**, at the MS-DOS prompt, the linker prompts you for the information it needs. Follow these steps:

1 First, type the following command and press the RETURN key:

link

**Link** prompts you for the object files you wish to link by displaying the following message:

Object Modules [.OBJ]:

2 Type the name or names of the object files you wish to link. If you do not supply extensions for these files, **link** supplies .obj by default. If you have more than one name, make sure you separate each with spaces or plus signs (+). If you have more names than can fit on one line, type a plus sign (+) as the last character on the line and press the RETURN key. **Link** then prompts you for additional object files.

Once you have given all your object filenames, press the RETURN key. The linker displays the following prompt:

Run File [filename.EXE]:

3 Note that in step 2, *filename* is the same as the first *filename* you typed at the Object Modules prompt. Type the name of the executable file you wish to create, and press the RETURN key. If you do not give an extension, **link** supplies *exe* by

default. If you want **link** to supply a default executable filename, just press the RETURN key. The *filename* will then be the same as the first object file, but with the extension .exe. Once you have pressed the RETURN key, **link** displays the following prompt:

List File [NUL.MAP]:

Type the name of the map file you wish to create, then press the RETURN key. If you do not supply a filename extension, the linker uses .map by default. If you don't want a map file, don't type a filename. Just press the RETURN key.

Once you have pressed the RETURN key, link displays the following prompt:

Libraries [.LIB]:

Type the names of any library files containing routines or variables referenced but not defined in your program. If you give more than one name, make sure the names are separated by spaces or plus signs (+). If you don't supply filename extensions, the linker uses .lib by default. If you have more names than can fit on one line, type a plus sign (+) as the last character on the line and press the RETURN key. Link then prompts you for additional filenames.

After entering all names, press the RETURN key. If you don't want to search any libraries, don't type any names; just press the RETURN key.

Link now creates the executable file.

When entering filenames, you must supply a pathname for any file that is not in the current drive and directory. You can use **link** options by typing them after the filename at any prompt. If the linker cannot find an object file, it displays a message and waits for you to change disks, if necessary.

At any prompt, you can type the rest of the filenames by using the command line format described in the next section, "Method 2: Using a Command Line to Specify Link Files."

You can also choose the default responses for all remaining prompts by typing a semicolon after any prompt, or you can type commas to indicate several files. (If you type a semicolon at the Object Modules prompt, be sure to supply at least one object filename.) When the linker encounters a semicolon, it immediately chooses the default responses and processes the remaining files without displaying any more prompts.

## Using Link with prompts

#### **Example:**

The following example links the object modules *moda.obj*, *modb.obj*, *modc.obj*, and *startup.obj*; searches the library file *math.lib* on drive B of the \*lib* directory for routines and data used in the program; and creates an executable file named *moda.exe*, and a map file named *abc.map*. The /pause option in the Object Modules prompt line then causes link to pause while you change disks, after which the linker creates the executable file (see the section entitled "Pausing to Change Disks," later in this chapter):

link

Object Modules [.OBJ]: moda+modb+
Object Modules [.OBJ]: modc+startup/PAUSE
Run File [moda.EXE]:
List File [NUL.MAP]: abc
Libraries [.LIB]: b:\lib\math

#### Method 2

# Method 2: Using a Command Line to Specify Link Files

You can also create an executable program by typing **link**, followed by the names of the files you wish to process. The command line has the following general form:

link objectfiles [,[executablefile] [,[mapfile]
[,[libraryfile]]]] [options] [;]

The variables in this command line are described as follows:

objectfiles

Includes the name or names of object files that you want to link together. The files must have been created using MASM or a high-level-language compiler. The linker requires at least one object file. If you do not supply an exten-

sion, **link** provides the extension .obj.

executablefile

Is an optional placeholder for the name you wish to give the executable file that **link** will create. If you do not supply an *executablefile*, **link** creates a filename by using the name of the first object file in the command line and appending it with an *.exe* extension.

mapfile Is the name of the file that receives the map

listing. If you do not supply an extension, the linker provides the extension .map. If you specify the /map or /linenumbers option, the

linker creates a map file even if you don't specify one in your command line.

libraryfiles Includes the name or names of the libraries

containing routines that you wish to link to create a program. If you do not supply an extension, **link** supplies the extension .*lib*.

options Control the operation of link. You can use any

of the options listed in the section entitled "The Link Options." You can specify options

anywhere on the command line.

The commas you use to separate filenames for the different types of files are required even if you don't supply a filename. If you want the filename for a file to be the default (the same as the base name of the first object file), you can type the comma that would follow the filename without actually supplying the filename. If you type the comma after the object file, **link** supplies the default name for the executablefile and suppresses the mapfile and libraryfiles. You can also use a semicolon anywhere after the object file to terminate the command line.

If you do not supply all filenames in the command line and do not end the command line with a semicolon, the linker prompts you for additional files, using the prompts described previously in the section, "Method 1: Using Prompts to Specify Link Files." If you give more than one object file or library file, you must separate the names by spaces or plus signs.

If you do not specify a drive or directory for a file, **link** assumes the file is on the current drive and directory. You cannot specify the drive or directory for the *objectfile* and expect **link** to supply the same drive and directory for other files. Instead, you must give the location of each file specifically.

**Note** When linking modules produced by a high-level-language compiler that supports overlays, you must specify overlay modules by putting them in parentheses. Since MASM has no overlay manager, you can specify overlays only for object files linked with the run-time library of a language compiler that supports overlays.

For example, you can use overlays with modules compiled with with Microsoft FORTRAN, versions 3.2 and later; Microsoft Pascal, versions 3.2 and later; and Microsoft C, versions 3.0 and later. See your language compiler's manual for details on specifying overlays.

#### **Examples:**

## Using Link with command line options

The first example below uses the object file *file.obj* to create the executable file *file.exe*. **Link** searches the *file.lib* library for routines and variables used within the program. It also creates a file called *file.map*, which contains a list of the program's segments and groups:

link file.obj,file.exe,file.map,routine.lib

The first example is equivalent to the following line:

link file,,,routine

The next example uses the two object files, *startup.obj* and *file.obj*, on the current drive to create an executable file named *file.exe* on drive B. **Link** creates a map file on the \map directory of the current drive, but does not search any libraries:

link startup+file,b:file,\map\file;

The final example links the object modules *moda.obj*, *modb.obj*, *modc.obj*, and *startup.obj*:

link moda modb modc startup/PAUSE,,abc,b:\lib\math

The linker searches through the library file *math.lib* in the \\\lib\\\directory on drive B for routines and data used in the program. It then creates an executable file named \(moda.exe\), and a map file named \(abc.map.\)

The /pause option in the command line causes the linker to pause and ask you to change disks before it creates the executable file. (This option is described in more detail in the section "Pausing to Change Disks," later in this chapter.)

## Method 3: Using a Response File to Specify Link Files

You can create a program by listing, in a response file, the names of all the files to be processed, and by giving the name of the response file on the **link** command line. The simplest way to use a response file is with a command line of the following form:

#### link @filename

You can also specify a response file at any prompt, or at any position in a command line. The input from the response file is treated exactly as though you had typed it at the **link** prompts or in a command line. However, any RETURN/LINEFEED combinations in the file are treated the same as if you had pressed the RETURN key in response to a prompt, or typed a comma in a command line.

When you specify a response file, remember that the filename must be the name of the response file, and that you must precede it by an "at" sign (@). If the file is in another directory or on another disk drive, you must provide a pathname.

You can name the response file anything you like. The file content has the following general form:

objectfiles [executablefile] [mapfile] [libraryfiles]

You can omit any elements that have already been provided at prompts or from within a partial command line.

You must place each group of filenames on a separate line. If you have more names than can fit on one line, you can simply continue the names on the next line by typing a plus sign as the last character in the current line and pressing the RETURN key. If you do not supply a filename for a group, you must leave an empty line. You can give options on any line.

You can place a semicolon on any line in the response file. When **link** encounters the semicolon, it automatically supplies default filenames for all files you have not yet named in the response file. The remainder of the response file is ignored.

When you create a program with a response file, the linker displays each response from your response file on the screen in the form of prompts. If the response file does not contain names for required files, **link** prompts you for the missing names and waits for you to enter responses.

Method 3

The format of a response file

**Note** A response file should end with either a semicolon (;) or a RETURN/LINEFEED combination. If you fail to provide a final RETURN/LINEFEED in the file, the linker will display the last line of the response file and wait for you to press the RETURN key.

#### **Example:**

## Using Link with a response file

The following response file tells the linker to link the four object modules, *moda*, *modb*, *modc*, and *startup*. Then, before producing the executable file *moda.exe*, it tells **link** to pause to let you swap disks. Finally, the linker creates a map file *abc.map* and searches the *math.lib* library in the \*lib* directory of drive B:

moda modb modc startup /PAUSE
abc
b:\lib\math

The following procedure combines all three methods of supplying filenames. Assume you have a response file called *library* that contains one line:

lib1+lib2+lib3+lib4

Now start link with a partial command line:

link object1 object2

**Link** takes *object1.obj* and *object2.obj* as its object files, and prompts for the next file:

Run File [object1.EXE]: exec List File [NUL.MAP]: Libraries [.LIB]: @library

You include the name *exec* so that the linker will name the executable file *exec.exe*. You then press the RETURN key to indicate that no map file is desired, and you enter @*library* so that the linker will read in the response file containing the four library filenames.

#### The Lib Files

You can direct **link** to search directories and disk drives for the libraries you have named in a command by either specifying one or more search paths with the library names, or by assigning the search paths to the environment variable LIB before you invoke **link**. Environment variables are explained under the **set** command in Chapter 3, "MS-DOS Commands."

A search path is the path of a directory or drive name. You type search paths along with library names on the **link** command line or in response to the Libraries prompt. You can also specify up to 16 search paths and assign them to the LIB environment variable by using the MS-DOS **set** command. In the latter case, you must separate the search paths by semicolons (;).

If you include a drive or directory name in the filename for a library in the **link** command line, the linker searches there only. If you don't give a drive or directory name, **link** searches for library files in the following order:

- 1 First, the linker searches the current drive and directory.
- If it doesn't find the library there and you have specified one or more search paths in the command line, **link** searches the specified search paths in the order in which you gave them.
- 3 If it still doesn't find the library and you have set a search path by using the LIB environment variable, the linker searches there.
- 4 If it still doesn't find the library, **link** prints an error message.

Using Search Paths with Libraries

Searching for library files

### **Examples:**

In the first example, the linker searches only the \altib directory on drive A to find the *math.lib* library. To find *common.lib*, it will search the current directory on the current drive, the current directory on drive B, and finally the \lib directory on drive D:

Using Link with library files

link file,,file,A:\altlib\math.lib+common+B:+D:\lib\

In the second example, **link** searches the current directory, the \\lib\ directory on drive C, and the \\system\\lib\ directory on drive U to find the libraries, math.lib and common.lib:

set LIB=C:\lib;U:\system\lib
link file,,file.map,math+common

### The Map File

### What is the map file?

The map file lists the names, load addresses, and lengths of all segments in a program. It also lists the names and load addresses of any groups in the program, the program start address, and messages about any errors it may have encountered. If the /map option is used in the link command line, the map file lists the names and load addresses of all public symbols.

Segment information has the general form shown in this example:

| Start | Stop             | Length | Name | Class |
|-------|------------------|--------|------|-------|
|       | 0172CH<br>01E19H |        |      |       |

The Start and Stop columns show the 20-bit addresses (in hexadecimal) of the first and last byte in each segment. These addresses are relative to the beginning of the load module, which is assumed to be address 0000H. The operating system chooses its own starting address once the program is actually loaded. The Length column gives the length of the segment in bytes; the Name column gives the name of the segment; and the Class column gives the segment's class name.

Group information has the following general form:

| Origin | Group  |
|--------|--------|
| 0000:0 | IGROUP |
| 0173:0 | DGROUP |

In this example, IGROUP is the name of the code (instruction) group and DGROUP is the name of the data group.

At the end of the listing file, the linker gives you the address of the program entry point.

If you specify the /map option in the link command line, the linker adds a public-symbol list to the map file. The symbols are presented twice: once in alphabetical order, then in the order of their load addresses. The list has the general form shown in the following example:

| Address   | Publics by Name |
|-----------|-----------------|
| 0000:1567 | BRK             |
| 0000:1696 | CHMOD           |
| 0000:01DB | CHKSTK          |
| 0000:131C | CLEARERR        |
| 0173:0035 | FAC             |

| Address   | Publics by Value |
|-----------|------------------|
| 0000:01DB | CHKSTK           |
| 0000:131C | CLEARERR         |
| 0000:1567 | BRK              |
| 0000:1696 | CHMOD            |
| 0000:0035 | FAC              |

The addresses of the public symbols are in segment:offset format. They show the location of the symbol relative to the beginning of the load module, which is assumed to be at address 0000:0000.

When the /high and /dsallocate options are used and the program's code and data combined do not exceed 64K bytes, the map file may show symbols that have unusually large segment addresses. These addresses indicate a symbol whose location is below the actual start of the program code and data.

For example, the following symbol entry shows that TEMPLATE is located below the start of the program:

FFF0:0A20

**TEMPLATE** 

Note that the 20-bit address of TEMPLATE is 00920H.

### The Temporary Disk File — Vm.tmp

**Link** normally uses available memory for the link session. If it runs out of available memory, it creates a temporary disk file named *vm.tmp* in the current working directory. When the linker creates this file, it displays the following message:

```
VM.TMP has been created.
Do not change diskette in drive x:
```

After this message appears, you must not remove the disk from the drive specified by x until the link session ends. The /pause option cannot be used if a temporary file is created. After link has created the executable file, it deletes the temporary file automatically.

**Note** Do not use the *vm.tmp* filename for your own files, since when the linker creates the temporary file, it destroys any previous file that has the same name.

# **The Link Options**

### **Using Link options**

The linker options specify and control the tasks that **link** performs. All options begin with the linker-option character, which is a slash (/). You can use the following options anywhere on a **link** command line:

| Option name             | Action                                                             |
|-------------------------|--------------------------------------------------------------------|
| /help                   | Shows the list of options.                                         |
| /pause                  | Pauses during linking.                                             |
| /exepack                | Packs executable files.                                            |
| /map                    | Creates a public-symbol map.                                       |
| <b>/linenumbers</b>     | Copies line numbers to a map file.                                 |
| /noignorecase           | Preserves case sensitivity in names.                               |
| /nodefaultlibrarysearch | Overrides default libraries.                                       |
| /stack                  | Sets maximum allocation space.                                     |
| /cparmaxalloc           | Sets the maximum number of 16-byte paragraphs needed by a program. |
| /high                   | Sets a high load address for a program.                            |
| /dsallocate             | Allocates a data group.                                            |
| /nogroupassociation     | Sets a group association override.                                 |
| /overlayinterrupt       | Sets an overlay interrupt.                                         |
| /segments               | Sets a maximum number of segments.                                 |
| /dosseg                 | Specifies MS-DOS segment ordering.                                 |

You can abbreviate an option name as long as your abbreviation contains enough letters to distinguish the specified option from other options. Minimum abbreviations are listed for each option.

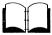

Many of the **link** options set values in the MS-DOS program header. You will understand these options better if you understand how the header is organized. The program header is described in the *MS-DOS Programmer's Reference* and in some reference books on MS-DOS.

# **Viewing the Options List**

The /help option

### Syntax:

### /help

The /help option causes link to write a list of the available options to the screen. If you ever need a reminder of the available options, you may find this list convenient. You should not give a filename when using the /help option.

Minimum abbreviation: /he

### Example:

link /help

# **Pausing to Change Disks**

The /pause option

### Syntax:

### /pause

The /pause option causes link to pause before writing the executable file to disk so that you can swap disks before the linker writes the executable (.exe) file to disk.

If you specify the /pause switch, the linker displays the following message before creating the run file:

About to generate .EXE file Change diskette in drive  $oldsymbol{x}$  : and press <ENTER>

Note that x: is the proper drive name. This message appears after the linker has read data from the object files and library files, and after it has written data to the map file, if you specified one. **Link** resumes processing when you press the RETURN key, and after it writes the executable file to disk, it displays the following message:

Please replace original diskette in drive letter and press <ENTER>

Minimum abbreviation: /p

**Note** Do not remove the disk used for the *vm.tmp* file, if such a file has been created. If the temporary disk message appears when you have specified the /pause option, you should press CONTROL-C to terminate the **link** session. Rearrange your files so that the temporary file and the executable file can be written to the same disk, then try again.

### Example:

The following command causes the linker to pause just before creating the executable file *file.exe*. After creating this file, **link** pauses again to let you replace the original disk:

link file/pause, file, ,\lib\math

### The /exepack option

# **Packing Executable Files**

### Syntax:

### /exepack

The /exepack option directs link to remove sequences of repeated bytes (typically nulls) and optimize the load-time relocation table before creating the executable file. Executable files linked with the /exepack option may be smaller, and, thus, load faster than files linked without the option. However, the Microsoft Symbolic Debug Utility (symdeb) cannot be used with packed files.

The /exepack option does not always save a significant amount of disk space (in some cases it may even increase file size). Programs that have a large number of load-time relocations (about 500 or more) and long streams of repeated characters will usually be shorter if packed. If you are not sure if your program meets these conditions, try linking it both ways and compare the results.

Minimum abbreviation: /e

### Example:

This example creates a packed version of the file program.exe:

link program /e;

# **Producing a Public-Symbol Map**

### The /map option

### Syntax:

/map

The /map option causes link to produce a listing of all public symbols declared in your program. This list is copied to the map file that link creates. For a complete description of the listing-file format, see the section, "The Map File," earlier in this chapter. The /map option is required if you want to use symdeb for symbolic debugging.

Minimum abbreviation: /m

**Note** If you do not specify a map file in a **link** command, you can use the /map option to force the linker to create one. **Link** gives the forced map file the same filename as the first object file specified in the command. It also adds the default extension .map.

### **Example:**

The following command creates a map of all public symbols in the file *file.obj*:

link file,,/map;

# **Copying Line Numbers to the Map File**

### Syntax:

### /linenumbers

The /linenumbers option directs the linker to copy the starting address of each program source line to a map file. The starting address is actually the address of the first instruction that corresponds to the source line. You can use the mapsym program to copy line-number data to a symbol file, which can then be used by symdeb.

The linker copies the line-number data only if you give a map-file name in the **link** command line, and only if the given object file has line-number information. Line numbering is available in some high-level-language compilers; including Microsoft FORTRAN and Pascal, versions 3.0 and later; and Microsoft C, versions 2.0 and later.

The /linenumbers option

MASM does not copy line-number information to the object file. If an object file has no line-number information, the linker ignores the /linenumbers option.

Minimum abbreviation: /li

**Note** If you do not specify a map file in a **link** command, you can still use the /**linenumbers** option to force the linker to create one. Just place the option at or before the List File prompt. **Link** gives the forced map file the same filename as the first object file that you specified in the command, and gives it the default extension .map.

### **Example:**

This example causes the line-number information in the object file *file.obj* to be copied to the map file *file.map*:

link file/linenumbers,,em+slibfp

# The /noignorecase option

# **Preserving Lowercase**

### Syntax:

### /noignorecase

The /noignorecase option directs link to treat uppercase and lowercase letters in symbol names as distinct letters. Normally, link considers uppercase and lowercase letters to be identical, treating the words "TWO", "two", and "Two" as the same symbol. When you use the /noignorecase option, however, the linker treats "TWO", "two", and "Two" as different symbols.

Typically, you use the /noignorecase option with object files created by high-level-language compilers. Some compilers treat uppercase and lowercase letters as distinct letters and assume the linker does the same.

If you are linking modules created with MASM to modules created with a case-sensitive language such as C, make sure public symbols have the same sensitivity in both modules. For example, you could make all variables in C distinctive by spelling, regardless of case, and then link without the /noignorecase option. Another alternative would be to use the /ML or /MX option to make public variables in MASM case-sensitive. Then link with the /noignorecase option.

Minimum abbreviation: /noi

### **Example:**

The following command causes the linker to treat uppercase and lowercase letters in symbol names as distinct letters. The object file *file obj* is linked with routines from the standard C language library \\$libc.lib\ located in the \\$lib\ directory. The C language expects uppercase and lowercase letters to be treated distinctly:

link file1+file2/noi,,,em+mlibfp

# **Ignoring Default Libraries**

### Syntax:

### /nodefaultlibrarysearch

The /nodefaultlibrarysearch option directs the linker to ignore any library names it may find in an object file. A high-level-language compiler may add a library name to an object file to ensure that a default set of libraries is linked with the program. Using this option overrides these default libraries and lets you explicitly name the libraries you want by including them on the link command line.

Minimum abbreviation: /nod

### **Example:**

The following example links the object files, *startup.obj* and *file.obj*, with routines from the libraries, *em*, *slibfp*, and *slibc*. Any default libraries that may have been named in *startup.obj* or *file.obj* are ignored:

link startup+file/nod,,,em+slibfp+slibc

# **Setting the Stack Size**

### Syntax:

/stack:size

The /stack option sets the program stack to the number of bytes given by size. The linker usually calculates a program's stack size automatically, basing it on the size of any stack segments given in the object files. If you do use the /stack option, the linker uses the value you type in place of any value it may have calculated.

The /nodefaultlibrarysearch option

The /stack option

The size can be any positive integer in the range from 1 to 65,535. This value can be a decimal, octal, or hexadecimal number. Octal numbers must begin with a zero, and hexadecimal numbers must begin with a leading zero followed by a lowercase x, for example, 0x1B.

By using the **exemod** utility, you can also change the stack size after linking.

Minimum abbreviation: /st

### Examples:

The first example sets the stack size to 512 bytes:

```
link file/stack:512,,;
```

The second example sets the stack size to 255 (FFH) bytes:

```
link moda+modb,run/st:0xFF,ab,\lib\start;
```

The final example sets the stack size to 24 (30 octal) bytes:

```
link startup+file/st:030,,;
```

# The /cparmaxalloc option

# **Setting the Maximum Allocation Space**

### Syntax:

### /cparmaxalloc:number

The /cparmaxalloc option sets the maximum number of 16-byte paragraphs needed by a program when it is loaded into memory. The operating system uses this number when allocating space for a program prior to loading it.

Link normally sets the maximum number of paragraphs to 65,535. Since this represents all addressable memory, the operating system always denies the default setting and allocates the largest contiguous block of memory it can find. If you use the /cparmaxalloc option, the operating system allocates no more space than is given by this option. This means any additional space in memory is free for other programs.

The *number* can be any integer in the range from 1 to 65,535. It must be a decimal, octal, or hexadecimal number. Octal numbers must begin with a zero, and hexadecimal values must begin with a leading zero followed by a lowercase x, for example, 0x2B.

If *number* is less than the minimum number of paragraphs needed by the program, **link** ignores your request and sets the maximum value equal to the minimum needed. The minimum number of paragraphs needed by a program is never less than the number of paragraphs of code and data in the program.

Minimum abbreviation: /c

### **Examples:**

The first example sets the maximum allocation to 15 paragraphs:

```
link file/c:15,,;
```

The second example sets the maximum allocation to 255 (FFH) paragraphs:

```
link moda+modb,run/cparmaxalloc:0xff,ab;
```

The final example sets the maximum allocation to 24 (30 octal) paragraphs:

```
link startup+file,/c:030,;
```

# **Setting a High Start Address**

### Syntax:

### /high

The /high option sets a program's starting address to the highest possible address in free memory. If you don't use the /high option, link sets the program's starting address as low as possible in memory.

Minimum abbreviation: /h

### Example:

This example sets the starting address of the program in *file.exe* to the highest possible address in free memory:

```
link startup+file/high,,;
```

The /high option

### The /dsallocate option

# **Allocating a Data Group**

### Syntax:

#### /dsallocate

The /dsallocate option directs the linker to reverse its normal processing when assigning addresses to items belonging to the group named DGROUP. Normally, link assigns the offset 0000H to the lowest byte in a group. If you use /dsallocate, link assigns the offset FFFFH to the highest byte in the group. The result is data that appear to be loaded as high as possible in the memory segment containing DGROUP.

Typically, you use the /dsallocate option with the /high option to take advantage of unused memory before the start of the program. The linker assumes that all free bytes in DGROUP occupy the memory preceding the program. To use the group, you must set a segment register to the start address of DGROUP.

Minimum abbreviation: /d

### **Example:**

The following example directs the linker to place the program as high in memory as possible, then adjust the offsets of all data items in DGROUP so that they are loaded as high as possible within the group:

link s.tartup+file/high/dsallocate,,,em+mlibfp

# The /nogroup-association option

# Removing Groups from a Program

### Syntax:

### /nogroupassociation

The /nogroupassociation option directs link to ignore group associations when assigning addresses to data and code items.

Minimum abbreviation: /nog

**Note** This option exists strictly for compatibility with older versions of FORTRAN and Pascal (Microsoft versions 3.13 or earlier, or any IBM version prior to 2.0). You should never use the /nogroupassociation option except to link with object files produced by those compilers, or with the run-time libraries that accompany the old compilers.

# **Setting the Overlay Interrupt**

# The /overlay-interrupt option

### Syntax:

/overlayinterrupt:number

The /overlayinterrupt option sets the interrupt number of the overlay loading routine to *number*. This option overrides the normal overlay interrupt number (03FH).

*Number* can be any integer value in the range from 0 to 255. It must be a decimal, octal, or hexadecimal number. Octal numbers must have a leading zero, and hexadecimal numbers must start with a leading zero followed by a lowercase x, for example, 0x3B.

MASM does not have an overlay manager. Therefore, you can use this option only if you are linking with a run-time module from a language compiler that supports overlays. Check your compiler documentation, since you may not be able to use this option with some compilers.

Minimum abbreviation: /o

**Note** You should not use interrupt numbers that conflict with the standard MS-DOS interrupts.

### **Examples:**

The first example sets the overlay interrupt number to 255:

link file/o:255,,,87+slibfp

The second example sets the overlay interrupt number to 255 (FFH):

link moda+modb, run/overlay:0xff,ab.map,em+mlibfp

The final example sets the overlay interrupt number to 255 (377 octal):

link startup+file,/o:0377,,em+mlibfp

### The /segments option

# **Setting the Maximum Number of Segments**

### Syntax:

/segments:number

The /segments option directs the linker to process no more than *number* segments per program. If it encounters more than the given limit, the linker displays an error message, and stops linking. You use this option to override the default limit of 128 segments.

If you do not use /segments, the linker allocates enough memory space to process up to 128 segments. If your program has more than 128 segments, you will need to set the segment limit higher to increase the number of segments that **link** can process. If you get the following **link** error message, you should set the segment limit lower:

Segment limit set too high

The *number* can be any integer value in the range from 1 to 1024. It must be a decimal, octal, or hexadecimal number. Octal numbers must have a leading zero, and hexadecimal numbers must start with a leading zero followed by a lowercase x, for example, 0x4B.

Minimum abbreviation: /se

### **Examples:**

The first example sets the segment limit to 192:

```
link file/se:192,,;
```

The second example sets the segment limit to 255 (FFH):

link moda+modb,run/segments:0xff,ab,em+mlibfp;

### The /dosseg option

# **Using DOS Segment Order**

### Syntax:

#### /dosseg

The /dosseg option causes link to arrange all segments in the executable file according to the MS-DOS segment-ordering convention. This convention has the following rules:

- All segments having the class name CODE are placed at the beginning of the executable file.
- Any other segments that do not belong to the group, DGROUP, are placed immediately after the CODE segments.
- All segments belonging to DGROUP are placed at the end of the file.

If you do not use the /dosseg option, see the section, "Order of Segments," later in this chapter, for an explanation of the normal segment order.

Minimum abbreviation: /do

### Example:

The following command causes the linker to create an executable file, named *file.exe*, whose segments are arranged according to the MS-DOS segment-ordering convention. The segments in the object files *start.obj* and *test.obj*, and any segments copied from the libraries *math.lib* and *common.lib*, are arranged according to the same segment-ordering convention as above.

link start+test/dosseg,,,math+common

### **How Link Works**

**Link** creates an executable file by concatenating a program's code and data segments according to the instructions in the original source files. These concatenated segments form an *executable image* that is copied directly into memory when you run the program. The order and manner in which the linker copies segments to the executable file defines the order and manner in which it loads the segments into memory.

You can tell the linker how to link a program's segments by using a SEGMENT directive to supply segment attributes, or by using the GROUP directive to form segment groups. These directives define group associations, classes, and align and combine types that define the order and relative starting addresses of all segments in a program. This information works in addition to any information you supply through command line options.

The following sections explain the process that **link** uses to concatenate segments and resolve references to items in memory.

# How link aligns segments

### **Alignment of Segments**

The linker uses a segment's align type to set the starting address for the segment. The align types are *byte*, *word*, *para*, and *page*. These types correspond to starting addresses at byte, word, paragraph, and page boundaries, representing addresses that are multiples of 1, 2, 16, and 256, respectively. The default align type is *para*.

When the linker encounters a segment, it checks the align type before copying the segment to the executable file. If the align type is *word*, *para*, or *page*, the linker checks the executable image to see if the last byte copied ends at an appropriate boundary. If it doesn't, **link** pads the image with extra null bytes.

### Frame Number

Segment starting addresses

The linker computes a starting address for each segment in a program. The starting address is based on a segment's align type and on the size of the segments already copied to the executable file. The address consists of an offset and a canonical frame number, which specifies the address of the first paragraph in memory that contains one or more bytes of the segment. A frame number is always a multiple of 16 (a paragraph address), and the offset is the number of bytes from the start of the paragraph to the first byte in the segment. For *byte* and *word* align types, the offset may be nonzero, but the offset is always zero for *para* and *page* align types.

The frame number of a segment can be obtained from a **link** file. The frame number is the first five hexadecimal digits of the start address specified for the segment.

### **Order of Segments**

Segment order

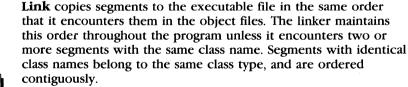

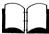

The *Microsoft Macro Assembler Reference Manual* includes a more detailed discussion of segment loading order and methods of controlling loading order by assigning class types.

### **Combined Segments**

**Link** uses combine types to determine whether two or more segments sharing the same name should be combined into a single large segment. The combine types are *public*, *stack*, *common*, *memory*, *at*, and *private*. Combine types are also described in the *Microsoft Macro Assembler Reference Manual*.

If a segment has a *public* combine type, the linker automatically combines it with any other segments that have the same name and belong to the same class. When **link** combines segments, it ensures that the segments are contiguous and that all addresses in the segments can be accessed using an offset from the same frame address. The result is the same as if the segment were defined as a whole in the source file.

The linker preserves each segment's align type. This means that even though the segments belong to a single, large segment, the code and data in the segments retain their original align type. If the combined segments exceed 64K bytes, **link** displays an error message.

If a segment has a *stack* combine type, the linker carries out the same combine operation as for public segments. The only difference is that stack segments cause **link** to copy an initial stack-pointer value to the executable file. This stack-pointer value is the offset to the end of the first stack segment (or combined stack segment) that the linker encounters.

If you use the *stack* type for stack segments, you do not need to give instructions to load the segment into the **SS** register.

If a segment has a *common* combine type, the linker combines it automatically with any other segments that have the same name and belong to the same class. When **link** combines common segments, however, it places the start of each segment at the same address, creating a series of overlapping segments. The result is a single segment no larger than the largest of the combined segments.

The linker treats segments with *memory* combine types exactly like segments with *public* combine types. The Microsoft Macro Assembler (MASM), provides combine type memory for compatibility with linkers that support a separate combine type for memory segments.

A segment has a *private* combine type only if no explicit combine type is defined for it in the source file. **Link** does not combine private segments.

### **Combine types**

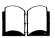

### Groups

### Groups

Groups permit noncontiguous segments that do not belong to the same class to be addressable relative to the same frame address. When **link** encounters a group, it adjusts all memory references to items in the group so that they are relative to the same frame address.

Segments in a group do not have to be contiguous and do not have to belong to the same class. Nor do they have to have the same combine type. The only requirement is that all segments in the group fit within 64K bytes.

Groups do not affect the order in which the segments are loaded. Unless you use class names and enter object files in the right order, there is no guarantee that the segments will be contiguous. In fact, the linker may place segments that do not belong to the group in the same 64K bytes of memory. Although **link** does not explicitly check whether all segments in a group fit within this 64K of memory, the linker is likely to encounter a *fixup-overflow* error if this requirement is not met.

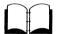

Groups, and how to define them, are discussed further in the *Microsoft Macro Assembler Reference Manual*.

### **Fixups**

Once the starting address of each segment in a program is known, and all segment combinations and groups have been established, the linker can fix up any unresolved references to labels and variables. To fix up unresolved references, the linker computes an appropriate offset and segment address and replaces the temporary values, generated by the assembler, with the new values.

**Link** carries out fixups for four different references:

- Short
- Near self-relative
- Near segment-relative
- Long

The size of the value to be computed depends on the type of reference. If **link** discovers an error in the anticipated size of a reference, it displays a *fixup-overflow* message. This error can happen, for example, if a program attempts, by using a 16-bit offset, to reach an instruction in a segment that has a different frame address. The error can also occur if the segments in a group do not fit within a single 64K-byte block of memory.

### Reference fixups

A short reference occurs in JMP instructions that attempt to pass control to labeled instructions in the same segment or group. The target instruction must be no more than 128 bytes from the point of reference. The linker computes a signed, 8-bit number for this reference and displays an error message if the target instruction belongs to a different segment or group (that is, if it has a different frame address), or if the target is more than 128 bytes distant (in either direction).

A near self-relative reference occurs in instructions that access data relative to the same segment or group. The linker computes a 16-bit offset for this reference and displays an error message if the data are not in the same segment or group.

A near segment-relative reference occurs in instructions that attempt to access data in a specified segment or group, or data that are relative to a specified segment register. Link computes a 16-bit offset for this reference and displays an error message if either of the following conditions exists: the offset of the target within the specified frame is greater than 64K bytes or less than 0, or the beginning of the canonical frame of the target is not addressable.

A *long reference* occurs in CALL instructions that attempt to access an instruction in another segment or group. **Link** computes a 16-bit frame address and 16-bit offset for this reference and displays an error message if either of the following conditions exist: the computed offset is greater than 64K bytes or less than 0, or the beginning of the canonical frame of the target is not addressable.

In this chapter, you've learned how to use **link** to create MS-DOS executable files. You've also learned how to use **link** command options, and some details about how **link** works. In the next chapter, "Debug," you'll learn how to use the **debug** utility when writing or testing binary (.com or .exe) executable object files.

What comes next?

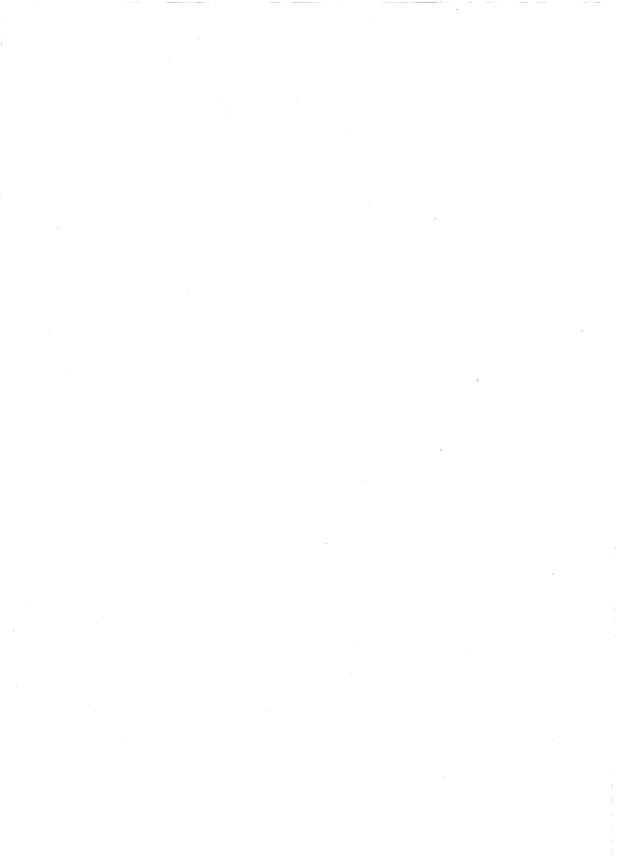

# 8 Debug

In this chapter, you will learn

- How to start the debug utility
- How to use the **debug** commands and parameters

**Note** You need to read this chapter only if you are writing or testing executable programs (.com or .exe files) or object (.obj) files

### Introduction

The **debug** utility is a debugging program that provides a controlled testing environment for binary and executable object files. Note that **Edlin**, the MS-DOS line editor, is used to alter source files; **debug** is **Edlin**'s counterpart for binary files.

**Debug** eliminates the need to reassemble a program to see if a problem has been fixed by a minor change. It allows you to alter the contents of a file or the contents of a CPU register, and then immediately reexecute a program to check the validity of the changes made.

All **debug** commands may be aborted at any time by pressing CONTROL-C. The CONTROL-S key sequence suspends the display, so that you can read it before the output scrolls away. Pressing any key other than CONTROL-C or CONTROL-S restarts the display. All these commands are consistent with the control character functions available at the MS-DOS command level.

# **How to Start Debug**

### **Starting Debug**

**Debug** may be started two ways. By the first method, you type all commands in response to the **debug** prompt (a hyphen). By the second method, you type all commands on the line used to start **debug**.

Method 1:

debug

Method 2:

debug [filename [arglist]]

#### Method 1

### Method 1: Debug

To start debug using method 1, simply type the following:

debug

**Debug** responds with the hyphen (-) prompt, signaling that it is ready to accept your commands. Since you didn't specify a filename, you can use other commands to work on current memory, disk sectors, or disk files.

### Warnings

- When debug (version 3.0) is started, it sets up a program header at offset 0 in the program work area. In previous versions of debug, you could overwrite this header. You can still overwrite the default header if you don't give a *filename* to debug. If you are debugging a .com or .exe file, however, do not tamper with the program header below address 5CH, or debug will terminate.
- Do not restart a program after the following message is displayed:

Program terminated normally

You must reload the program with the N (name) and L (load) commands for it to run properly.

### Method 2: Command Line

Method 2

To start **debug** using a command line, you must use the following syntax:

debug [filename [arglist]]

For example, if you specify a *filename*, the following would be a typical command to start **debug**:

debug file.exe

**Debug** would then load *file.exe* into memory starting at 100 (hexadecimal) in the lowest available segment. The **BX:CX** registers are loaded with the number of bytes placed into memory.

If you do include a *filename*, you might also specify an *arglist*. An *arglist* is a list of filename parameters and switches that are to be passed to the program *filename*. So when *filename* is loaded into memory, it is loaded as if it had been started with a command of the form, **debug** *filename arglist*.

Here, *filename* is the file to be debugged, and *arglist* is the rest of the command line used when **debug** calls and loads *filename* into memory.

# **Debug Command Information**

Each **debug** command consists of a single letter followed by one or more parameters. Additionally, the control characters and special editing functions described in Chapter 5, "MS-DOS Editing and Function Keys," apply to **debug** as well.

If a syntax error occurs in a **debug** command, **debug** reprints the command line and indicates the error with a caret (^) and the word "Error" as in the following example,

dcs:100 cs:110 ^ Error

Note that when typing commands and parameters you may use any combination of uppercase and lowercase letters.

The **debug** commands are listed. Following this list, the commands and their parameters are described in greater detail.

About Debug commands

| Debug command                     | Function   |  |
|-----------------------------------|------------|--|
| A [address]                       | Assemble   |  |
| C range address                   | Compare    |  |
| D [range]                         | Dump       |  |
| E address [list]                  | Enter      |  |
| F range list                      | Fill       |  |
| G [ = address [address]]          | Go         |  |
| H value value                     | Hex        |  |
| I value                           | Input      |  |
| L [address [drive:record record]] | Load       |  |
| M range address                   | Move       |  |
| N filename [filename]             | Name       |  |
| O value byte                      | Output     |  |
| Q                                 | Quit       |  |
| R [register-name]                 | Register   |  |
| S range list                      | Search     |  |
| T [ = address] [value]            | Trace      |  |
| U [range]                         | Unassemble |  |
| W [address [drive:record record]] | Write      |  |
|                                   |            |  |

# **Debug Command Parameters**

# How to use the Debug command parameters

All **debug** commands accept parameters, except the  $\mathbf{Q}$  (quit) command. Parameters may be separated by delimiters (spaces or commas), but a delimiter is required only between two consecutive hexadecimal values. Thus, the following commands are equivalent:

dcs:100 110 d cs:100 110 d,cs:100,110

| Parameter | Definition                                                                                                    |
|-----------|----------------------------------------------------------------------------------------------------|
| drive:    | A one-digit hexadecimal value that indicates which drive a file will be loaded from or written to. The valid values are $0-3$ , where $0=A$ :, $1=B$ :, $2=C$ :, $3=D$ :.                                                                                                    |
| byte      | A two-digit hexadecimal value placed in or read from an address or register.                                                                                                    |
| record    | One-digit to three-digit hexadecimal value that indicates the logical record number on the disk and the number of disk sectors to be written or loaded. Logical records correspond to sectors; however, since they represent the entire disk space, their numbering differs.                                                                                                    |
| value     | A hexadecimal value of up to four digits that specifies a port number or the number of times a command should repeat its functions.                                                                                                    |
| address   | A two-part designation containing either an alphabetic segment register or a four-digit segment address plus an offset value. You may omit the segment name or segment address, in which case the default segment <b>DS</b> is used for all commands except <b>G</b> , <b>L</b> , <b>T</b> , <b>U</b> , and <b>W</b> , for which the default segment is <b>CS</b> . All numeric values are hexadecimal.  Following is an example <i>address</i> : |
|           | CS:0100<br>04BA:0100                                                                                                    |
|           | Note that the colon is required between the segment name (whether numeric or alphabetic) and the offset value.                                                                                                    |
| range     | Contains two addresses: for example, <i>address</i> address; or one address, an L, and a value: for example, address L value where value is the number of lines on which the command should operate (L80 is assumed). The second type of range cannot be used if another hexadecimal value follows, since the hexadecimal value would be interpreted as the second address of the range.                                                          |

Here are some example ranges:

CS:100 110 CS:100 L 10 CS:100

The following example, however, is illegal:

CS:100 CS:110 b Error

The limit for *range* is 10000 (hexadecimal). To specify a *value* of 10000 with only four digits, type 0000 (or 0).

A series of *byte* values or *strings*. *List* must be the last parameter on the command line. Following is an example *list*:

fcs:100 42 45 52 54 41

Any number of characters enclosed in quotation marks. The quotation marks may be either single (' ') or double (" "). If the delimiter marks must appear within a *string*, you must use the double quotation marks.

For example, the following strings are legal:

"This 'string' is okay."
"This ""string"" is okay."

However, this string is illegal:

""This "string" is not okay.""

Note that the double quotation marks are not necessary in the following strings:

"This ''string'' is not necessary
'This ""string"" is not necessary

The ASCII values of the characters in the string are used as a *list* of byte values.

list

string

### **Assemble**

(A)ssemble

### **Purpose:**

Assembles 8086/8087/8088 mnemonics directly into memory.

### Syntax:

A address

#### Comments:

If it finds a syntax error, **debug** responds with the following message, then redisplays the current assembly address:

```
^Error
```

All numeric values are hexadecimal and you must type them as 1–4 characters. Also, you must specify prefix mnemonics *in front* of the opcode to which they refer. You may type them on a separate line, however.

The segment override mnemonics are CS:, DS:, ES:, and SS:. The mnemonic for the far return is RETF. String manipulation mnemonics must explicitly state the string size. For example, use MOVSW to move word strings, and use MOVSB to move byte strings.

The assembler will automatically assemble short, near, or far jumps and calls, depending on byte displacement, to the destination address. You may override these jumps and calls by using a **NEAR** or **FAR** prefix, as in the following example:

You may abbreviate the **NEAR** prefix to **NE**, but the **FAR** prefix cannot be abbreviated.

**Debug** cannot tell whether some operands refer to a word memory location or to a byte memory location. In this case, the data type must be explicitly stated with the prefix, **WORD PTR** or **BYTE PTR**. Acceptable abbreviations are **WO** and **BY**. For example,

```
NEG BYTE PTR [128]
DEC WO [SI]
```

**Debug** also cannot tell whether an operand refers to a memory location or to an immediate operand, so it uses the common convention that operands enclosed in square brackets refer to memory locations. For example,

```
MOV AX,21; Load AX with 21H
MOV AX,[21]; Load AX with the
; contents
; of memory location 21H
```

Two popular pseudo-instructions are available with the A (assemble) command: the DB opcode, which assembles byte values directly into memory; and the DW opcode, which assembles word values directly into memory. Following are examples of both:

```
DB 1,2,3,4,"THIS IS AN EXAMPLE"
DB 'THIS IS A QUOTATION MARK: "'
DB "THIS IS A QUOTATION MARK: '"

DW 1000,2000,3000,"BACH"
```

The A command supports all forms of register indirect commands. For example,

```
ADD BX,34[BP+2].[SI-1]
POP [BP+DI]
PUSH [SI]
```

All opcode synonyms are also supported, as in the next example:

```
LOOPZ 100
LOOPE 100
JA 200
JNBE 200
```

For 8087 opcodes, the **WAIT** or **FWAIT** prefixes must be explicitly specified, as in these last examples:

```
FWAIT FADD ST,ST(3) ; This line assembles ; an FWAIT prefix ; This line does not
```

### Compare

### (C)ompare

### Purpose:

Compares the portion of memory specified by *range* to a portion of the same size beginning at the specified *address*.

### Syntax:

Crange address

### Comments:

If the two areas of memory are identical, there is no display, and **debug** returns with the MS-DOS prompt. If there *are* differences, they are displayed in this format:

address1 byte1 byte2 address2

### Example:

The following commands have the same effect:

C100,1FF 300

or:

C100L100 300

Each command compares the block of memory from 100 to 1FFH with the block of memory from 300 to 3FFH.

Comparing blocks of memory

### (D)ump

### Dump

### Purpose:

Displays the contents of the specified range of memory.

### Syntax:

D[range]

#### Comments:

If you specify a *range* of addresses with the **D** (dump) command, the contents of the *range* are displayed. If you don't use parameters with the **D** command, 128 bytes are displayed at the first address (DS:100) after the address displayed by the previous **D** command.

The dump is displayed in two portions: a hexadecimal dump (each byte is shown in hexadecimal value) and an ASCII dump (the bytes are shown in ASCII characters). Nonprinting characters are denoted by a period (.) in the ASCII portion of the display. Each display line shows 16 bytes, with a hyphen between the eighth and ninth bytes. Each displayed line begins on a 16-byte boundary. At times in this chapter, displays are split to fit them on the page.

### **Examples:**

# Using the Dump command

If you type the command

dcs:100 110

debug displays the dump in the following format:

04BA:0100 42 45 52 54 41 ... 4E 44 TOM SAWYER

If you simply type the **D** command, the display is formatted as just described. Each line of the display begins with an address incremented by 16 from the address on the previous line.

Each subsequent **D** (typed without parameters) displays the bytes immediately following those last displayed.

If you type the following command, the display is formatted as described above, but 20H bytes are displayed:

DCS:100 L 20

If you then type the following command, the display is formatted as described above, but all the bytes in the range of lines from 100H to 115H in the CS segment are displayed:

DCS:100 115

### (E)nter

### **Enter**

### Purpose:

Enters byte values into memory at the specified address.

### Syntax:

Eaddress[list]

#### Comments:

If, when using the **E** (enter) command, you type the optional *list* of values, the byte values are replaced automatically. (If an error occurs, no byte values are changed.)

If you type the *address* without the optional *list*, **debug** displays the *address* and its contents, repeats the *address* on the next line, and then waits for your input. At this point, the E command waits for you to perform one of the following actions:

- Replace a byte value with a value you type. Simply type the value after the current value. If the one you type is not a legal hexadecimal value or if it contains more than two digits, the illegal or extra character is not echoed.
- Press the SPACEBAR to advance to the next byte. To change the value, simply type the new value as described in the previous action. If, when you press the SPACEBAR, you move beyond an 8-byte boundary, **debug** starts a new display line with the address displayed at the beginning.
- Type a hyphen (-) to return to the preceding byte. If you decide to change a byte behind the current position, typing the hyphen returns the current position to the previous byte. When you type the hyphen, a new line is started with its address and byte value displayed.
- Press the RETURN key to terminate the E command. The RETURN key may be pressed at any byte position.

### **Examples:**

Suppose you type the following command:

ECS:100

Now suppose that debug displays the following:

04BA:0100 EB.\_

To change this value to, say, 41, type the number 41 at the cursor, as shown:

04BA:0100 EB.41\_

To step through the subsequent bytes, you would press the SPACEBAR until you saw the following:

04BA:0100 EB.41 10.00. BC.\_

To change BC to the number 42, for instance, you would type the number at the cursor, as follows:

04BA:0100 EB.41 10.00. BC.42\_

Notice that the value 10 should be 6F. To correct this value, you would type the hyphen as many times as needed to return to byte 0101 (value 10), then replace 10 with 6F:

04BA:0100 EB.41 10. 00. BC.42-04BA:0102 00.-\_ 04BA:0101 10.6F

Pressing the RETURN key ends the **E** command and returns you to the **debug** command level.

Using the Enter command

### (F)ill

### Fill

### **Purpose:**

Fills the addresses in the specified *range* with the values in the specified *list*.

### Syntax:

Frange list

### Comments:

If the *range* contains more bytes than the number of values in the *list*, the *list* will be used repeatedly until all bytes in the *range* are filled.

If the *list* contains more values than the number of bytes in the *range*, the extra values in the *list* are ignored. If any of the memory in the *range* is not valid (bad or nonexistent), the error will occur in all succeeding locations.

### Example:

# Using the Fill command

Suppose you type the following command:

F04BA:100 L 100 42 45 52 54 41

In response, **debug** would fill memory locations 04BA:100 through 04BA:1FF with the bytes specified. The five values would then be repeated until all the 100H bytes were filled.

Go

(G)o

### Purpose:

Executes the program currently in memory.

### Syntax:

G[ = address [addresses]]

#### Comments:

If you type the G (go) command by itself, the program currently in memory executes as if it had run outside **debug**.

If you set = address, execution of the G command begins at the address specified. The equal sign (=) is required so that **debug** can distinguish the start = address from the breakpoint addresses.

With the other optional addresses set, execution stops at the first address encountered, regardless of that address' position in the list of addresses that halt execution or program branching. When program execution reaches a breakpoint, the registers, flags, and decoded instruction are displayed for the last instruction executed. The result is the same as if you had typed the R (register) command for the breakpoint address.

You may set up to ten breakpoints, but only at addresses containing the first byte of an 8086 opcode. If you set more than ten breakpoints, **debug** returns the **BP** error message.

The user stack pointer must be valid and must have 6 bytes available for this command. The G command uses an IRET instruction to cause a jump to the program under test. The user stack pointer is set, and the user flags, code segment register, and instruction pointer are pushed on the user stack. (If the user stack is not valid or is too small, the operating system may crash.) An interrupt code (OCCH) is placed at the specified breakpoint address(es).

When **debug** encounters an instruction with the breakpoint code, it restores all breakpoint addresses to their original instructions. If you don't halt execution at one of the breakpoints, the interrupt codes are not replaced with the original instructions.

# Using the Go command

### **Example:**

Suppose you type the following command:

GCS:7550

The program currently in memory would execute up to the address 7550 in the CS segment. Debug would then display registers and flags, after which the G command would terminate.

After **debug** has encountered a breakpoint, if you type the G command again the program runs as if you had typed the filename at the MS-DOS command level. The only difference is that program execution begins at the instruction after the breakpoint, rather than at the usual start address.

Hex

(H)ex

### Purpose:

Performs hexadecimal arithmetic on the two specified parameters.

### Syntax:

Hvalue value

### **Comments:**

First, **debug** adds the two parameters, then subtracts the second parameter from the first. The results of these actions are displayed on one line—first the sum, then the difference.

### **Example:**

Suppose you type the following command:

H19F 10A

In response, **debug** would perform the calculations and then display the following result:

02A9 0095

Using the Hex command

#### (I)nput

## Input

### Purpose:

Inputs and displays one byte from the port specified by value.

### Syntax:

Ivalue

#### **Comment:**

A 16-bit port address is allowed.

### Example:

## Using the Input command

Suppose you type the following command:

12F8

Suppose also that the byte at the port is 42H. **Debug** would input the byte and then display the following:

42

#### Load

(L)oad

#### Purpose:

Loads a file into memory.

#### Syntax:

L[address [drive: record record]]

#### Comments:

Set BX:CX to the number of bytes read. The file must have been named either when you started **debug** or with the N (name) command. Both the **debug** invocation and the N command format a filename properly in the normal format of a file control block at CS:5C.

If you use the L (load) command without any parameters, **debug** loads the file into memory beginning at address CS:100 and sets **BX:CX** to the number of bytes loaded. If you type the L command with an address parameter, loading begins at the memory location specified by the *address*. If you use the L command with all parameters included, absolute disk sectors are loaded, instead of a file

Each record is taken from the specified drive: (the drive name is numeric: 0 = A:, 1 = B:, 2 = C:, etc.). **Debug** begins loading with the first specified record, and continues until the number of sectors in the second record have been loaded.

## Example:

Suppose, once you have started **debug**, that you type the following commands:

-NFILE.COM

Now, to load *file.com*, you would simply type the L command. **Debug** would then load the file and display the **debug** prompt. Suppose now that you want to load only portions of a file or certain records from a disk. To do this, you would type the following:

L04BA:100 2 0F 6D

**Debug** would then load 109 (6DH) records, beginning with logical record number 15, into memory beginning at address 04BA:0100. Then once it had loaded the records, **debug** would simply return the hyphen (-) prompt.

Using the Load command

If the file has an .exe extension, it would be relocated to the load address specified in the header of the .exe file. The address parameter is always ignored for .exe files. The header itself is stripped off the .exe file before it is loaded into memory. So, the size of an .exe file on disk will differ from its size in memory.

If the file was named by the N (name) command, or specified when you started **debug**, as a .hex file, then typing the L command with no parameters would cause **debug** to load the file beginning at the address specified in the .hex file. If the L command included the option address, **debug** would add the address specified in the L command to the address found in the .hex file to determine the start address at which to load the file.

#### Move

(M)ove

#### Purpose:

Moves the block of memory specified by *range* to the location beginning at the specified *address*.

#### Syntax:

Mrange address

#### Comments:

Overlapping moves (i.e., moves where part of the block overlaps some of the current addresses) are always performed without loss of data. Addresses that could be overwritten are moved first. For moves from higher to lower addresses, the sequence of events is to first move the data beginning at the block's lowest address and then work toward the highest. For moves from lower to higher addresses, the sequence is to first move the data beginning at the block's highest address and then work toward the lowest.

Note that if the addresses in the block being moved will not have new data written to them, the data in the block before the move will remain. The M (move) command copies the data from one area into another, in the sequence described, and writes over the new addresses. This action is why the sequence of the move is important.

#### **Example:**

Suppose you type the following command:

MCS:100 110 CS:500

In response, **debug** would first move address CS:110 to CS:510, then CS:10F to CS:50F, and so on until it has moved CS:100 to CS:500. To review the results of the move, you could type the D (dump) command, using the same *address* you used with the M command.

Using the Move command

(N)ame

#### Name

#### **Purpose:**

Sets filenames.

#### Syntax:

Nfilename [filename...]

#### Comments:

The N (name) command performs two functions. First, it assigns a filename for a later L (load) or W (write) command. So if you start **debug** without naming a file to be debugged, you must type the command Nfilename before a file can be loaded. Second, the N command assigns filename parameters to the file being debugged. In this case, N accepts a list of parameters used by the file being debugged.

Note that these two functions overlap. Consider, for example, the following set of **debug** commands:

```
-NFILE1.EXE
-L
```

-G

The N command would use these commands to perform the following steps:

- It would first assign the filename *file1.exe* to the file to be used in any later L or W commands.
- It would also assign the *file1.exe* filename to the first filename parameter used by any program that is later debugged.
- 3 The L command would then load file1.exe into memory.
- 4 The G (go) command would cause *file1.exe* to be run with *file1.exe* as the single filename parameter (that is, *file1.exe* would be run as if *file1.exe* had been typed at the command level).

A more useful chain of commands might look like this:

```
-NFILE1.EXE
-L
-NFILE2.DAT FILE3.DAT
-G
```

In this example, the N command sets *file1.exe* as the filename for the subsequent L command, which loads *file1.exe* into memory. The N command is then used again, this time to specify the parameters to be used by *file1.exe*. Finally, when the G command is run, *file1.exe* is executed as if *file1 file2.dat file3.dat* had been typed at the MS-DOS command level.

Note that if you were to execute a W command now, then file1.exe—the file being debugged—would be saved with the name file2.dat. To avoid this kind of result, you should always execute an N command before either an L or W command.

There are four regions of memory that can be affected by the N command:

| Memory<br>location | Contents             |  |
|--------------------|----------------------|--|
| CS:5C              | FCB for file 1       |  |
| CS:6C              | FCB for file 2       |  |
| CS:80              | Count of characters  |  |
| CS:81              | All characters typed |  |

The first filename parameter that you specify for the N command has a file control block (FCB) set up at CS:5C. If you name a second filename parameter, an FCB is set up for this parameter beginning at CS:6C. The number of characters typed in the N command (exclusive of the first character, N) is given at location CS:80.

The actual stream of characters given by the N command (again, exclusive of the letter N) begins at CS:81. Note that this stream of characters may contain switches and delimiters that would be legal in any command typed at the MS-DOS command level.

## Example:

A typical use of the N command is as follows:

DEBUG PROG.COM -NPARAM1 PARAM2/C -G

In this case, the G command executes the file in memory as if you had typed the following command line:

PROG PARAM1 PARAM2/C

Testing and debugging therefore reflect a normal run-time environment for prog.com.

Using the Name command

## (O)utput

## **Output**

#### Purpose:

Sends the specified byte to the output port specified by value.

### Syntax:

Ovalue byte

#### Comment:

A 16-bit port address is allowed.

#### Example:

## Using the Output command

Suppose you want to **debug** to output the byte value 4F to output port 2F8. To do this, you could simply type the following command:

02F8 4F

Quit

(Q)uit

#### Purpose:

Terminates the debug utility.

Syntax:

Q

#### **Comments:**

The Q (quit) command takes no parameters and exits debug without saving the file you're currently working with. You are returned to the MS-DOS command level.

### Example:

To end the debugging session, simply type the following and press the RETURN key:

Using the Quit command

q

Debug terminates, and control returns to the MS-DOS command level.

## (R)egister

## Register

#### Purpose:

Displays the contents of one or more CPU registers.

#### Syntax:

R[register-name]

#### Comments:

If you do not type a *register-name*, the **R** (register) command dumps the register storage area and displays the contents of all registers and flags.

If you do type a *register-name*, the 16-bit value of that register is displayed in hexadecimal, and a colon then appears as a prompt. You can now either type a *value* to change the register, or press the RETURN key if you don't want a change.

Following is a list of the valid register-names:

| AX | BP | SS |                              |
|----|----|----|------------------------------|
| BX | SI | CS |                              |
| CX | DI | IP | (IP and PC both refer        |
| DX | DS | PC | to the instruction pointer.) |
| SP | ES | F  | •                            |

Any other entry for register-name results in a BR error message.

If you type **F** as the *register-name*, **debug** displays each flag with a two-character alphabetic code. To change any flag, type the opposite two-letter code. The flags are then either set or cleared.

The flags are listed below with their codes for SET and CLEAR:

| Flag name       | Set                   | Clear                 |
|-----------------|-----------------------|-----------------------|
| Overflow        | ov                    | NV                    |
| Direction       | <b>DN</b> (Decrement) | <b>UP</b> (Increment) |
| Interrupt       | EI (Enabled)          | <b>DI</b> (Disabled)  |
| Sign            | NG (Negative)         | PL (Plus)             |
| Zero            | ZR                    | NZ                    |
| Auxiliary Carry | AC                    | NA                    |
| Parity          | PE (Even)             | PO (Odd)              |
| Carry           | CY                    | NC                    |

Whenever you type the **RF** command, the flags are displayed (in the order shown in the previous table) in a row at the beginning of a line. At the end of the list of flags, **debug** displays a hyphen (-).

You may enter new flag values in any order as alphabetic pairs. You do not have to leave spaces between these values. To exit the **R** command, press the RETURN key. Any flags for which you did not specify new values remain unchanged.

If you type more than one value for a flag, **debug** returns a **DF** error message. If you enter a flag code other than one of those shown in the table above, **debug** returns a **BF** error message. In both cases, the flags up to the error in the list are changed; those flags at and after the error are not.

When you start **debug**, the segment registers are set to the bottom of free memory, the instruction pointer is set to 0100H, all flags are cleared, and the remaining registers are set to zero.

#### **Examples:**

## Using the Register command

If you type the following command, **debug** displays all registers, flags, and the decoded instruction for the current location:

R

If the location is CS:11A, for example, the display will look similar to this:

AX=0E00 BX=00FF CX=0007 DX=01FF SP=039D BP=0000 SI=005C DI=0000 DS=04BA ES=04BA SS=04BA CS=04BA IP=011A NV UP DI NG NZ AC PE NC 04BA:011A CD21 INT 21

If you then type the following command, **debug** will display these flags:

RF NV UP DI NG NZ AC PE NC -

Now, you could type any valid flag designation, in any order, with or without spaces. For example,

NV UP DI NG NZ AC PE NC - PLEICY

In response, debug would display the debug prompt. To see the changes, type either the R or RF command:

RF NV UP EI PL NZ AC PE CY - \_

Press the RETURN key to leave the flags this way or to specify different flag values.

## Search

(S)earch

#### **Purpose:**

Searches the specified range for the specified list of bytes.

#### Syntax:

Srange list

#### **Comments:**

The *list* may contain one or more bytes, each separated by a space or comma. If the *list* contains more than one byte, only the first address of the byte string is returned. If the *list* contains only one byte, all addresses of the byte in the *range* are displayed.

#### Example:

Suppose you type the following command:

SCS:100 110 41

Debug would display a response similar to

04BA:0104 04BA:010D -type: Using the Search command

#### (T)race

#### **Trace**

#### **Purpose:**

Executes one instruction and displays the contents of all registers, flags, and the decoded instruction.

#### Syntax:

T[=address][value]

#### **Comments:**

If you include the = address option in the T (trace) command, tracing occurs at the specified = address. The value option causes **debug** to execute and trace the number of steps specified by value.

The T command uses the hardware trace mode of the 8086 or 8088 microprocessor. Consequently, you may also trace instructions stored in ROM (Read Only Memory).

#### **Example:**

## Using the Trace command

Suppose you type the following command:

Т

In response, **debug** would return a display of the registers, flags, and decoded instruction for that one instruction. Assuming, for this example, that the current position is 04BA:011A, **debug** might return the following display:

```
AX=0E00 BX=00FF CX=0007 DX=01FF SP=039D BP=0000 SI=005C DI=0000 DS=04BA ES=04BA SS=04BA CS=04BA IP=011A NV UP DI NG NZ AC PE NC 04BA:011A CD21 INT 21
```

If you type the following command, **debug** executes sixteen (10 hex) instructions beginning at 011A in the current segment, and then displays all registers and flags for each instruction as it is executed. The display scrolls away until the last instruction is executed, and then stops. Now you can see the register and flag values for the last few instructions performed:

T=011A 10

Remember that if you want to study the registers and flags for any instruction (at any time), you can press CONTROLS to stop the display from scrolling.

## **Unassemble**

#### (U)nassemble

#### **Purpose:**

Disassembles bytes and displays the source statements that correspond to them, with addresses and byte values.

#### Syntax:

U[range]

#### **Comments:**

The display of disassembled code looks like a listing for an assembled file. If you type the U (unassemble) command without parameters, 20 hexadecimal bytes are disassembled at the first address after that displayed by the previous U command. If you type the U command and include the *range* parameter, **debug** disassembles all bytes in *range*. But if you specify *range* only as an *address*, 20H bytes are disassembled.

#### **Example:**

Suppose you type the following command:

U04BA:100 L10

In response, **debug** would disassemble 16 bytes, beginning at address 04BA:0100:

| 04BA:0100<br>04BA:0103<br>04BA:0104<br>04BA:0106<br>04BA:0109<br>04BA:010A<br>04BA:010B<br>04BA:010C | 206472<br>69<br>7665<br>207370<br>65<br>63<br>69 | AND DB JBE AND DB DB DB | [SI+72],AH<br>69<br>016B<br>[BP+DI+70],DH<br>65<br>63<br>69 |
|----------------------------------------------------------------------------------------------------|--------------------------------------------------|-------------------------|-------------------------------------------------------------|
|                                                                                                    |                                                  |                         |                                                             |
| 04BA:010D                                                                                            | 69                                               | DB                      | 69                                                          |
| 04BA:010E                                                                                            | 63                                               | DB                      | 63                                                          |
| 04BA:010F                                                                                            | 61                                               | DB                      | 61                                                          |
|                                                                                                    |                                                  |                         |                                                             |

Using the Unassemble command

#### 254 MS-DOS User's Reference

Now, suppose you type the following:

U04BA:0100 0108

The display would now show:

| 04BA:0100 | 206472 | AND | [SI+72],AH    |
|-----------|--------|-----|---------------|
| 04BA:0103 | 69     | DB  | 69            |
| 04BA:0104 | 7665   | JBE | 016B          |
| 04BA:0106 | 207370 | AND | [BP+DI+70],DH |

If the bytes in some addresses are altered, the disassembler alters the instruction statements. You can then type the U command for the changed locations, for the new instructions viewed, and for the disassembled code used to edit the source file.

## Write

(W)rite

#### Purpose:

Writes the file being debugged to a disk file.

#### Syntax:

W[address [drive: record record]]

#### **Comments:**

If you do not use parameters with the W (write) command, BX:CX must already be set to the number of bytes to be written; the file is written beginning from CS:100. If you type the W command with just an *address*, the file is written beginning at that *address*. If you have used a G (go) or T (trace) command, you must reset BX:CX before using the W command without parameters.

Note that if a file is loaded and modified, the name, length, and starting address are all set correctly to save the modified file (as long as the length has not changed).

You must have named the file either with the initial **debug** startup command or with the N (name) command (refer to the N command earlier in this manual). Both the **debug** startup command and the N command properly format a filename in the normal format of a file control block at CS:5C.

If you include parameters when you use the W command, the write begins from the memory address specified; the file is written to the specified *drive*: (the drive name is numeric: 0 = A., 1 = B., 2 = C., etc.). **Debug** writes the file beginning at the logical record number specified by the first *record*. **Debug** then continues to write the file until the number of sectors specified in the second *record* have been written.

**Warning** Writing to absolute sectors is *extremely risky* because the process bypasses the file handler.

## **Examples:**

If you type the following command, **debug** writes out the contents of memory to the disk in drive B, beginning with the address CS:100. The data written out starts in the disk logical record number 37H and consists of 2BH records.

Using the Write command

WCS:100 1 37 2B

When the write is complete, debug displays its prompt again.

### **Debug error codes**

## **Debug Error Messages**

During a **debug** session, you may receive any of the following error messages. Each error ends the **debug** command under which it occurred, but does not end **debug** itself.

| Error<br>code | Definition                                                                                                    |
|---------------|----------------------------------------------------------------------------------------------------|
| BF            | Bad flag                                                                                                    |
|               | You attempted to change a flag, but the characters you typed were not one of the acceptable pairs of flag values. See the <b>R</b> (register) command for the list of acceptable flag entries. |
| BP            | Too many breakpoints                                                                                                    |
|               | You specified more than ten breakpoints as parameters to the G (go) command. Retype the G command using ten or fewer breakpoints.                                                              |
| BR            | Bad register                                                                                                    |
|               | While using the <b>R</b> command you typed an invalid register name. See the <b>R</b> command for the list of valid register names.                                                            |
| DF            | Double flag                                                                                                    |
|               | You typed two values for one flag. You may specify a flag value only once per RF command.                                                                                                    |

## Appendix A Instructions for Users with Single Floppy Disk Drive Systems

If you have only one floppy disk drive, you can still type MS-DOS commands just as if you had two disk drives on your system.

Just think of your one-drive system as having *two* drives (drive A and drive B). But instead of A and B representing two physical drives, they represent disks.

Just remember that when you specify drive B, when the drive A disk was used last, MS-DOS prompts you to insert the disk for drive B. For example,

```
A> copy command.com b:
Insert diskette for drive B:
and strike any key when ready
   1 File(s) copied
A>_
```

If you specify drive A when the drive B disk was used last, MS-DOS asks you to change disks again, this time prompting you to insert the drive A disk.

When using a batch file to execute commands, you follow the same procedure. MS-DOS waits for you to insert the appropriate disk and press any key before it continues.

**Important** The letter displayed in the system prompt represents the default drive where MS-DOS looks to find a file whose name is entered without a drive name; this letter does *not* represent the last disk used.

Assume, for example, that A is the default drive. If the last command performed was **dir** b:, MS-DOS would act as if the drive B disk is still in the drive. The system prompt, however, is still A>, because A is still the default drive. If you type the **dir** command, MS-DOS prompts you for the drive A disk, because it is the default drive and you did not specify another drive in the **dir** command.

# **Appendix B How to Configure Your System**

## What is a Configuration File?

The configuration file *config.sys* is a file that contains certain commands that MS-DOS checks when you start up your computer. Each time you start MS-DOS, it searches the root directory of the drive in which it was started for a file named *config.sys*.

The *config.sys* file lets you change your system's default configuration settings. For example, you can add installable device drivers to your system by including special commands in your *config.sys* file.

You can use the **dir** command to see if the *config.sys* file is already on your disk. If it is on the disk, you can use the **type** command to display it. For more information about the **dir** and **type** commands, see Chapter 3, "MS-DOS Commands."

If *config.sys* already exists, you may want to include other commands in the file. For example, you may want to configure for a new device, such as a mouse or an external drive.

If your MS-DOS disk does not have a *config.sys* file, you can use the MS-DOS line editor, **Edlin**, to create one and then save it on the MS-DOS disk in your root directory. If *config.sys* already exists and you want to change it, you can use **Edlin** to edit it.

Checking for config.sys

The configuration commands

## **Config.sys Commands**

The following table briefly describes the purpose of each configuration command:

| Command   | Purpose                                                                           |
|-----------|-----------------------------------------------------------------------------------|
| break     | Sets CONTROL-C check.                                                             |
| buffers   | Sets the number of sector buffers.                                                |
| country   | Allows for international time, date, and currency.                                |
| device    | Installs the device driver in the system.                                         |
| drivparm  | Defines parameters for block devices.                                             |
| fcbs      | Specifies the number of FCBs that can be open concurrently.                       |
| files     | Sets the number of open files that can access certain MS-DOS system calls.        |
| lastdrive | Sets the maximum number of drives you may access.                                 |
| shell     | Begins execution of the shell from a specific file (usually <i>command.com</i> ). |
| stacks    | Supports the dynamic use of data stacks.                                          |

## Sample Config.sys File

A typical configuration file might look like this:

```
buffers=30
device=c:\dev\network.sys
break=on
shell=c:\bin\command.com c:\bin /p
lastdrive=z
```

The following explains how this sample *config.sys* file configures the system:

| Command   | Purpose                                                                                                    |
|-----------|----------------------------------------------------------------------------------------------------|
| buffers   | Sets the number of buffers in memory to 30.                                                                                                    |
| device    | Sets a searchpath of c:\dev\network.sys to find the device driver being added to the system. In this case, it is network software. Generally, you will receive a disk with some installation software when you purchase a new device. Make sure that the device driver is in the directory that you specify in the device command. |
| break     | Makes it possible to use CONTROL-C in real mode to stop a program, depending on the program that you are running.                                                                                                    |
| shell     | Sets the MS-DOS command processor to the <i>command.com</i> file located in the <i>bin</i> directory on the disk in drive C.                                                                                                    |
|           | a:\bin tells the command processor where to look for command.com if it needs to reread the disk.                                                                                                    |
|           | The /p switch is used by the <i>command.com</i> shell. For more information about <i>command.com</i> and its switches, see Chapter 3, "MS-DOS Commands."                                                                                                    |
| lastdrive | Sets the last available label for a logical or physical drive to z. In other words, on this computer, letters from a to z are available as labels for logical or physical disk drives.                                                                                                    |

The following pages describe each configuration command in detail.

#### **Break**

### **Break**

**Purpose:** 

Sets CONTROL-C check.

Syntax:

break = on

or

break = off

Default:

break = on

#### **Comments:**

Depending on the program you are running, you may use CONTROL-C to stop an activity (for example, to stop sorting a file). Normally, MS-DOS checks to see whether you have pressed CONTROL-C only while it is reading from the keyboard or writing to the screen or printer. Therefore, setting **break** to **on** extends CONTROL-C checking to other functions, such as disk reading and writing.

#### Example:

## Canceling CONTROL-C checking

To turn off CONTROL-C checking, put the following line in your config.sys file:

break=off

## **Buffers**

**Buffers** 

#### Purpose:

Allows you to set the number of disk buffers that MS-DOS allocates in memory at the time you start the system.

#### Syntax:

buffers = x

where:

x is the number of disk buffers, from 2 to 255.

#### Default:

| Configuration            | Buffers |
|--------------------------|---------|
| For a base system        | 2       |
| Any disk over 360K bytes | 3       |
| 128K to 255K bytes RAM   | 5       |
| 256K to 511K bytes RAM   | 10      |
| 512K bytes or more RAM   | 15      |

#### Comments:

A *disk buffer* is a block of memory that MS-DOS uses to hold data when reading or writing.

For applications such as word processors, a number between 10 and 20 provides the best performance. If you plan to create a lot of subdirectories, you may even want to increase the buffers value to between 20 and 30. Remember, though, that buffers take up 512 bytes of space, so the more buffers you have, the less memory you will have available for applications.

**Note** Feel free to experiment with different **buffer** settings to see how different values affect the way your personal computer operates.

## Example:

To create 20 disk buffers, put the following line in your *config.sys* file:

Setting the number of disk buffers

buffers=20

#### Country

## Country

#### Purpose:

Country allows MS-DOS to use international time, date, currency, and case conversions.

#### Syntax:

country = xxx[,[yyy][,[drive:]filename]]

#### where:

xxx is the country code. yyy is the code page for the country. filename is a file containing country information.

#### Default:

Unless otherwise specified, United States settings are assumed. If you do not specify *filename*, MS-DOS uses the *country sys* file for country-specific information.

#### Comments:

This configuration command identifies to MS-DOS which country's character set you intend to use.

For a list of valid country codes, see Appendix E, "How to Use Code Pages."

## Example:

The following example sets **country** to France (=033) and converts international currency, time, date, and case to French conventions:

country=033

## Setting Country conversions

## **Device**

#### **Device**

#### **Purpose:**

Installs the specified device driver on the system list.

#### Syntax:

**device** = [drive:][path]filename[argument]

where:

argument includes any switches accepted by filename.

#### Default:

None

#### Comments:

The standard installable device drivers provided with MS-DOS are ansi.sys, display.sys, driver.sys, printer.sys, and ramdrive.sys. For more information on these installable device drivers, see Appendix C, "Installable Device Drivers."

If you purchase a new device, like a mouse or a scanner, you generally will receive device driver software with that device. These installable device drivers can be installed using the **device** command. Once you have installed a device driver, make sure that the device driver is in the directory that you specify in any **device** commands.

**Note** The device drivers *country.sys* and *keyboard.sys* are loaded automatically by MS-DOS. Do not try to load either of these with the **device** command. If you do, it will "hang" your system (that is, MS-DOS will not start).

#### Example:

If you plan to use the ANSI escape sequences described in Appendix C, "Installable Device Drivers," you should create a *config.sys* file that contains the following command:

device=ansi.sys

This command causes MS-DOS to replace all keyboard input and screen output support with the ANSI escape sequences.

Other installable device drivers

#### Drivparm

## Drivparm

#### Purpose:

This command allows you to define parameters for block devices when you start MS-DOS, overriding the original MS-DOS device driver settings.

#### Syntax:

drivparm = /d:number [/c][/f:factor] [/h:heads] [/n][/s:sectors]
[/t:tracks]

#### Default:

None

#### Comments:

Setting **drivparm** overrides any previous block device driver definitions.

The following list describes how each switch is used:

| Switch     | Function                                                                                                    |
|------------|----------------------------------------------------------------------------------------------------|
| /d:number  | Physical drive number, ranging from 0 to 255. This means that drive number $0 = A$ , $1 = B$ , $2 = C$ , etc.                                                                                                    |
| / <b>c</b> | Shows that change-line (doorlock) support is required. This means that the device driver will be able to tell whether the door of a floppy disk drive is open or closed. If the door is open, the device driver will assume that the drive does not have a disk in it yet.                                 |
| /f:factor  | Specifies the device type (form factor). The default value is 2. <i>factor</i> = form factor index, where                                                                                                    |
|            | <ul> <li>0 = 160/180K bytes, or</li> <li>0 = 320/360K bytes</li> <li>1 = 1.2 megabytes</li> <li>2 = 720K bytes (3.5-inch disk)</li> <li>3 = 8-inch single-density</li> <li>4 = 8-inch double-density</li> <li>5 = Hard disk</li> <li>6 = Tape drive</li> <li>7 = 1.44 megabytes (3.5-inch disk)</li> </ul> |

The default values for the following switches depend upon the form factor specified with the /f: switch. If you do not specify the /f: switch, **drivparm** uses a default of 720K bytes (3.5-inch disk).

| Switch     | Function                                                                   |
|------------|----------------------------------------------------------------------------|
| /h:beads   | Maximum head number, ranging from 1 to 99. The default value is 2.         |
| /n         | Specifies a nonremovable block device.                                     |
| /s:sectors | Number of sectors per track, ranging from 1 to 99. The default value is 9. |
| /t:tracks  | Number of tracks per side on the block device, ranging from 1 to 999.      |

#### Example:

Suppose your computer has an internal tape drive on drive D that is configured at startup to write 20 tracks of 40 sectors per track. If you want to reconfigure this tape drive to write 10 tracks of 99 sectors each, you can put the following line in your *config.sys* file:

drivparm=/d:3/f:6/h:1/s:99/t:10

This command line overrides the default device driver settings, and supports a tape drive as drive D (in this case the logical and physical drive numbers are identical). This tape drive has 1 head and supports a tape format of 10 tracks and 99 sectors per track. (This assumes that the device driver for the tape device supports this configuration of tracks and sectors.) So to create a tape that you can read on another computer, one which can read only this alternate format, you might want to use this method.

Reconfiguring a tape drive

#### **FCBS**

## **FCBS**

#### **Purpose:**

Allows you to determine the number of File Control Blocks (FCBs) that can be open concurrently.

#### Syntax:

fcbs = x, y

where:

x is the number of files that File Control Blocks can open at one time.

y is the number of files opened by FCBs that MS-DOS cannot close automatically.

#### Default:

fcbs = 4.0

#### Comments:

A *file control block* is a data structure in real mode used to control open files.

The allowed values for x range from 1 to 255. The allowed values for y also range from 1 to 255. If an application tries to open more than x files by FCBs, then all but the first y files may be closed by MS-DOS.

**Note** The preferred method of accessing files is to use file handles instead of file control blocks. However, some older applications that you may want to use may require you to use the **fcbs** command in your *config.sys* file. Thus, you should only use the **fcbs** command if an application requires you to do so.

## Example:

Setting the number of open file control blocks

To open up to four files by FCBs and to protect the first two files from being closed, put the following line in your *config.sys* file:

fcbs=4,2

## **Files**

#### **Files**

#### Purpose:

Sets the number of open files that the MS-DOS system calls can access.

#### Syntax:

files = x

where:

x is the number of open files that the system calls can access.

#### Default:

files = 8

#### Comments:

The valid values for x range from 8 to 255. The maximum number of files that one program can have open at a time is 65,534.

**Note** A process must issue MS-DOS system call 67H to activate the extended handle.

#### **Example:**

To let MS-DOS open 20 files at one time, put the following line in your *config.sys* file:

Setting the number of open files

files=20

#### Lastdrive

## Lastdrive

#### **Purpose**

Sets the maximum number of drives you may access.

#### Syntax:

lastdrive = x

where:

x can be any letter from A to Z.

#### Default:

lastdrive = e

#### Comments:

The x value represents the last valid drive that MS-DOS will accept. The minimum number is equal to the number of drives you have installed on your computer.

This command is useful only in a network environment. At startup, MS-DOS recognizes five drives you have on your system. To make any extra drives defined by **lastdrive** valid, a network redirection must occur.

Note that MS-DOS allocates a data structure for each drive that you specify, so you shouldn't specify more drives than are necessary.

#### Example:

The following command sets the last drive to M, unless you have added an external logical device with *driver.sys*. For information about *driver.sys*, see Appendix C, "Installable Device Drivers."

lastdrive=m

## **Shell**

Shell

#### **Purpose:**

Begins execution of the shell (top-level command processor) from a file defined by the specified pathname.

#### Syntax:

shell = [drive:][path]filename

where:

filename is a command processor program.

#### Default:

The default command processor for MS-DOS is command.com.

#### Comments:

Instead of reading the standard command.com, MS-DOS starts the processor specified in *filename*.

System programmers who write their own command processors (instead of using the MS-DOS file, *command.com*) should use the **shell** command to specify the name of their shell program.

MS-DOS sets the COMSPEC environment variable equal to the *drive*:, *path* and *filename* specified on the **shell** command line. This setting overrides the default value for COMSPEC (the drive and pathname of the command processor initially used to start MS-DOS). The operating system uses the COMSPEC environment setting to determine which file to use when reloading any transient part of the command processor.

**Note** The **shell** command does not accept switches. However, if the new command processor does accept switches, you can include those switches in this syntax. For example, suppose **shell** = *newcmdp.com*. And suppose *newcmdp.com* accepts the /c, /p, and /e switches. You can include any of these switches in the **shell** command line. Thus, the following would be a valid command:

shell=newcmdp.com/p

#### **Example:**

The following command uses the file \bin\newsbell as the command processor:

Setting the command processor shell

shell=\bin\newshell

#### **Stacks**

## **Stacks**

#### **Purpose:**

Supports the dynamic use of data stacks.

#### Syntax:

stacks = n,s

where:

n is the number of stacks s is the size of each stack

#### **Default:**

| Computer                            | Stacks |  |
|-------------------------------------|--------|--|
| For IBM-PC, IBM-XT, IBM PC-Portable | 0,0    |  |
| For Other computers                 | 9,128  |  |

#### Comments:

The valid values for n range from 0 to 64. The valid values for s range from 0 to 512.

When there is a hardware interrupt, MS-DOS allocates one stack from n stack specified. When **stacks** = 0,0, MS-DOS will not switch stacks at interrupt time.

#### **Examples:**

If you want to allocate eight stacks of 512 bytes each for hardware interrupt handling, you would include the following command in your *config.sys* file:

stacks=8,512

# **Appendix C Installable Device Drivers**

## Introduction

Device drivers are programs that let the operating system recognize devices that are not part of the computer. Examples of devices are a modem, a printer, a mouse, and an external disk drive. Some device drivers are already installed with MS-DOS. Other device drivers, called installable device drivers, come with MS-DOS for you to install if you need them.

This appendix describes the installable device drivers provided with MS-DOS:

- Ansi.sys loads the ANSI character set.
- Display.sys supports code page switching on the console device.
- *Driver.sys* supports external floppy disk drives.
- Printer.sys provides code page support for PRN, LPT1, LPT2, and LPT3.
- Ramdrive.sys supports one or more RAM (virtual) drives.

For more information about the **device** configuration command, which is used to install these device drivers, see Appendix B, "How to Configure Your-System."

## **Ansi.sys**

Code

The *ansi.sys* installable device driver lets you use ANSI escape sequences in real mode. An ANSI *escape sequence* is a series of characters (beginning with an escape character or keystroke) developed by the American National Standards Institute (ANSI). These sequences are used to define functions for MS-DOS. Specifically, you can change graphics functions and affect the movement of the cursor.

#### **Installing Ansi.sys**

To install *ansi.sys*, include a command line of the following form in your *config.sys* file:

#### device = [drive][path]ansi.sys

Description

The escape sequences used in the *ansi.sys* file are listed in an appendix found at the end of this manual.

## **ANSI Escape Sequences Used with MS-DOS**

This section lists and explains valid ANSI escape sequences for MS-DOS.

The variables listed in the escape sequences themselves are as follows:

| The       | <b>Ansi.sys</b> |  |
|-----------|-----------------|--|
| variables |                 |  |

# Pn Numeric parameter—a decimal number that you specify with ASCII digits.

- Ps Selective parameter— a decimal number that you use to select a subfunction. You may specify more than one subfunction by separating the parameters with semicolons.
- Pl Line parameter—a decimal number that you specify with ASCII digits.
- Pc Column parameter—a decimal number that you specify with ASCII digits.

Changing the cursor position

| Sequence        | Function                                                                                                    |
|-----------------|----------------------------------------------------------------------------------------------------|
| ESC [ Pl ; Pc H | Cursor Position (CUP)                                                                                                    |
| ESC [ Pl ; Pc F | Horizontal & Vertical Position (HVP)                                                                                                    |
|                 | CUP and HVP move the cursor to the position specified by the parameters. When no parameters are provided, the cursor moves to the home position (the upper-left corner of the screen). |
| ESC [ Pn A      | Cursor Up (CUU)                                                                                                    |
|                 | This sequence moves the cursor up <i>Pn</i> lines without changing columns. If the cursor is already on the top line, MS-DOS ignores the CUU sequence.                                 |
| ESC [ Pn B      | Cursor Down (CUD)                                                                                                    |
|                 | This sequence moves the cursor down <i>Pn</i> lines without changing columns. If the cursor is already on the bottom line, MS-DOS ignores the CUD sequence.                            |
| ESC [ Pn C      | Cursor Forward (CUF)                                                                                                    |
|                 | The CUF sequence moves the cursor forward <i>Pn</i> columns without changing lines. If the cursor is already in the far right column, MS-DOS ignores the CUF sequence.                 |
| ESC [ Pn D      | Cursor Backward (CUB)                                                                                                    |
|                 | This escape sequence moves the cursor back <i>Pn</i> columns without changing lines. If the cursor is already in the far left column, MS-DOS ignores the CUB sequence.                 |
| ESC [ 6 n       | Device Status Report (DSR)                                                                                                    |
|                 | The console driver outputs an RCP sequence when it receives the DSR escape sequence.                                                                                                   |
| ESC [ s         | Save Cursor Position (SCP)                                                                                                    |
|                 | The console driver saves the current cursor position. This position can be restored with the RCP sequence.                                                                             |
| ESC [ u         | Restore Cursor Position (RCP)                                                                                                    |
|                 | This sequence restores the cursor position to the value it had when the console driver received the SCP sequence.                                                                      |

|                  | Sequence        | Function                                                                                                    |
|------------------|-----------------|----------------------------------------------------------------------------------------------------|
| Affecting erase  | ESC [ 2 J       | Erase Display (ED)                                                                                                    |
| functions        |                 | The ED sequence erases the screen. The cursor then goes to the home position.                                                                                                  |
|                  | ESC [ K         | Erase Line (EL)                                                                                                    |
|                  | <u>-</u><br>    | This sequence erases from the cursor to the end of the line (including the cursor position).                                                                                   |
| Affecting screen | ESC [ Ps;; Ps m | Set Graphics Rendition (SGR)                                                                                                    |
| graphics         |                 | The SGR escape sequence calls the graphic functions specified by the following numeric parameters. These functions remain until the next occurrence of an SGR escape sequence. |
|                  |                 | <b>Graphics Functions</b>                                                                                                    |
|                  |                 | 0 All attributes off                                                                                                    |
|                  |                 | 1 Bold on                                                                                                    |
|                  |                 | 2 Faint on                                                                                                    |
|                  |                 | 3 Italic on                                                                                                    |
|                  |                 | 5 Blink on                                                                                                    |
|                  | •               | 6 Rapid blink on                                                                                                    |
|                  |                 | 7 Reverse video on                                                                                                    |
| **               |                 | 8 Concealed on                                                                                                    |
|                  | •               | 30 Black foreground                                                                                                    |
|                  |                 | 31 Red foreground                                                                                                    |
|                  |                 | 32 Green foreground                                                                                                    |
|                  |                 | 33 Yellow foreground                                                                                                    |
|                  |                 | 34 Blue foreground                                                                                                    |
|                  |                 | 35 Magenta foreground                                                                                                    |
|                  |                 | 36 Cyan foreground                                                                                                    |
|                  |                 | 37 White foreground                                                                                                    |
|                  |                 | 40 Black background                                                                                                    |
|                  |                 | 41 Red background                                                                                                    |
|                  |                 | 42 Green background                                                                                                    |
|                  |                 | 43 Yellow background                                                                                                    |
|                  |                 | 44 Blue background                                                                                                    |
|                  |                 | 45 Magenta background                                                                                                    |
|                  |                 | 46 Cyan background                                                                                                    |
|                  |                 | 47 White background                                                                                                    |
|                  |                 | 48 Subscript background                                                                                                    |
|                  |                 | 49 Superscript background                                                                                                    |
|                  |                 | Parameters 30 through 47 meet the ISO 6429 standard.                                                                                                    |

| Sequence                                                                                                    | Function                                                                                                    |
|----------------------------------------------------------------------------------------------------|----------------------------------------------------------------------------------------------------|
| $ \mathbf{ESC} = Ps \mathbf{h} \\ \mathbf{ESC} = \mathbf{h} \\ \mathbf{ESC} = 0 \mathbf{h} \\ \mathbf{ESC} ? 7 \mathbf{h} $ | Set Mode (SM) The SM escape sequence changes the screen width or type to one of the following numeric parameters:                     |
|                                                                                                    | Screen width parameters                                                                                                    |
|                                                                                                    | 0 40×25 B&W                                                                                                    |
|                                                                                                    | 1 40×25 color                                                                                                    |
|                                                                                                    | 2 80×25 B&W                                                                                                    |
|                                                                                                    | 3 80×25 color                                                                                                    |
|                                                                                                    | 4 320×200 color                                                                                                    |
|                                                                                                    | 5 320×200 B&W                                                                                                    |
|                                                                                                    | 6 640×200 B&W                                                                                                    |
|                                                                                                    | 7 Wraps at the end of each line                                                                                                    |
| ESC = Ps 1                                                                                                    | Reset Mode (RM)                                                                                                    |
| ESC = 1<br>ESC = 01<br>ESC ? 71                                                                                             | Parameters for RM are the same as for SM (Set Mode), except parameter 7 resets the mode that causes wrapping at the end of each line. |

### **Display.sys**

Option

*Display.sys* is an installable device driver that supports code page switching for the console device.

### **Installing Display.sys**

To install *display.sys*, insert a command line of the following form in your *config.sys* file:

device = [drive: ||path|| display.sys con[:] = [type[,hwcp]|,n,m]]

The following list describes how each variable is used:

**Function** 

| The  | Display.sys |
|------|-------------|
| opti | ons         |

| op   |                                                                                                    |
|------|----------------------------------------------------------------------------------------------------|
| type | The display adapter in use. Valid values include MONO, CGA, EGA, and LCD.                                                              |
| hwcp | The code page supported by the hardware. The following values are allowed:                                                             |
|      | 437 (United States)                                                                                                    |
|      | 850 (Multilingual)                                                                                                    |
|      | 860 (Portugal)                                                                                                    |
|      | 863 (French-Canadian)                                                                                                    |
|      | 865 (Norway)                                                                                                    |
| n    | The number of additional code pages that can be supported. This number is dependent on the hardware. MONO and CGA do not support other |
|      | fonts, so $n$ must be 0. EGA can be 2. LCD can be 1.                                                                                   |
| m    | The number of sub-fonts that are supported for each code page.                                                                         |
|      |                                                                                                    |

### **Driver.sys**

*Driver.sys* is an installable device driver that supports external floppy disk drives.

To install *driver.sys*, insert a command line of the following form in your *config.sys* file:

**Installing Driver.sys** 

device = driver.sys /d:number [/c] [/f:factor] [/h:heads] [/n]
[/s:sectors] [/t:tracks]

The driver.sys device driver accepts the following switches:

| Switch             | Function                                                                                                    |
|--------------------|----------------------------------------------------------------------------------------------------|
| /d:number          | Physical drive number, ranging from 0 to 255. The first physical floppy disk drive is number 0, and is referenced from the MS-DOS command line as drive A. Drive number 1 is the second physical floppy disk drive. Drive 2 is the third, which must be external.          |
| /c                 | Shows that change-line (doorlock) support is required. This means that the device driver will be able to tell whether the door of a floppy disk drive is open or closed. If the door is open, the device driver will assume that the drive does not have a disk in it yet. |
| / <b>f</b> :factor | Specifies the device type (form factor). The default value is 2. <i>factor</i> = form factor index, where                                                                                                    |
|                    | 0 = 160/180K bytes, or<br>0 = 320/360K bytes<br>1 = 1.2 megabytes<br>2 = 720K bytes (3.5-inch disk)<br>3 = 8-inch single density<br>4 = 8-inch double density<br>5 = Hard disk<br>6 = Tape drive<br>7 = 1.44 megabytes (3.5-inch disk)                                     |

### The Driver.sys switches

#### 280 MS-DOS User's Reference

/h:heads Maximum head number, ranging from 1 to 99.

The default value is 2.

/n Specifies a nonremovable block device. A fixed

disk is an example of a nonremovable block

device.

/s:sectors Number of sectors per track, ranging from 1 to

99. The default value is 9.

/t:tracks Number of tracks per side on the block device,

ranging from 1 to 999. The default value is 80.

#### Example:

To add an external 720K-byte drive to your computer, you would include the following line in the *config sys* file:

device=driver.sys /d:02

### **Printer.sys**

Printer.sys is an installable device driver that supports code page switching for parallel ports LPT1, LPT2, and LPT3. (The port name PRN may be substituted for LPT1 to refer to the first parallel port.)

To install *printer.sys*, insert a command line of the following form in your *config.sys* file:

**Installing Printer.sys** 

device = [drive:][path]printer.sys lpt  $x = [ty\dot{p}e[,hwcp[,...]][,n]]$ 

The printer.sys device driver accepts the following options:

| Option      | Function                                                                                             |
|-------------|----------------------------------------------------------------------------------------------------|
| type        | The printer in use.                                                                                  |
| <i>bwcp</i> | The code page supported by the hardware. The following values are allowed:                           |
|             | 437 (United States)                                                                                  |
|             | 850 (Multilingual)                                                                                   |
|             | 860 (Portugal)                                                                                       |
|             | 863 (French-Canadian)                                                                                |
|             | 865 (Norway)                                                                                         |
| n           | The number of additional code pages that can be supported. Inis number is dependent on the hardware. |

The Printer.sys options

### Ramdrive.sys

Ramdrive.sys is an installable device driver that lets you use a portion of your computer's memory as if it were a hard disk. This memory area is called a RAM disk and is sometimes referred to as a virtual disk.

RAM disks are much faster than hard disks because the information they contain is always loaded into memory. If your computer has extended memory installed (starting at the one megabyte boundary), or if you have an extended memory board that meets the Lotus/Intel/Microsoft Expanded Memory Specification, you can use this extended memory for one or more RAM disks. Otherwise, randrive.sys places RAM disks in low memory.

**Note** The command **device = ramdrive.sys** increases the size of MS-DOS resident in memory.

### Installing Ramdrive.sys

To install *ramdrive.sys*, include a command line of the following form in your *config.sys* file:

**device** = **ramdrive.sys** [disksize] [sectorsize] [entries] [/e] or

device = ramdrive.sys [disksize] [sectorsize] [entries] [/a]

The ramdrive sys device driver accepts the following options:

### The Ramdrive.sys options

| Option     | Function                                                                                                    |
|------------|----------------------------------------------------------------------------------------------------|
| disksize   | Specifies the disk size in kilobytes. The default size is 64K bytes; the minimum size, 16.                                                                                                    |
| sectorsize | Specifies the sector size in bytes. The default size is 128 bytes. The following values are allowed: 128, 256, 512, and 1024 bytes.                                                                                                    |
| entries    | Specifies the number of root directory entries. The default value is 64; the minimum, 4; the maximum, 1024.                                                                                                    |
|            | Ramdrive sys adjusts the value of entries to the nearest sector boundary. For example, if you specify a value of 25 when the sector size is 512 bytes, the 25 will be rounded up to 32, which is the next multiple of 16 (there are sixteen 32-byte directory entries in 512 bytes). |

/e Lets you use extended memory (above one megabyte) as a RAM disk if it has been installed. If you use this switch, you cannot use the /a switch. It is recommended that you use the /e switch.

/a Lets you use an extended memory board that meets the Lotus/Intel/Microsoft Expanded Memory Specification for a RAM drive — if that board has been installed. If you use this switch, you cannot use the /e switch.

**Note** When you reset or turn off the power on your computer, the information stored in RAM disks is lost.

### Appendix D Configuring Your Hard Disk (Fdisk)

### Introduction

Hard disks can be divided into one to four separate sections, called *partitions*. Partitions separate your hard disk into individual areas, and each partition may contain a different operating system.

To prepare your hard disk for the MS-DOS operating system, you must create a partition for MS-DOS, called a DOS partition. You can create a DOS partition on your hard disk by using a menudriven utility called **fdisk**. You must use **fdisk** if you want to do one of the following:

- Create a primary MS-DOS partition
- Create an extended DOS partition
- Change the active partition
- Delete a DOS partition
- Display partition information
- Review or modify the configuration of another hard disk on your computer

**Warning** Reconfiguring your disk with **fdisk** destroys all existing files. Be sure to have a backup of all files on your disk *before* you create an MS-DOS partition with **fdisk**.

## Checking for a Configured and Formatted Disk

### Has Fdisk been run already?

Many computer stores configure hard disk computers for MS-DOS, so you may not need to use **fdisk**. They may also format your hard disk to start MS-DOS when you turn the power on. To find out whether this has been done, do the following:

- 1 First, try to start MS-DOS from your hard disk.
  - If it starts, your hard disk is both configured and formatted, and the MS-DOS system files are on the disk.
  - If MS-DOS does not start, your disk is not formatted to start MS-DOS, but may have been configured.
- 2 If MS-DOS did not start, check to see if the disk has been configured with **fdisk**. Place the MS-DOS master floppy disk in drive A and press CONTROL-ALT-DELETE to start MS-DOS. Then run **fdisk** and select the "Display Partition Data" to see if any MS-DOS partitions exist.
  - If any do exist, your disk has been configured.
  - If no partitions exist, follow the instructions in this appendix to configure your disk.
- After your hard disk is configured, be sure to format your disk with the MS-DOS **format** /s command before you copy files onto the disk. Otherwise, your files will be unreadable.

### **How to Start Fdisk**

### Starting Fdisk

The **fdisk** utility is easy to use because it uses menus to lead you through each procedure. To start **fdisk**, follow these steps:

- 1 Place the MS-DOS disk in drive A.
- 2 Turn on your computer to start MS-DOS.
- 3 Type the following command and press the RETURN key:

Fdisk

#### Fdisk main menu

In response, **fdisk** displays its main menu on your screen. This menu lists five choices. If your computer has only one hard disk, Choice 5 will not appear on your screen.

Disk Options

Current Fixed Disk Drive: 1

Choose one of the following:

- 1. Create DOS Partition
- 2. Change Active Partition
- 3. Delete DOS Partition
- 4. Display Partition Data
- 5. Select Next Fixed Disk Drive

Enter choice: [1]

Press ESC to return to DOS

The following sections describe each of these options, and show the menus and other information they display. To return to MS-DOS from the main menu, just press the ESC key. You can also use the ESC key to return to the main menu from any of the **fdisk** menus.

Most of the **fdisk** menus display a default value. To choose the default value, press the RETURN key. To choose another value, just type the value you want, and press the RETURN key.

### **How to Create a DOS Partition**

If you choose the first option on the main menu, and if your hard disk is not yet completely partitioned, **fdisk** displays a screen like the following. If no extended partitions exist, the third option is not displayed:

Fdisk menu: option 1

Create DOS Partition

Current Fixed Disk Drive: 1

- 1. Create Primary DOS Partition
- 2. Create Extended DOS Partition
- Create Logical DOS Drive(s) in the Extended DOS Partition

Enter choice: [1]

Press ESC to return to Fdisk Options

### **Selection 1: Create Primary DOS Partition**

You must create a primary MS-DOS partition first before you can create any extended MS-DOS partitions on your disk. In most cases, you will need only one MS-DOS partition for your entire disk.

### Creating a primary MS-DOS partition

To create a primary MS-DOS partition, press the RETURN key to accept the default selection (1).

The Create Primary DOS Partition menu appears next:

Create Primary DOS Partition

Current Fixed Disk Drive: 1

Do you wish to use the maximum size for a DOS partition and make the DOS partition active (Y/N).....? [Y]

Press ESC to return to Fdisk Options

### Creating a single MS-DOS partition

If you use your entire hard disk for MS-DOS, you will use the **fdisk** program only once to create the primary MS-DOS partition. If you want to use the entire hard disk (up to 32 megabytes) for MS-DOS, press the RETURN key to accept the default selection (Y).

Fdisk then displays the following message:

System will now restart

Insert DOS diskette in drive A: Press any key when ready . . .

Put your MS-DOS disk in drive A and press any key to restart MS-DOS.

### Formatting your hard disk to start MS-DOS

Now that you have created your MS-DOS partition, you must format your hard disk so that MS-DOS can use it. If you want to start MS-DOS from your hard disk, remember to use the /s switch with the **format** command. For example, if you are formatting the disk in drive C and want to start MS-DOS from that disk, type the following command:

format c: /s

(For more information about the **format** command, see Chapter 3, "MS-DOS Commands.")

#### Creating More than One MS-DOS Partition

You may choose to create a primary MS-DOS partition smaller than the maximum size. To do this, type N (for No) in response to the question on the first Create Primary DOS Partition menu. **Fdisk** displays a second Create Primary DOS Partition menu like the following. From this menu, you can specify the size of the primary MS-DOS partition:

Create Primary DOS Partition

Current Fixed Disk Drive: 1

Partition Status Type Start End Size

Total disk space is 732 cylinders. Maximum space available for partition is 732 cylinders.

Enter partition size...... [ 732]

Press ESC to return to Fdisk Options

The space available on your hard disk is measured in *cylinders*, also called tracks. This menu shows the total number of cylinders available for a hard disk partition, and prompts you to enter the size of your new partition. The default size for the partition is the maximum available space on the hard disk. Press the RETURN key if you want the default size; otherwise, type the size (in cylinders) that you want for the partition, and press the RETURN key.

Any part of the disk that you do not use for the primary MS-DOS partition may be used for an extended MS-DOS partition.

#### **Selection 2: Create Extended DOS Partition**

You can use **fdisk** to create an extended partition if your disk is larger than 32-megabytes (the maximum partition size), or if you want to designate one or more logical drives for the disk.

### Creating an extended DOS partition

To select Create Extended DOS Partition, type 2, then press the RETURN key. In response, **fdisk** displays a menu like this one:

Create Extended DOS Partition

Current Fixed Disk Drive: 1

Partition Status Type Start End Size
C: 1 A PRI DOS 0 599 600

Total disk space is 1263 cylinders. Maximum space available for partition is 663 cylinders.

Enter partition size........... [ 663]

Press ESC to return to Fdisk Options

This menu shows the total number of cylinders available for an extended partition. The default for the partition size is the maximum available space on the hard disk. Press the RETURN key if you want the default; otherwise, type the size (in cylinders) that you want for the partition, and press the RETURN key.

**Note** If **fdisk** finds any defective tracks at the start of the partition, it adjusts the partition boundaries to avoid those bad tracks.

### Selection 3: Create Logical Drive in the Extended DOS Partition

# Creating logical drives in extended partitions

When you have created an extended partition, you must specify one or more drive letters for that area of the disk. After you create an extended partition and if you choose option 3 from the Create Dos Partition menu, fdisk displays a menu similar to the following:

Create Logical DOS Drive(s)

Drv Start End Size D: 650 1049 400

Total partition space is 1000 cylinders. Maximum space available for logical drive is 600 cylinders.

Enter logical drive size........... [ 600]

Press ESC to return to Fdisk Options

You may designate the entire partition as one logical drive, or divide it into two or more logical drives. For example, if you want to segregate a particular application and its data files to their own drive, you may want to create a second logical drive on the partition.

Because you cannot use an MS-DOS extended partition without a drive letter, **fdisk** continues to prompt you for logical disk drive information until the whole partition has been assigned to a logical drive.

When the entire partition is assigned to logical drives, **fdisk** displays this message:

All available space in the Extended DOS partition is assigned to logical drives.

Press ESC to return to the main **fdisk** menu. From there, you can restart MS-DOS, or select another option.

### **How to Change the Active Partition**

If you choose the second option on the main menu, **fdisk** displays a screen showing the status of each partition on your hard disk. The *active partition*, indicated by a status of A, contains the operating system and files you access when you turn on or reset your computer. If you have created a partition on your disk with another operating system, this menu allows you to make that partition the active partition. Only one partition is active at a time; the others are not active.

For example, if you have both XENIX and DOS partitions on your disk, the Change Active Partition menu might look like this:

Change Active Partition

Current Fixed Disk Drive: 1

| Partition C: 1 | Status | Type    | Start | End | Size |
|----------------|--------|---------|-------|-----|------|
| C: 1           |        | non DOS | 0     | 1   | 1    |
| 2              |        | non DOS | 2     | 401 | 400  |
| 3              | Α      | PRI DOS | 402   | 731 | 330  |

Total disk space is 732 cylinders.

Press ESC to return to Fdisk Options

Fdisk menu: option 2

Changing the active partition

Type the number of the partition that you want to activate, and press the RETURN key. The default setting is the active partition number.

If your hard disk contains only MS-DOS partitions, **fdisk** displays the following message instead of prompting you for the partition that you want to activate:

The only startup partition on Drive 1 is already marked active.

Press ESC to return to FDISK Options.

### How to Delete a DOS Partition

### Fdisk menu: option 3

If you choose the third option on the main menu, **fdisk** displays the following menu, which asks you to identify whether the partition you want to delete is a primary or extended DOS partition:

Delete DOS Partition

Current Fixed Disk Drive: 1

- 1. Delete Primary DOS Partition
- 2. Delete Extended DOS Partition
- Delete Logical DOS Drive(s) in the Extended DOS Partition

Enter choice: [ ]

Press ESC to return to Fdisk Options

### Deleting a DOS partition

Type the number of the selection you want and press the RETURN key. The next menu, whether for a primary or extended DOS partition, shows the status of that partition. When you delete a DOS partition, **fdisk** deletes the partition boundaries and any data that existed in that partition. Once you delete the partition, *you cannot recover the data that was on it.* 

**Note** You cannot use **fdisk** to delete a non-DOS partition. Instead, to continue using MS-DOS after you have deleted the DOS partition, you must put a MS-DOS program disk into drive A. To start a different operating system in another partition of your hard disk, you must change the active partition to that number *before* you delete the DOS partition.

### **Selection 1: Delete Primary DOS Partition**

The Delete Primary DOS Partition menu will look similar to this:

Deleting the primary DOS partition

Delete Primary DOS Partition

Current Fixed Disk Drive: 1

Type PRI DOS Partition Status Start End Size **C**: 1 . 0 399 400 2 EXT DOS 400 731 332

Total disk space is 732 cylinders.

Warning! Data in Primary DOS partition will be lost. Do you wish to continue....? [N]

Press ESC to return to Fdisk Options

If you do *not* want to delete the primary DOS partition, press the RETURN key to accept the default value (N).

To delete the primary DOS partition,

- 1 Type Y.
- 2 Press the RETURN key.

### **Selection 2: Delete Extended DOS Partition**

If you choose to delete an extended partition, you must first delete the logical drives associated with that partition.

Deleting an extended DOS partition

### Selection 3: Delete Logical Drive in the Extended DOS Partition

### Deleting a logical drive

To delete a logical drive, type 3 to select the option Delete Logical DOS Drive(s) in the Extended DOS Partition from the Delete DOS Partition menu. Then press the RETURN key. **Fdisk** displays a menu like the following:

Delete Logical DOS Drive(s)

Drv Start End Size D: 400 999 600 E: 1000 1399 400

Total partition space is 1000 cylinders.

Warning! Data in the logical DOS drive will be lost. What drive do you wish to delete....? [ ]

Press ESC to return to Fdisk Options

Type the letter of the drive you want to delete, and press RETURN. **Fdisk** displays this message:

Are you sure....? [N]

If this logical drive contains valuable data you have not backed up, press RETURN. This stops **fdisk** from deleting the logical drive.

**Note** Be sure to back up all files you will need from the logical drive *before* you delete the drive. When **fdisk** deletes a logical drive or partition, the data is destroyed.

If you are sure you want to delete the drive, type Y (for Yes).

### **How to Display Partition Data**

If you choose the fourth option on the main menu, **fdisk** displays a menu that contains information about each of the partitions on your hard disk.

Fdisk menu: option 4

For example, the Display Partition Information menu might look like this:

Display Partition Information

Current Fixed Disk Drive: 1

| Partition         | Status | Type    | Start | End | Size |
|-------------------|--------|---------|-------|-----|------|
| Partition<br>C: 1 | Α      | PRI DOS | 0     | 399 | 400  |
| 2                 |        | EXT DOS | 400   | 731 | 332  |

Total disk space is 732 cylinders.

The Extended DOS partition contains logical DOS drives. Do you want to display logical drive information? [Y]

Press ESC to return to Fdisk Options

This information screen identifies the partitions on your disk. It shows each partition's number, status, and type, its starting and ending cylinder numbers, and its size in cylinders.

If you have an extended partition, **fdisk** asks if you want to see information about that partition's logical drives. Type *Y* and press RETURN to display a screen like the following:

Display Logical DOS Drive(s)

Drv Start End Size D: 400 999 600 E: 1000 1399 400

Press ESC to return to Fdisk Options

Press the ESC key to return to the main menu.

### How to Select the Next Fixed Disk Drive

Fdisk menu: option 5

Selecting the next fixed disk drive

This option appears on the **fdisk** main menu only if you have more than one hard disk attached to your computer. If you choose this option, **fdisk** changes the current disk drive to the next drive.

For example, if the current disk drive is drive C, and if you choose option 5 on the main menu, **fdisk** changes the current disk drive to drive D. You could then choose any of the **fdisk** options (1–4) to prepare the second fixed disk for MS-DOS. Or, you could select option 5 once again to select the next drive. For example, if there is not a third fixed disk, **fdisk** changes the current disk drive from D back to C.

After you have selected the next drive, **fdisk** displays the main menu again. Note that near the top of the screen, there is a line that looks something like this:

Current fixed disk drive: 2

The activity you select will be performed on the disk shown in this line.

### Appendix E How to Use Code Pages

### Introduction

MS-DOS 3.3 provides national language support through the use of language-specific code pages. If you live in, or work with, a country other than the United States, you may choose to use the MS-DOS commands that support code page switching.

A *code page* is a table that defines the character set you are using. A *character set* is a country-specific or language-specific group of characters that are translated from the code page table and displayed by your screen or printer. Each code page character set contains 256 characters. An example of a character set is the set of letters, numbers, and symbols (such as accent marks) used by French-Canadians.

MS-DOS 3.3 supports five different code pages:

- 437 United States code page.
- 850 Multilingual code page. This code page includes all characters for most languages of European, North American, and South American countries.
- 860 Portuguese code page.
- 863 French-Canadian code page.
- 865 Nordic code page. This code page includes all characters for the Norwegian and Danish languages.

MS-DOS also provides national language support through the use of two other codes:

A country code defines the country in which you live or work. MS-DOS uses this code to prepare and assign default code pages for your system. MS-DOS recognizes 19 different country codes. What is a code page?

Country and keyboard codes

A keyboard code defines the type of keyboard you are using. MS-DOS recognizes 17 different keyboard codes.

### **National Language Support Codes**

The following table lists each country (or language) supported by MS-DOS 3.3. The table also lists the related country codes, default code page assignments, and related keyboard codes. The code pages shown are automatically prepared by MS-DOS when you load the corresponding country code through the *config.sys* country command. If you do not specify a country code, MS-DOS loads the default United States code page 437.

| Country or language     | Country code | Code<br>pages | Keyboard<br>code |
|-------------------------|--------------|---------------|------------------|
| United States           | 001          | 437,850       | us               |
| French-Canadian         | 002          | 863,850       | cf               |
| Latin America           | 003          | 437,850       | la               |
| Netherlands             | 031          | 437,850       | nl               |
| Belgium                 | 032          | 437,850       | be               |
| France                  | 033          | 437,850       | fr               |
| Spain                   | 034          | 437,850       | sp               |
| Italy                   | 039          | 437,850       | it               |
| Switzerland             | 041          | 437,850       | sf,sg            |
| United Kingdom          | 044          | 437,850       | uk               |
| Denmark                 | 045          | 865,850       | dk               |
| Sweden                  | 046          | 437,850       | SV               |
| Norway                  | 047          | 865,850       | no               |
| Germany                 | 049          | 437,850       | gr               |
| English (International) | 061          | 437,850       | _                |
| Portugal                | 351          | 860,850       | po               |
| Finland                 | 358          | 437,850       | su               |
| Arabic countries        | 785          | 437           | -                |
| Israel                  | 972          | 437           | -                |

#### **Notes**

- Both Swiss-French and Swiss-German use country code 041.
- Code pages for Arabic and Hebrew languages are not available. Country codes 785 and 972 assume United States code page 437, but include country-specific date and time conventions.

## Commands that Support National Languages

Several MS-DOS commands — new and old — support code page selection and national languages.

#### **New MS-DOS Commands**

MS-DOS 3.3 includes three new commands:

Loads the file containing country-specific

information.

**chcp** Displays or changes the current code page for the

system and all prepared devices.

select Installs MS-DOS on a new floppy disk with selected

country-specific information and keyboard code.

#### **Enhanced MS-DOS Commands**

In addition to the new commands, MS-DOS 3.3 includes several enhanced MS-DOS commands that support code page selection. The most significant enhancements include:

keyb

nlsfunc

Allows you to select a country-specific keyboard code for the keyboard you are using, and a code page for the character set you prefer. You may also select an alternate keyboard definition file (other than the default *keyboard.sys* file) with this command, if another exists.

mode

Includes several new options:

- Preparing a code page for a device
- Selecting a code page for a device
- Displaying the code pages prepared and selected for a device
- Refreshing code pages that were lost due to hardware error

Three new commands

Two enhanced commands

### **New and Enhanced Configuration Commands**

#### Config.sys commands

Two *config.sys* commands also support country-specific information:

#### country

Identifies the country in which you work or live. This command also defines country-specific conventions to be used, such as date and time formats and sorting sequence for the character set.

#### device

Installs device drivers in the system, including two MS-DOS installable device drivers that support code page switching. These device drivers are called

- Display.sys used to install a standard console screen device with code-page support
- Printer.sys used to install a standard parallel printer with code-page support

#### **Date and Time Formats**

### Language-specific date and time formats

Four other MS-DOS commands — date, backup, restore, and time — now use country-specific date and time conventions, based on the code pages you choose to use.

The following table lists the date and time formats related to each country (or language group). These formats are determined by the **country** code set in your *config.sys* file.

For each country, the **Date format** column shows how MS-DOS would display January 3, 1989, and the **Time format** column shows how MS-DOS would display 5:35 p.m. (with zero seconds and zero hundredths of seconds).

| Country or language | Country<br>code | Date<br>format | Time<br>format |
|---------------------|-----------------|----------------|----------------|
| United States       | 001             | 1-03-1989      | 17:35:00.00    |
| French-Canadian     | 002             | 1989-01-03     | 17:35:00,00    |
| Latin America       | 003             | 03/01/1989     | 17:35:00.00    |
| Netherlands         | 031             | 03-01-1989     | 17:35:00,00    |
| Belgium             | 032             | 03/01/1989     | 17:35:00,00    |
| France              | 033             | 03/01/1989     | 17:35:00,00    |
| Spain               | 034             | 03/01/1989     | 17:35:00,00    |
| Italy               | 039             | 03/01/1989     | 17:35:00,00    |
| Switzerland         | 041             | 03.01.1989     | 17.35.00.00    |
| United Kingdom      | 044             | 03-01-1989     | 17:35:00.00    |

| Country or language     | Country code | Date<br>format | Time<br>format |
|-------------------------|--------------|----------------|----------------|
| Denmark                 | 045          | 03/01/1989     | 17.35.00,00    |
| Sweden                  | 046          | 1989-01-03     | 17.35.00,00    |
| Norway                  | 047          | 03/01/1989     | 17.35.00,00    |
| Germany                 | 049          | 03.01.1989     | 17.35.00,00    |
| English (International) | 061          | 03-01-1989     | 17:35:00.00    |
| Portugal                | 351          | 03/01/1989     | 17:35:00,00    |
| Finland                 | 358          | 03.01.1989     | 17.35.00,00    |
| Arabic countries        | 785          | 03/01/1989     | 17:35:00,00    |
| Israel                  | 972          | 03 01 1989     | 17:35:00.00    |

### **How to Use Code Pages**

Unless you specify otherwise, MS-DOS assumes that you want to use the United States character set. To set your system to support another character set, you need to do four things:

- Set the country code in your *config.sys* file. This code identifies the country in which you live or work.
- Load the *country.sys* file or other file containing the country-specific information for your country.
- Set the system code page. For most country codes, MS-DOS automatically prepares two system code pages and selects the primary code page for your country automatically. If you want to use the other code page prepared for your country, you can use the **chcp** command.
- Set the keyboard code with the keyb command.

**Note** Remember that when you change your *config.sys* file, you must restart MS-DOS to enable the new settings.

### Example:

Suppose you live in Quebec, Canada. You would follow these steps to use the French-Canadian character set with your system:

- First, add the following line to your config.sys file:
  country=002
- 2 Then, restart MS-DOS so that MS-DOS will read your revised config.sys file.

Setting the system code page

Changing character sets

Next, type the **nlsfunc** command to load the country-specific information found in the *country.sys* file on your system:

nlsfunc

**Note** If you forget to type the **nlsfunc** command, MS-DOS will not allow you to specify code pages or keyboard codes.

4 MS-DOS will automatically select the French-Canadian code page for you to use. Because your country code is 002, MS-DOS has also prepared the Multilingual code page for your system. If you would like to change the system code page, type

chcp 850

Select the French-Canada keyboard code CF by typing the following command:

keyb cf

**Note** In place of steps 3, 4, and 5, you could add the following lines to your *autoexec.bat* file. Then you would not have to type these commands each time you started MS-DOS.

nlsfunc chcp 850 keyb cf

Now your computer is set up to use the French-Canadian character set. Since your console screen and printer are independent devices, you will also need to set them up for national language support. The next section explains how to do this.

### **How to Set Device Code Pages**

MS-DOS 3.3 lets you define code pages for screen and parallel printer devices that support code pages switching. Unless you want to use the United States code page 437, you will want to set up your screen and printer to use the same code page as the rest of your system.

Setting screen code pages

To set up your console screen device (CON) to use code pages, use the *config.sys* device command to load the *display.sys* device driver.

#### Example:

For example, suppose you are using an EGA display, and want to use the Multilingual code page 850. You could include this command in your *config sys* file:

device=display.sys con=(eqa,850,2)

The last option, 2, will allow you to prepare up to two code pages for this device. This is useful if you want to switch between code pages.

**Note** Remember to restart MS-DOS to initiate the changes you have made to the *config.sys* file.

If you have a parallel printer connected to your personal computer, you will want to prepare the same code pages for your printer as for the rest of your system. To do this, use the *config.sys* device command again to load the installable device driver called *printer.sys*.

#### Example:

If you have an IBM Proprinter, model 4201, connected to LPT1, you would include the following line in your *config.sys* file:

device=printer.sys lpt1=(4201,850,2)

This command line assumes that the *printer.sys* file is on the same disk as your *config.sys* file. The last variable, 2, will let you prepare up to two code pages for this printer.

**Note** There is no limit to the number of times you can use the **device** command in your *config.sys* file.

### **How to Switch Between Code Pages**

If you work in an environment that works with more than one language, you may need to switch between code pages. For example, suppose you work for an international company with offices in New York, London, Stockholm, and Oslo. You may need to use two or three different code pages to read or work from the correspondences you receive from your other offices.

Setting parallel printer code pages

### Switching between code pages

To illustrate how to switch code pages for your system and your devices, suppose that you want to change to Nordic code page 865 to work with some information you receive from the Oslo office. You would follow these steps:

- 1 First, be sure you have typed the **nlsfunc** command. You only need to type this command once in order to load the country-specific information from the *country.sys* file.
- 2 Prepare the code page for each device you intend to use. For example, you would type the following command to prepare code page 865 for the parallel printer connected to LPT2:

mode lpt2 codepage prepare=865

MS-DOS then displays the following message to let you know the code page was prepared for your device:

MODE Prepare Codepage function completed

To prepare code page 865 for your console screen device (CON) you would type the following command:

mode con codepage prepare=865

3 Next, change the code page for the system and all prepared devices by typing the following:

chcp 865

The display on your screen may flicker slightly as MS-DOS loads a new code page for that device.

4 If for some reason you want to load a different code page for a single prepared device, you would use the **select** keyword with the **mode** command. For example, to load code page 850 for your printer, type this command:

mode 1pt2 codepage select=850

MS-DOS then displays the following message to let you know the code page was prepared for your device:

MODE Select Codepage function completed

**Note** If you want to use these commands on a regular basis, you can include these command lines in your *autoexec.bat* file.

### **How to List Current Code Pages**

You can list the current prepared and selected code pages for your console screen or a parallel printer by using the **mode** command in the following form:

#### mode device codepage

For example, to display the current code pages for your console screen device, type the following:

Displaying current device code pages

mode con codepage

MS-DOS displays a message similar to this one:

```
Active codepage for device CON is 437 hardware codepages:
   Codepage 850 prepared codepages:
   Codepage 437 Codepage 850 Codepage not prepared Codepage not prepared MODE Status Codepage function completed
```

### **How to Refresh Lost Code Pages**

It is possible for prepared code pages to be lost due to hardware errors or other reasons. For example, if you prepared code pages for your printer, and then turned off the printer, the current code page may be lost. You can use the **refresh** keyword with the **mode** command to restore the lost code page.

To illustrate, suppose you had selected code page 850 as the active code page for your console screen (CON), but because of a hardware error, the active code page was lost. You could type the following commands to reinstate the active code pages for your screen:

mode con codepage prepare=((850) ega.cpi) mode con refresh

Refreshing lost code pages

### Using the select command

## How to Format a Disk with Country-Specific Information

MS-DOS 3.3 includes a special command, select, that will

- Format a disk.
- Create a config.sys file and autoexec.bat files with countryspecific information.
- Copy the contents of the source disk to the target disk.

**Warning** Do not use the select command with a disk that already contains data files, unless you have backed up the files. Any data on the disk is destroyed when the disk is formatted by either the select command or the format command.

#### **Example:**

To illustrate how the **select** command works, suppose after configuring your hard disk with **fdisk** you wanted to format your hard disk C. You also want to include the Latin American code page and keyboard code on your hard disk. After placing your MS-DOS master disk in drive A, you could type the following:

```
selecta: c: 003 la
```

After formatting the disk in drive C, select creates two files on the target disk—autoexec.bat and config.sys. The contents of the autoexec.bat file will look something like this:

```
path c:
keyb la 437
echo off
cls
date
time
ver
```

The contents of the *config.sys* file will look similar to the following:

```
country=003, 437
```

Finally, the select command copies the MS-DOS files to the disk on drive D. If *autoexec.bat* and *config.sys* files exist on drive A, select does not copy them to drive C.

# **Appendix F MS-DOS Message Directory**

### **MS-DOS Messages**

There are three types of messages that you could see on your screen:

- MS-DOS utility messages
- MS-DOS device error messages
- Application program messages

MS-DOS utility and device error messages are listed in this appendix. For instructions about error messages related to non-MS-DOS software, see your application's documentation.

If a disk or device error occurs at any time during a command or program, MS-DOS displays an error message, and includes this prompt:

Abort, Ignore, Retry, Fail?\_

MS-DOS waits for you to type one of the following responses:

- A Abort. End the program requesting the disk read or write.
- I Ignore. Ignore the bad sector and pretend the error did not occur. This may result in lost data.
- R Retry. Repeat the operation. You should use this response when you have corrected the error (for example, with Not ready or Write-protect errors).

F Fail. This causes the current MS-DOS system operation to end (fail) and the application to continue.

**Note** For some floppy disk device errors, the "Ignore" option will not be displayed. This prompt instead will read

Abort, Retry, Fail?\_

Usually, you will want to recover by first typing R (to try again). If the second attempt fails, type A to terminate the process.

This section describes MS-DOS messages, their causes, and how to correct them. It identifies the list of sources in brackets ([]) for each message.

### Abort edit (Y/N)?

[Edlin]

■ MS-DOS displays this message when you choose the Edlin Q (quit) command. The Q command exits the editing session without saving any editing changes.

Type Y (for Yes) or N (for No).

#### **Access denied**

[Attrib][Find][Print][Replace][Xcopy]

You tried to replace a write-protected, read-only, or locked file.

### Active Code Page: xxx

[Chcp]

■ xxx is the code page currently being used by the system.

### Active Code Page for device ddd is xxx [Mode]

■ xxx is the code page currently being used by the device ddd.

### Active Code Page not available from con device [Keyb]

■ The code page that the system is currently using is not supported on the console (screen) you are using.

### Add filename? (Y/N)

[Replace]

■ Replace displays this prompt if you specify the /w switch.

Type Y (for Yes) if you want to add the file to the disk, or N (for No) if you do not want to add the file.

Α

#### Adding filename

[Replace]

■ Replace displays this prompt to let you know that it is adding this file to your disk.

### All files canceled by operator

[Print]

 MS-DOS displays this message when you specify the /t switch with the Print command.

### All logical drives deleted in the Extended DOS Partition [Fdisk]

Any logical drives previously associated with the extended DOS partition on your disk are now removed.

### Allocation error, size adjusted

[Chkdsk]

■ The size of the file indicated in the directory was not consistent with the amount of data actually allocated to the file.

The file was truncated to match the amount of data allocated.

### All specified file(s) are contiguous

[Chkdsk]

All files are written sequentially on the disk.
 To correct this error automatically, specify the chkdsk /f switch.

### APPEND already installed

[Append]

■ You have already used the Append command once since you turned on your computer. Now you are trying to use either the /x or /e switch with this command. These switches are only valid the first time you type the Append command. If you want to change the append switch, reboot your computer. Then type the append command with the switch you want to use. Otherwise, use the append command without these switches. For more information about the append command, see Chapter 3, "MS-DOS Commands."

### APPEND/ASSIGN Conflict

[Append]

■ You cannot use the Append command on an assigned drive. Cancel the drive assignment before using the append command with this drive again.

[MS-DOS]

■ MS-DOS displays this message if you try to delete all files in the working directory by using the \*.\* wildcard.

Type Y (for Yes) to delete all the files, or N (for No).

### Attempted write-protect violation

[Format]

■ The disk you are trying to format is write-protected.

### \*\*\* Backing up files to drive x: \*\*\*

Diskette Number: n

[Backup]

Backup displays this message while backing up files to the specified drive.

Be sure to label backup disks with the appropriate backup disk number for use in restoring them later.

### Bad call format reading (or writing) drive x:

[MS-DOS device error]

The length of the request header passed to the device header was incorrect.

### Bad command error reading (or writing) drive x:

[MS-DOS device error]

■ A device driver issued an incorrect command to the device specified in the error message.

### Bad command or file name

[MS-DOS]

■ The command cannot find the program you asked it to run. Check to see that you typed the command line properly, and that the file or command is on the disk, or in the command path.

### **Bad or missing Command Interpreter** [MS-DOS]

■ MS-DOS cannot find the command.com file on the disk; either the file is missing from the root directory, or the file is invalid. You also receive this message if command.com has been moved from the directory it was originally in when you started MS-DOS.

Either restart the system with a disk that contains the command.com file, or copy the command.com file from your backup MS-DOS master disk onto the disk used to start MS-DOS.

В

#### Bad or missing filename

[MS-DOS]

You specified a device incorrectly in the config.sys file.

Check the accuracy of the device command in the config.sys file.

### **Bad or Missing Keyboard definition file**

[Keyb]

■ MS-DOS cannot find the Keybxx file that you specified with the Keyb command.

Check to see that the file you specified exists on the disk. Also check to see that your path includes the directory in which this file resides. Then, retype the command. If you get this message again, the *keyboard.sys* or *keyb.com* file may be corrupted.

#### **Bad Partition Table**

[Format]

■ This message means that there is no DOS partition on the hard disk.

You must run fdisk to create a DOS partition on your hard disk.

#### Bad unit error reading drive x:

[MS-DOS device error]

■ Invalid subunit numbers were passed to the device driver.

### BREAK is off (or on)

[MS-DOS]

■ This message tells you the current setting of Break.

# Cannot CHDIR to path - tree past this point not processed [Chkdsk]

Chkdsk is checking the structure of the directory and is unable to go to the specified directory. All subdirectories underneath this directory will not be verified.

To correct this error automatically, specify the **chkdsk** /**f** switch.

#### **Cannot CHDIR to root**

[Chkdsk]

■ Chkdsk is checking the tree structure of the directory and is unable to return to the root directory. Chkdsk is not able to continue checking the remaining subdirectories.

Try to restart MS-DOS. If this error persists, the disk is unusable.

C

### Cannot CHKDSK a Network drive

[Chkdsk]

■ You cannot check drives that are redirected over the network.

# Cannot CHKDSK a SUBSTed or ASSIGNed drive [Chkdsk]

You cannot check drives that have been substituted or assigned.

# Cannot COPY from (or to) a reserved device [Xcopy]

■ You cannot copy files from or to a device.

# Cannot create extended DOS partition while logical drives exist

[Fdisk]

Your disk has one or more logical drives assigned to it. These must be deleted before you can create an extended DOS partition.

Delete all logical drives by using **fdisk**. Then create the extended DOS partition.

# Cannot create extended DOS partition without primary DOS partition on disk 1

[Fdisk]

■ You are trying to create an extended DOS partition, but your first bard disk does not contain a primary DOS partition.

First, create the primary DOS partition on your first hard disk. Then, if you have more room on that disk, or if you have a second hard disk, you can create an extended DOS partition.

# Cannot create a zero cylinder partition [Fdisk]

■ You are trying to create a partition with a size of 0 cylinders. You must allocate a minimum of 1 cylinder to any partition you create.

# Cannot create Subdirectory BACKUP on drive x: [Backup]

■ The disk may be write-protected, full, or the backup subdirectory may already exist and be read-only.

Use another disk as a target disk.

# Cannot DISKCOMP to or from an ASSIGNed or SUBSTed drive

[Diskcomp]

■ One of the drives that you specified is a drive that you created using the Assign or Subst command.

# Cannot DISKCOMP to or from a network drive

[Diskcomp]

You cannot compare disks on drives that have been redirected over the network.

# Cannot DISKCOPY to or from an ASSIGNed or SUBSTED drive

[Diskcopy]

 One of the specified drives was created with the Assign or Subst command

# Cannot DISKCOPY to or from a network drive

[Diskcopy]

You cannot copy disks to or from drives that have been redirected over the network

### Cannot do binary reads from a device

[Copy]

■ The copy cannot be done in binary mode when you are copying from a device.

You should either not use the /b switch, or you should use the /a switch to specify an ASCII copy.

## Cannot edit .BAK file--rename file

■ You attempted to edit a file that had a filename extension of .bak (a backup copy created by Edlin).

If you must edit a file that has an extension of .bak, you must either rename or copy the file and give it a different extension.

### **Cannot exec BASICA.COM**

[MS-DOS]

■ BASICA cannot be executed by MS-DOS.

Check to see that the *basica.com* file is on the disk you are using. If *basica.com* is not in your working directory, make sure that the **path** command points to the directory in which it is located. Try executing BASICA again. If you get the same message, the file itself may be bad. Try restoring *basica.com* from backup.

### Cannot format an ASSIGNed or SUBSTed drive [Format]

■ You attempted to format a drive currently mapped to another drive by the Assign or Subst command. Run assign or subst again and clear all drive assignments.

#### Cannot FORMAT a Network drive

[Format]

■ You cannot format drives that are redirected over the network.

### Cannot FORMAT nonremovable drive x:

[Backup]

■ You are trying to back up files with the /f switch. MS-DOS will not allow you to format the target disk specified. Be sure you want to back up files to a hard disk. If you do, you must use a hard disk that is formatted already.

#### Cannot JOIN a Network drive

[Join]

■ You cannot join drives that are redirected over the network.

#### Cannot LABEL a Network drive

[Label]

■ You cannot label a drive that is shared on a network server station.

### Cannot LABEL a SUBSTED or ASSIGNED drive

[Label]

■ You cannot label a drive if it has been substituted with the Subst command or assigned with the Assign command. Check the command line to be sure you specified a valid filename.

### Cannot perform a cyclic copy

[Xcopy]

■ When you are using the /s switch, you may not specify a target that is a subdirectory of the source.

## Cannot recover . entry, processing continued

[Chkdsk]

■ The "." entry (working directory) is defective and cannot be recovered.

# Cannot recover .. entry, Entry has a bad attribute (or link or size) [Chkdsk]

■ The ".." entry (parent directory) is defective and cannot be recovered.

If you have specified the /f switch, chkdsk tries to correct the error automatically.

#### Cannot RECOVER a Network drive

[Recover]

You cannot recover files on drives that are redirected over the network.

#### Cannot SUBST a Network drive

[Subst]

■ You cannot substitute drives that are redirected over the network.

### Cannot SYS to a Network drive

[Sys]

 You cannot transfer the system files to drives that are redirected over the network.
 For more information about the net print command, see the Microsoft Networks User's Guide.

### Cannot use FASTOPEN for drive x:

[Fastopen]

■ Fastopen works only with local, fixed disks and can work with a maximum of four disks at a time. You may be trying to use Fastopen over a network, with a floppy disk, or with more than four disks at one time, none of which is possible with Fastopen.

#### **Cannot use PRINT - Use NET PRINT**

[Print]

■ You must use the Net Print command to print files.

# CHDIR .. failed, trying alternate method [Chkdsk]

■ When checking the tree structure, Chkdsk was not able to return to a parent directory. It will try to return to that directory by starting over at the root and searching again.

# xxxxxxx code page drive cannot be initialized [MS-DOS]

■ *MS-DOS cannot start either the* printer.sys *or* display.sys *program.* 

Check the device command line in your *config.sys* file. You probably included an illegal parameter. For more information, see Appendix C, "Installable Device Drivers."

# Code page not prepared [Mode]

■ You have selected a code page that has not yet been prepared for the system, or one that does not have the correct font to support the current video mode.

To prepare a code page for the system, use the mode prepare

To prepare a code page for the system, use the **mode prepare** command. If you have installed the *display.sys* installable device driver, be sure the **device** command line in your *config.sys* file allows for additional subfonts. For more information, see Appendix C, "Installable Device Drivers," and Appendix B, "How to Configure Your System."

# Code page xxx not prepared for all devices [Chcp]

You have selected a code page that is not currently supported by a device.

First, be sure your device supports code page switching, and that it is currently on-line. If the device supports code page switching, use the **mode prepare** command to prepare the device for the code page. Then retry the **chcp** command.

# **Code page xxx not prepared for system** [Chcp]

■ Chcp is unable to select a code page for the system.

First, make sure that nlsfunc is installed. If you have not used the device command in your config.sys file to install device drivers, you may now retry the chcp command. If you are using installable device drivers with your system, you must use the mode prepare command to prepare the specific code page for each device on your system. Then retype the chcp command.

# Code page operation not supported on this device [Mode]

■ You have specified a device and code page combination which MS-DOS does not recognize as valid.

Check to see that the device you specified exists and that you have listed a valid code page. Also check to see that that code page is supported on that device.

# Code page requested xxx is not valid for given keyboard code

[Keyb]

■ The keyboard code and code page specified are not compatible.

Retype the **keyb** command with compatible keyboard code and code page.

# Code page specified has not been designated [Keyb]

■ You have typed the Keyb command with an option the system doesn't recognize. You must first prepare the associated code page for your console screen device.

Use the mode prepare command to prepare the associated code page for CON. Then retype the keyb command.

# Code page specified has not been prepared [Keyb]

■ You have typed the Keyb command with an option the system doesn't recognize. You must first prepare the associated code page for your console screen device.

Use the mode prepare command to prepare the associated code page for CON. Then retype the keyb command.

# Code page specified is inconsistent with invoked code page [Keyb]

■ This warning message lets you know that the Keyb option you've selected does not coincide with the code page for your console screen device (CON).

Use the mode select command if you also want to change the code page for CON.

# Code page specified is inconsistent with selected code page [Keyb]

■ This warning message lets you know that the Keyb option you've selected does not coincide with the code page for your console screen device (CON).

Use the mode select command if you also want to change the code page for CON.

### Code page xxx

[Mode]

■ This is the code page currently being used by the device specified.

# Code pages cannot be prepared [Mode]

You have either specified a duplicate code page for this device or tried to prepare more than the total number of code pages supported for this device.

Check the device command line in your config.sys file to see

how many prepared code pages are allowed for this device. Use the /status option of the mode command to find out which code pages are already prepared for this device. For more information, see Appendix B, "How to Configure Your System" and Chapter 3, "MS-DOS Commands."

### Compare another diskette (Y/N)?

[Diskcomp]

■ Diskcomp displays this message when it has completed its comparison of the disks.

Type Y (for Yes) if you want to compare more disks; or type N (for No) if you don't.

# Compare error on disk side s, track t

[Diskcomp]

■ Diskcomp found a difference on the disk in the specified drive, side s, track t.

### **Compare OK**

[Diskcomp]

■ Diskcomp displays this message if the disks are identical.

### Compare process ended

[Diskcomp]

 Diskcomp displays this message if a fatal error occurred during the comparison.

# Comparing t tracks n sectors per track, s side(s)

[Diskcomp]

■ This message confirms the format of the disks that you are comparing.

### COM port does not exist

[Mode]

■ You have specified an invalid COM port.

## Contains n non-contiguous blocks

[Chkdsk]

■ The disk contains fragmented files.

If you want to copy this disk, you should use the copy or xcopy command instead of the diskcopy command. The new copy will then store the new files sequentially.

# Content of destination lost before copy [Copy]

The source file that you specified in the Copy command was overwritten before the copy process completed.

Refer to the copy command for the proper syntax.

### Convert lost chains to files (Y/N)?

[Chkdsk]

■ Chkdsk displays this message if it finds information on the disk that isn't allocated properly in the disk's File Allocation Table.

If you type Y (for Yes) in response to this prompt, **chkdsk** recovers the lost blocks it found when checking the disk. **Chkdsk** then creates a proper directory entry and a file for each lost chain with a filename of the form: *filennnn.chk*. If you type N (for No), **chkdsk** frees the lost blocks so that they can be reallocated and does not recover any data that was in those lost blocks.

### Copy another diskette (Y/N)?

[Diskcopy]

■ The Diskcopy command has completed processing.

Type Y (for Yes) if you want to copy another disk, or type N (for No) if you don't.

# Copying t tracks n Sectors/Track, s Sides

[Diskcopy]

■ Diskcopy displays this message during copying.

### Copy process ended

[Diskcopy]

■ Diskcopy could not copy the entire disk.

Use the copy or xcopy command to copy specific files onto the disk.

# Copyright 1981,82,83,84,85,86,87 Microsoft Corp. [MS-DOS]

■ This message appears on most MS-DOS utility and command banners.

### Corrections will not be written to disk

[Chkdsk]

■ There are errors on the disk, but Chkdsk will not correct them because you did not specify the /f switch.

You must specify the chkdsk /f switch to correct disk errors.

### **Current code page settings**

[Mode]

■ This informational message shows current and prepared code pages for the device specified and for the system.

### Current date is mm-dd-yy

[Date]

■ The Date command displays this message.

Enter the correct date and press the RETURN key.

# Current keyboard code: xx code page: yyy Current CON code page: zzz

[Kevb]

■ This message displays the current keyboard code and its associated code page, and current code page used by your console screen device (CON).

# Current keyboard does not support this code page [Keyb]

The code page selected is not compatible with the current keyboard code.

Check the code page you have selected. If it is correct, change the keyboard code with the **keyb** command.

### Current time is hh:mm:ss.cc

[Time]

■ The Time command displays this message.

Enter the correct time and press the RETURN key.

### Data error reading drive x:

[MS-DOS device error]

■ MS-DOS could not read the data from the disk properly. This is often due to a defective disk.

Try typing R (for Retry) several times, or type A (for Abort) to end the program. (It's a good idea to make a new copy of the disk, because if it's defective, you may lose information.)

# Delete current volume label (Y/N)? [Label]

■ If a current volume label exists, Label displays this message in response to the prompt to enter the new volume label for this disk.

If you want to delete the volume label, type Y (for Yes); otherwise, type N (for No).

# xxxxxxxx device driver cannot be initialized [MS-DOS]

■ You are trying to install a device driver by using a Device command line in your config.sys file. The syntax on that command line is wrong.

See Appendix C, "Installable Device Drivers," for the correct syntax of MS-DOS installable device drivers.

D

### **Device Error during Status**

[Mode]

■ MS-DOS found an error with the specified device when it was checking the status of that device. The problem may be due to a device that does not support code pages, a device not properly prepared for code page switching, a device which cannot support more code pages than those already prepared, or a device with a bad or irregular font file.

Check the **device** command line in your *config.sys* file. Make sure that the command syntax and limits for subfonts and additional code pages are all correct. Also check to see if your device supports code page switching. Consult the hardware vendor if you are unsure.

### **Device Error during Prepare**

[Mode]

■ MS-DOS found an error with the specified device when preparing that device for code page switching. The problem may be due to a device that does not support code pages, a device not properly prepared for code page switching, a device which cannot support more code pages than those already prepared, or a device with a bad or irregular font file.

Check the device command line in your config.sys file. Make sure that the command syntax and limits for subfonts and additional code pages are all correct. Also check to see if your device supports code page switching. Consult the hardware vendor if you are unsure.

## Device Error during Select

[Mode]

MS-DOS found an error with the specified device. The problem may be due to a device that does not support code pages, a device not properly prepared for code page switching, a device which cannot support more code pages than those already prepared, or a device with a bad or irregular font file. Check the device command line in your config.sys file. Make sure that the command syntax and limits for subfonts and additional code pages are all correct. Also check to see if your device supports code page switching. Consult the hardware vendor if you are unsure.

### Device Error during write of font file to device [Mode]

■ MS-DOS found an error when it tried to write the font file to the specified device. The problem may be due to a device that does not support code pages, a device not properly prepared for code page switching, a device which cannot support more code pages than those already prepared, or a device with a bad or irregular font file.

Check the device command line in your config.sys file. Make sure that the command syntax and limits for subfonts and additional code pages are all correct. Also check to see if your device supports code page switching. Consult the hardware vendor if you are unsure.

### Device or code page missing from font file [Mode]

■ MS-DOS did not find a definition of the indicated code page for this device in the font file.

Use the mode command to specify another code page for this device. Also check to see that the font file supports the code page you want to use. This error also may cause specified code pages to be undefined. Use the mode command to prepare and refresh lost code pages.

### Device ddd not prepared

[Mode]

■ No code page has been prepared for this device.

### **DEVICE Support Not Present**

[Diskcopy] [Diskcopy]

■ The disk drive does not support MS-DOS 3.3 device control.

### Directory is joined

[Chkdsk]

Chkdsk does not process directories that are joined. Use the join /d command to "unjoin" the directories, and then run chkdsk again.

### Directory is totally empty,

no . or ..

[Chkdsk]

■ The specified directory does not contain references to working and parent directories.

Delete the specified directory and recreate it.

### **Directory not empty**

[Join]

■ You can only join onto an empty directory.

### Disk error reading (or writing) drive x:

[MS-DOS device error]

■ MS-DOS could not read the data from the disk properly. This is often due to a defective disk.

Try typing R (for Retry) several times, or type A (for Abort) to end the program. (It's a good idea to make a new copy of the disk, because if it's defective, you may lose information.)

## Disk error reading (or writing) FAT

[Chkdsk]

One of your File Allocation Tables has a defective sector in it.
 MS-DOS automatically uses the other FAT.

You should copy all your files onto another disk. To correct this error automatically, you simply specify the **chkdsk** /f switch.

### Diskette bad or incompatible

[Diskcopy]

■ The source disk is not formatted, or was formatted incorrectly. You cannot copy it.

### Disk full. Edits lost

[Edlin]

■ Edlin was not able to save your file due to lack of disk space. You should always make sure that there is enough room on the default disk to save your file before you use the Edlin E (end) command. You should also make sure that the default disk is not write-protected.

### Disk unsuitable for system disk

[Format]

■ The Format program detected a bad track on the disk where system files should reside.

You should use this disk to store data only.

### Do not specify filename(s)

Command format: DISKCOMP d: d:[/1][/8]

[Diskcomp]

You specified an incorrect switch or gave a filename in addition to a drive name.

### Do not specify filename(s)

Command format: DISKCOPY d: d:[/1]

[Diskcopy]

You specified an incorrect switch or gave a filename in addition to a drive name.

### Do you see the leftmost 0? (Y/N)

[Mode]

■ Mode displays this message to help you align the test pattern on your screen.

Type Y (for Yes) if you can see the leftmost 0 in the test pattern, or type N (for No) if you want to shift the display to the right.

### Do you see the rightmost 9? (Y/N)

[Mode]

Mode displays this message to help you align the test pattern on your screen.

Type Y (for Yes) if you can see the rightmost 9 in the test pattern, or type N (for No) if you want to shift the display to the left.

# Do you wish to use the maximum size for a DOS partition and make the DOS partition active (Y/N)......[] [Fdisk]

■ You are formatting your hard disk.

Type Y (for Yes) and press the RETURN key if you want to format your entire hard disk as the primary DOS partition. Otherwise, type N (for No) and press the RETURN key.

# Does name specify a file name or directory name on the target (F = file D = directory)?

[Xcopy]

 Xcopy displays this prompt if the target directory does not exist.

Type F if the name specifies a file, or D if the target specifies a directory that does not currently exist.

### (.)(..) Does not exist

[Chkdsk]

■ This is an informational message from Chkdsk, indicating that either the "." or ".." directory entry is invalid.

### DOS 2.0 or later required

[Attrib][Backup][Fc][Graphics][Join][Mode][Restore][Subst]

■ You cannot use these utilities with 1.xx versions of MS-DOS.

### **Drive D already deleted**

[Fdisk]

■ You tried to delete drive D, but it had already been deleted.

#### **Drive deleted**

[Fdisk]

■ You deleted a hard drive from the system.

### Drive has been changed or deleted

[Fdisk]

■ You changed or deleted a hard drive on the system.

### Drive letter must be specified

[Format]

You did not specify the drive letter for the drive that you want to format.

You must specify the name of the drive that you want to format.

### Drive x: not ready

Make sure a diskette is inserted into the drive and the door is closed

[Diskcomp][Diskcopy]

■ The drive is empty, or you did not close the door of the disk drive.

# Drive types or diskette types not compatible

[Diskcomp][Diskcopy]

■ You must have the same size and type of disks to run these commands. For example, you cannot copy from a single-sided disk to a double-sided disk, or compare a high-density disk with a low-density disk.

You should use **fc** if you want to compare the files on the disks. If you want to copy the disk, you can use **copy** or **xcopy**, or reformat the target disk so that it's the same type as the source disk, or use a disk of the same type.

### **Duplicate file name**

[Rename]

You tried to rename a file to a filename that already exists, or the name you specified could not be found.

### ECHO is off (or on)

[MS-DOS]

■ This message tells you the current status of Echo.

### End of input file

[Edlin]

■ The entire file was read into memory. If the file was read in sections, this message indicates that the last section of the file is in memory.

Ε

#### Enter current Volume Label for drive x:

[Format]

■ Format asks you to enter the current volume label for verification before it formats the hard disk in the specified drive.

If you do not know what the volume label is, press CONTROL-C to abort this command, and give the vol command for the specified drive. Then give the format command again.

#### Enter new date:

[Date]

■ You must respond to this prompt when you start MS-DOS, or when you use the Date command.

Type the date in the format indicated by the prompt, or press the RETURN key to accept the current date.

#### Enter new time:

[Time]

■ You must respond to this prompt when you start MS-DOS.

Type the time in the format indicated by the prompt, or press the RETURN key to accept the current time.

### Entry error

[Edlin]

■ The last command you typed contained a syntax error.

Retype the command with the correct syntax and press the RETURN key.

# Entry has a bad attribute (or link or size) [Chkdsk]

■ This message may be preceded by one or two periods that show which subdirectory is invalid.

If you have specified the /f switch, chkdsk tries to correct the error automatically.

### Error during read of Font file

[Mode]

MS-DOS found an error when it tried to read the font file for the code page specified.

### Error in country command

[MS-DOS]

■ You used the incorrect syntax for the Country command in your config.sys file.

For the correct syntax of this configuration command, see Appendix B, "How to Configure Your System."

#### Error in .EXE file

[MS-DOS]

■ The .exe file you have asked MS-DOS to load has an invalid internal format.

You cannot run this program. Check to make sure that you are using the correct version of MS-DOS.

### Error opening log file

[Backup]

■ MS-DOS cannot open the backup log file.

Check the drive and path specified with this command.

Remember that the log file cannot be located on the target drive. If you did not specify a filename for the log, then the error occurred when MS-DOS tried to open and create backup.log on the source disk.

## Error reading/writing partition table

[Format]

Format could not read or write the partition table.

You should run fdisk on the disk and then try formatting it again.

# Errors found, F parameter not specified Corrections will not be written to disk [Chkdsk]

■ Chkdsk found errors on the disk. If you have not specified the /f switch, Chkdsk continues printing messages but will not correct the errors.

You should run **chkdsk** with the /f switch if you want to correct the problems encountered by the **chkdsk** command.

# Errors on list device indicate that it may be off-line. Please check it. [Print]

■ Your printer is not turned on.

# Error trying to open backup log file Continuing without making log entries.

[Backup]

■ You specified the Backup /L switch, but Backup could not create the backup log file.

### Error writing to device

[MS-DOS]

■ You tried to send too much data to a device, so MS-DOS was unable to write the data to that device.

[MS-DOS]

■ MS-DOS either found an error when reading a command, or the Files command in the config.sys file is set too low.

Increase the value of the files command in the config.sys file, and restart MS-DOS.

### **Extended DOS partition already exists**

[Fdisk]

■ You cannot create another extended DOS partition.

### **Extended DOS partition created**

[Fdisk]

You have created an extended DOS partition on your hard disk.

### **Extended DOS partition deleted**

[Fdisk]

 You have deleted an extended DOS partition from your hard disk

### Failure to access code page font file

[Mode]

■ MS-DOS cannot open the font file for the specified code page. Check to see that you typed font file name, and its pathname correctly. Also check the config.sys file to see that the device driver for this device has been properly installed. If the config.sys file is incorrect, correct it and restart MS-DOS before retyping the mode command.

### Failure to access country.sys

[Select]

■ MS-DOS cannot open the country.sys file.

Check to see that your path points to the directory in which country.sys resides. Then retype the command.

### Failure to access device: xxx

[Mode]

■ You are trying to specify a code page for a particular device, but MS-DOS cannot access the device listed.

Retype the command using an existing device. Make sure you are typing the device name correctly.

### Failure to access keyboard.sys

[Select]

■ MS-DOS cannot open the keyboard.sys file.

Be sure keyboard.sys exists on your source disk.

F

### Fastopen already installed

[Fastopen]

■ Fastopen is already installed on the system.

#### Fastopen installed

[Fastopen]

■ This informational message acknowledges that you have just installed Fastopen.

### FCB unavailable reading (or writing) drive x:

[MS-DOS device error]

■ An unusual error has occurred. This error usually requires an experienced programmer to fix it.

Type R (for Retry) or A (for Abort).

### fc: cannot open filename - No such file or directory

[Fc]

One of the files that you specified doesn't exist.
 Check the directory for the correct filename.

### fc: filename longer than filename

[Fc]

After reaching the end of one of the files in a file comparison, the other file still has data left that was not yet compared.

### fc: incompatible switches

[Fc]

■ You have specified switches that are not compatible. (For example, /b and /L.)
You should not combine binary and ASCII comparison switches.

#### fc: no differences encountered

[Fc]

■ The files are the same.

### fc: out of memory

[Fc]

■ You do not have enough memory to perform the comparison.

#### File allocation table bad

[MS-DOS]

■ The disk may be defective.

Run chkdsk /f to check the disk.

# File allocation table bad drive x: [Chkdsk]

■ This message means that the disk was not formatted or was formatted improperly. It could also mean that an operating system other than MS-DOS is on the disk.

Run chkdsk /f to check the disk. If this message is displayed again, you must reformat the disk.

# File filename canceled by operator [Print]

■ MS-DOS displays this message when you specify the /t switch with the Print command.

#### File cannot be converted

[Exe2bin]

■ The input file is not in the correct format.

### File cannot be copied onto itself

[Copy | Replace | Xcopy]

■ The source filename you specified is the same as the target filename.

#### File creation error

[MS-DOS][Edlin][Restore][Xcopy]

■ You tried to add a new filename or replace a file that already exists in the directory, or there was not enough space for the file. If the file already exists, it is a read-only file and cannot be replaced. This error message may also occur if the root directory is full, out of files, or if the filename is the same as a volume or directory, or a hidden (or system) file.

### File is READ-ONLY

[Edlin]

■ The file is designated read-only, so you may not change it.

# File name must be specified [Edlin]

■ You did not specify a filename when you started Edlin.
You should type the Edlin command followed by a filename.

#### File not found

[Chkdsk][Edlin][Fc][Find][Print][Recover][Rename][Xcopy]

■ MS-DOS could not find the file that you specified, or you tried to rename a file with a name already in the directory.

Check to see that you entered the filename correctly.

### File not in PRINT queue

[Print]

■ The file that you specified was not in the print queue, so you cannot remove it from the queue.

Check to see that you entered the filename correctly.

# Files cannot be added to this diskette Unless the PACK (/P) switch is used Set the switch (Y/N)?

[Backup]

■ The target disk does not have enough room for any of the files on the source disk without dividing them across disks.

If you do not want to divide a file across disks, type N (for No). If your files are larger than will fit on one floppy disk, you must type Y (for Yes).

# \*\*\* Files were backed up at time on date \*\*\*

[Restore]

■ This is an information message only.

#### **FIND: Access denied**

[Find]

You cannot access the file.
 Make sure that the disk is not write-protected, read-only, or locked.

#### FIND: File not found

[Find]

■ MS-DOS could not find the file that you specified.

Make sure you have typed the filename correctly.

### FIND: Invalid number of parameters

[Find]

You specified either too many or too few options in the command line.

#### **FIND: Invalid Parameter**

[Find]

■ One of the switches you specified is wrong.

#### FIND: Read error in filename

[Find]

■ The Find command could not read the specified file.

### **FIND: Syntax error**

[Find]

Check to make sure that you have typed the command correctly.

# First cluster number is invalid, entry truncated

[Chkdsk]

■ The file directory entry contains an invalid pointer to the data area. If you specified the /f switch, the file is truncated to a zero-length file.

### FIRST diskette bad or incompatible

[Diskcomp]

■ Diskcomp cannot recognize the format on the source disk. You should run **chkdsk** to help you identify the problem.

### Fixups needed - base segment hex:

[Exe2bin]

■ The source (.exe) file contained information indicating that a load segment is required for the file.

You must specify the absolute segment address where the fin-

### Font File contents invalid

ished module is to be located.

[Mode]

■ MS-DOS cannot use the contents of the font file specified.

Make sure you are typing the name of the font file correctly. Retype the command. If this message is displayed again, your font file may have been altered or corrupted. Recopy this file from the master MS-DOS disk. Type the command again. This error may also cause existing selected code pages to be undefined. Use the mode command to prepare these code pages again, and to refresh them.

#### For cannot be nested

[MS-DOS]

■ You cannot nest For commands in a batch file.

### Format another (Y/N)?

[Format]

■ Format displays this message when it has finished formatting a disk.

Type Y (for Yes) if you want to format another disk, or type N (for No) if you don't. If you accidentally type Y, you can abort the format process by typing CONTROL-C in response to the message "Strike any key."

### Format complete

[Format]

■ Format displays this message when it has finished formatting the disk in the specified drive.

#### Format failure

[Format]

■ MS-DOS could not format the disk. This message is usually displayed with an explanation as to why the command failed.

### Format not supported on drive x:

[Format]

■ You cannot use Format to format this drive.
You may have specified device parameters that your computer cannot support.

### Formatting while copying

[Diskcopy]

 Diskcopy displays this message if the target disk has never been formatted.

### General failure reading (or writing) drive x:

[MS-DOS device error]

■ An unusual error has occurred. This error usually requires an experienced programmer to fix it.

Type R (for Retry) or A (for Abort).

### Graftabl needs DOS version 2.0 or later

[Graftabl]

■ You cannot use Graftabl with 1.xx versions of MS-DOS.

### Graphics characters already loaded

[Graftabl]

■ The Graftabl command displays this message if you have already loaded the table of graphics characters into memory.

### **Graphics characters loaded**

[Graftabl]

■ The Graftabl command displays this message after it loads the table of graphics characters into memory.

### Hardware code pages:

### Prepared code pages:

[Mode]

■ This message lists the current code pages prepared for the device specified.

G

Н

[Chkdsk]

■ The file directory entry contains an invalid pointer to the data area. If you specified the /f switch, the file is truncated to a zero-length file.

### Head: hhh Cylinder: ccc

[Format]

■ Format displays the head and cylinder number of the track currently being formatted.

### Illegal device name

[Mode]

■ Your computer does not recognize this device name.

### Incompatible system size

[Sys]

■ The system files occupy more space on the source disk than is available on the target disk.

You cannot use the sys command to transfer the system files to this disk.

### **Incorrect APPEND Version**

[MS-DOS]

■ You are not using the MS-DOS 3.3 append command. You are using another incompatible version.

#### Incorrect DOS Version

[Append][Attrib][Backup][Chkdsk][Diskcomp][Diskcopy]
[Edlin][Fc][Find][Format][Graphics][Join][Keybxx]
[Label][Mode][More][Print][Recover][Replace][Restore]
[Share][Sort][Subst][Sys][Tree][Xcopy]

Some MS-DOS utilities will not run on older versions of the operating system, and many are written to run only on the exact version of MS-DOS that they were created for.
You must use the correct version of MS-DOS to run this command.

# Incorrect DOS Version, use DOS 2.00 or later [Link]

■ Some MS-DOS utilities will run only on MS-DOS version 2.00 or later versions.

### Incorrect number of parameters

[Join][Subst]

You specified either too many or too few options in the command line.

T

### Incorrect parameter

[Assign][Share]

■ One of the options you specified is wrong.

### Infinite retry on parallel printer timeout

[Mode]

■ Your printer is probably off-line or not ready.

If the printer appears to be ready, you may have to press the CONTROL-ALT-DELETE keys to reset the computer.

### Insert backup diskette n into drive x:

[Backup][Restore]

■ This message prompts you for the nth backup disk.

Put the next disk into the specified drive. Be sure to label each backup disk in the appropriate order for use when restoring the files.

# Insert destination disk in drive x: and strike any key when ready

[Sys]

■ This message appears when you are using Sys to transfer the operating system with a single disk drive.

You should insert a disk in the appropriate drive and press any character or number key to begin processing.

# Insert diskette for drive x: and strike any key when ready

[MS-DOS]

■ This message appears when MS-DOS is copying and formatting.

You should insert a disk in the appropriate drive and press any character or number key to begin processing.

# Insert diskette with batch file and press any key when ready

[MS-DOS]

■ The disk containing your batch file is not in the drive you originally specified.

Reinsert the disk that contains the batch file in the appropriate drive.

# Insert DOS diskette in drive x: and strike ENTER when ready

[Format]

■ You typed the Format /s command, but the disk in the default drive does not contain MS-DOS system files.

Insert a disk with the files io.sys and msdos.sys in the drive specified and press any key.

#### Insert FIRST diskette into drive x:

[Diskcomp]

■ This message prompts you for the first disk that you want to compare.

# Insert last backup diskette in drive x: Strike any key when ready

[Backup]

This message prompts you for the final backup disk.

After you have put the final backup disk into the drive specified, press any alphanumeric key to continue the backup process.

### Insert restore target diskette into drive x:

Restore

 Restore displays this prompt if you are restoring files to a floppy.
 Put the target disk into the specified drive.

### Insert SECOND diskette into drive x:

[Diskcomp]

■ This message prompts you for the disk that you want to compare with the first disk.

#### Insert source disk

[Backup]

■ This message prompts you to put the source disk into the drive.

### Insert SOURCE diskette into drive x:

[Diskcopy]

This message prompts you to put the disk to be copied into the specified drive.

# Insert system diskette in drive x: and strike any key when ready

[Sys]

Sys needs a disk from which to read the io.sys and msdos.sys files.

Insert a system disk into the specified drive and press any character or number key to start the system copy process.

#### Insert TARGET diskette into drive x:

[Diskcopy]

■ Diskcopy displays this message to prompt you to place the target disk into the specified drive. If your computer has one floppy drive, this message prompts you to put the proper disk into the drive.

### Insufficient disk space

[MS-DOS | Replace | Sort | Xcopy ]

■ The disk is full and does not contain enough room to perform the specified operation.

#### Insufficient memory

[Backup] [Chkdsk] [Diskcomp] [Diskcopy] [Edlin] [Replace] [Restore] [Sort] [Xcopy]

■ There is not enough memory in your computer to perform the specified operation.

Before retrying this operation, you must free memory by deleting files. In **Edlin**, you may be able to free memory by typing a **W** (write) command followed by an **A** (append) command.

# Insufficient memory for system transfer [Format]

■ Your memory configuration is insufficient to transfer the MS-DOS system files io.sys and msdos.sys with the Format /s switch.

# Insufficient room in root directory. Erase files in root and repeat CHKDSK [Chkdsk]

Chkdsk always recovers lost files into the root directory.
 In this case, your root directory is full.
 Delete some files in your root directory, or move them to another directory to make room for the lost files.

# Intermediate file error during pipe [MS-DOS]

■ The pipe operation uses temporary files on the disk that are deleted automatically once the piping process is complete. An error has occurred in one of these files.

Make sure that there is enough room on the disk for the temporary file and that the disk is not write-protected, and try the command again.

#### Internal error

[Fc][Mode][Share]

■ This message indicates an error in the utility.

### Internal stack overflow System Halted

[MS-DOS]

■ The system tried to use more stacks than were available. This caused a series of hardware interrupts and halted the system. Restart MS-DOS. Then edit your config.sys file and allocate more stack resources. For more information, see Appendix B, "How to Configure Your System."

### Invalid argument

[Backup][Fc][Restore]

■ You have specified an invalid argument.

Refer to Chapter 3, "MS-DOS Commands," for the correct syntax of the command, and try again.

# Invalid baud rate specified [Mode]

You have specified an incorrect baud rate. Valid choices are 110, 150, 300, 600, 1200, 2400, 4800, and 9600.
You must specify at least the first two digits of the baud rate.

### Invalid characters in volume label

[Format][Label]

■ The volume label should only contain up to 11 alphanumeric characters.

### Invalid code page specified

[Chcp]

You selected an invalid code page number.
 Retype the command with the correct code page.

### Invalid COMMAND.COM Insert COMMAND.COM disk in default drive and strike any key when ready [MS-DOS]

The program you have just run used up almost all of available memory. MS-DOS must now reload the command.com file from disk. However, either MS-DOS cannot find command.com on the disk, or the copy it has found is the incorrect version. Insert a disk that contains a copy of command.com into the default drive (it must be the same version with which you started MS-DOS).

### Invalid country code

[MS-DOS]

■ In your config.sys file you have specified a country code that is not in the table of files configured in this version of MS-DOS. Country codes must be in the range 1–999 and are set by your computer manufacturer.

### Invalid country code or code page

[MS-DOS]

■ MS-DOS found an invalid country code or code page number in your config.sys file.

Correct the country command line in your config.sys file.

### Invalid current directory

[Chkdsk]

■ Your disk has an invalid directory on it.

You may be able to recover some of the files on this disk by copying them with the **copy** command. Otherwise, you must replace the disk.

#### Invalid date

[Date][Xcopy]

■ You specified an invalid date in response to the date prompt. Enter a valid date. Refer to Chapter 3, "MS-DOS Commands," for the proper syntax of the date command.

#### Invalid Date/Time

[Backup]

You specified an invalid date with one of the Backup command switches.

Refer to Chapter 3, "MS-DOS Commands," for the proper syntax of the **backup** command, then try again.

#### Invalid device

[MS-DOS]

■ The device specified was not AUX, CON, NUL, or PRN.

# Invalid device parameters from device driver [Format]

■ Format displays this message when the number of hidden sectors is not evenly divisible by the number of sectors per track (that is, the partition does not start on a track boundary). This might happen if you tried to format a hard disk that previously had been formatted with MS-DOS 2.x without first running Fdisk, or if you have set the device driver parameters incorrectly.

Check the *config.sys* file for incorrect **device** or **drivparm** commands.

### **Invalid directory**

[MS-DOS]

■ The directory you specified either does not exist or is invalid. Check to see that you entered the directory name correctly.

### Invalid disk change reading (or writing) drive x:

[MS-DOS device error]

You changed the disk in a drive when you weren't supposed to.

Put the disk back in the drive and type R (for Retry).

### Invalid drive in search path

[MS-DOS]

■ The drive does not exist.

#### Invalid drive or filename

[Edlin][Recover]

You did not type a valid drive name or filename. Enter a valid drive name or filename.

#### Invalid drive specification

[Backup][Chkdsk][Diskcomp][Diskcopy][Format][Label]

[Print] [Replace] [Restore] [Sys] [Tree] [Xcopy]

■ The drive is incorrect or does not exist. Enter a valid drive name.

### Invalid environment size specified

[Command]

■ You gave an invalid number of bytes with the /e switch.
You must specify a number between 160 and 32,768 (bytes).

### Invalid keyboard code specified

[Keyb]

You selected an invalid keyboard code with the Keyb command.

Retype the command with the correct keyboard code.

### Invalid language specified

[Keyb]

■ You typed an invalid keyboard code with the Keyb command. See the keyb command in Chapter 3, "MS-DOS Commands," for a list of valid keyboard codes. Retype the command using a valid keyboard code.

### Invalid number of parameters

[Attrib][Backup][Fc][Find][Recover][Restore][Xcopy]

■ Either you did not specify an option or string, or you specified the wrong number of options in the command line.

### Invalid parameter(s)

[Backup] [Chkdsk] [Diskcomp] [Diskcopy] [Edlin] [Find] [Format] [Join] [Mode] [Print] [Replace] [Restore] [Sort] [Subst] [Sys] [Tree] [Xcopy]

■ One of the switches you specified is wrong or does not exist.

Refer to Chapter 3, "MS-DOS Commands," to make sure you are using the correct switches.

# Invalid path, not directory, or directory not empty [MS-DOS]

You are unable to remove the directory requested for one of the specified reasons.

### Invalid path (or file not found)

[Attrib][Backup][Copy][Restore][Tree][Xcopy]

■ You have entered a pathname or filename that does not exist.

Enter a valid pathname or filename with the command.

### Invalid path or parameter

[Append]

■ You specified a file or directory that does not exist.

Enter a valid pathname or filename with the append command.

## Invalid signature in COUNTRY.SYS file

[Select]

■ Select reads the country.sys file to verify the country code. Select quits if it cannot find a proper file header or a specific country code.

# Invalid signature in KEYBOARD.SYS file [Select]

■ Select reads the keyboard.sys file to verify the keyboard code. Select quits if it cannot find the proper file header or a specific keyboard code.

# Invalid STACK parameter [MS-DOS]

■ The syntax of the Stack command in your config.sys file includes an invalid parameter.

See Appendix B, "How to Configure Your System," for the correct syntax of that configuration command.

### **Invalid sub-directory entry**

[Chkdsk]

■ The subdirectory that you specified either does not exist or is invalid.

Check whether you typed the subdirectory name correctly.

### Invalid syntax

[MS-DOS]

■ You used the wrong syntax when typing a command.

See Chapter 3, "MS-DOS Commands," for the correct syntax of an MS-DOS command.

# Invalid syntax on DISPLAY.SYS code page driver [MS-DOS]

■ You used the wrong syntax when you typed the Device command in your config.sys file to load display.sys.

'See Appendix B, "How to Configure Your System," for the correct syntax of device. Also see Appendix C, "Installable Device Drivers," for information about the display.sys installable device driver.

# **Invalid syntax on PRINTER.SYS code page driver** [MS-DOS]

■ You used the wrong syntax when you typed the Device command in your config.sys file to load printer.sys.

See Appendix B, "How to Configure Your System," for the correct syntax of **device**. Also see Appendix C, "Installable Device Drivers," for information about the *printer.sys* installable device driver.

# Invalid syntax on PRINTER.SYS code page switching device drivers

[Mode]

■ You used the wrong syntax when you typed the Device command in your config.sys file to load printer.sys.

See Appendix B, "How to Configure Your System," for the correct syntax of device. Also see Appendix C, "Installable Device Drivers," for information about the printer.sys installable device driver.

#### Invalid time

[Time]

■ You specified an invalid time.

Refer to Chapter 3, "MS-DOS Commands," for the correct syntax, and try the command again.

#### Invalid Volume ID

[Format]

■ Format displays this message if you enter a volume label that doesn't match the label on the hard disk you want to format. It then quits the format process.

Use the vol command to find out what the volume label for the hard disk is, then try the command again.

# Invalid working directory process cannot continue

[Chkdsk]

■ The current directory of the disk being checked is damaged and unusable.

### x is not a choice, Please enter y-z

[Fdisk]

■ You tried to select an invalid option x.
Select a valid option from the range shown (y-z).

### KEYB has not been installed

[MS-DOS]

No alternate keyboard code has been installed for your system. If you want to use keyboard code other than the default U.S. (QWERTY) keyboard, use the **keyb** command to install it.

#### Label not found

[MS-DOS]

Your batch file contains a Goto command to a nonexistent

### Last backup diskette not inserted Insert last backup diskette in drive x: Strike any key when ready

[Backup]

■ This message prompts you for the final backup disk.

After you have put the final backup disk into the drive specified, press any alphanumeric key to continue the backup process.

### \*\*\* Last file not backed up \*\*\*

[Backup]

■ Backup could not back up the last file on the disk. This message may occur if there is no more room on the target disk. It may also occur if there was an error in the source file, or on the target disk.

You may have to back up this file separately to another disk.

K

L

### Line too long

[Edlin]

■ During an Edlin R (replace) command, the string given as the replacement caused the line to expand beyond the limit of 253 characters.

You should divide the long line into two lines and retry the R command.

# List output is not assigned to a device [Print]

■ When you first type the Print command, MS-DOS asks you what device you want to specify as a printer. This message appears if Print is set up for a device that does not exist.

## Lock violation reading (or writing) drive x:

[MS-DOS device error]

A program tried to access part of a file that another program was using.

Type A (for Abort), or wait awhile and type R (for Retry).

### x lost cluster(s) found in y chains Convert lost chains to files (Y/N)?

[Chkdsk]

Chkdsk displays this message if it finds information on the disk that isn't allocated properly in the disk's File Allocation Table.

If you type Y (for Yes) in response to this prompt, **chkdsk** recovers the lost blocks it found when checking the disk: **Chkdsk** then creates a proper directory entry and a file for each lost chain with the filename of the form: *filennnn.chk*. If you did not specify the /f switch, **chkdsk** displays: "x bytes would be freed." If you type N (for No), **chkdsk** frees the lost blocks so that they can be reallocated and does not recover any data that was in those lost blocks. If you did not specify the /f switch, **chkdsk** does nothing.

### Logging to file x

[Backup]

■ The Backup command is writing a backup log to the file specified.

# **Logical DOS drive created, drive letters changed or added** [Fdisk]

■ You have created or revised one or more logical drives.

#### LPTx: not redirected

[Mode]

Mode could not redirect the parallel printer port.
 Check to see whether you have specified the proper options.

#### LPTx: redirected to COMx:

[Mode]

■ Output on the parallel printer port will now be sent to this asynchronous communications port.

#### LPTx: set for 80

[Mode]

■ The parallel printer port has been set for 80 columns.

#### LPTx: set for 132

[Mode]

■ The parallel printer port has been set for 132 columns.

# Maximum available space for partitions is xxx cylinders [Fdisk]

■ This is an informational message.

# **Maximum number of logical DOS drives installed** [Fdisk]

■ You have installed the maximum number of logical DOS drives allowed by MS-DOS. You may not create any more logical DOS drives.

# Memory allocation error. Cannot load MS-DOS, system halted

[MS-DOS]

Restart MS-DOS.

If this error persists, make a new copy of the MS-DOS disk from your backup copy of the system disk.

# Missing from the file is either the device ID or the code page [Mode]

■ The code page specified is not supported in the code page information (.cpi) file, or the .cpi file does not support the printer specified.

For a list of valid *cplist* values in the **mode** command, see Chapter 3, "MS-DOS Commands."

### MODE fff code page function complete

[Mode]

■ This message is informational only.

M

[More]

■ Press the SPACEBAR to view more of the file or directory.

#### **MORE: Incorrect DOS version**

[More]

■ The More command does not run on MS-DOS versions before 2.0.

### Must specify COM1, COM2, COM3 or COM4

[Mode]

■ You must specify a serial port.

### Must specify destination line number

[Edlin]

■ You did not specify the destination line number for an Edlin C (copy) or M (move) command.

Retype the command with a destination line number.

### Must specify ON or OFF

[MS-DOS]

■ The command requires either an ON or an OFF argument.

### Name of list device [PRN]:

[Print]

■ This prompt appears the first time that Print is run and the /d switch is not specified.

You can specify the name of any valid device, which then becomes the **print** output device. If you press the RETURN key, MS-DOS uses the default list device PRN.

#### New file

[Edlin]

■ Edlin prints this message if it does not find a file with the name you specified.

If you are creating a new file, ignore this message. If you do not intend to create a new file, check to see whether you have correctly typed the name of the file that you wish to edit.

### **NLSFUNC already installed**

[Nlsfunc]

■ Nlsfunc stays resident in memory once it is initialized. You have already loaded it into memory.

N

### No Append

[Append]

■ No paths have been appended.

If you would like to append a path for data files, use the append command.

### No appended directories

[Append]

■ You did not specify a path with the Append command.

### No code page has been selected

[Chcp]

■ No code pages have been selected for the system.

If you would like to select a code page, use the chcp command.

### No COM: ports

[Mode]

■ Your computer does not have an asynchronous communications (serial) port.

### No files added (or replaced)

[Replace]

■ The Replace command did not add or replace any files.

#### No files found filename

[Replace]

■ Replace could not find matching source or target files.

#### No free file handles.

### Cannot start COMMAND.COM, exiting

[MS-DOS]

■ Restart MS-DOS.

If this message recurs, increase the **files** command value in the *config.sys* file.

### No logical drives defined

[Fdisk]

■ There are no logical drives defined for your system.

### No paper error writing device dev

[MS-DOS device error]

■ The printer is either out of paper or not turned on.

# No path

[Path]

You typed Path and pressed the RETURN key to find out what your search path is, but you didn't set a command search path.

# No primary DOS partition to delete [Fdisk]

■ You have selected the Fdisk option to delete your primary DOS partition, but that partition does not exist.

# No room for system on destination disk [Sys]

■ There is not enough room for the system files on the target disk.

Delete some files to make room for the system files or use another disk. You may need to reformat the disk to put the system on it.

# No room in directory for file [Edlin]

■ You tried to create or save a file to the root directory, but it is either full, or you specified an invalid disk drive or filename. Check the command line that you used to start Edlin for an invalid filename or disk drive entry. If your command contains no invalid entries, you should run the chkdsk program for the specified disk drive. If the status report shows that the disk directory is full, and if there is still enough memory left on the disk, you may be able to create the file in a subdirectory. (This is because subdirectories are not limited in size as is the root directory.) Otherwise, remove the disk and replace it with another formatted disk.

# No room in root directory

[Label]

There is not enough room in the root directory for a volume label.

Delete or move some of the files from the root directory to make room for the volume label.

# No source drive specified

[Backup]

■ You must specify a source drive.

#### No space left on device

[Backup][Fc][Restore]

■ You cannot back up or restore any more files, and you cannot send any more output from a file comparison to your disk because the target disk is now full.

You should probably delete some of the files on the disk to make more room.

#### No space to create logical drive

[Fdisk]

You are trying to create a logical drive, but there is no space available to do so.

#### No sub-directories exist

[Tree]

You have specified the 's switch, but the directory does not contain subdirectories

### No such file or directory

[Backup][Fc][Restore]

 One or more of the files or directories that you specified does not exist.

### No target drive specified

[Backup]

■ You must specify a target drive for this command.

# **No version of Graphic Character Set Table is loaded** [Graftabl]

■ For information only.

# Non-DOS disk error reading (or writing) drive x: [MS-DOS device error]

■ MS-DOS does not recognize the disk format because the disk is missing information or contains another operating system.

Try running the chkdsk command to correct the problem.

(See Chapter 3, "MS-DOS Commands," for information about chkdsk.) If running chkdsk does not solve the problem, you should reformat the disk by using the format command — even though this will destroy all the files on the disk.

# Non-standard version of Graphic Character Set Table is already loaded

[Graftabl]

■ MS-DOS cannot recognize the current table of graphics characters because it has been modified since it was loaded.

# Non-system disk or disk error Replace and strike any key when ready

[Format][Sys]

■ Replace the disk with the proper disk and press any alphanumeric key to continue.

# \*\*\* Not able to back up (or restore) file \*\*\* [Backup]

■ This message may occur if there was an error in the source file or on the target disk.

Use the **chkdsk** command on the source disk to see if you can determine the problem.

#### Not a graphics printer file

[Graphics]

■ The file you are printing does not contain graphics.

#### Not enough memory

[Join][Share][Subst]

■ There is not enough memory for MS-DOS to run the command.

# Not enough room to merge the entire file [Edlin]

■ There was not enough room in memory to hold the file during an Edlin T (transfer) command.

You must free some memory by writing some files to a disk or by deleting some files before transferring this file.

#### Not found

[Edlin]

■ You specified an Edlin S (search) or R (replace) command that was unable to find a further occurrence of the specified search or replace string.

# Not ready error reading (or writing) drive x:

[MS-DOS device error]

■ The device (usually a drive or printer) specified in the error message is not ready to accept or transmit data.

This often happens when the disk drive door is open. If this is the problem, close the door and type R (for Retry), or check to see if the printer is on and ready to print.

#### O.K.?

[Edlin]

■ This prompt occurs during Edlin S (search) or R (replace) command processing.

If you proceed any large envelope Y (for Yee) or the DETUNE large.

If you press any key except Y (for Yes) or the RETURN key, the search or replace process continues.

# One or more CON code pages invalid for given language [Keyb]

■ Keyb examined all prepared code pages, and has found that at least one code page is incompatible for your screen console device (CON). This is only a warning to let you know that your keyboard and screen console device are working from different code pages.

### Only non-bootable partitions exist

[Fdisk]

■ None of the partitions left can boot MS-DOS.

# Only partitions on drive 1 can be made active

[Fdisk]

You are trying to create an active partition on a hard disk other than that found on the first hard disk drive. This is not allowed.

# Out of environment space

[Command][MS-DOS]

There is not enough room in the program environment to accept more data.

To increase the size of the existing environment, use the /e switch with the **command** command or remove some of the existing environment variables by using the **set** command.

# Parameters not compatible

[Format][Replace]

You have specified switches that cannot be used together.

# Parameters not compatible with fixed disk

[Format]

■ You have used a switch that is not compatible with the specified drive.

# Parameters not supported

[MS-DOS][Format]

■ You have specified parameters that MS-DOS does not support.

0

P

### Parameters not supported by Drive

[Format]

■ Format displays this message when the device driver for this drive does not support Generic IOCtl function requests.

# Partition selected (x) is not bootable, active partition not changed

[Fdisk].

■ You are trying to change active partitions, but MS-DOS cannot be booted from the partition selected.

#### Path(name) too long

[Print] Replace [Xcopy]

■ The pathname you specified was too long. You may have to change directories to use this command with files in deep subdirectories.

#### Path not found

[Chkdsk][Replace][Subst][Xcopy]

You specified an invalid pathname.

# Press any key to begin adding (replacing) file(s)

[Replace]

■ When you specify the /w switch, Replace displays this message to prompt you to start replacing files.

# Press any key to begin formatting x:

[Format]

■ This prompt is issued before you format a disk.

Press any key to begin the format process. Or, if you wish to end this command, press CONTROL-C.

# Press any key to begin recovery of the *n* file(s) on drive x:

[Recover]

■ This prompt is issued before you recover a disk or file.

Press any key to begin the recovery. Recovered files are named filennnn.rec. If you wish to end this command, press CONTROL-C.

# Press any key when ready . . .

[Diskcomp][Diskcopy]

■ This prompt gives you time to insert the appropriate disks before copying them.

When you have inserted the disks into the appropriate drives, press any key to begin the **diskcopy** process. Or, if you wish to end this command, press CONTROL-C.

# Previously prepared code page replaced

[Mode]

■ This command changed the selected code page for a specific device by using another prepared code page.

# Primary DOS partition already exists

[Fdisk]

■ You are trying to create a primary DOS partition, but one already exists.

If there is space available on your hard disk, try to create an extended DOS partition instead.

#### **Primary DOS partition created**

[Fdisk]

You have successfully created a primary DOS partition on your disk.

#### Primary DOS partition deleted

[Fdisk]

■ You have deleted the primary DOS partition from your disk.

#### Printer error

[Mode]

■ The printer is off, or is not ready to print.

### Printer lines per inch set

[Mode]

■ Mode has set the number of lines per inch for the printer.

# **PRINT** queue is empty

[Print]

■ There are no files waiting to be printed.

# **PRINT** queue is full

[Print]

■ There is only room for 10 files in the list of files waiting to be printed.

You can make room for more by using the **print** /**q** switch. The limit is 32 files.

# Probable non-DOS disk Continue (Y/N)?

[Chkdsk]

■ The disk you are using is not recognized by this version of MS-DOS. The disk was either created by another system with a format that is not supported on this version of MS-DOS, or it is not an MS-DOS disk.

Do not continue processing if **chkdsk** returns this message for a floppy disk. If this message returns for a hard disk, the information describing the characteristics of the disk to MS-DOS has

been destroyed. In this case, you may continue .B chkdsk processing by typing Y (for Yes). This error may mean that the File Allocation Table (FAT) is bad and that the disk is unusable.

#### Processing cannot continue

[Chkdsk]

■ There is not enough memory in your machine to run Chkdsk for this disk.

You must obtain more memory to run chkdsk.

# Program too big to fit in memory

[MS-DOS]

■ You need more memory to run your application. It is possible that some programs you have run are still using some memory.

You may try to restart MS-DOS; however, if you still receive this message, you still need more memory.

#### Read error, COUNTRY.SYS

[MS-DOS]

■ MS-DOS cannot read the country.sys file. Retry the command. If you get the same message, the country.sys file is probably corrupted. Restore the file from backup.

#### Read error in filename

[Edlin][Find]

■ MS-DOS could not read the entire file.

#### Read error, KEYBOARD.SYS

[MS-DOS]

■ MS-DOS cannot read the keyboard.sys file. Retry the command. If you get the same message, the keyboard.sys file is probably corrupted. Restore the file from backup.

# Read fault error reading drive x:

[MS-DOS]

■ MS-DOS is unable to read data from the device (usually a disk

Check to see that the disk is properly inserted in the drive, then type R (for Retry).

# Reading source file(s)...

[Xcopy]

■ Xcopy is now reading the source files that you specified.

R

#### Reinsert diskette for drive x:

[Format]

■ Reinsert the disk being formatted in the indicated drive.

#### Replace filename? (Y/N)

[Replace]

■ Replace displays this prompt if you specify the /w switch.

Type Y (for Yes) if you want to replace the existing file, or type N (for No) if you do not want to replace the file.

#### Replace the file (Y/N)?

[Restore]

■ The file that you want to restore from backup already exists on your target disk.

Type Y (for Yes) and press the RETURN key to overwrite the file. Type N (for No) and press the RETURN key if you don't want to replace the file on your target disk with the file from the backup disk.

#### Replacing filename

[Replace]

Replace displays this prompt to let you know that it is replacing this file that exists on your disk.

# Requested logical drive size exceeds the maximum available space

[Fdisk]

■ You are trying to create a logical drive that is larger than the space available.

# Requested partition size exceeds the maximum available space

[Fdisk]

■ You are trying to create a partition on your hard disk drive that is larger than the space available.

# Requested Screen Shift out of range

[Mode]

■ You cannot shift the display any farther.

# Resident part of PRINT installed

[Print]

■ This is the first message that MS-DOS displays when you issue the Print command. It means that to process the Print command with other processes, available memory has been reduced by several thousand bytes.

#### Resident portion of MODE loaded

[Mode]

■ Part of the Mode program is now resident in memory, and available memory has been reduced by several thousand bytes.

# Resident portion of NLSFUNC loaded

[NIsfunc]

NIsfunc stays resident in memory once it is initialized. This informational message lets you know that you have already loaded NIsfunc into memory.

#### Restore file sequence error

[Restore]

■ You have restored files in the wrong order.
You must insert the backup disks in the same order that they were backed up.

# \*\*\* Restoring files from drive x: \*\*\*

Diskette: n

[Restore]

■ This message is displayed during the restore process.

#### Resynch failed. Files are too different

[Fc]

■ Fc compares what can be loaded into memory. If no lines match in the portion of the files in the buffer space, Fc displays this message.

#### Same drive specified more than once

[Fastopen]

■ You tried to activate Fastopen for the same drive more than once. There is no need to reactivate it for the same drive.

# SECOND diskette bad or incompatible

[Diskcomp]

■ The second disk does not contain the same format as the first disk, or Diskcomp does not recognize the format of the second disk.

You should run chkdsk to help you identify the problem.

# Sector not found error reading (or writing) drive x: [MS-DOS device error]

■ This error usually means the disk has a defective spot so that MS-DOS cannot find the requested information on it.

You should copy all files from the disk onto a good disk and then try to reformat the defective disk.

S

# Sector size too large in file filename [MS-DOS]

■ The specified device driver loaded by config.sys uses a sector size larger than that of any other device driver on the system.

You cannot run this device driver.

#### Seek error reading (or writing) drive x:

[MS-DOS device error]

MS-DOS is unable to locate the information on the disk. Make sure that the disk is properly inserted in the drive, or try a different drive.

#### SHARE already installed

[Share]

■ Share can only be installed once.

#### Sharing violation reading drive x:

[MS-DOS device error]

 A program tried to access a file that another program was currently using.
 Type A (for Abort), or wait awhile and type R (for Retry).

#### **SORT: Incorrect DOS version**

[Sort]

■ Sort does not run on MS-DOS versions before 2.0.

#### **SORT: Insufficient disk space**

[Sort]

■ The disk is full.

#### **SORT: Insufficient memory**

[Sort]

■ There is not enough memory to run the Sort program.

### Source and target drives are the same

[Backup] [Restore]

■ You specified the same drive for the source and target disks.

#### Source disk is Non-removable

[Backup]

■ This is an informational message indicating that the source disk is a hard disk.

# Source does not contain backup files

[Restore]

■ You are attempting to restore files from a disk that does not contain backup files.

### Source is a floppy (or hard) disk

[Restore]

■ This is an informational message only.

#### Source path required

[Replace]

■ You did not specify a source path for the Replace command.

# Specified drive does not exist, or is non-removable

[Diskcomp][Diskcopy]

■ You cannot compare or copy hard disks with this command. You must specify the name of a valid floppy drive.

# Specified MS-DOS search directory bad

[MS-DOS]

■ The Shell command in the config.sys file is incorrect.

Make sure that the command.com file exists and that MS-DOS can find it.

### Strike a key when ready...

[MS-DOS]

■ This prompt occurs during command processing and is always accompanied by another message. This message is also displayed if you have inserted a Pause command in a batch file. Usually, MS-DOS asks you to insert disks into appropriate drives before this prompt.

To begin command processing, press any character, any number key, the SPACEBAR, or the RETURN key.

# Syntax error

[Attrib][Find][MS-DOS]

■ You have entered a command incorrectly.

Check to make sure you have typed the command correctly.

Remember to enclose the **find** command string in double quotation marks.

# System transferred

[Format][Sys]

■ The system files were transferred during Format or Sys command processing.

# Target cannot be used for backup

[Backup]

■ Either the target disk has an unrecognizable format, or it is bad.

Do not use the disk, or try to format the disk with the **format** command, or run **chkdsk** on it to determine the problem.

#### Target disk is Non-removable

[Backup]

■ This is an informational message that the target disk is a hard disk.

#### Target diskette is write protected

[Diskcopy]

■ The target disk either has a write-protect tab on it, or it does not have a write-protect notch.

If you want to destroy any existing information on the disk, remove the write-protect tab and give the command again. If the disk does not have a write-protect notch, you cannot use it as a target disk.

#### Target diskette may be unusable

[Diskcopy]

■ Either the target disk has an unrecognizable format, or it is had

Try to format the disk with the **format** command, or run **chkdsk** on it to determine the problem.

### Target is a floppy (or hard) disk

[Backup]

■ This is an informational message only.

# Target is full

[Restore]

■ There is no more room on the target disk for restored files.

You must delete some of the files on the disk to make room for these files, or use another disk.

# **Target is Non-Removable**

[Restore]

■ This is an informational message only.

# Terminate batch job (Y/N)?

[MS-DOS]

■ If you press CONTROL-C while in batch mode, MS-DOS asks you whether or not you wish to end batch processing.

Type Y (for Yes) to end processing, or type N (for No) to continue.

# The current active keyboard table is xx with code page: yyy The current active CON code page is zzz

[Keyb]

■ This is an informational message that shows the current keyboard code, code page for the system, and code page for the console (screen).

#### The last file was not restored

[Restore]

■ There was not enough room on the target disk for the file, or the last file was bad.

Use the chkdsk command to determine the problem.

# The only bootable partition on drive 1 is already marked active

[Fdisk]

■ You are trying to change the active partition. The active partition must reside on the first hard disk drive on your system and must be bootable. The only bootable partition on the first hard disk drive is already the active partition.

#### Too many drive entries

[Fastopen]

You can use Fastopen with up to four hard drives. You have tried to specify a fifth drive.

### Too many files open

[Edlin][Label]

■ MS-DOS could not open the .bak file or write the volume label due to the lack of available system file bandles.

Increase the value of the files command in the config.sys file.

# Too many name entries

[Fastopen]

■ The total number of entries specified for a drive exceeded the maximum of 999.

#### Too many open files

[Backup][Fc][Restore][Xcopy]

■ MS-DOS could not open the files that you want to compare due to the lack of available system file handles.

Increase the value of the files command in the config.sys file.

# Track 0 bad - disk unusable

[Format]

■ The Format command can accommodate defective sectors on the disk, except for those near the beginning.

You must use another disk.

#### U

#### Unable to create directory

[Mkdir][Xcopy]

■ MS-DOS could not create the directory you specified.

Check to see that there is not a name conflict. You may have a file with the same name, or the disk may be full.

# Unable to create KEYB table in resident memory [Keyb]

■ MS-DOS tried to create a country-specific table for the keyboard code specified, but failed. Check the amount of available memory. There may not be enough memory available to create this table.

#### Unable to erase

[Backup]

■ Backup could not erase the files on the target disk.

Check to see that the files on the backup disk are not readonly, and that the disk is not write-protected.

#### Unable to shift Screen

[Mode]

■ Mode is unable to shift the test pattern on the screen any farther.

#### Unexpected DOS Error n

[Replace]

An unexpected error n occurred, where n is the MS-DOS error number.

# Unrecognized command in CONFIG.SYS

[MS-DOS]

■ There is an invalid command in your config.sys file.

Refer to Appendix B, "How to Configure Your System," for a list of valid statements.

# **Unrecognized printer**

[Graphics]

■ You are using an invalid printer.

Check to see whether you entered the command properly, or refer to Chapter 3, "MS-DOS Commands," to make sure that you have specified a valid printer name.

# **Unrecognized printer port**

[Graphics]

■ The printer device name that you specified was invalid.

You may need to set the printer port by using the mode command.

■ This message is displayed if Chkdsk is unable to correct an error in a directory.

If you respond Y (for Yes) to this prompt, **chkdsk** converts the bad directory into a file. You can then fix the directory or delete it. If you respond N (for No) to this prompt, you may not be able to write to or read from the bad directory.

# Unrecoverable read (or write) error on drive x:

[MS-DOS device error]

■ MS-DOS is unable to read or write data to the specified device. Make sure that the disk is properly inserted in the disk drive. Then type R (for Retry). If the error occurs again, type A (for Abort).

#### usage: fc [/a] [/b] [/c] [/l] [/lb n] [/w] [t] [/n] [/NNNN] file1 file2 [Fc]

■ One of the switches that you have specified is invalid.

### **VERIFY** is off (or on)

[MS-DOS]

This message tells you the current setting of the Verify command.

# nnn version of Graphic Character Set Table is already loaded

[MS-DOS]

■ You tried to load the Graphic Character Set Table with the Graftabl command. This table already exists in memory.

# nnn version of Graphic Character Set Table is now loaded [Graftabl]

■ You have loaded the Graphic Character Set Table into memory.

# Volume in drive x: has no label

[Dir][Label][Vol]

■ This is an informational message displayed in response to the Dir, Label, or Vol command.

# Volume in drive x: is filename

[Dir][Label][Vol]

■ This is an informational message displayed in response to the Dir, Label, or Vol command.

٧

# Volume label (11 characters, ENTER for none)?

[Format][Label]

■ This message is displayed when you specify the Label command, or the /v switch in the Format command.

Type a volume label, or press the RETURN key to indicate that you do not want a volume label for this disk. It's a good idea, though, to specify a volume label to help you identify your disks

# WARNING, ALL DATA ON NON-REMOVABLE DISK DRIVE x: WILL BE LOST! Proceed with Format (Y/N)?

[Format]

■ This message appears when you try to format a hard disk that already contains data.

If you type Y (for Yes) the data on the disk will be erased. If you do not want the files on your hard disk erased, type N (for No). Copy the files to a floppy disk and repeat the **format** command.

# Warning! Date in the extended DOS partition could be destroyed.

Do you wish to continue.....? [n] [Fdisk]

■ You are trying to delete an extended DOS partition.

Be sure this is what you want to do. If you do want to delete the extended DOS partition specified, type Y (for Yes) and press RETURN. If not, the default response N is already typed. Press RETURN.

# Warning! Date in the primary DOS partition could be destroyed.

Do you wish to continue.....? [n]

[Fdisk]

■ You are trying to delete the primary DOS partition.

If you are sure you want to delete your primary DOS partition, type Y and press RETURN. If not, press RETURN; MS-DOS will not delete the partition.

# Warning - directory full

[Recover]

■ The root directory is too full for Recover processing.

Delete some files in the root directory to free space for the recovered files, and try the command again.

W

# Warning! Diskette is out of sequence Replace diskette or continue if okay Strike any key when ready

[Restore]

■ You should restore the diskettes in the order that you backed them up.

### Warning! File filename is a hidden (or read-only) file Replace the file (Y/N)? [Restore]

■ This message prompts you as to whether you want to replace a bidden or read-only file.

Type Y (for Yes) if you want to restore the hidden or read-only file from the backup disk. Type N (for No) if you do not want to restore this file.

### Warning! File filename was changed after it was backed up Replace the file (Y/N)?

[Restore]

■ This message prompts you as to whether you want to replace a backup file that has been changed. Type Y (for Yes) if you want to restore this file, or type N (for No) if you do not.

# Warning! Files in the target drive BACKUP (or root) directory will be erased

[Backup]

■ Backup found files in the target drive, and you did not specify the /a switch to append files.

#### Warning! No files were found to back up [Backup]

■ Backup did not find any files to back up on the disk you specified.

#### Warning! No files were found to restore [Restore]

■ Restore did not find the file that you wanted to restore from the backup disk.

### Warning: Read error in EXE file [Exe2bin]

■ The amount read was less than the size of the header. This is a warning message only.

# Warning! The partition marked active is not bootable [Fdisk]

■ The active DOS partition must be bootable.

#### Write fault error writing drive x:

[MS-DOS device error]

■ MS-DOS is unable to write data to the specified device.

Make sure that the disk is properly inserted in the disk drive.

Then type R (for Retry). If the error occurs again, type A (for Abort).

### Write protect error writing drive x:

[MS-DOS device error]

■ You tried to write data on a write-protected disk.

If the disk has a write-protect tab on it, you must remove the tab before you can write on the disk. (You should consider first why the disk was write-protected.) If the disk doesn't have a write-protect notch, you cannot write on that disk.

| > prompt 101                                | /stack option, link 211                  |
|---------------------------------------------|------------------------------------------|
| < prompt 101                                | Abbreviation                             |
| \$ prompt 101                               | /cparmaxalloc option, link 213           |
| .bak extension 163, 186                     | /dosseg option, link 217                 |
| .bat extension 16, 131, 137                 | /dsallocate option, link 214             |
| .com extension 16, 224                      | /help option, link 207                   |
| .doc extension 52, 104                      | /high option, link 213                   |
| .exe extension 16                           | /linenumbers option, link 210            |
| .exe file 16, 196, 224, 242                 | /map option, link 209                    |
| .lib extension 197                          | /nodefaultlibrarysearch option, link 211 |
| .map extension 197                          | /noignorecase option, link 211           |
| .obj extension 196                          | /overlayinterrupt option, link 215       |
| ref extension 52                            | /pause option, link 207                  |
| .txt extension 9, 10, 52, 104               | /segments option, link 216               |
| /cparmaxalloc option, abbreviation 213      | /stack option, link 212                  |
| /cparmaxalloc option, link 212              | debug memory locations                   |
| /dosseg option, abbreviation 217            | BYTE 229                                 |
| /dosseg option, link 216                    | WORD 229                                 |
| /dsallocate option, abbreviation 214        | Aborting a command 159                   |
| /dsallocate option, link 205, 214           | Adding lines, Edlin 174                  |
| /exepack option, link 208                   | Adding spacing to batch files 150        |
| /help option, abbreviation 207              | Align type, link 218                     |
| /help option, link 207                      | Allocating a data group, link 214        |
| /high option, abbreviation 213              | Allocating disk space 2, 62              |
| /high option, link 205, 213                 | Alphabetical sorting 19, 139             |
| /linenumbers option, abbreviation 210       | Alphabetizing a file 116                 |
| /linenumbers option, link 199, 209          | ANSI escape sequence                     |
| /map option, abbreviation 209               | CUB 275                                  |
| /map option, link 199, 204, 209             | CUD 275                                  |
| /nodefaultlibrary option, abbreviation 211  | CUF 275                                  |
| /nodefaultlibrarysearch option, link 211    | CUU 275                                  |
| /nogroupassociation option, link 214        | definition 274                           |
| /noignorecase option, abbreviation 211      | DSR 275                                  |
| /noignorecase option, link 210              | ED 276                                   |
| /overlay interrupt option, abbreviation 215 | EL 276                                   |
| /overlayinterrupt option, link 215          | modes of operation 276                   |
| /pause option, abbreviation 207             | RCP 275                                  |
| /pause option, link 207                     | RM 277                                   |
| /segments option, abbreviation 216          | SCP 275                                  |
| /segments option, link 216                  | SGR 276                                  |
| /stack option, abbreviation 212             | using in config.sys file 265             |

| ANSI escape sequence, driver 102     | Backup command (continued)                               |
|--------------------------------------|----------------------------------------------------------|
| ANSI.SYS 273                         | switch (continued)                                       |
| Append command                       | /d 35                                                    |
| purpose 29                           | /L 36                                                    |
| syntax 29                            | /m 35                                                    |
| Append command, Edlin                | /s 35                                                    |
| purpose 174                          | /t 35                                                    |
| syntax 174                           | syntax 35                                                |
| Appending output 18                  | Backup disk 2                                            |
| Argument 24                          | Bad call format error 310                                |
| ASCII characters 232                 | Bad command error 310                                    |
| ASCII code (escape) prompt 101       | Bad sectors 103                                          |
| ASCII file 50                        | Bad unit error 311                                       |
| Assemble command, debug              | Bar, vertical. See Pipe symbol (1)                       |
| abbreviation 229                     | BASIC 136                                                |
| comments 229                         | Batch command                                            |
| purpose 229                          | Call 142                                                 |
| syntax 229                           | Echo 143                                                 |
| Assign command                       | For 144                                                  |
| purpose 31                           | Goto 146                                                 |
| syntax 31                            | If 147                                                   |
| Asterisk ( • )                       | Pause 149                                                |
| as system prompt in Edlin 162        | Rem 150                                                  |
| wildcard character 9                 | Shift 151                                                |
| Asynchronous communications mode 89  | Batch file                                               |
| Attrib command                       | chain 133                                                |
| purpose 33                           | checknew.bat 142                                         |
| syntax 33                            | comment 150                                              |
| Attribute, setting 33                | creating 131                                             |
| Autoexec.bat file 18, 54, 133, 136   | definition 131                                           |
| BASIC 136                            | dividing into pieces 149                                 |
| clearing the screen 136              | label 146                                                |
| Date 136                             | nesting 142                                              |
| default directory 136                | processing 113                                           |
| default drive 136                    | readability and spacing 150                              |
| detaching swapper 136                | remark 150                                               |
| Path 136                             | replaceable parameters 137                               |
| prompt 136                           | running 132, 139                                         |
| size of memory partitions 136        | sorter.bat 137, 139                                      |
| Time 136                             | stopping 149                                             |
| Inic 190                             | suspending execution of 149                              |
|                                      | using a colon in 146                                     |
| Background color functions, ANSI 276 | using a percent sign in 138, 145                         |
| Backslash (\) 7                      | using redirection symbols in 133                         |
| Backup command                       | using temporary files with 140                           |
| code pages 300                       | using the shift command with 151                         |
| ERRORLEVEL 109                       | Batch processing 113, 131, 144                           |
| purpose 35                           |                                                          |
| switch                               | Batch processing commands 141 Batch program, halting 149 |
| /a 35                                |                                                          |
| (a J)                                | Batchfile, placeholder 142                               |

| Baud rate 90                      | Chkdsk command (continued)          |
|-----------------------------------|-------------------------------------|
| Bin directory 6, 17               | switch (continued)                  |
| Binary file                       | /v 43                               |
| copying 50                        | syntax 43                           |
| displaying 123                    | Class type, link 218                |
| BKSP key 164                      | Clearing the screen 45              |
| Blink function, ANSI 276          | Cls command                         |
| Block of text, moving, Edlin 183  | purpose 45                          |
| Bold function, ANSI 276           | syntax 45                           |
| Brackets, used for options 25     | Code pages 297                      |
| Break command                     | console screen 91, 302              |
| purpose 38                        | default 297                         |
| syntax 38                         | definition 297                      |
| Break command, config.sys file    | displaying current status 92        |
| definition 260                    | displaying status 299               |
| purpose 262                       | Mode command 91, 299                |
| syntax 262                        | parallel printer 91                 |
| Buffer space, fc 69               | preparing 92, 299                   |
| Buffer, internal 98               | refreshing 299                      |
| Buffers command, config.sys file  | refreshing settings 92, 305         |
| definition 260                    | selecting 92, 299                   |
| purpose 263                       | Colon, using in a batch file 146    |
| syntax 263                        | COM1, communications port 90        |
| Byte 227                          | COM2, communications port 90        |
| Bytes, available 43               | Combine type, link                  |
| •                                 | at 219                              |
|                                   | common 219                          |
| Call command, batch               | memory 219                          |
| purpose 142                       | private 219                         |
| syntax 142                        | public 219                          |
| Capital letter, use of 182        | stack 219                           |
| Case-sensitivity, preserving 210  | Combining files 52                  |
| Chains, batch file 133            | Combining segments 219              |
| Changing directories 11           | Command                             |
| Changing the name of a file 104   | Append 29                           |
| Chcp command                      | Assign 31                           |
| code pages 299                    | Assign. See also Subst              |
| Chdir command                     | Attrib 33                           |
| changing the working directory 11 | Backup 35, 109, 300                 |
| purpose 41                        | batch processing 141                |
| shorthand notation 12             | Break, config.sys file 38, 260, 262 |
| syntax 41                         | Buffers, config.sys file 260, 263   |
| Checknew.bat file 142             | Call 142                            |
| Chkdsk command                    | Cd 11                               |
| checking files for errors 3       | Chcp 299                            |
| errors found 3                    | Chdir 41                            |
| purpose 43                        | Chkdsk 3, 43                        |
| status report 3, 43               | checking files for errors 3         |
| switch                            | errors found 3                      |
| /f 43                             | status report 3                     |

| Command (continued)              | Command (continued)             |
|----------------------------------|---------------------------------|
| Cls 45                           | Label 86                        |
| Command 46                       | list of 26                      |
| commands not usable over network | Mkdir 11, 88                    |
| Chkdsk 22                        | Mode 89, 299                    |
| Diskcomp 22                      | More 19, 94                     |
| Diskcopy 22                      | Nlsfunc 96, 299, 302            |
| Format 22                        | Path 17, 97                     |
| Label 22                         | Pause 149                       |
| Recover 22                       | pipeline 20                     |
| Subst 22                         | piping 19                       |
| Sys 22                           | Print 98                        |
| conditional execution 147        | Prompt 101                      |
| Copy 50                          | Recover 103                     |
| Country, config.sys file 260     | Rem 150                         |
| Date 54, 300                     | Ren 104                         |
| Debug commands 226               | repeating 153                   |
| default value 24                 | Replace 105                     |
| Del 10, 16, 56                   | Restore 108, 300                |
| Device, config.sys file 260, 265 | Rmdir 12, 110                   |
| Dir 7, 12, 16, 57                | rules for using options         |
| Diskcomp 59                      | brackets 25                     |
| Diskcopy 16, 62                  | ellipsis 25                     |
| Drivparm, config.sys file 260    | equal sign 25                   |
| Echo 143                         | italic 25                       |
| Exe2bin 64                       | semicolon 25                    |
| Exit 66                          | spaces and tabs 25              |
| external 15, 16, 17, 22          | Select 111, 299                 |
|                                  |                                 |
| Fastopen 67<br>Fc 68             | Set 113<br>Share 115            |
|                                  | ·                               |
| FCBS, config.sys file 260, 268   | Shell, config.sys file 260, 271 |
| Fdisk 71                         | Shift 151                       |
| Files, config.sys file 260, 269  | Sort 19, 116                    |
| Find 19, 72                      | Subst 118                       |
| For 144                          | symbol                          |
| Format 3, 16, 74                 | external 22                     |
| format.bat 16                    | internal 22a                    |
| Goto 146                         | non-network 22                  |
| Graftabl 78                      | syntax 24                       |
| Graphics 80                      | Sys 119                         |
| If 147                           | Time 120, 300                   |
| internal 15, 22                  | Tree 122                        |
| Join 82                          | Type 16, 123                    |
| Keyb 299, 302                    | Ver 124                         |
| Keybdv 84                        | Verify 125                      |
| Keybfr 84                        | Vol 126                         |
| Keybgr 84                        | Xcopy 127                       |
| Keybit 84                        | Command command                 |
| Keybsp 84                        | purpose 46                      |
| Keybuk 84                        |                                 |
|                                  |                                 |

| Command (continued)                   | Config.sys command (continued)              |
|---------------------------------------|---------------------------------------------|
| switch                                | Shell 260, 271                              |
| /c 46                                 | Config.sys file 259, 260                    |
| /p 46                                 | Configuration File. See Config.sys file     |
| syntax 46                             | Configuring a hard disk 71                  |
| Command information, argument 24      | Configuring your system 259                 |
| Command line                          | Console 132                                 |
| parameters, changing position of 151  | Console screen                              |
| relation to template 154              | code page switching 91, 302                 |
| Command lines with link 198           | Console-screen code pages, selecting 304    |
| Command options, Edlin 172            | Control-character functions 158             |
| Command parameter, debug              | CONTROL key sequence                        |
| address 227                           | stop a command, CONTROL-C 158               |
| byte 227                              | stop screen scrolling, CONTROL'S 158        |
| description 226                       | CONTROL ALT-F1 84                           |
| drive: 227                            | CONTROL-ALT-F2 84                           |
| list 228                              | CONTROL-BREAK 90                            |
| range 227                             | CONTROLC 132, 149, 158, 159, 171, 180, 223, |
| record 227                            | 262                                         |
| string 228                            | CONTROL-C check 38, 262                     |
| value 227                             | CONTROL H 159                               |
| Command processor, MS-DOS 46, 66      | CONTROLJ 159                                |
| Command.com 15, 147, 260, 261         | CONTROL N 159                               |
| exiting 66                            | CONTROLP 159                                |
| Comment, batch file 150               | CONTROLS 158, 159, 223                      |
| Communications port                   | CONTROL V 171                               |
| COM1 90                               | CONTROL X 159                               |
| COM2 90                               | CONTROLZ 51, 132, 136, 137, 187             |
| Compare command, debug                | Copy command                                |
| abbreviation 231                      | purpose 50                                  |
| comments 231                          | switch                                      |
| purpose 231                           | /a 50                                       |
| syntax 231                            | /b 50                                       |
| Comparing files 68                    | /v 50                                       |
| Compilers 209                         | syntax 50                                   |
| overlays 199, 215                     | using wildcard with 52                      |
| Computer memory 15                    | Copy command, Edlin                         |
| Computer network 22                   | purpose 175                                 |
| Concatenation 52                      | syntax 175                                  |
| Concealed function, ANSI 276          | Copying                                     |
| Condition parameter 147               | disks 62                                    |
| Conditional execution of commands 147 | File Allocation Table 3                     |
| Config.sys command                    | files 50                                    |
| Break 260, 262                        | lines, Edlin 175                            |
| Buffers 260, 263                      | template characters 158                     |
| Country 260, 264, 300, 301            | Country command, config.sys file            |
| Device 260, 265, 300                  | changing time format 120                    |
| Drivparm 260                          | code pages 300                              |
| FCBS 260, 268                         | country-specific 300                        |
| Files 260, 269                        | definition 260                              |

| Country command, config.sys file (continued) purpose 264 | Debug command assemble 229           |
|----------------------------------------------------------|--------------------------------------|
| syntax 264                                               | compare 231                          |
| Creating a directory 11, 88                              | dump 232                             |
| CUB-Cursor Backward, ANSI escape sequence                | enter 234                            |
| 275                                                      | fill 236                             |
| CUD-Cursor Down, ANSI escape sequence 275                | go 237                               |
| CUF-Cursor Forward, ANSI escape sequence 275             | hex 239                              |
| CUP-Cursor Position, ANSI escape sequence 275            | input 240                            |
| Cursor                                                   | load 241                             |
|                                                          | move 243                             |
| in the template 156 location, Edlin 165, 166, 167, 168   | name 244                             |
| movement 274                                             |                                      |
| CUU-Cursor Up, ANSI escape sequence 275                  | output 246                           |
| Coo-cursor op, Arvsr escape sequence 2/3                 | quit 247                             |
|                                                          | register 248<br>search 251           |
| Data group, allocating in link 214                       | trace 252                            |
| Data group, allocating in link 214                       |                                      |
| Data path, NUL 29                                        | unassemble 253                       |
| Data, losing 307                                         | write 255                            |
| Databit 90                                               | Debug errors BF — Bad flag 256       |
| Date command                                             | _                                    |
| code pages 300                                           | BP – Too many breakpoints 256        |
| purpose 54                                               | BR — Bad register 256                |
| syntax 54                                                | DF – Double flag 256                 |
| Date format, country-specific 301                        | Debugging programs 223               |
| Date message 55                                          | Default code page, United States 297 |
| Date prompt 101                                          | Default drive 24, 257                |
| Debug                                                    | Default drive prompt 101             |
| arglist 225                                              | Default filename extension, link 196 |
| command parameters                                       | Default libraries, ignoring 211      |
| address 227                                              | Default printer, PRN 98              |
| byte 227                                                 | Default value, commands 24           |
| description 226                                          | Del command 10                       |
| drive: 227                                               | purpose 56                           |
| list 228                                                 | syntax 56                            |
| range 227                                                | DEL command, Edlin                   |
| record 227                                               | purpose 166                          |
| string 228                                               | similarity to F1 166                 |
| value 227                                                | syntax 166                           |
| commands 226                                             | DEL key 154, 164                     |
| error indication 225                                     | Delete command, Edlin                |
| error messages 256                                       | purpose 176                          |
| hyphen prompt 224                                        | syntax 176                           |
| illegal ranges 228                                       | Deleting                             |
| illegal strings 228                                      | a directory 12, 110                  |
| memory locations, abbreviating 229                       | files 13, 56                         |
| mnemonics 229                                            | lines, Edlin 176                     |
| opcodes 230                                              | template characters 158              |
| quitting 247                                             | text, Edlin 161                      |
| starting 224                                             |                                      |

| Device command, config.sys file | Disk buffer (continued)                        |
|---------------------------------|------------------------------------------------|
| code pages 300                  | definition 263                                 |
| definition 260                  | Disk drive 24                                  |
| purpose 265                     | if you have only one 26, 257                   |
| syntax 265                      | source 24                                      |
| Device error 307                | target 24                                      |
| Device, operation mode 89       | virtual 118                                    |
| Difference reporting, (Fc) 69   | Disk error 307                                 |
| Dir command                     | Disk space, allocation of 62                   |
| purpose 57                      | Disk swapping 207                              |
| syntax 57                       | Diskcomp command                               |
| using wildcards with 57         | purpose 59                                     |
| Directives, link 217            | syntax 59                                      |
| Directory                       | Diskcopy command                               |
| bin 17                          | option                                         |
| changing 11, 41                 | source drive 62                                |
| creating 11                     | target drive 62                                |
| deleting 12                     | purpose 62                                     |
| displaying 12, 57               | syntax 62                                      |
| erasing 12                      | Display modes 89                               |
| external commands, bin 6        | Display.sys file                               |
| hierarchical structure 4, 5     | code pages 300                                 |
| listing of 7                    | country-specific 300                           |
| making 88                       | Displaying a command, MS-DOS 143               |
| maximum capacity 4              | Displaying a directory 57                      |
| multilevel 3, 4, 5, 7           | Displaying a file 19, 123                      |
| removing 12, 110                | Displaying lines, Edlin 182                    |
| renaming 13                     | Dividing a batch file into pieces 149          |
| root 3, 5, 82                   | Drive                                          |
| shorthand notation 7            | source 24                                      |
| sorted listing 117              | target 24                                      |
| sorting 20                      | Drive letter 118, 126                          |
| subdirectories 4, 5, 6, 12      | Drive name 24                                  |
| system 5                        | Driver.sys 273                                 |
| user 6                          | Drivparm command, config.sys file 260, 266     |
| working 5, 11, 17, 29           | DSR-Device Status Report, ANSI escape sequence |
| Disk                            | 275                                            |
| backing up 35                   | Dummy parameter. See Replaceable parameter     |
| checking 43                     | Dump command, debug                            |
| copying 62                      | abbreviation 232                               |
| formatting 74                   | comments 232                                   |
| fragmented 62                   |                                                |
| media 35, 108                   | purpose 232<br>syntax 232                      |
| sector 103                      | Symax 232                                      |
|                                 |                                                |
| types 35, 108                   | Echo command batch                             |
| volume label 126                | Echo command, batch                            |
| write-protected 94              | purpose 143                                    |
| writing to 125                  | syntax 143                                     |
| Disk buffer                     | Echoing a command. See Displaying a command,   |
| default number of 263           | MS-DOS                                         |

| ED-Erase Display, ANSI escape sequence 276 | Edlin (continued)                             |
|--------------------------------------------|-----------------------------------------------|
| Edit command, Edlin                        | listing text 182                              |
| purpose 177                                | loading files into memory 163, 193            |
| syntax 177                                 | memory capacity 193                           |
| Editing a file 161                         | merging files 192                             |
| Editing commands                           | moving lines 183                              |
| copy multiple characters 165               | omitting options 182                          |
| copy one character 165                     | paging through files 185                      |
| copy template 166                          | question mark option 190                      |
| enter insert mode 168                      | quitting 163, 186                             |
| new template 168                           | renumbering lines 162                         |
| quit 167                                   | replace mode 168                              |
| skip multiple characters 166               | replacing text 187                            |
| skip one character 166                     | revising 161                                  |
| •                                          |                                               |
| Editing key DEL 155                        | saving a file 163, 179 searching for text 190 |
|                                            | <b>U</b> .                                    |
| description 164                            | starting 162                                  |
| ESC 155                                    | using commands with 170                       |
| F1 154                                     | writing to a disk 193                         |
| F2 154                                     | Edlin command                                 |
| F3 154                                     | Append lines 174                              |
| F4 155                                     | Copy lines 175                                |
| F5 155                                     | Delete lines 176                              |
| F6 155                                     | Edit line 177                                 |
| INS 155                                    | End editing 179                               |
| Editing text, Edlin 177                    | Insert text 180                               |
| Edlin                                      | List text 182                                 |
| .bak extension 163                         | listing of 170                                |
| adding lines 174                           | Move text 183                                 |
| adjusting lines 162                        | Page 185                                      |
| asterisk (*) prompt 162                    | Quit 186                                      |
| changing your config.sys file with 259     | Replace text 187                              |
| command option                             | Search text 190                               |
| line 172                                   | Transfer text 192                             |
| question mark 173                          | Write lines 193                               |
| text 173                                   | EL-Erase Line, ANSI escape sequence 276       |
| consecutive line numbering 162             | Ellipsis, used for options 25                 |
| copying lines 175                          | End-of-file mark 51                           |
| creating a new file 162                    | Ending an edit session, Edlin 179             |
| current line, asterisk (*) 170             | Enter command, debug                          |
| cursor location 165, 166, 167, 168         | abbreviation 234                              |
| default values 182                         | comments 234                                  |
| deleting lines 161, 176                    | purpose 234                                   |
| displaying lines 161                       | syntax 234                                    |
| editing an existing file 163               | Environment strings 133                       |
| editing text 161, 177                      | Environment variable                          |
| freeing memory 163                         | LIB 203                                       |
| insert mode 165, 166, 167, 168             | Environment, definition 113                   |
| inserting text 161, 180                    | Equal sign, used for options 25               |
| line numbers 162                           | Erase command 56                              |
|                                            |                                               |

| Erasing                                  | Extension (continued)          |
|------------------------------------------|--------------------------------|
| files 13                                 | .txt 9, 10, 52, 104            |
| the screen 276                           | substitution 52                |
| Error checking                           | External command               |
| directories 3                            | bin directory 6                |
| disks 3                                  | definition 16                  |
| File Allocation Table 3                  | searching for 97               |
| files 3                                  | symbol 22                      |
| Error indication, debug 225              | •                              |
| Error message                            |                                |
| action 307                               | F1 key 154, 164                |
| device 307                               | F1 command, Edlin              |
| disk 307                                 | purpose 165                    |
| type 307                                 | similarity to DEL 165          |
| Debug 256                                | syntax 165                     |
| MS-DOS 307                               | F2 key 154, 164                |
| network 22                               | F2 command, Edlin              |
| Error                                    | purpose 165                    |
| recovering from 308                      | similarity to F4 165           |
| responding to 308                        | syntax 165                     |
| ESC key 154, 164                         | F3 key 154, 164                |
| ESC command, Edlin                       | F3 command, Edlin              |
| purpose 167                              | purpose 166                    |
| similarity to F5 167                     | syntax 166                     |
| syntax 167                               | F4 key 154, 164                |
| Escape sequence, ANSI 102, 265, 274, 276 | F4 command, Edlin              |
| Example config.sys file 260              | purpose 166                    |
| Exe2bin command                          | similarity to F2 167           |
| purpose 64                               | syntax 166                     |
| syntax 64                                | F5 key 154, 164                |
| Executable file, creating 195            | F5 command, Edlin              |
| Executable file packing, link 208        | purpose 168                    |
| Executable file, .exe 16                 | similarity to ESC 168          |
| Executable image 217                     | syntax 168                     |
| Executable program, link 198             | F6 key 154                     |
| Executing a .bat file 139                | Faint function, ANSI 276       |
| Exit code 147                            | Fastopen command               |
| Exit command                             | purpose 67                     |
| purpose 66                               | syntax 67                      |
| syntax 66                                | FAT. See File Allocation Table |
| Extension                                | Fc 68                          |
| .bak 163, 186                            | purpose 68                     |
| .bat 16, 131, 137                        | switches 68                    |
| .com 16, 224                             | syntax 68                      |
| .doc 52, 104                             | FCBS command, config.sys file  |
| .exe 16, 196, 224, 242                   | definition 260                 |
| .lib 197                                 | purpose 268                    |
| map 197                                  | syntax 268                     |
| .obj 196                                 | Fdisk command                  |
| .ref 52                                  | menus 71, 285                  |
|                                          |                                |

| Fdisk command (continued)           | Filename                                    |
|-------------------------------------|---------------------------------------------|
| purpose 71                          | as a command option 24                      |
| syntax 71                           | autoexec.bat 18                             |
| File                                | command.com 15                              |
| alphabetizing 116                   | syntax 24                                   |
| ASCII 50                            | Filename extension                          |
| attribute 33                        | .bat 16                                     |
| autoexec.bat 18, 54, 133, 136       | .com 16                                     |
| backup 186                          | .exe 16, 196                                |
| backup.log 36                       | .lib 197                                    |
| batch 113, 137                      | .map 197                                    |
| binary 50                           | .txt 9, 10                                  |
| command.com 15                      | when to add 17                              |
| concatenating 52                    | Files, comparing 68                         |
| config.sys 120, 259, 300            | Files command, config.sys file              |
| copying 50                          | definition 260                              |
| creating a new file, Edlin 162      | purpose 269                                 |
| deleting 56                         | . syntax 269                                |
| deleting a temporary file 140       | Fill command, debug                         |
| display.sys 300                     | abbreviation 236                            |
| displaying 19, 123                  | comments 236                                |
| editing 161                         | purpose 236                                 |
| editing an existing file, Edlin 163 | syntax 236                                  |
| grouping 4                          | Filter                                      |
| hidden 43, 108                      | definition 19                               |
| location of 2                       | Find 19                                     |
| organization 3, 7                   | More 19, 94                                 |
| printer.sys 300                     | Sort 19, 117                                |
| printing 98                         | Find command                                |
| protection 2                        | purpose 72                                  |
| read-only 108                       | switch                                      |
| recovery 103                        | /c 72                                       |
| renaming 104                        | /n 72                                       |
| searching for 5                     | /v 72                                       |
| separation by category 3            | syntax 72                                   |
| sorter.bat 137                      | Finding a file 5                            |
| sorting 19, 116                     | Fixups, link 220                            |
| system 4                            | Flags 249                                   |
| temporary 94, 137, 140              | Floppy disk drive, if you have only one 257 |
| text 161                            | For command, batch                          |
| updating 161                        | purpose 144                                 |
| File Allocation Table               | syntax 144                                  |
| allocating disk space 2             | Foreground color functions, ANSI 276        |
| copying of 2                        | Format command                              |
| definition 2                        | purpose 74                                  |
| locating files 2                    | switch                                      |
| File Control Blocks. See FCBS       | /v 75                                       |
| File header, MS-DOS 206             | syntax 74                                   |
| File restoring 108                  | Formatting a disk 74                        |
| The restoring 100                   | Fragmented disk 62                          |
|                                     | Tuginchica disk 02                          |

| Frame number, canonical 218     | Halting a command 159                                          |
|---------------------------------|----------------------------------------------------------------|
| Freeing memory, Edlin 163       | Hard disk configuration 71                                     |
| Function key *                  | Hex command, debug                                             |
| DEL 155                         | abbreviation 239                                               |
| description 164                 | comments 239                                                   |
| ESC 155                         | purpose 239                                                    |
| F1 154                          | syntax 239                                                     |
| F2 154                          | Hidden file 43, 108, 119                                       |
| F3 154                          | restoring 108                                                  |
| F4 155                          | removing 110                                                   |
| F5 155                          | Hierarchical directory, definition 4, 6                        |
| F6 155                          | High start address, setting 213                                |
| INS 155                         | Hint, autoexec.bat 134                                         |
| Functions, special editing 154  | HVP-Horizontal and Vertical Position, ANSI escape sequence 275 |
|                                 | Hyphen prompt, debug 224                                       |
| General failure error 333       | 71 1 1 7                                                       |
| Go command, debug               |                                                                |
| comments 237                    | If command, batch                                              |
| purpose 237                     | purpose 147                                                    |
| syntax 237                      | syntax 147                                                     |
| Goto command, batch             | Illegal range, debug 228                                       |
| purpose 146                     | Illegal string, debug 228                                      |
| syntax 146                      | Input 18                                                       |
| Graftabl command                | Input command, debug                                           |
| purpose 78                      | abbreviation 240                                               |
| syntax 78                       | comments 240                                                   |
| Graphic functions, changing 274 | purpose 240                                                    |
| Graphics command                | syntax 240                                                     |
| purpose 80                      | Input, redirecting 19                                          |
| syntax 80                       | ins key 154, 164                                               |
| Graphics monitor                | INS command, Edlin                                             |
| color disabled (BW) 91          | purpose 168                                                    |
| color enabled (CO) 91           | syntax 168                                                     |
| Graphics, ANSI escape sequences | Insert command, Edlin                                          |
| function 276                    | purpose 180                                                    |
| Background colors 276           | syntax 180                                                     |
| Blink 276                       | Insert mode, Edlin 165, 166, 167, 168                          |
| Bold 276                        | Inserting template characters 158                              |
| Concealed 276                   | Inserting text, Edlin 161, 180                                 |
| Faint 276                       | Interactive processing 144                                     |
| Foreground colors 276           | Internal buffer 98                                             |
| Italic 276                      | Internal command 15                                            |
| Reverse Video 276               | definition 15                                                  |
| parameter 276                   | symbol 22                                                      |
| Set Graphics Rendition-SGR 276  | syntax. See Command syntax                                     |
| Grouping files 4                | International                                                  |
| Groups, linking 220             | case conversion 264                                            |
|                                 | currency 264                                                   |
|                                 | date 264                                                       |
|                                 |                                                                |

| International (continued)     | Label command 86                |
|-------------------------------|---------------------------------|
| time 264                      | purpose 86                      |
| Invalid disk change error 340 | syntax 86                       |
| Inverse video mode 102        | Label variable, batch 146       |
| Italic function, ANSI 276     | Letters, lowercase 225          |
| Italics, used for options 25  | Letters, uppercase 225          |
|                               | LIB environment variable 203    |
|                               | Library file 197, 199           |
| Join command                  | Line editor, Edlin 11, 131, 161 |
| purpose 82                    | Line mode 277                   |
| syntax 82                     | Line option, Edlin              |
| Joining files 52              | description 172                 |
|                               | number 172                      |
|                               | number sign 172                 |
| Key                           | period 172                      |
| DEL 155                       | Line parameter 274              |
| editing 153                   | LINEFEED key 159                |
| ESC 155                       | Lineprinter, output to 159      |
| F1 154                        | Link                            |
| F2 154                        | align type 218                  |
| F3 154                        | canonical frame number 218      |
| F4 155                        | class type 218                  |
| F5 155                        | command line 198                |
| F6 155                        | creating an executable file 198 |
| INS 155                       | default extension 196           |
| LINEFEED 159                  | description 195                 |
| reassigning 274               | directive 217                   |
| template 153                  | frame number, canonical 218     |
| Key sequence                  | group 220                       |
| CONTROL-BREAK 90              | library file 197, 199           |
| CONTROL-C 159, 171, 180, 262  | library search 211              |
| CONTROL-H 159                 | map file 197, 198, 204, 209     |
| CONTROL-H 139                 | operation 217                   |
| -                             |                                 |
| CONTROL D 150                 | option                          |
| CONTROL 9 150                 | /cparmaxalloc 212               |
| CONTROLS 159                  | /dosseg 216                     |
| CONTROL V 150                 | /dsallocate 205, 214            |
| CONTROL-X 159                 | /exepack 208                    |
| CONTROL-Z 90, 187             | /help 207                       |
| Keyb command 84               | /high 205, 213                  |
| code pages 299                | /linenumbers 209                |
| purpose 84                    | /map 199, 204, 209              |
| syntax 84                     | /nodefaultlibrarysearch 211     |
| Keyboard                      | /nogroupassociation 214         |
| copying information from 132  | /noignorecase 210               |
| type 84                       | /overlayinterrupt 215           |
| Keyboard code 302             | /pause 207                      |
|                               | /segments 216                   |
|                               | /stack 211                      |
|                               | overlay 199, 215                |

| Link (continued)                               | Memory                                    |
|------------------------------------------------|-------------------------------------------|
| placeholder 198                                | allocating disk buffers 263               |
| preserving case-sensitivity 210                | computer 15                               |
| prompt 196                                     | MENU, BASIC 136                           |
| references                                     | Merging files, Edlin 192                  |
| long 220                                       | Message directory 307                     |
| near segment-relative 220                      | Message, placeholder 143                  |
| near self-relative 220                         | Misspelling, template 157                 |
| short 220                                      | Mistakes, correcting 153                  |
| response file 201                              | Mkdir command                             |
| search path 203                                | purpose 88                                |
| starting 196                                   | syntax 88                                 |
| temporary file 205                             | working directory 88                      |
| using the comma with 197                       | Mnemonics, debug 229                      |
| using the semicolon with 197                   | Mode                                      |
| variable                                       | asynchronous communications 89            |
| executable file 198                            | code page switching 91                    |
| libraryfiles 199                               | console-screen code pages 91, 299         |
| mapfile 199                                    | device code pages 91                      |
| objectfiles 198                                | display 89                                |
| Linking, described 195, 217                    | inverse video 102                         |
| List command, Edlin                            | operation 89                              |
| purpose 182                                    | parallel printer 89                       |
| syntax 182                                     | parallel printer code pages 91, 299       |
| Listing a directory 7                          | Mode command                              |
| Listing lines, Edlin 182                       | asynchronous communications mode, default |
| Load command, debug                            | settings 90                               |
| abbreviation 241                               | asynchronous communications mode, options |
| comments 241                                   | 90                                        |
| purpose 241                                    | code pages 299                            |
| syntax 241                                     | display modes, options 91                 |
| Locating a file 2, 5                           | parallel printer mode                     |
| Long reference, link 221                       | default settings 90                       |
| Lowercase letters 225                          | options 90                                |
|                                                | purpose 89                                |
| Lowercase letters, preserving 210              | syntax 89                                 |
|                                                | Modes of operation 276                    |
| Making a directory 11, 88                      | Monochrome display adapter 91             |
| Map file                                       | More command                              |
| addresses 204                                  | purpose 94                                |
| creating 197, 209                              | syntax 94                                 |
| format 198                                     | Move command, debug                       |
| including line numbers 209                     | abbreviation 243                          |
| including public symbols 204                   | comments 243                              |
| segments 204                                   | _ ,                                       |
| Maximum memory allocation, controlling in link | purpose 243<br>syntax 243                 |
| 212                                            | syntax 243 Move command Edlin             |
| Media, disk                                    | Move command, Edlin                       |
| floppy 35, 108                                 | purpose 183<br>syntax 183                 |
| hard 35, 108                                   | Moving lines Edlin 183                    |
|                                                |                                           |

| MS-DOS argument 24 command processor 46, 66 exiting to from Edlin 186 file header 206 function keys 153 line editor, Edlin 131 | MS-DOS command (continued) Pause 149 Print 98 Prompt 101 Recover 103 Rem 150 Ren 104 |
|----------------------------------------------------------------------------------------------------|--------------------------------------------------------------------------------------|
| special editing keys 153                                                                                                    | Replace 105                                                                          |
| special prompt 101<br>switches 24                                                                                              | Restore 108                                                                          |
| MS-DOS command                                                                                                    | Rmdir 12, 110<br>Select 111                                                          |
| Append 29                                                                                                    | Set 113                                                                              |
| Assign 31                                                                                                    | Set, used with link 203                                                              |
| Attrib 33                                                                                                    | Share 115                                                                            |
| Backup 35, 109                                                                                                    | Shift 138, 151                                                                       |
| Break 38                                                                                                    | Sort 19, 116                                                                         |
| Call 142                                                                                                    | Subst 118                                                                            |
| Chdir 11, 41                                                                                                    | syntax 24                                                                            |
| Chkdsk 3, 43                                                                                                    | Sys 119                                                                              |
| Cls 45<br>Command 46                                                                                                    | Time 120<br>Tree 122                                                                 |
| Copy 16, 50                                                                                                    | Type 16, 123                                                                         |
| Date 54                                                                                                    | Ver 124                                                                              |
| Del 16, 56                                                                                                    | Verify 125                                                                           |
| Dir 7, 12, 16, 57                                                                                                    | Vol 126                                                                              |
| Diskcomp 59                                                                                                    | Xcopy 127                                                                            |
| Diskcopy 16, 62                                                                                                    | MS-DOS commands, listing of 26                                                       |
| Echo 143                                                                                                    | MS-DOS prompt                                                                        |
| Exe2bin 64                                                                                                    | allowed characters 101                                                               |
| Exit 66                                                                                                    | command 101                                                                          |
| external 15, 16, 17                                                                                                    | default drive letter 257                                                             |
| Fastopen 67                                                                                                    | default setting 101                                                                  |
| Fc 68                                                                                                    | special prompts 101                                                                  |
| Fdisk 71                                                                                                    | MS-DOS version number, displaying 124                                                |
| Find 19, 72<br>For 144                                                                                                    | Multilevel directory 3, 7 Mkdir command 88                                           |
| Format 3, 16, 74                                                                                                    | removing a directory 110                                                             |
| Goto 146                                                                                                    | using wildcards with 9                                                               |
| Graftabl 78                                                                                                    | asing water water                                                                    |
| Graphics 80                                                                                                    |                                                                                      |
| If 147                                                                                                    | Name command, debug                                                                  |
| internal 15                                                                                                    | abbreviation 244                                                                     |
| Join 82                                                                                                    | comments 244                                                                         |
| Keyb 84                                                                                                    | purpose 244                                                                          |
| Label 86                                                                                                    | syntax 244                                                                           |
| Mkdir 11, 88                                                                                                    | National language support                                                            |
| Mode 89                                                                                                    | code pages 297<br>MS-DOS 297                                                         |
| More 19, 94<br>Nlsfunc 96                                                                                                    | Near segment-relative reference, link 221                                            |
| Path 17, 97                                                                                                    | Near self-relative reference, link 221                                               |
| A WILL A 19 / 1                                                                                                    | Trem Jen remark reactions, min 221                                                   |

| Nesting batch file 142          | Parameter (continued)                             |
|---------------------------------|---------------------------------------------------|
| Network 22                      | numeric 274                                       |
| Network symbol 22               | replaceable 137, 140                              |
| Nlsfunc command                 | selective 274                                     |
| code pages 299                  | shifting 151                                      |
| purpose 96                      | Parent directory                                  |
| syntax 96                       | chdir command 41                                  |
| NOT parameter, if command 147   | parent directory 8                                |
| NUL data path 29, 97            | shorthand notation 8                              |
| Numeric parameter 274           | Parity 90                                         |
| 1                               | Path                                              |
|                                 | definition 24                                     |
| Object file, link 196           | NUL 97                                            |
| Object linker. See Link         | specifying a working path 17                      |
| Omitting options, Edlin 182     | syntax 24                                         |
| One-drive system 257            | using with internal commands 16                   |
| Opcodes, debug 230              | Path command 17                                   |
| Operating system                | purpose 97                                        |
| exiting to from Edlin 186       | syntax 97                                         |
| definition x                    | Pathname                                          |
| Operation modes 89              | as a command option 24                            |
| Options, command 25             | definition 7                                      |
| Order of segments, link 218     | maximum length 8                                  |
| Organizing files 4, 7           | searching 8                                       |
| Output 18                       | syntax 7, 24                                      |
| appending 18                    | used with Chdir command 11                        |
| redirecting 18                  | using with internal commands 16                   |
| sending to lineprinter 159      | Pause command, batch                              |
| stopping 159                    | purpose 149                                       |
| Output command, debug           | syntax 149                                        |
| abbreviation 246                |                                                   |
| comments 246                    | Percent sign, used in a batch file 138 Permission |
|                                 |                                                   |
| purpose 246                     | read-only 33                                      |
| syntax 246                      | write 33                                          |
| Overlay, link 199, 215          | Pipe 18, 116                                      |
|                                 | Pipe symbol (1) 19                                |
| Deskins and weekle files 200    | Pipe, sort command 117                            |
| Packing executable files 208    | Pipeline, definition 20                           |
| Page command, Edlin             | Piping and redirecting                            |
| purpose 185                     | definition 18                                     |
| syntax 185                      | input 20                                          |
| Paging through files, Edlin 185 | output 20                                         |
| Parallel printer                | Piping commands 19                                |
| code page switching 91          | Placeholders 137                                  |
| Parameter                       | Port, asynchronous communications                 |
| changing position of 151        | COM1 90                                           |
| condition 147                   | COM2 90                                           |
| definition 137                  | Preserving lowercase characters, link 210         |
| line 274                        | Print command                                     |
| named 138                       | numose 98                                         |

| Print command (continued)             | Public-symbol map 209                      |
|---------------------------------------|--------------------------------------------|
| switch                                |                                            |
| /b 98                                 |                                            |
| /c 99                                 | Question mark (?), wildcard character 9    |
| /d 98                                 | Question mark option, Edlin 173, 190       |
| /p 99                                 | Queue, print 99                            |
| /q 98                                 | Quit command, debug                        |
| /t 99                                 | abbreviation 247                           |
| syntax 98                             | comments 247                               |
| Print queue                           | purpose 247                                |
| cancel mode 99                        | syntax 247                                 |
| deleting files from 99                | Quit command, Edlin                        |
| print mode 99                         | purpose 186                                |
| Printer 98                            | syntax 186                                 |
| Printer, serial 90                    | Quitting Edlin 163, 186                    |
| Printer.sys file                      | Quotation marks, use of 72                 |
| code pages 300                        |                                            |
| country-specific 300                  |                                            |
| PRN, default printer 98               | Ramdrive.sys 273                           |
| Processing, batch files 113, 131, 144 | Rapid Blink function, ANSI 276             |
| Processing, interactive 144           | RCP-Restore Cursor Position, ANSI escape   |
| Processor, command 271                | sequence 275                               |
| Program                               | Read-only file, restoring 108              |
| autoexec.bat 18                       | Read-only permission 33                    |
| batch 131                             | Recover command                            |
| command.com 15                        | purpose 103                                |
| diskcopy.exe 16                       | syntax 103                                 |
| format.exe 16                         | Recovering a file 103                      |
| Program, executable 198               | Redirecting and piping                     |
| Prompt                                | input 20                                   |
| <b>\$</b> 101                         | output 20                                  |
| > 101                                 | Redirecting parallel printer output 89     |
| < 101                                 | Redirection and piping symbols 18, 19, 133 |
| ASCII code (escape) 101               | Redirection symbol                         |
| asterisk (*), Edlin 162               | greater-than sign (>) 18                   |
| date 101                              | less-than sign (<) 19                      |
| default drive 101                     | two greater-than signs (>>) 18             |
| default drive letter 257              | Register command, debug                    |
| RETURN-LINEFEED 101                   | abbreviation 248                           |
| space 101                             | comments 248                               |
| time 101, 120                         | purpose 248                                |
| version number 101                    | syntax 248                                 |
| working directory, default drive 101  | Relative address, fc 68                    |
| pipe( ) 101                           | Rem command, batch                         |
| Prompt command                        | purpose 150                                |
| purpose 101                           | syntax 150                                 |
| syntax 101                            | Remark, batch file 150                     |
| Prompt, MS-DOS 101                    | Removing                                   |
| Protecting files 2                    | directory 12, 110                          |
| Public symbol 204                     | file 13. 56                                |

| Removing (continued)                     | Root directory (continued)                     |
|------------------------------------------|------------------------------------------------|
| virtual drive 118                        | joining with 82                                |
| Removing groups from a program, link 214 | making subdirectories 88                       |
| Ren command                              | shorthand notation 7                           |
| purpose 104                              | subdirectories of 6                            |
| syntax 104                               | Running a batch file 139                       |
| using wildcards with 104                 |                                                |
| Renaming a directory 13                  |                                                |
| Renaming a file 104                      | Sample config.sys file 260                     |
| Replace command                          | Saving a file, Edlin 163                       |
| purpose 105                              | SCP-Save Cursor Position, ANSI escape sequence |
| syntax 105                               | 275                                            |
| Replace command, Edlin                   | Screen                                         |
| purpose 187                              | changing 274                                   |
| syntax 187                               | code page switching 91, 302                    |
| Replace mode, Edlin 168                  | erasing 276                                    |
| Replaceable parameter 113, 137, 138, 140 | graphics 276                                   |
| Replacing text, Edlin 187                | width, changing 277                            |
| Responding to errors 307                 | Screen code pages, selecting 304               |
| Response file, link 201                  | Search command, debug                          |
| Restore command                          | abbreviation 251                               |
| code pages 300                           | comments 251                                   |
| purpose 108                              | purpose 251                                    |
| switch                                   | syntax 251                                     |
| /a 108                                   | Search command, Edlin                          |
| /b 108                                   | purpose 190                                    |
| /e 108                                   | syntax 190                                     |
| /L 108                                   | Search path 97                                 |
| /m 108                                   | Search path, link 203                          |
| /n 108                                   | Searching a directory 97                       |
| /p 108                                   | Searching for a file 5                         |
| /s 108                                   | Searching for text 19                          |
| syntax 108                               | Searching for text, Edlin 190                  |
| Restoring                                | Sector 103                                     |
| file 108                                 | Segment alignment, link 218                    |
| subdirectory 108                         | Segment number, setting maximum 216            |
| RETURN-LINEFEED prompt 101               | Segment order, MS-DOS convention 216           |
| Reverse sorting (Z to A) 116             | Select command                                 |
| Reverse Video function, ANSI 276         | code pages 299                                 |
| Revising text, Edlin 161                 | purpose 111                                    |
| RM-Reset Mode, ANSI escape sequence 277  | syntax 111                                     |
| Rmdir command                            | Selective parameter 274                        |
| hidden files 110                         | Semicolon, used for options 25                 |
| purpose 110                              | Separating files 3                             |
| shorthand notation 13                    | Separator                                      |
| syntax 110                               | equal sign 146                                 |
| Root directory                           | semicolon 146                                  |
| autoexec.bat 133                         | Separators in comments                         |
| config.sys file 259                      | comma 150                                      |
| definition 3                             | space 150                                      |

| Separators in comments (continued)      | Sort command (continued)              |
|-----------------------------------------|---------------------------------------|
| tab 150                                 | switch                                |
| Sequences of commands 131               | /+n 116                               |
| Serial printer 90                       | /r 116                                |
| Set command                             | syntax 116                            |
| purpose 113                             | Sorter.bat file 137, 139              |
| syntax 113                              | Sorting                               |
| Set command, used with link 203         | alphabetically (A to Z) 139           |
| Setting a working path 18               | directory 20                          |
| SGR-Set Graphics Rendition, ANSI escape | file 19, 116                          |
| sequence 276                            | reverse order (Z to A) 116            |
| Share command                           | Source drive 24                       |
| purpose 115                             | Space prompt 101                      |
| syntax 115                              | Spaces and tabs, used for options 25  |
| Sharing violation 357                   | Special editing key                   |
| Shell                                   | DEL 155                               |
| definition 271                          | description 164                       |
| starting 271                            | ESC 155                               |
| Shell command, config.sys file          | F1 154                                |
| definition 260                          | F2 154                                |
| purpose 271                             | F3 154                                |
| syntax 271                              | F4 155                                |
| Shift command 138                       | F5 155                                |
| Shift command, batch                    | F6 155                                |
| purpose 151                             | INS 155                               |
| syntax 151                              | listing of 170                        |
| Shifting parameters 151                 | using with Edlin 161                  |
| Short reference, link 221               | Specifying a working path 17          |
| Shortcuts                               | Stack size, controlling with link 211 |
| asterisk (*) 9                          | Starting Edlin 162                    |
| Chdir command 12, 41                    | Stopbit 90                            |
| directory                               | Stopping a command 38, 159            |
| "." 11 <del>0</del>                     | Stopping Edlin 163                    |
| "" 110                                  | String                                |
| parent directory 8                      | definition 25                         |
| question mark (?) 9                     | environment 113, 133                  |
| Rmdir command 110                       | finding 72                            |
| wildcard characters 9                   | invalid separators                    |
| working directory 8                     | comma 147                             |
| Shorthand notation. See Shortcuts       | equal sign 147                        |
| Sign                                    | semicolon 147                         |
| greater-than (>) 18                     | space 147                             |
| less than (<) 18                        | replacing, Edlin 187                  |
| Single-drive system 257                 | searching, Edlin 190                  |
| Skipping over template characters 158   | String, debug 228                     |
| Sort command 19                         | Structure                             |
| filter 117                              | directory 5                           |
| pipe 117                                | file 5                                |
| purpose 116                             | hierarchical 5                        |
| harbon 110                              | multilevel 5                          |

| Subdirectory 4, 6, 12          | Template character (continued)     |
|--------------------------------|------------------------------------|
| Subdirectory, restoring 108    | inserting 158                      |
| Subfunction 274                | skipping over 158                  |
| Subscript function, ANSI 276   | Temporary file                     |
| Subst command                  | deleting 140                       |
| purpose 118                    | purpose 140                        |
| syntax 118                     | used in batch processing 137       |
| Superscript function, ANSI 276 | used with the more command 94      |
| Switch                         | Temporary file, link 205           |
| definition 24                  | Terminating a batch program 149    |
| syntax 24                      | Text editor, Edlin 11              |
| Symbol                         | Text file, creating with Edlin 161 |
| greater-than sign (>) 18       | Text option, Edlin 173             |
| less-than sign (<) 18          | Text, moving, Edlin 183            |
| redirection 133                | Text, searching for 19             |
| Symbol-map file                | Time command                       |
| format 204                     | code pages 300                     |
| Synonym, Del/Erase 56          | purpose 120                        |
| Syntax                         | syntax 120                         |
| command 24                     | Time format, country-specific 301  |
| path 24                        | Time prompt 101, 120               |
| pathname 7, 24                 | Trace command, debug               |
| switch 24                      | abbreviation 252                   |
| command. See Command syntax    | comments 252                       |
| Sys command                    | purpose 252                        |
| purpose 119                    | syntax 252                         |
| syntax 119                     | Transfer command, Edlin            |
| System files, transferring 119 | purpose 192                        |
| System prompt 257              | syntax 192                         |
| System, file 4                 | Transferring system files 119      |
| cystem, me 1                   | Transferring text, Edlin 192       |
|                                | Transmission rate 90               |
| Target drive 24                | Tree command                       |
| Template                       | purpose 122                        |
| advantages of 153              | syntax 122                         |
| automatic overwriting 157      | Two-letter code, keyb command 84   |
| dealing with misspelling 157   | Type command 16                    |
| deleting contents of 168, 169  | purpose 123                        |
| relation to command line 154   | syntax 123                         |
| using the BKSP key with 169    | Typical config.sys file 260        |
| using the DEL key with 166     | Typical comig.sys me 200           |
| using the ESC key with 167     |                                    |
| using the Fi key with 165      | Unassemble command, debug          |
| using the F2 key with 165      | abbreviation 253                   |
| using the F4 key with 167      | comments 253                       |
| using the F5 key with 168      |                                    |
|                                | purpose 253                        |
| using the INS key with 168     | syntax 253                         |
| Template character             | Underline, cursor 156              |
| copying 158                    | Updating the system 119            |

User directory 6

Uppercase letters 210, 225

Using code pages 297 Variable, replaceable 113, 138 Ver command purpose 124 syntax 124 Verify command purpose 125 syntax 125 Version number prompt 101 Version number, displaying 124 Vertical bar. See Pipe symbol (1) Virtual drive creating 118 definition 118 removing 118 Vm.tmp file, link 205 Vol command purpose 126 syntax 126 Volume label allowed characters 86 creating 86 deleting 86 displaying 126 length 87

Wildcard character asterisk (\*) 9 destructive uses of 10 question mark (?) 9 shortcuts 9 special uses 10 using the asterisk (\*) 9 using the question mark (?) 9 Working directory 6 definition 5 displaying 11, 41 external command directory 17 Mkdir command 88 program directory 17 prompt, default drive 101 searching for data files in 29 shorthand notation 8 using filenames 8 using pathnames 8

Working path 17 Write command, debug abbreviation 255 comments 255 purpose 255 syntax 255 Write command, Edlin purpose 193 syntax 193 Write-protect notch 2, 365 Write-protect tab 365 Write-protected disk 94 Write-protection 2 Writing to a disk 125 a disk, Edlin 193

Xcopy command purpose 127 syntax 127